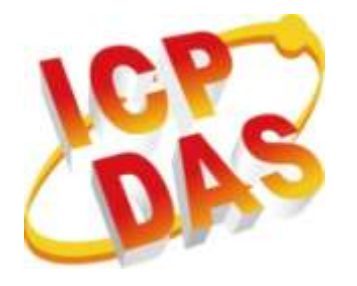

# **I-752N** 使用手冊

版本: **3.0.0, Aug. 2022**

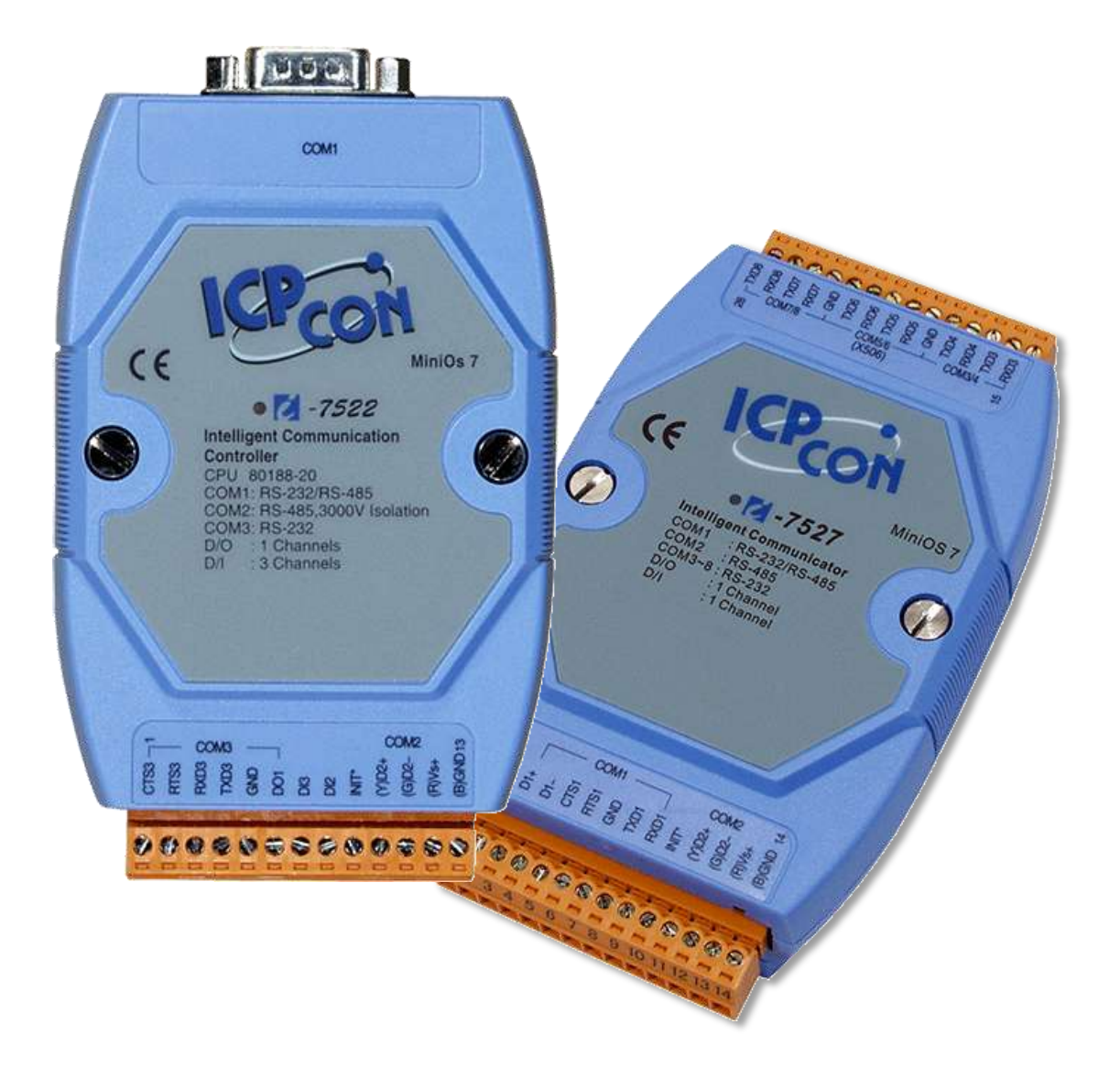

Written by Tim Tsai Edited by Sunny Chiu

#### 承諾

鄭重承諾: 凡泓格科技股份有限公司產品從購買後, 開始享有一年保固, 除人為使用不當的因 素除外。

#### 責任聲明

凡使用本系列產品除產品品質所造成的損害,泓格科技股份有限公司不承擔任何的法律責任。 泓格科技股份有限公司有義務提供本系列產品詳細使用資料。本使用手冊所提及的產品規格或 相關資訊,泓格科技保留所有修訂之權利。本使用手冊所提及之產品規格或相關資訊有任何修 改或變更時,恕不另行通知。本產品不承擔使用者非法利用資料對協力廠商所造成侵害構成的 法律責任。未事先經由泓格科技書面允許,不得以任何形式修改或出版使用手冊內容。

#### 版權

版權所有 © 2022 泓格科技股份有限公司,保留所有權利。

#### 商標

檔中所涉及所有公司的商標,商標名稱及產品名稱分別屬於該商標或名稱的擁有者所持有。

#### 聯繫我們

如有任何問題歡迎聯繫我們,我們將會為您提供完善的諮詢服務。

Email: service@icpdas.com

目錄

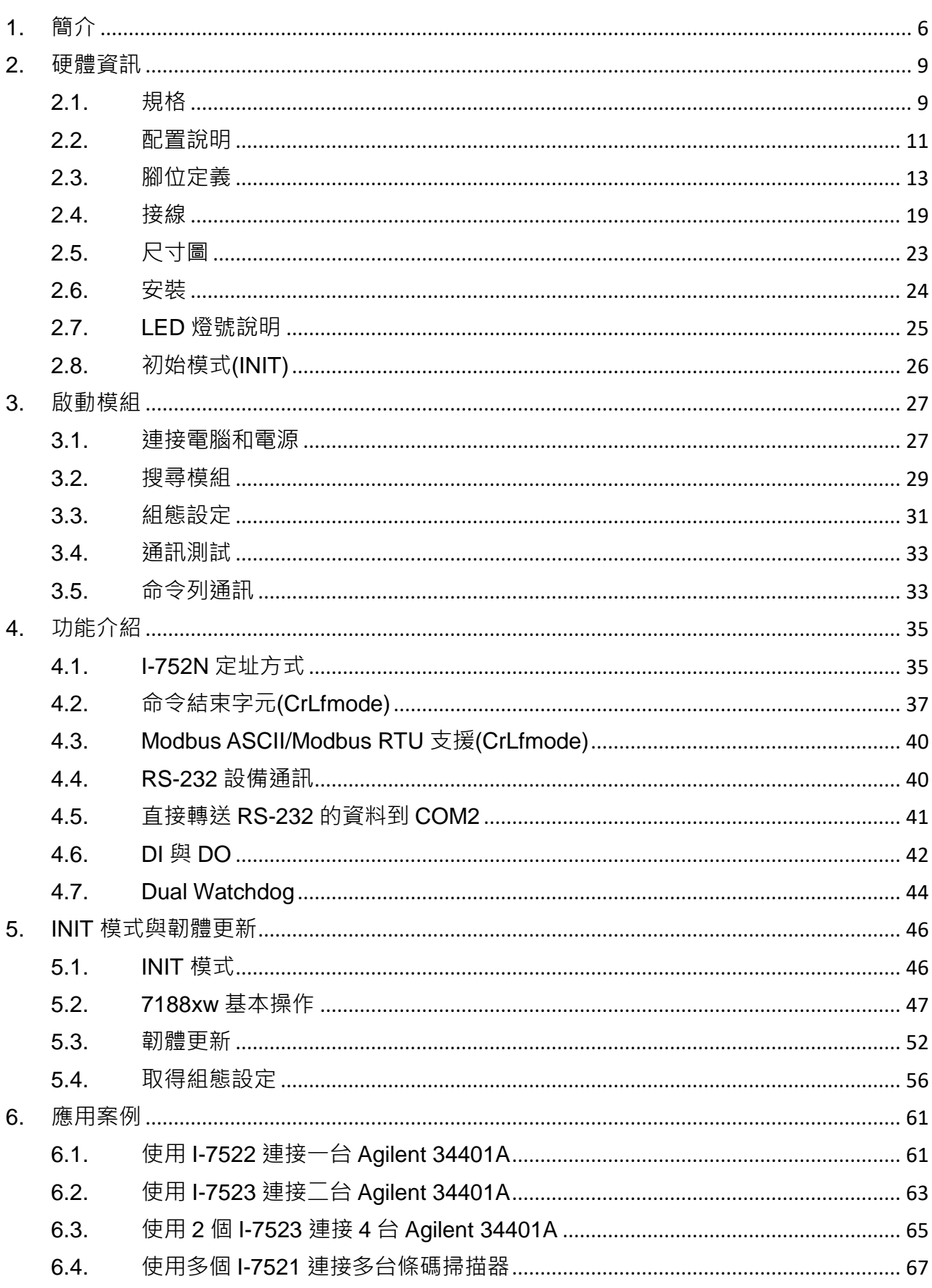

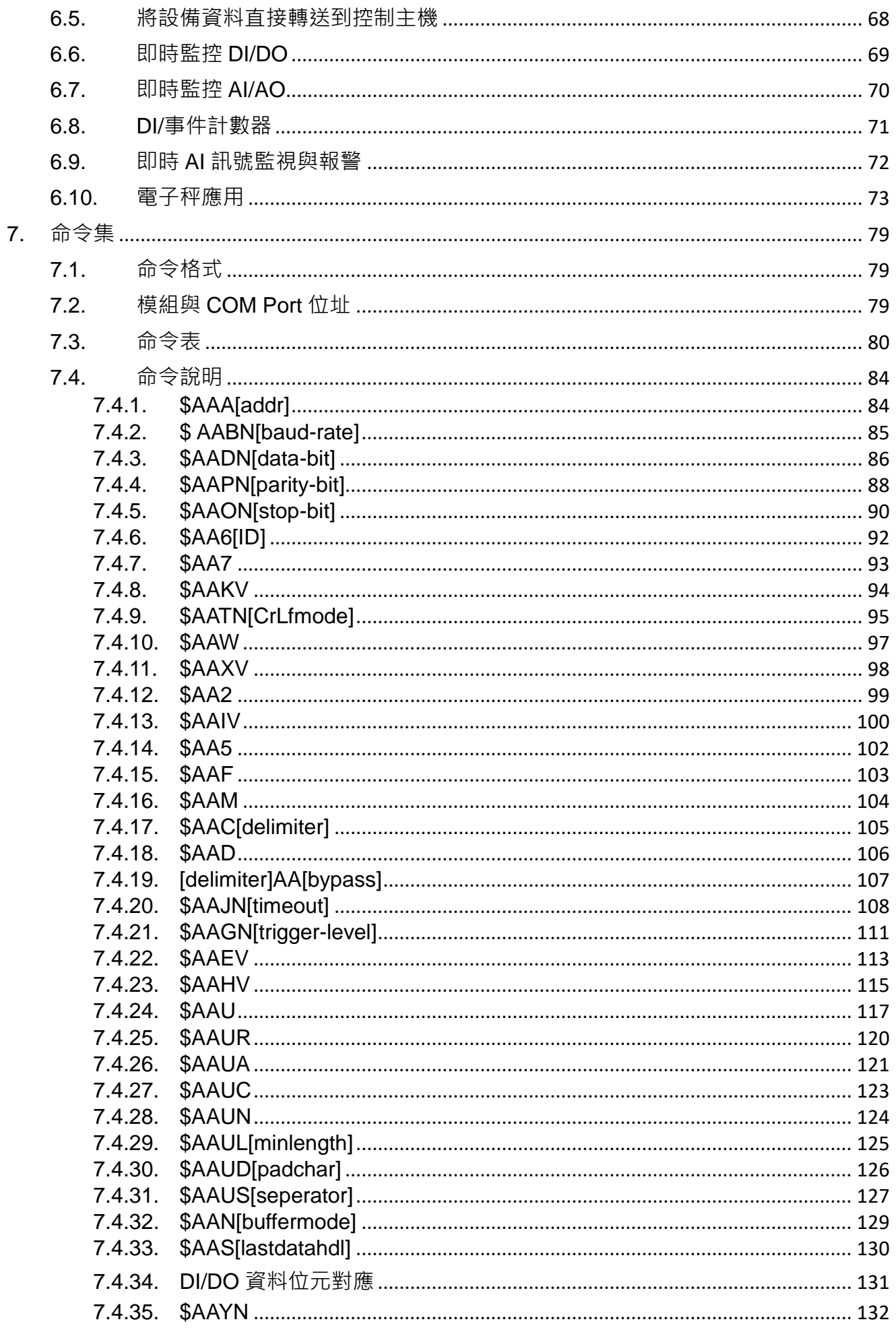

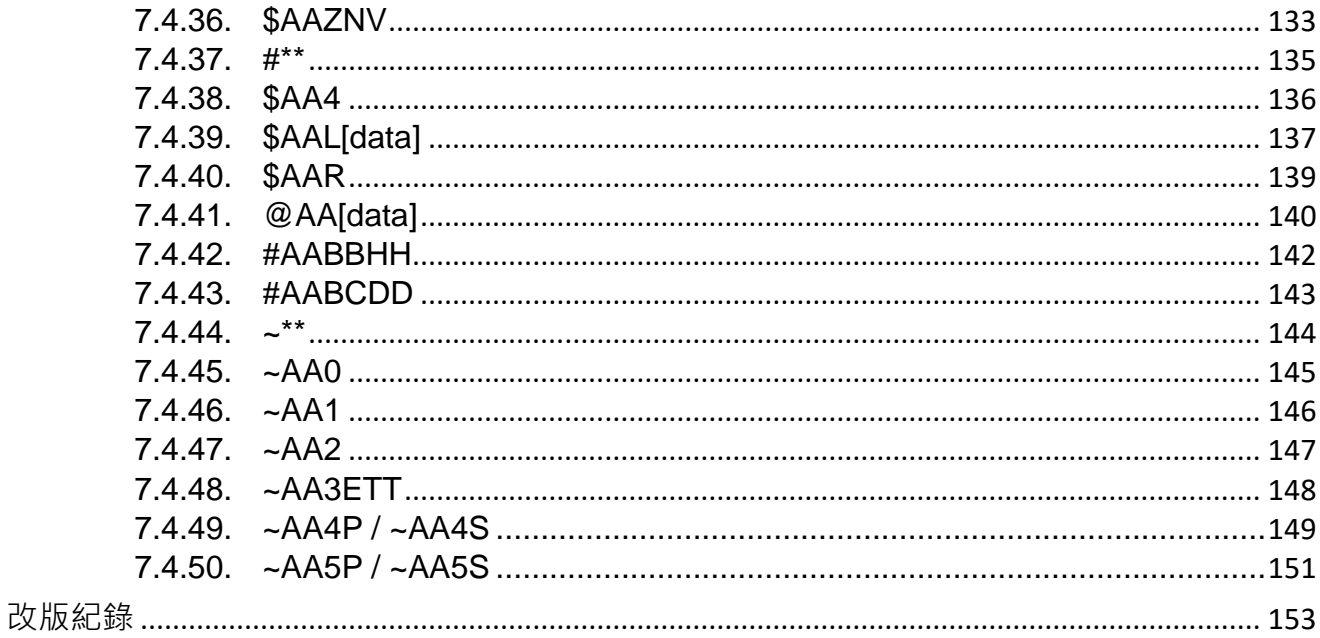

# <span id="page-5-0"></span>**1.** 簡介

隨著科技日新月異的進步,自動化技術已經在各種層面改變了我們的日常生活。像是商辦大樓 的門禁系統,保全系統,隨處可見的停車場管理系統,賣場的自助結帳系統等等。將重複性高、 規則性的人力作業,以自動化的設備取代,可以有效提升工作與管理的效率。如果進一步將自 動化系統收集到的資料,導入大數據,則可延伸這些自動化系統的應用範圍,讓各種生產或銷 售的資訊分析更加便利。

I-752N 訊號轉換器提供一個 RS-485 介面和多個 RS-232/422 介面,它可以為每個 RS-232/422 介面分配一個位址。通過 I-752N,寄 将多個不同位置的 RS-232 設備連到同一個 RS-485 網路。 使用 I-752N 能輕易克服 RS-232 一對一的通訊模式與最長距離約 15 公尺的限制,是需要連結 多種 RS-232 設備時的最佳選擇。

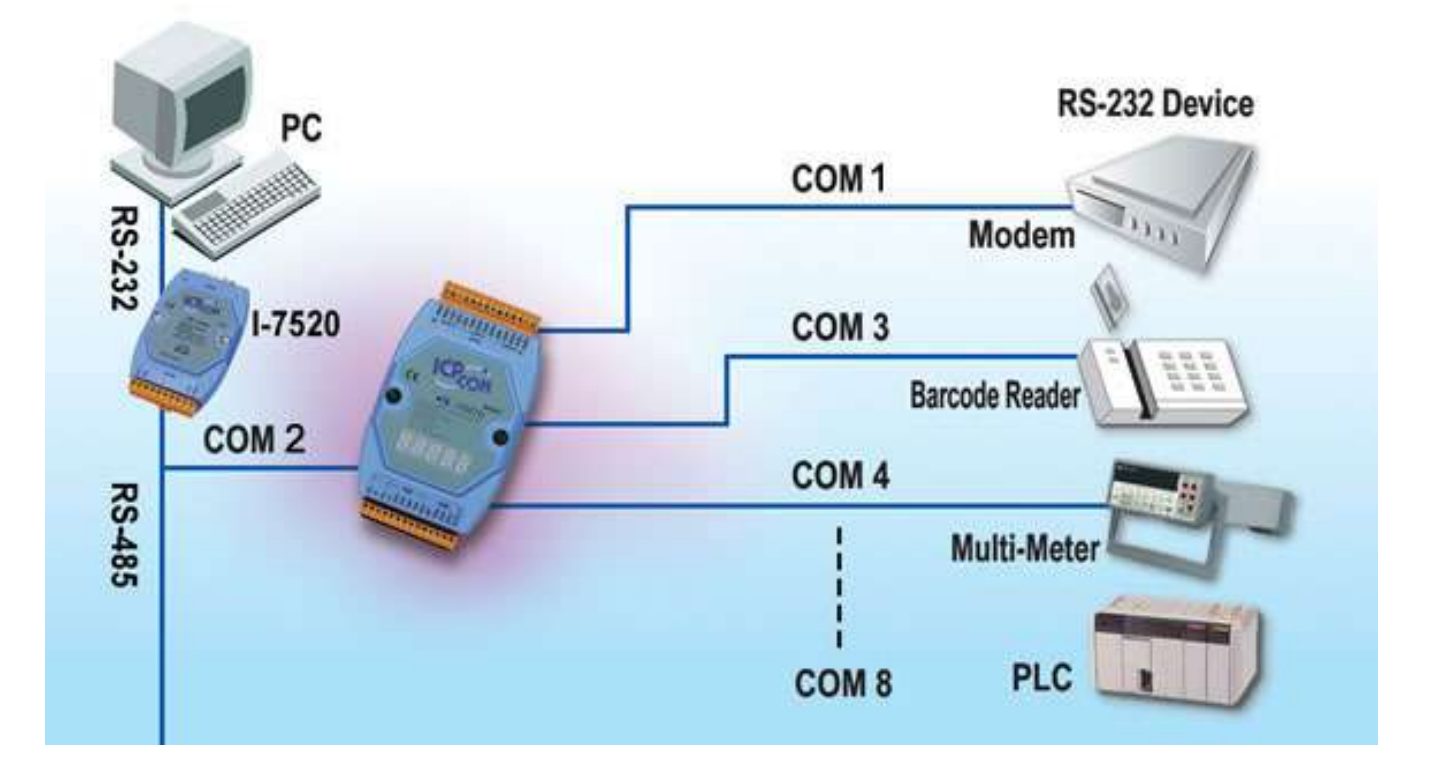

#### 特色

#### ■ 提供 RS-232 設備定址功能

I-752N 具有一個 RS-485 和多個 RS-232/RS-422 介面,並且能夠分配位址給每一個 RS-232 Port。利用這個功能,電腦主機可以诱過 RS-485 介面傳送資料給與 I-752N 連接的特定的 RS-232 設備,同時讀回設備回覆的資料。

#### ■ 一台主機可以連接多個 **RS-232** 設備

主機使用一個 RS-232/RS-485 Port 或 USB Port, 透過 I-752N 系列模組, 可連接數十到上 百個 RS-232 設備。如果搭配不同的 Baud Rate, Data Bit, Parity Bit 與 Stop Bit, 更可將 連接數目擴充到數千個以上。

#### ■ 支援多種通訊格式

- 1. Baud Rate 選項:115200, 57600, 38400, 19200, 9600, 4800, 2400, 1200 (bps)
- 2. 通訊協定選項:DCON, Modbus RTU, Modbus ASCII
- 3. Checksum 選項:Disabled, Enabled
- 4. 資料格式選項:N81, E81, O81, N82, E82, O82, N71, E71, O71, N72, E72, O72 (COM1 與 COM2 不支援 E82 與 O82)

#### ■ 內建佇列(Queue)緩衝區

I-752N 的每一個 RS-232 port 各有一個緩衝區,大小為 12K 到 50K 不等。如果同時有多 個 RS-232 設備傳回資料而電腦主機無法即時讀回時,這些資料會被暫時存放在佇列緩衝 區中,等待控制主機讀回。佇列緩衝區的設計可以避免因控制主機忙碌導致的資料遺失。

#### ■ DI/DO 功能

I-752N 系列模組提供 1/2/5 個 DI 或 1/3/5 個 DO 通道,可用在監控系統中一些簡單的 I/O 訊 號。例如 DI 可用於連接傳感器或確認開關, DO 則可直接驅動繼電器或 LED 燈,或是在緊 急情況發生時,用來控制設備開關等。

#### ■ 可自行編修韌體程式

使用者可自行修改 I-752N 系列模組的韌體程式,讓 I-752N 系列模組成為獨立的控制器。如 此一來,不需透過電腦主機,I-752N 可根據設備回應,即時控制 DI/DO,在緊急狀況發生 時,迅速採取應對或示警措施。

#### 選型指南

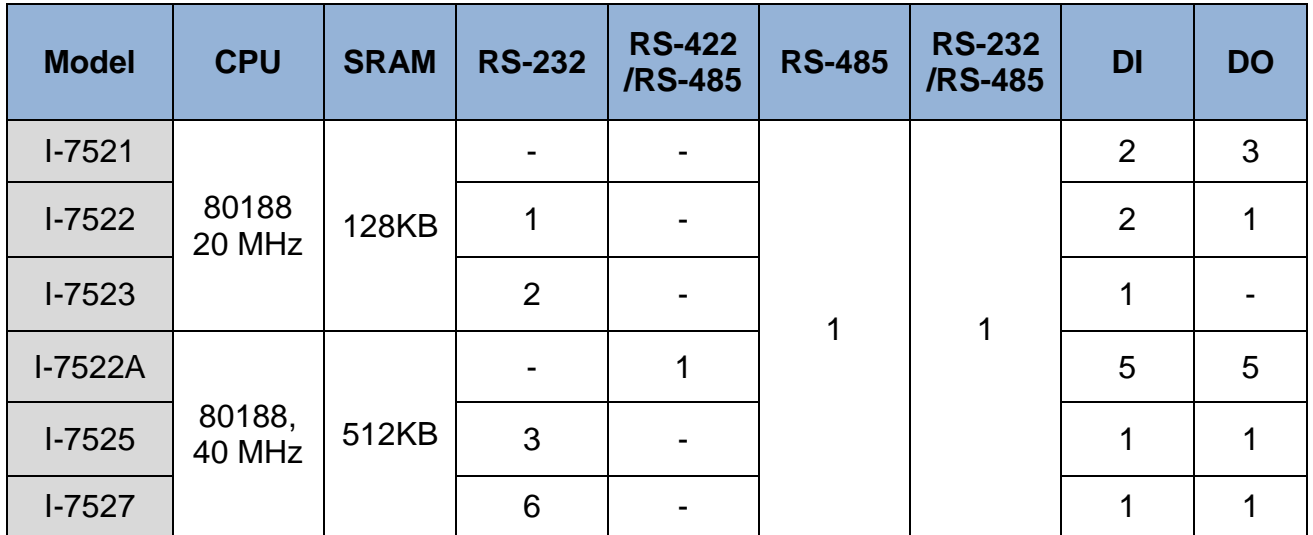

#### **V4** 新增功能

為了滿足使用者多元的應用, I-752N 系列模組最新發布的 V4 韌體新增以下項目:

- 1. 根據 COM2 收到的命令使用的結束字元,自動轉換 COM2 的結束字元。
- 2. 新增 Modbs RTU 與 Modbus ASCII 的支援。[\(章節](#page-39-0) 4.3)
- 3. 自動處理 Modbs RTU 與 Modbus ASCII 協定的轉換。也就是說 I-752N 系列模組也能當作 Modbus ASCII 轉 Modbus RTU 的閘道器使用。
- 4. 開機後 30 秒內,將 INIT\* 腳位接地超過 2 秒,可讓 I-752N 系列模組在 INIT 模式下執行韌 體。(address = 00, baud rate = 9600, 8N1)。

#### 客製化選項

I-752N 系列模組提供客製化選項,讓客戶可以加強模組的隔離保護。

COM2 3000V 隔離保護。(僅限於 I-7522A/I-7524/I-7527)

# <span id="page-8-0"></span>**2.** 硬體資訊

# <span id="page-8-1"></span>**2.1.** 規格

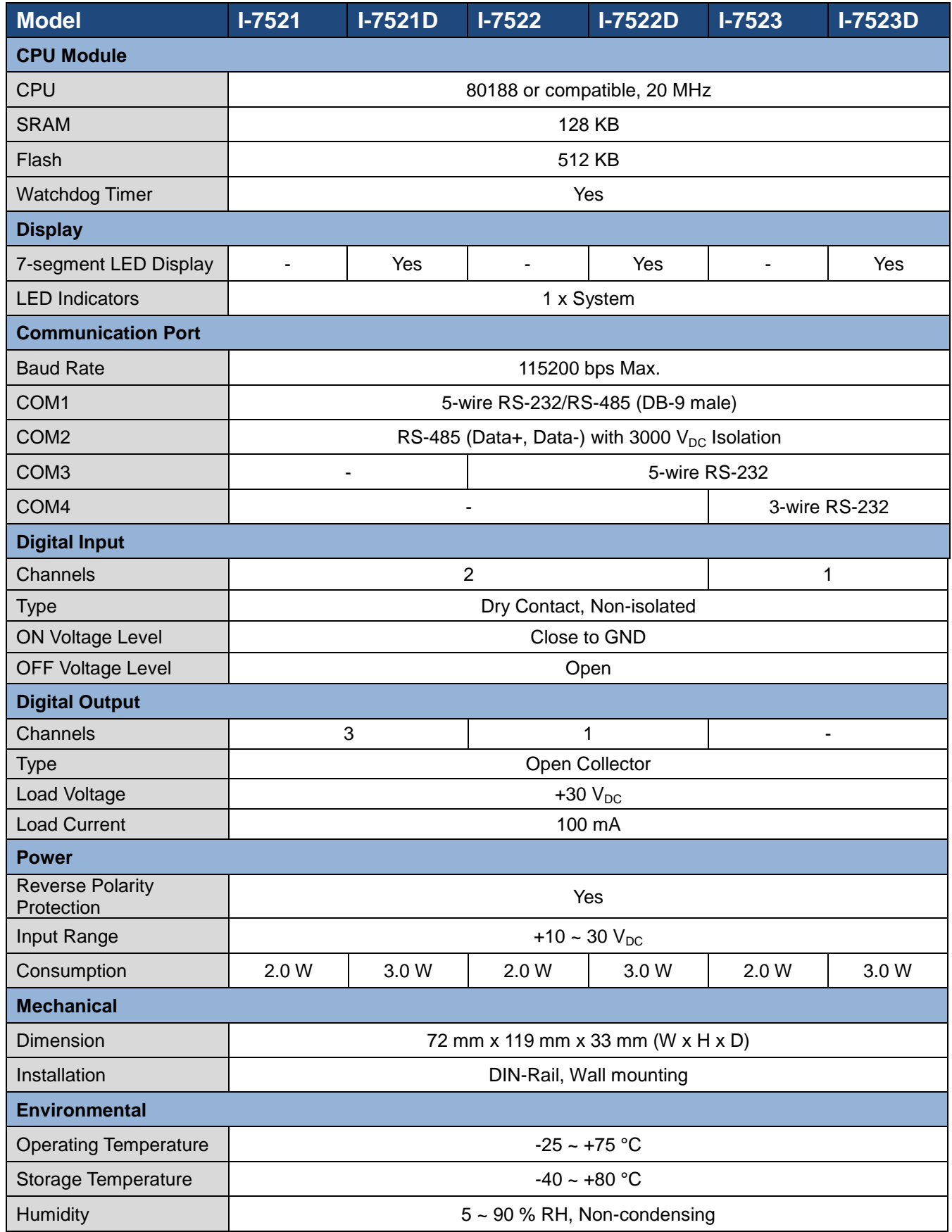

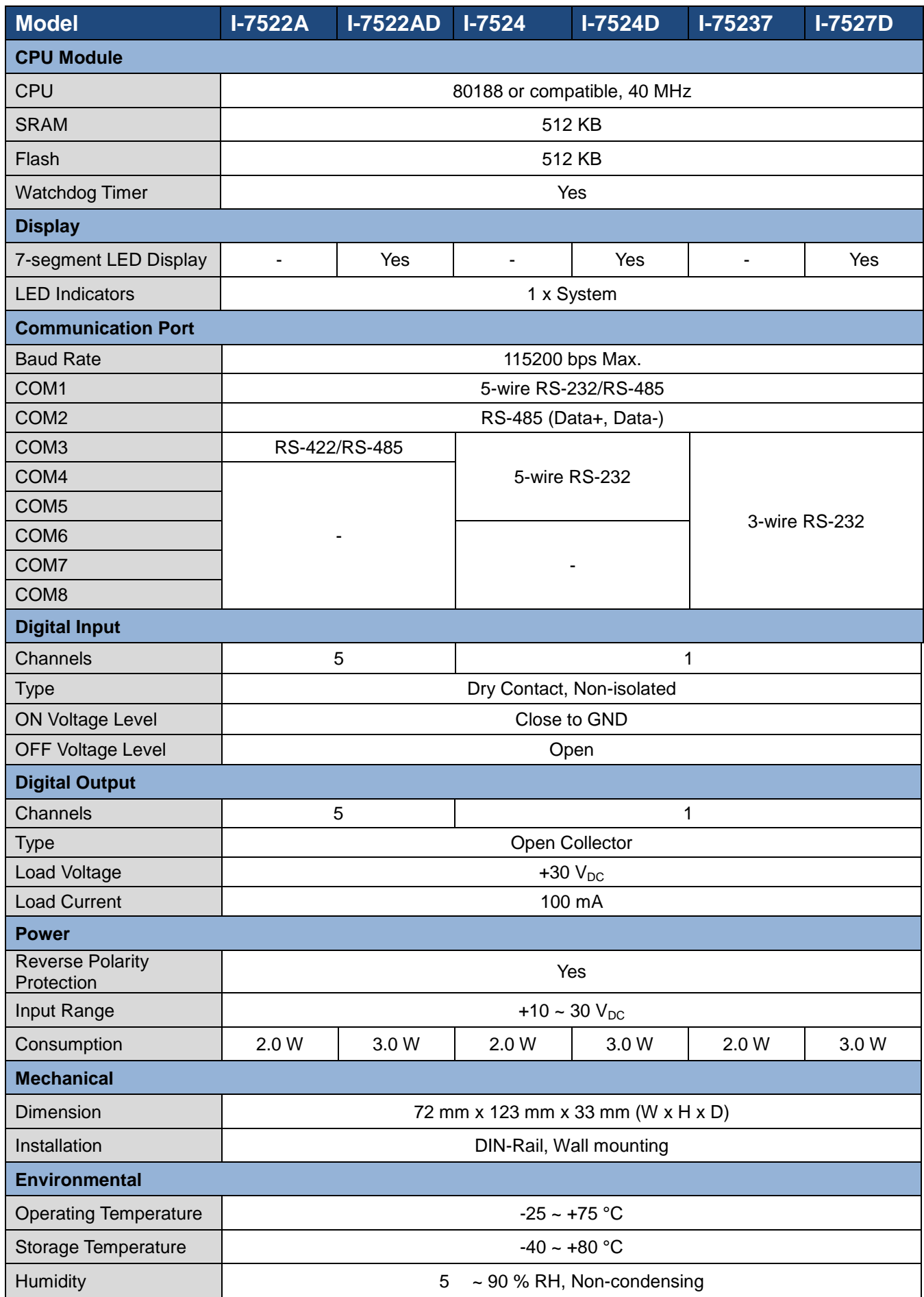

#### **III DOUTE** COM1 -**COM1**  $C<sub>6</sub>$ MiniOs 7 系統指示燈  $-7521D$ Q  $\left( \begin{array}{c} \end{array} \right)$ 七段顯示器 接線端子座 - 電源輸入 - COM2  $0.0000000000000$ - INIT\* - COM3/COM4 - DI/DO

<span id="page-10-0"></span>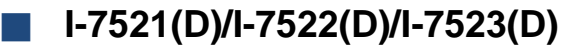

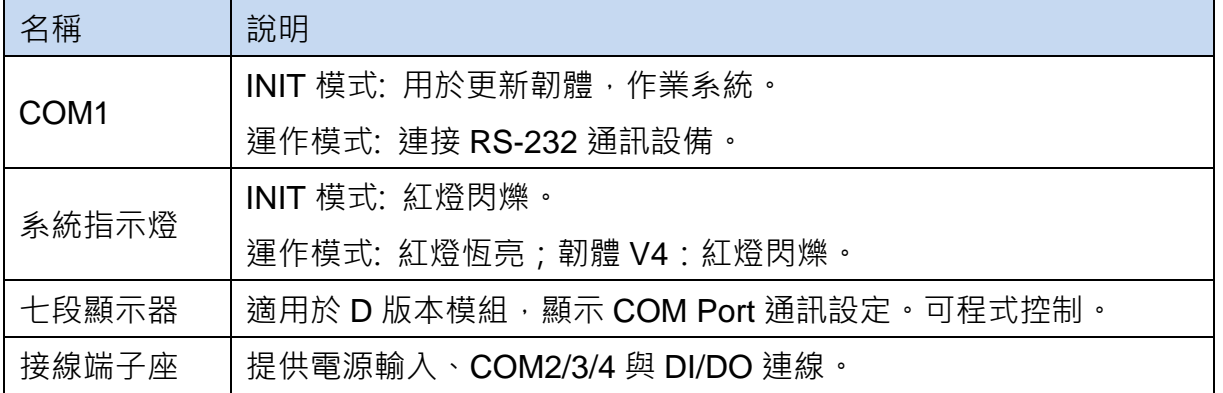

■ **I-7522A(D)/I-7524(D)/I-7527(D)**

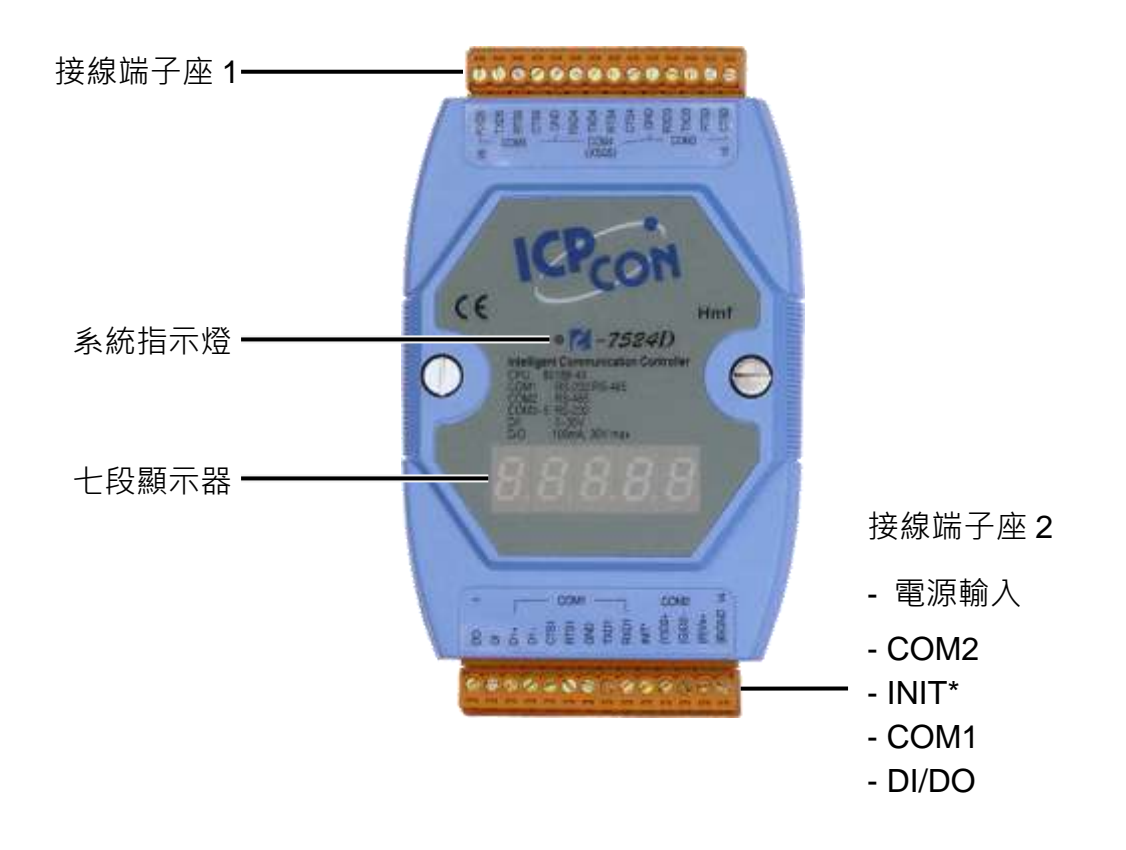

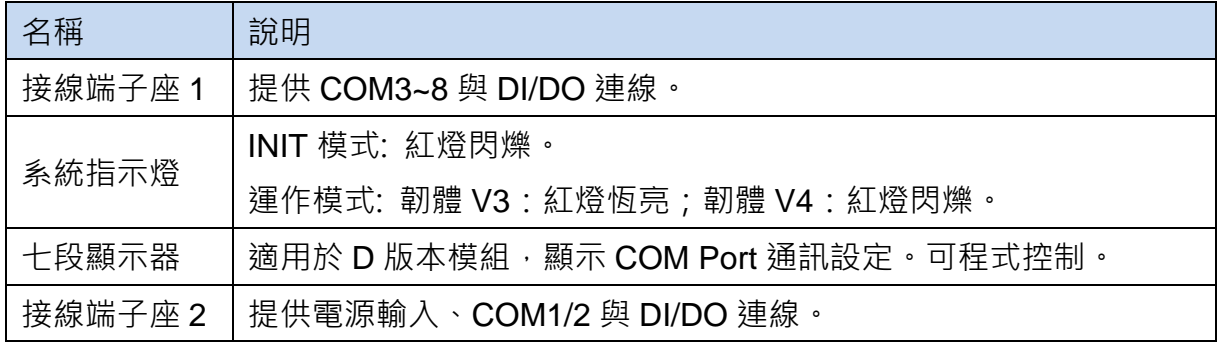

# <span id="page-12-0"></span>**2.3.** 腳位定義

■ **I-7521(D)**

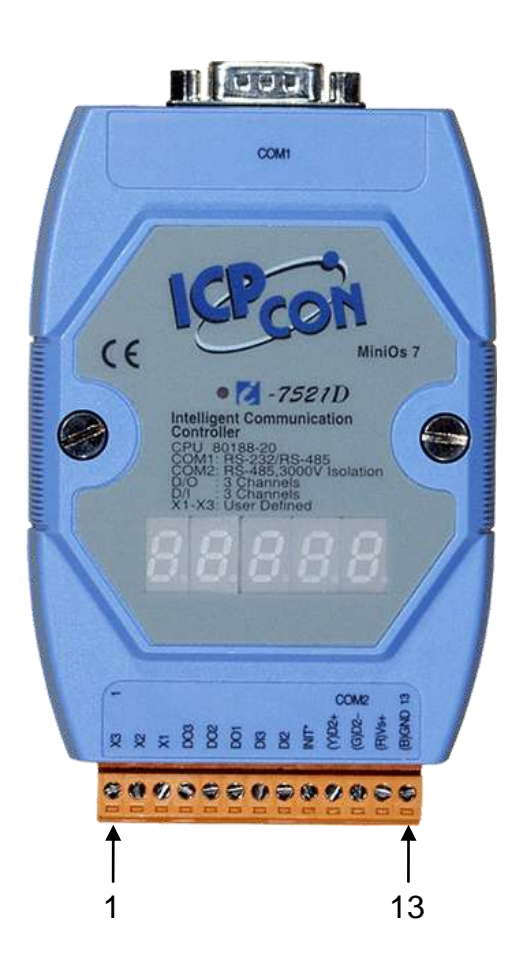

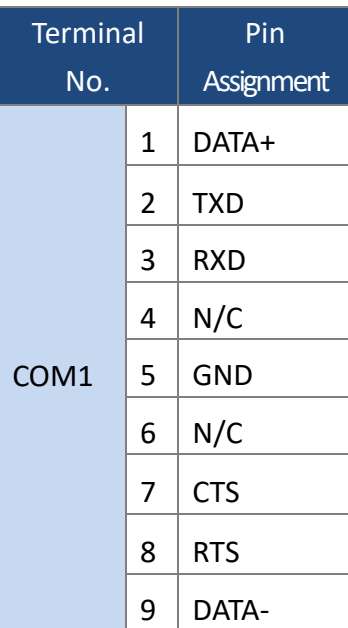

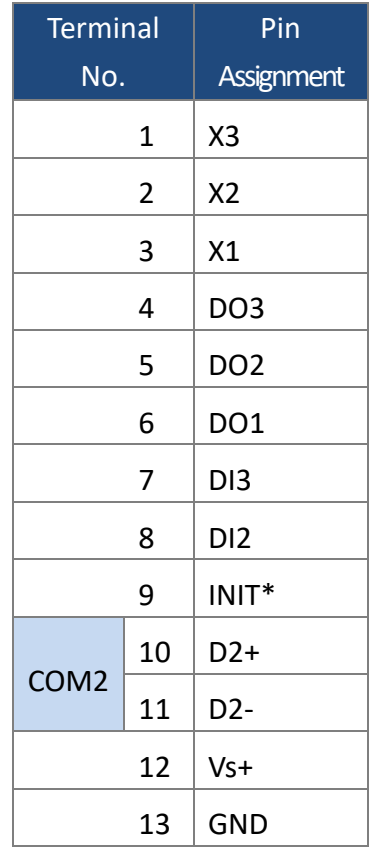

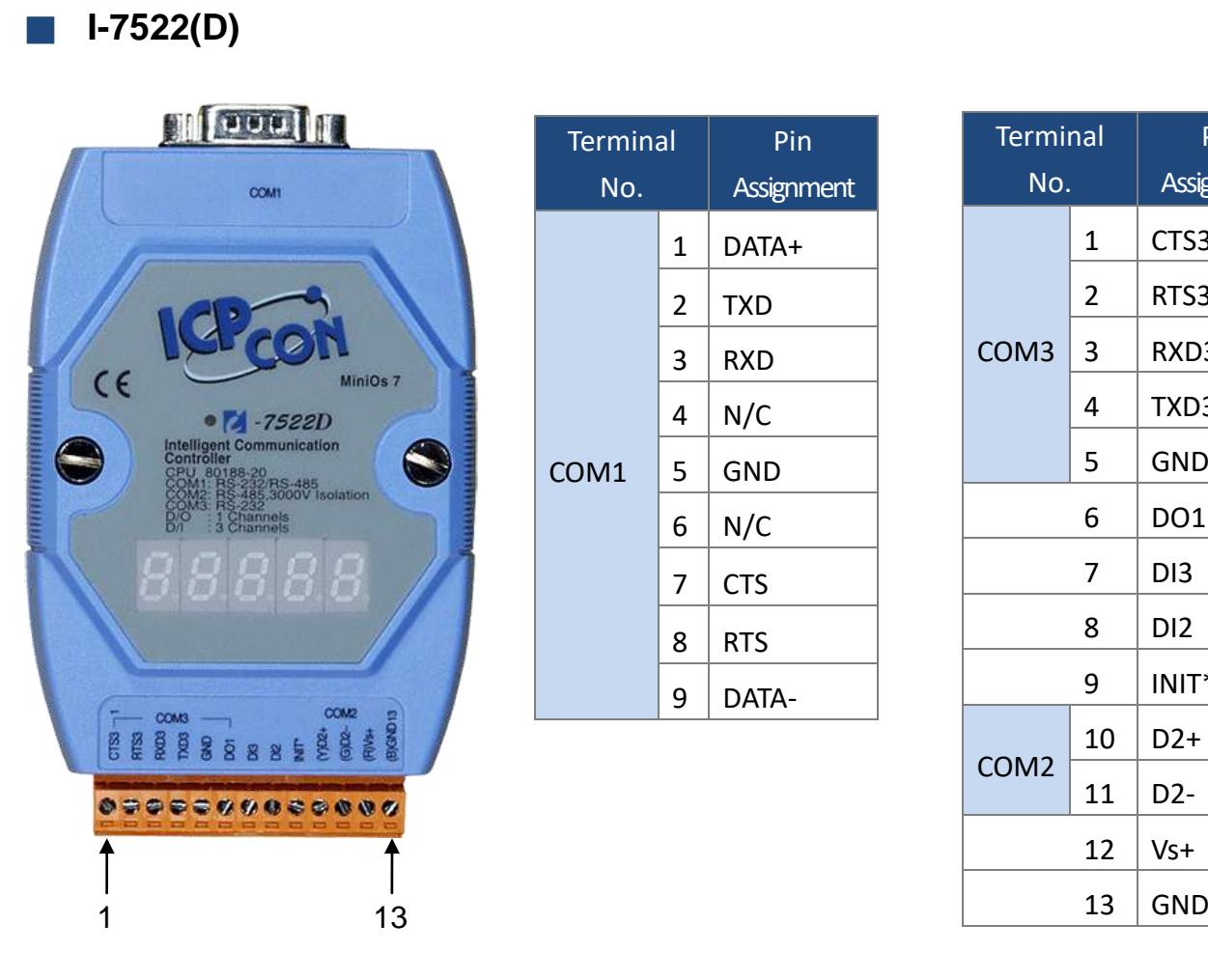

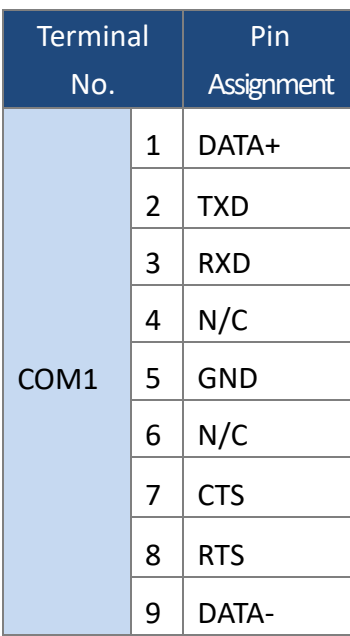

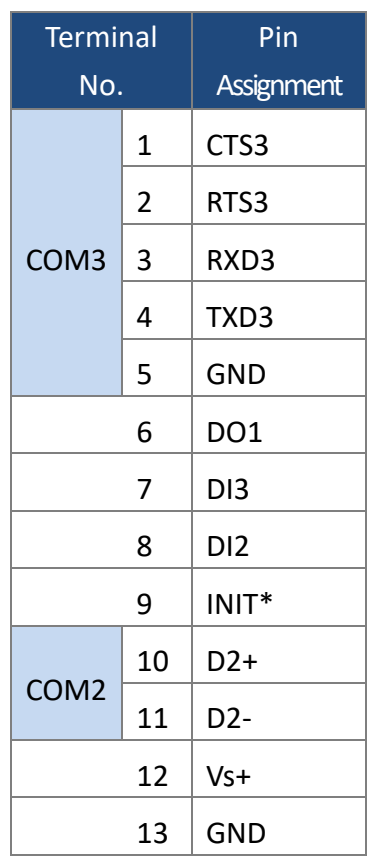

#### I-752N Series User Manual, Aug. 2022, v3.0.0 - 14 -

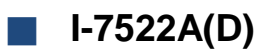

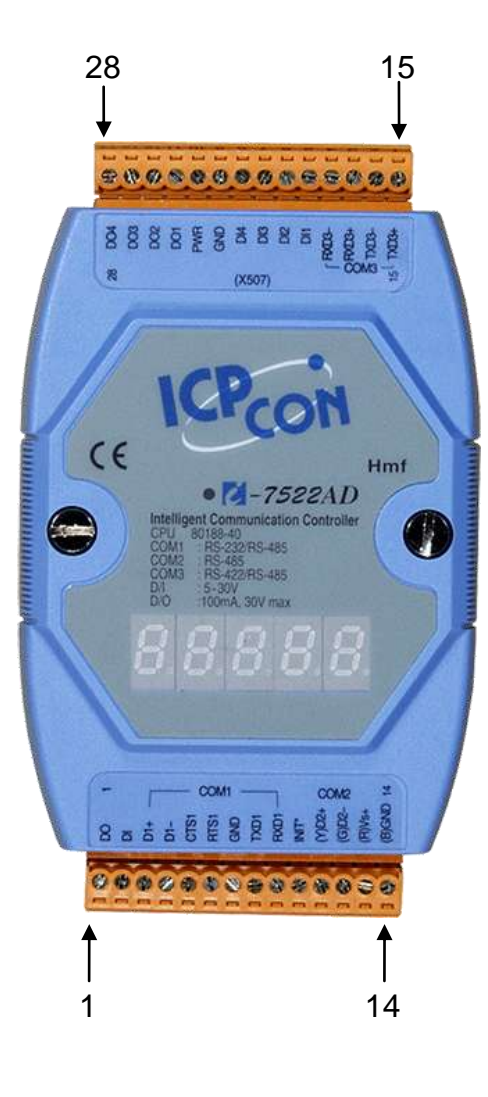

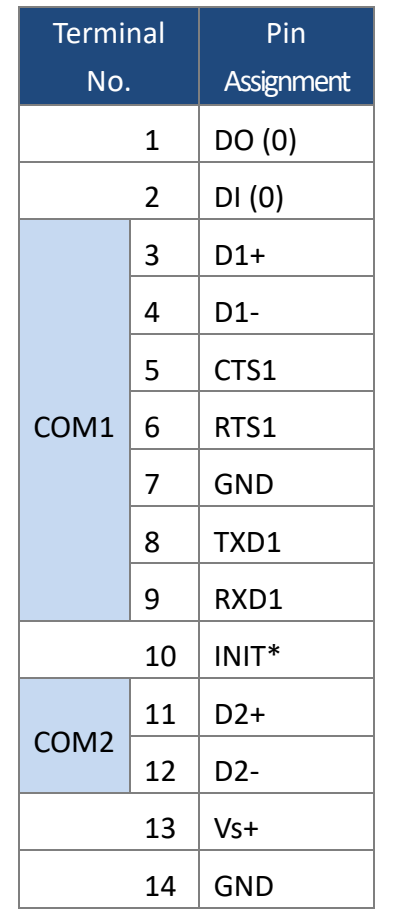

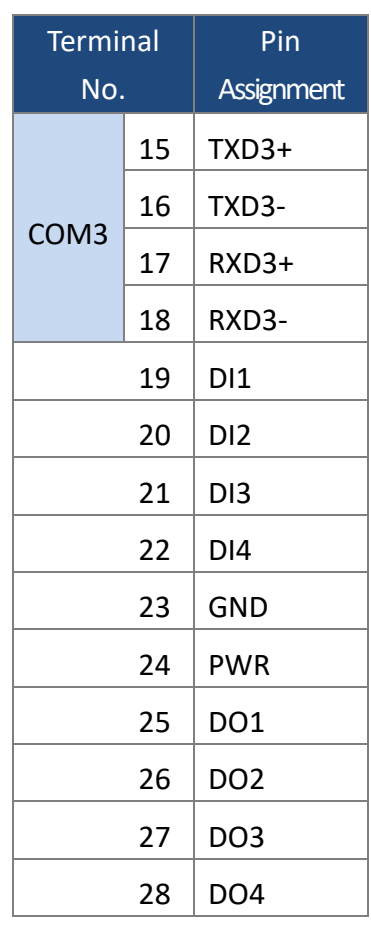

■ **I-7523(D)**

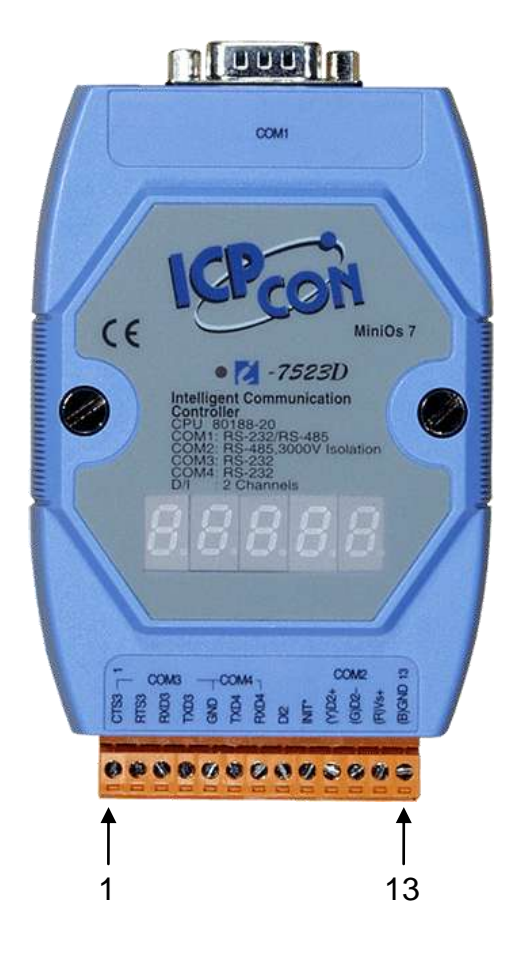

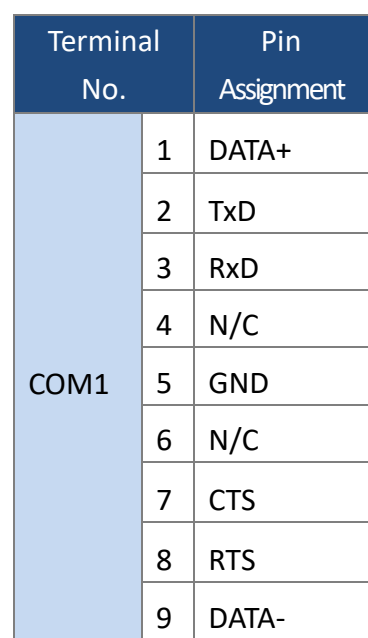

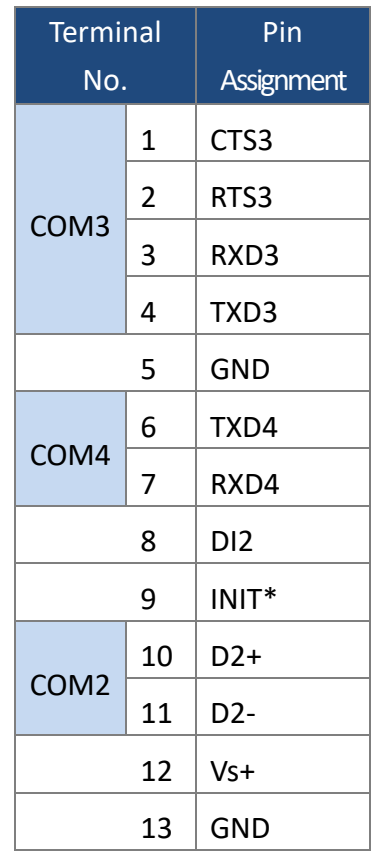

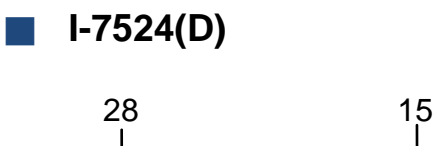

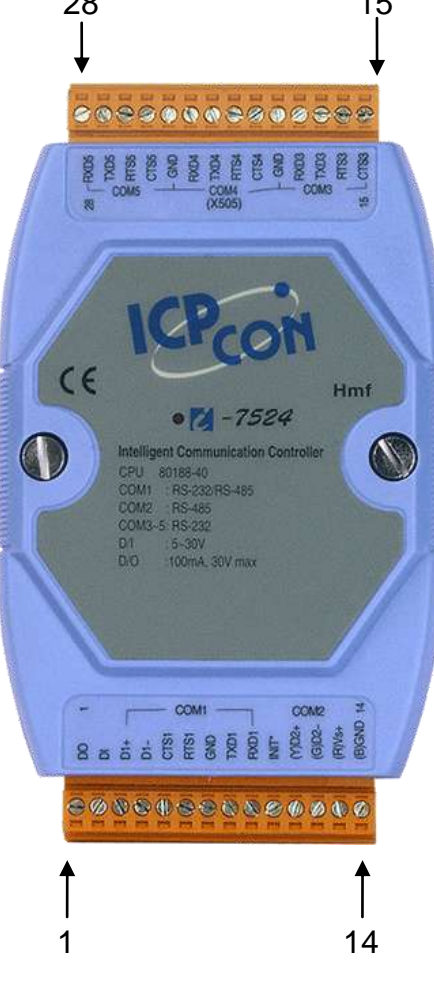

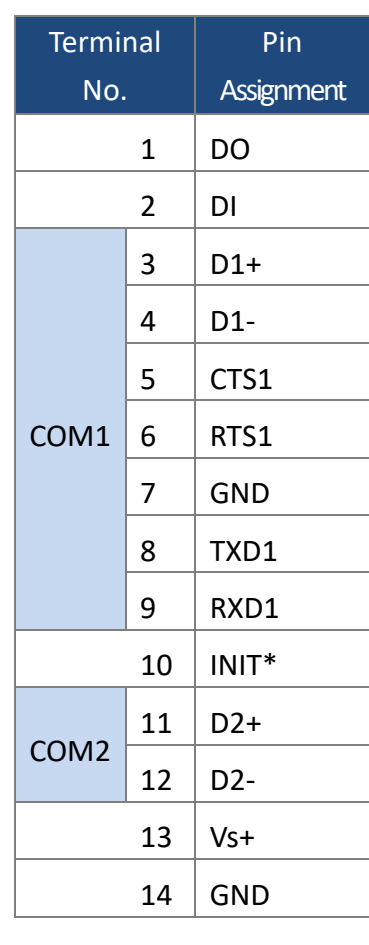

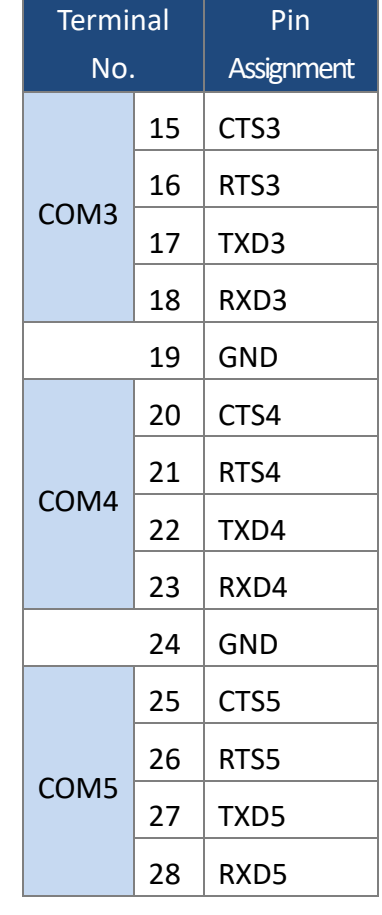

■ **I-7527(D)**

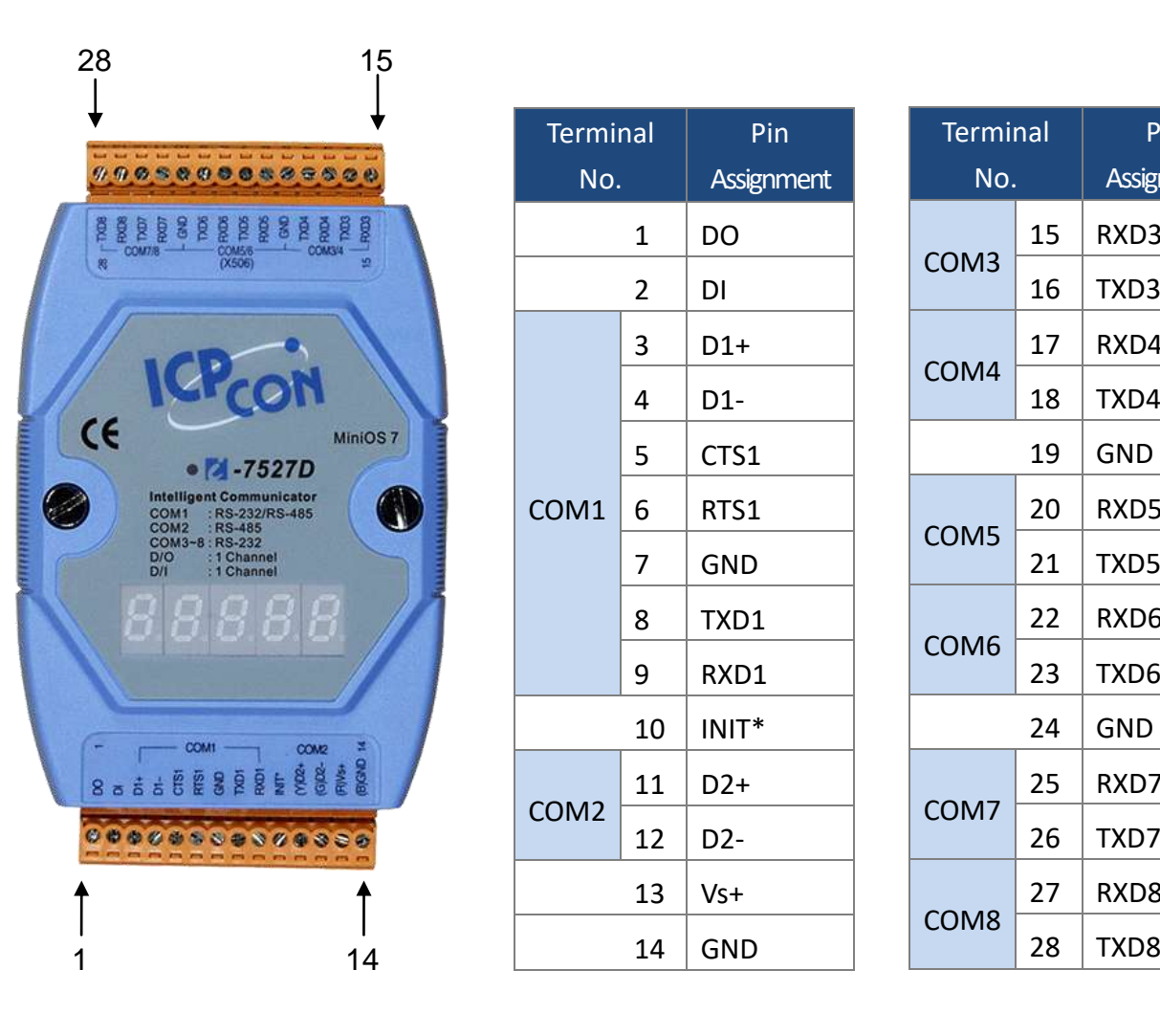

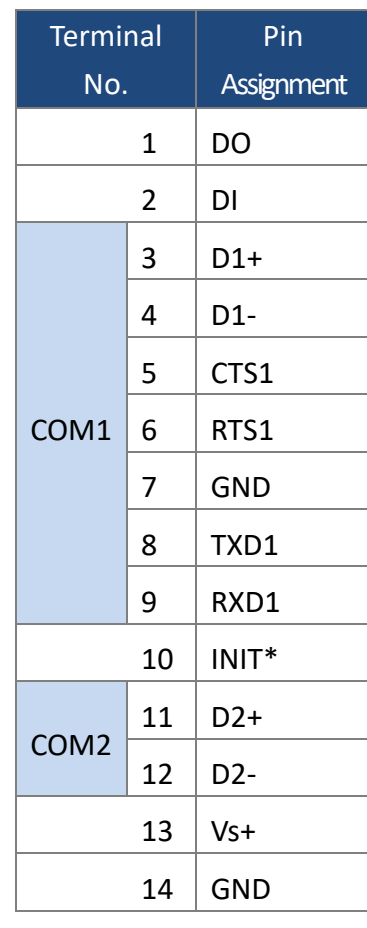

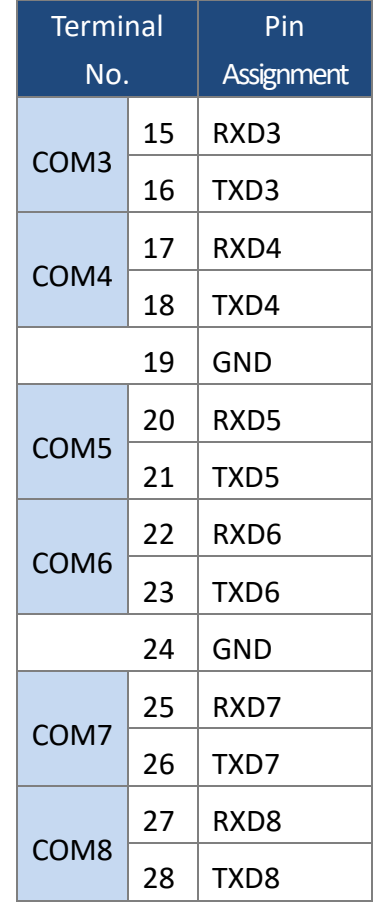

<span id="page-18-0"></span>**2.4.** 接線

#### ■ 3 線式 RS-232

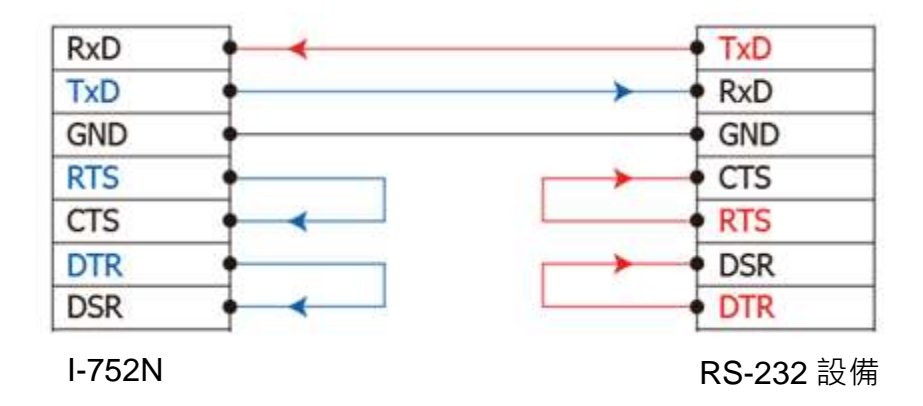

■ **5** 線式 **RS-232**

 $\mathcal{O}$ 

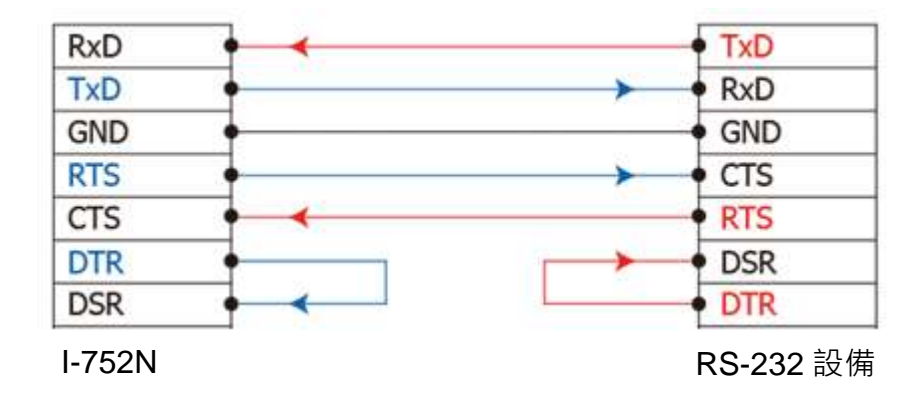

連接 3-wire 的 RS-232 時,建議將未使用的訊號腳短接起來。如 RTS/CTS,因有些系 統仍然會使用 CTS 的狀態。

■ **RS-422** 接線

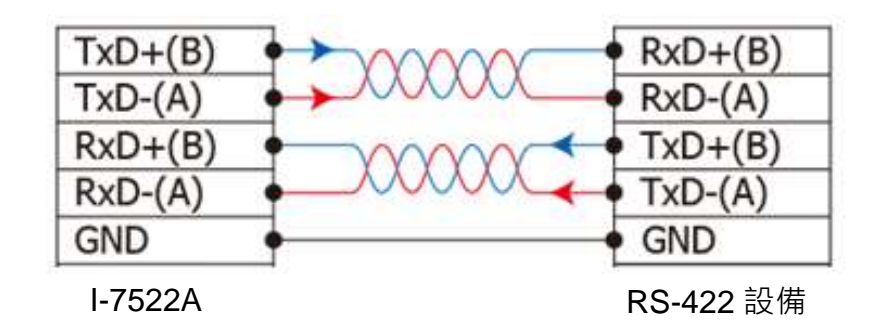

■ **RS-485** 接線

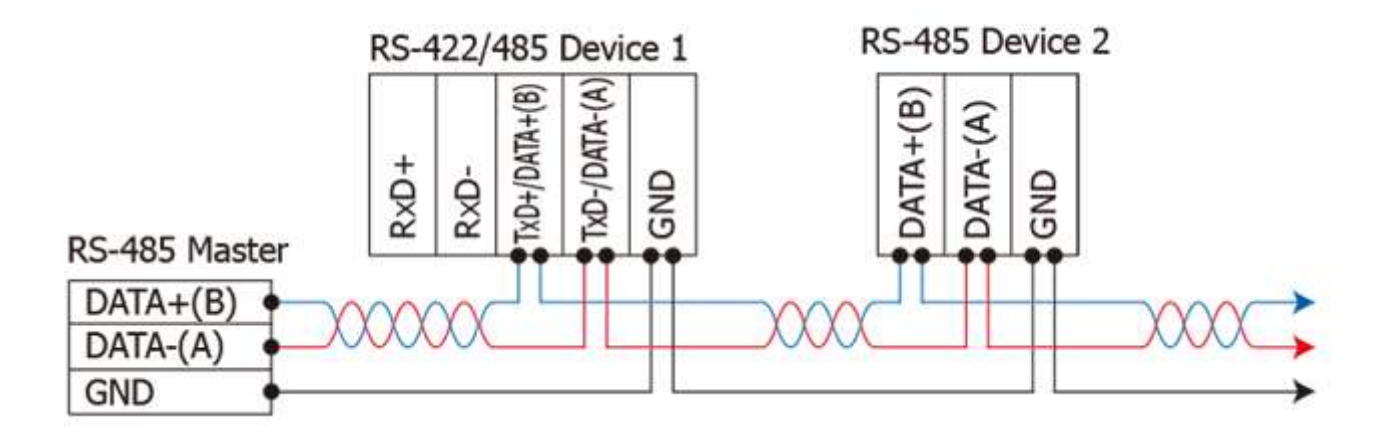

■ **DO** 接線

#### **I-7521/ I-7522/7524/I-7527**

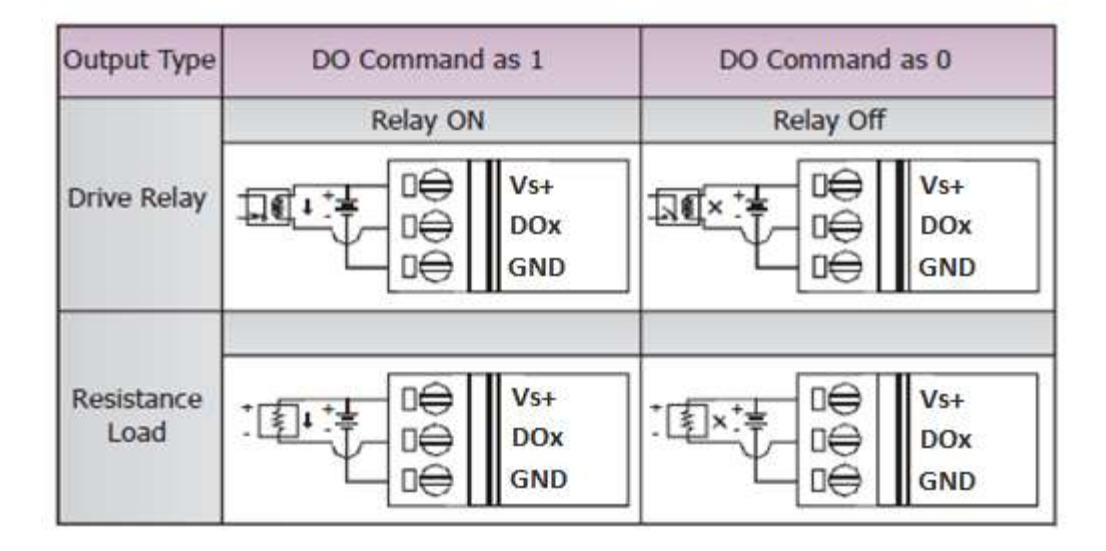

#### **I-7522A**

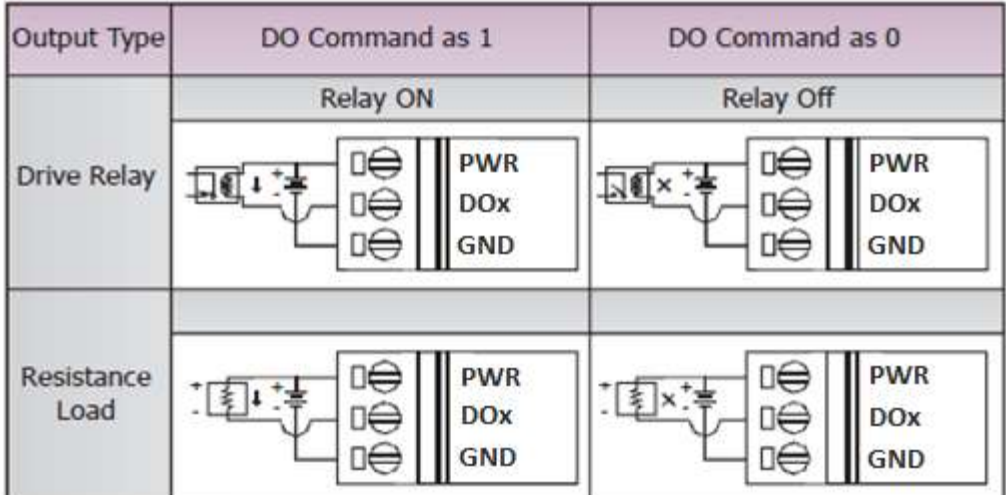

■ **DI** 接線

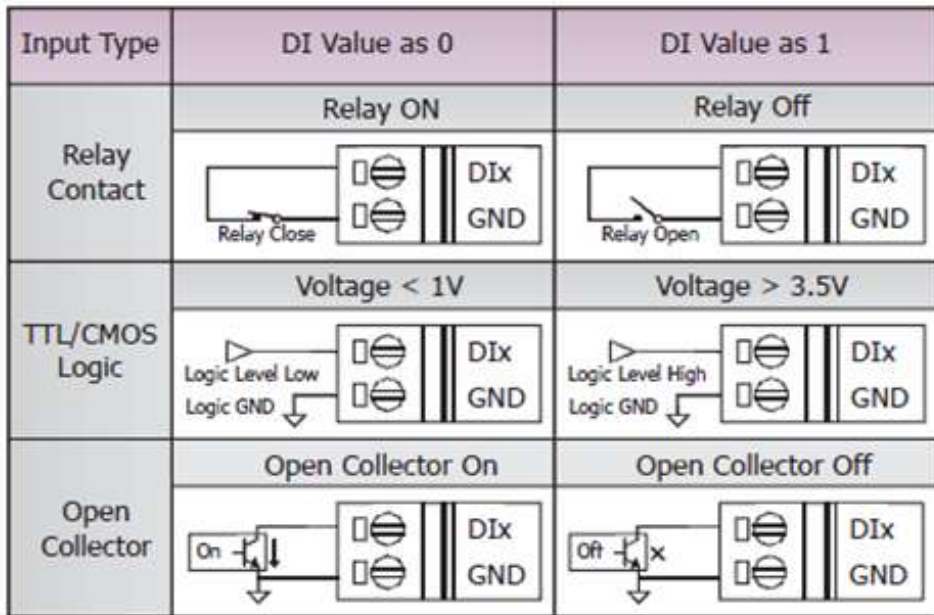

<span id="page-22-0"></span>**2.5.** 尺寸圖

 $7.0$  $-38.0$ mit tim mi im **DIN-Rail Mounting Bracket**  $56.0$ 35.40 119.0  $101.0$  $\circledcirc$ Ô € 56.0 19999  $\overline{a}$ ∃ .............  $26.0$ 49.0 59.0 11.0  $-33.0 -$ 72.0 側視圖 こうしょう あいこう 前視圖 いっちょう かんこう かんしょう かんしょう ちょうしょう 後視圖 かんしょう

■ **I-7522A(D)/I-7524(D)/I-7527(D)**

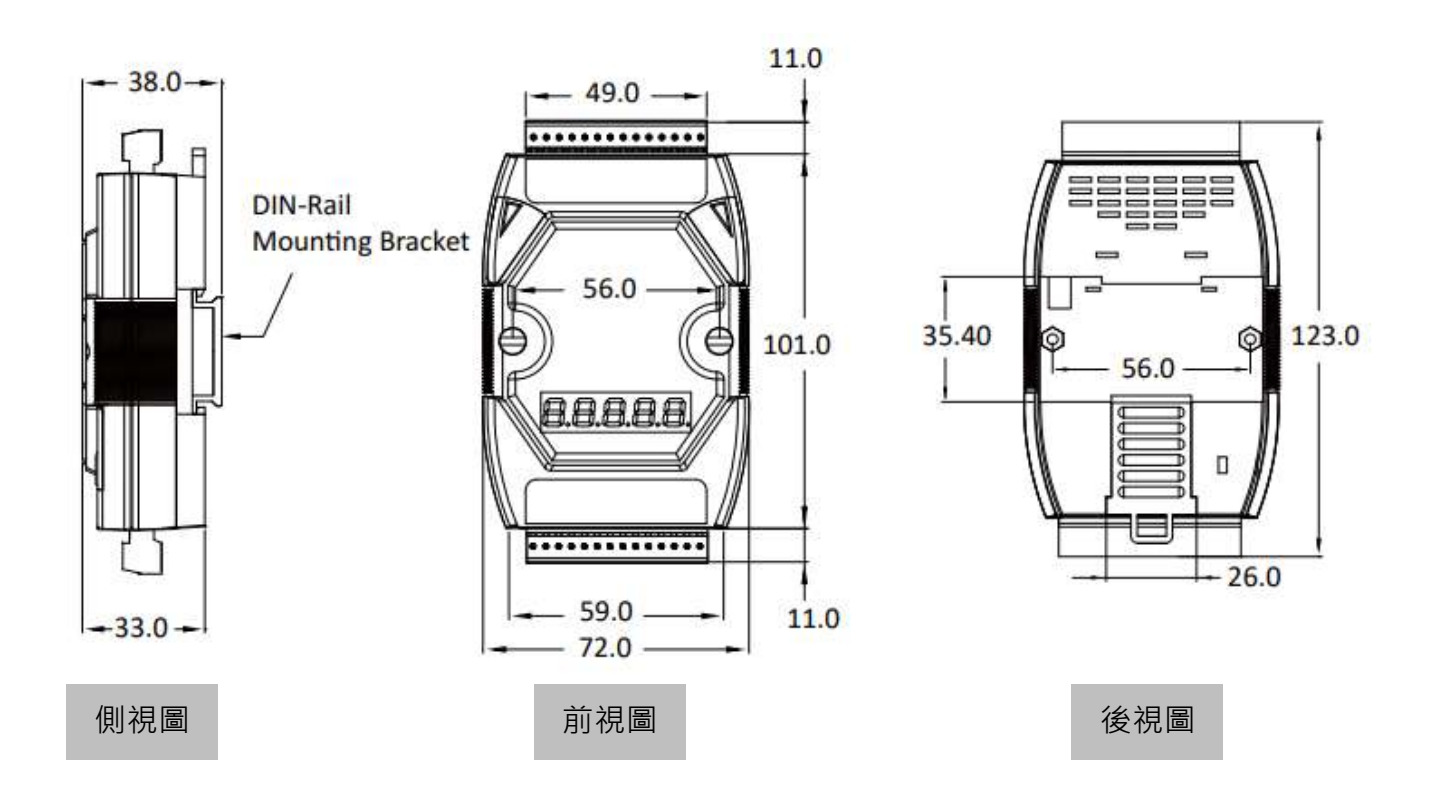

■ **I-7521(D)/I-7522(D)/I-7523(D)**

### <span id="page-23-0"></span>**2.6.** 安裝

I-752N系列模組包含一個簡單導軌夾板,使模組能夠在標準的35 mm DIN導軌上牢靠的安裝。

#### ■ **DIN** 導軌安裝

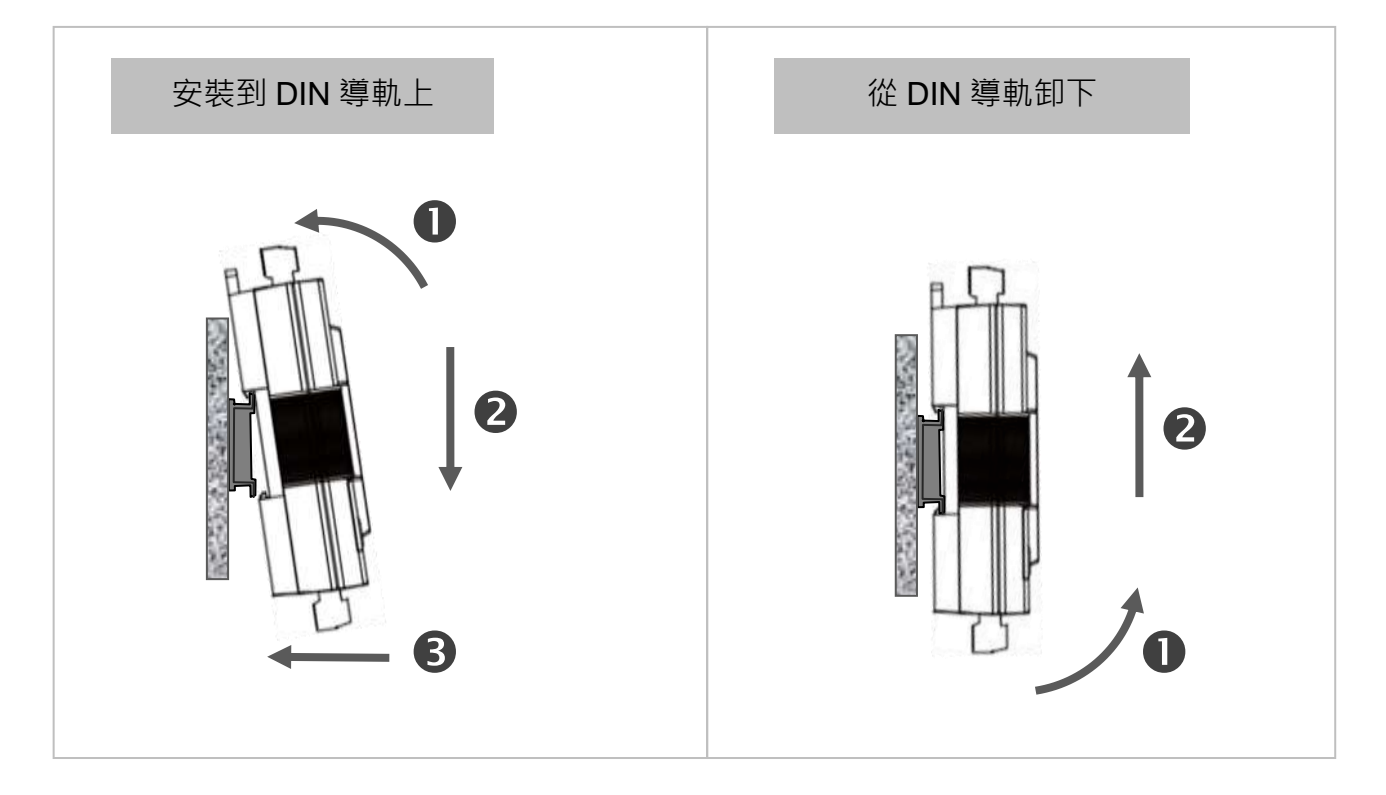

壁掛安裝

堆疊安裝

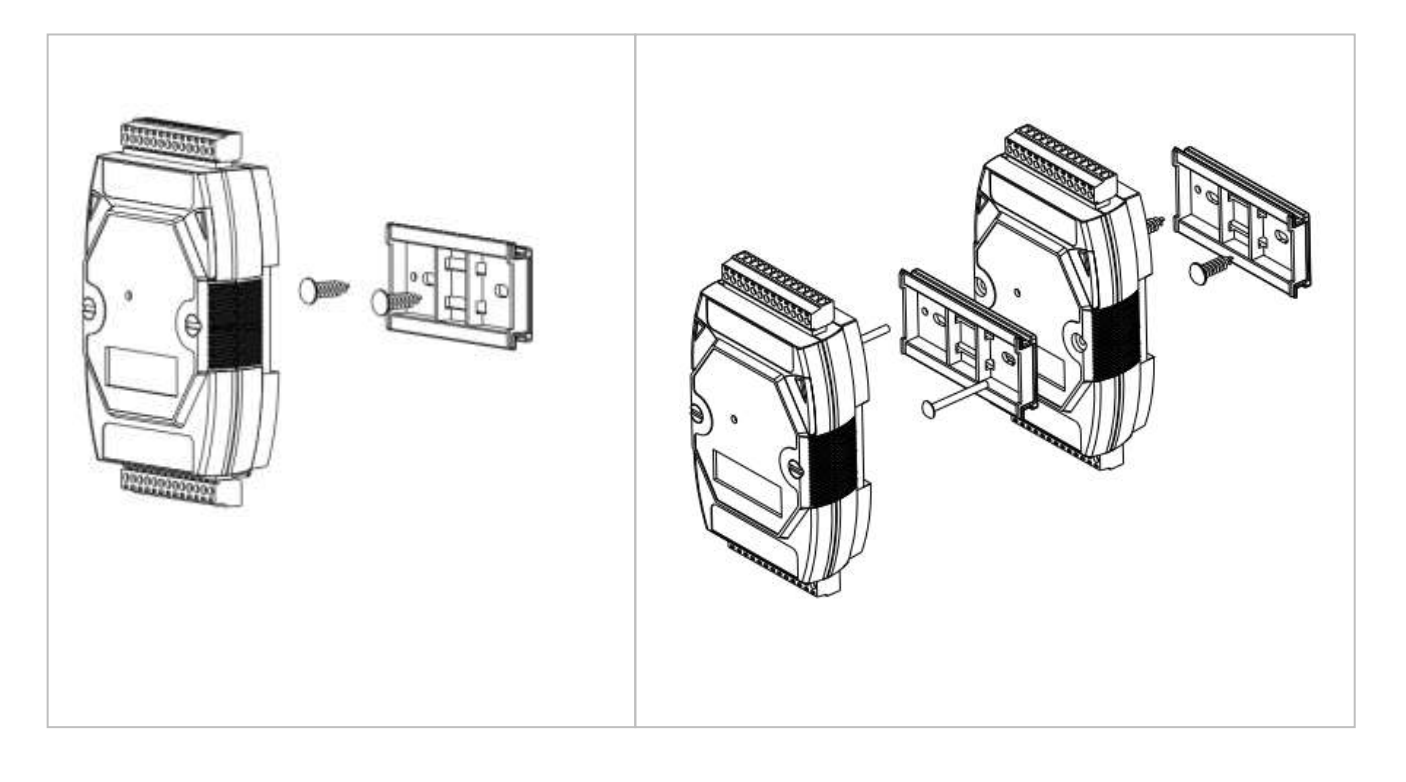

### <span id="page-24-0"></span>**2.7. LED** 燈號說明

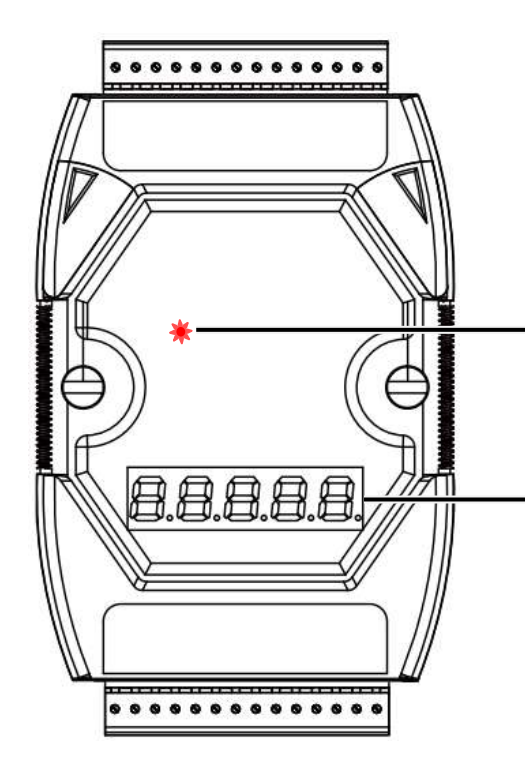

■ 系統指示燈

I-752N 系列模組運作時, 韌體 V3 版的系統指示燈 紅燈恆亮,V4 版為紅燈閃爍。

#### ■ 七段顯示器**(**僅有 **D** 版模組提供**)**

I-752N 系列模組上電開機後,D 版模組上的七段顯 示器會依序顯示 COM1/3/4…8 的通訊設定如下。

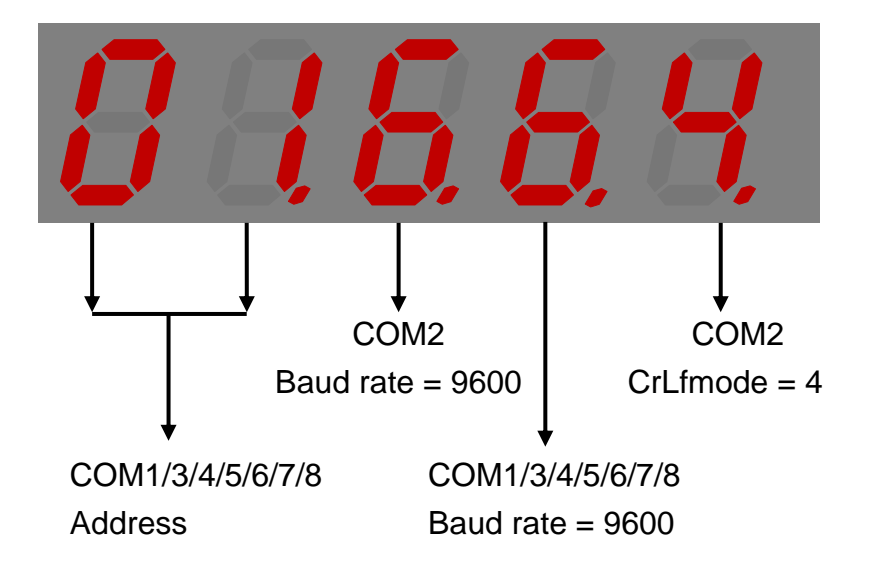

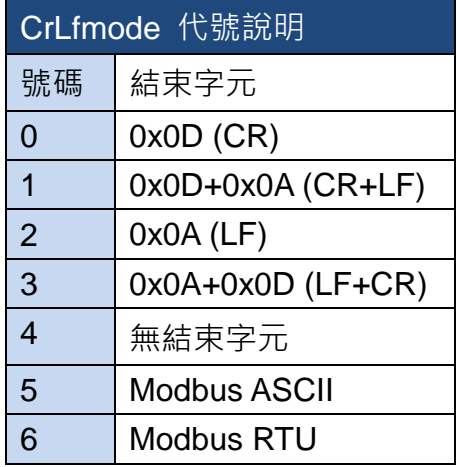

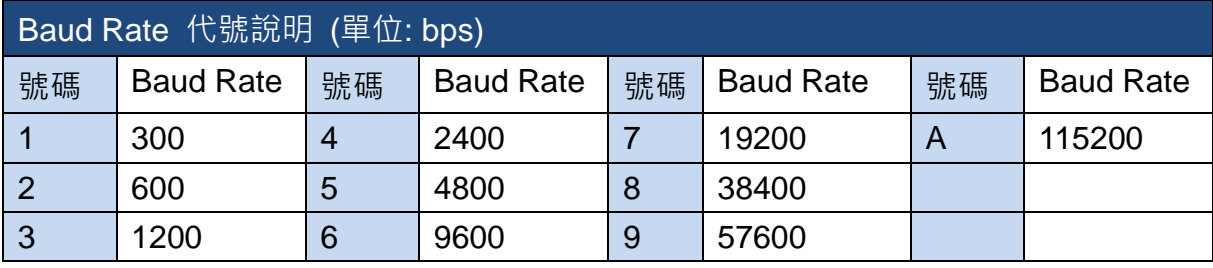

### <span id="page-25-0"></span>**2.8.** 初始模式**(INIT)**

I-752N 系列模組一般使用時稱為運作模式。當需要更新韌體或作業系統時, 須將 I-752N 系列 INIT\*腳位接地後上電開機,讓模組進入初始模式。此時 I-752N 系列模組不會自動執行韌體, 可進行韌體更新。更新完成後,移除 INIT\*腳位接地的連接線,再將 I-752N 系列模組上電開機, 即可執行運作模式。

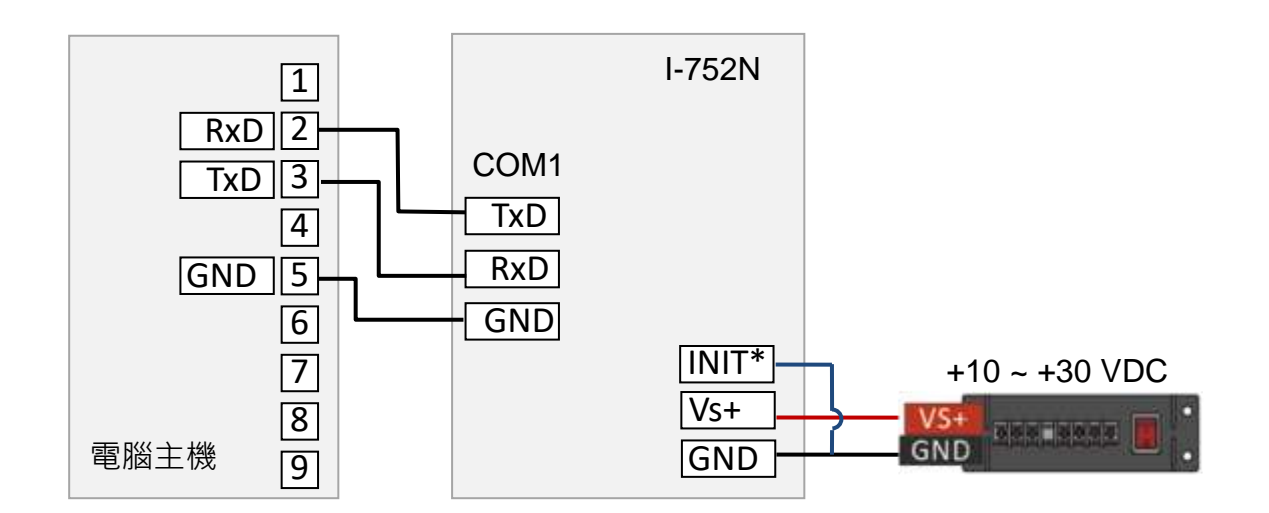

初始模式的 I-752N 系列模組,接線應如上圖一樣,使用 COM1 與電腦通訊。

此時 I-752N D 版系列模組可看到七段顯示器從 1 開始顯示遞增數字。

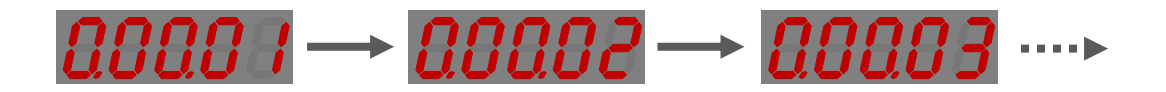

# <span id="page-26-0"></span>**3.** 啟動模組

#### <span id="page-26-1"></span>**3.1.** 連接電腦和電源

大多數的電腦主機會有 1 或 2 個 RS-232 通訊埠,這時候需要一個 RS-232 轉 RS-485 訊號轉 換器。如果電腦主機上沒有 RS-232 通訊埠,也可以使用 USB 轉 RS-485 訊號轉換器。

I-752N 出廠預設值

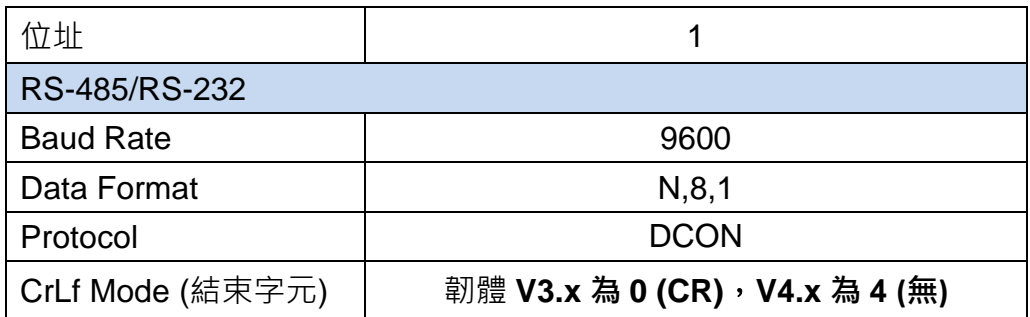

步驟 1. 將 I-752N 系列模組的 COM2 連接到電腦的 RS-232/USB 轉 RS-485 訊號轉換器。(如 果使用 USB 轉 RS-485 訊號轉換器,需確認驅動程式與轉換器對應的 COM Port 已正確安裝。)

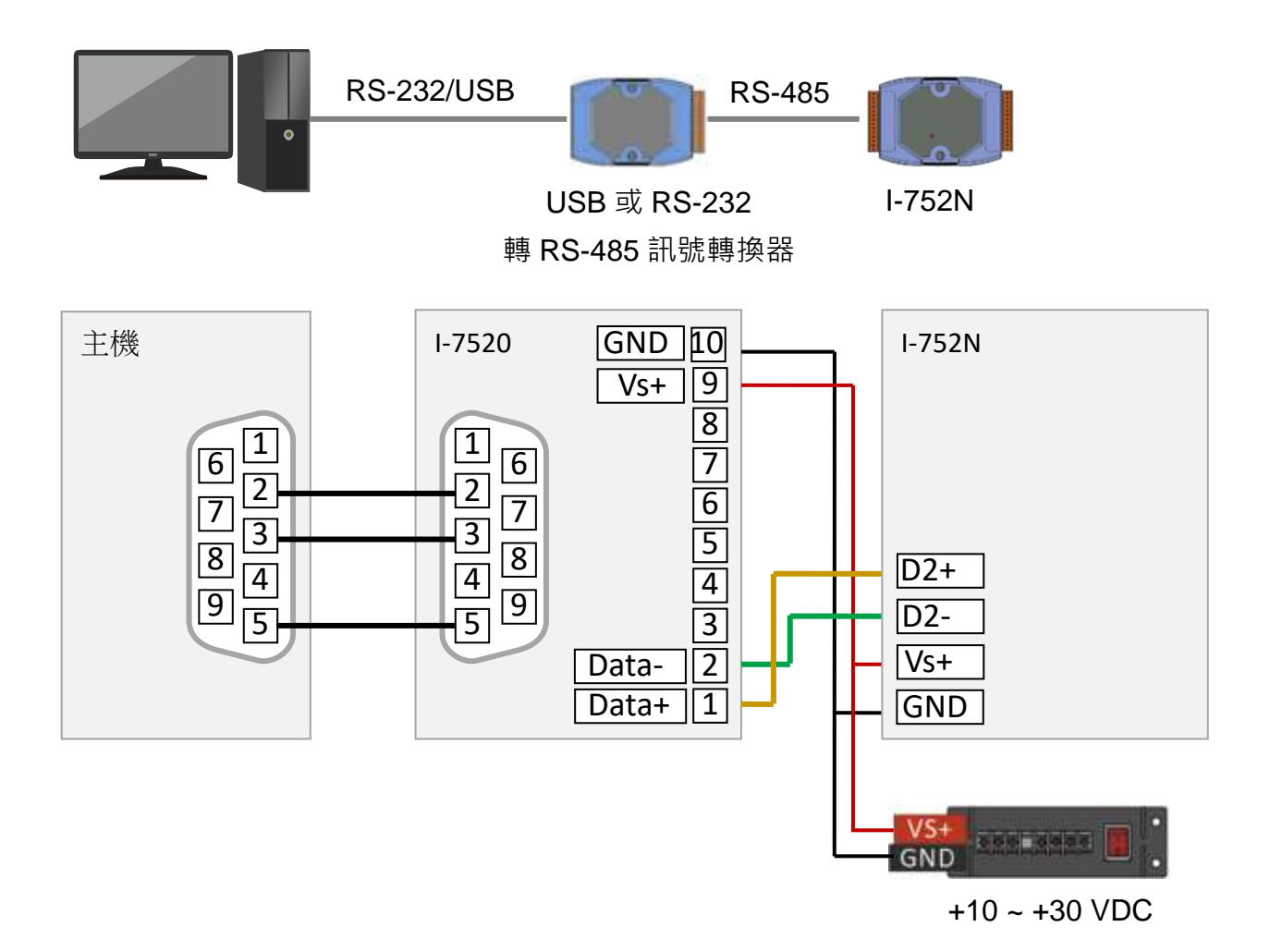

步驟 2. 確認系統指示燈運作狀態,韌體 V3.x 版為紅燈恆亮, V4.x 版為紅燈閃爍(約每秒一次)。

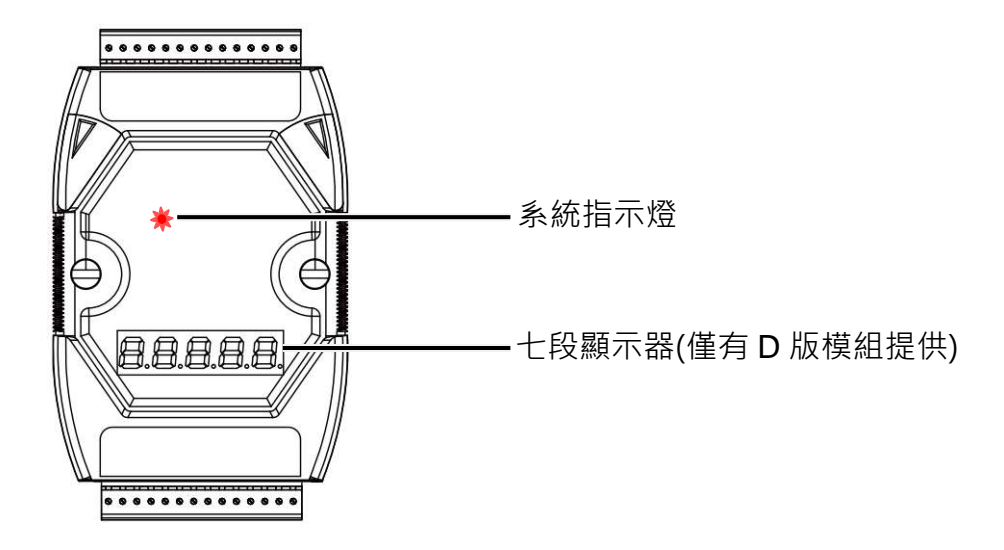

如果是具有七段顯示器的 D 版模組,則會看到顯示器循環顯示每個 COM Port 的參數。

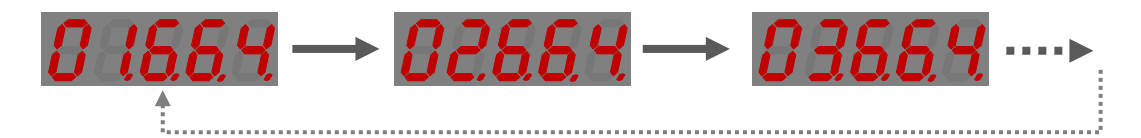

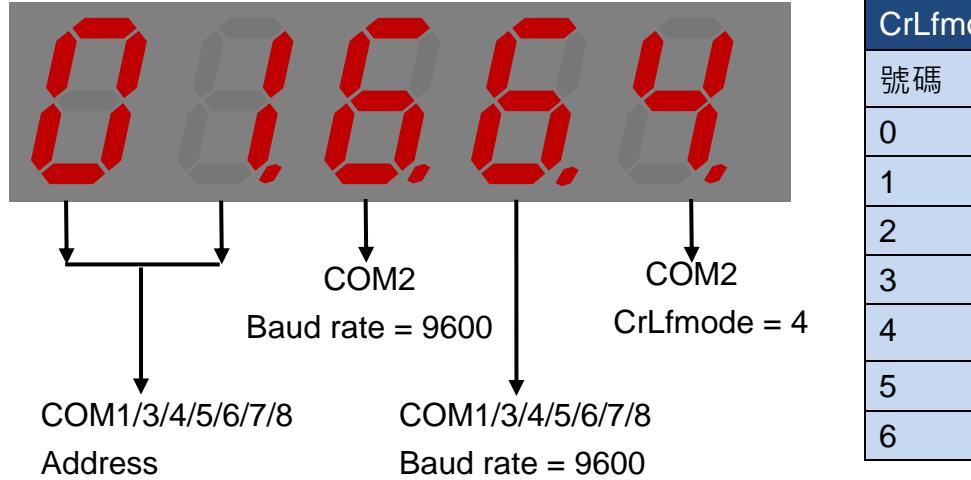

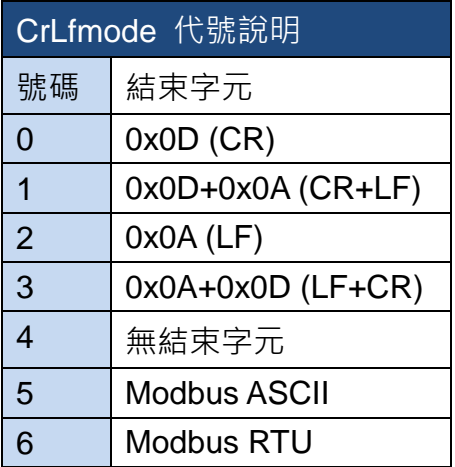

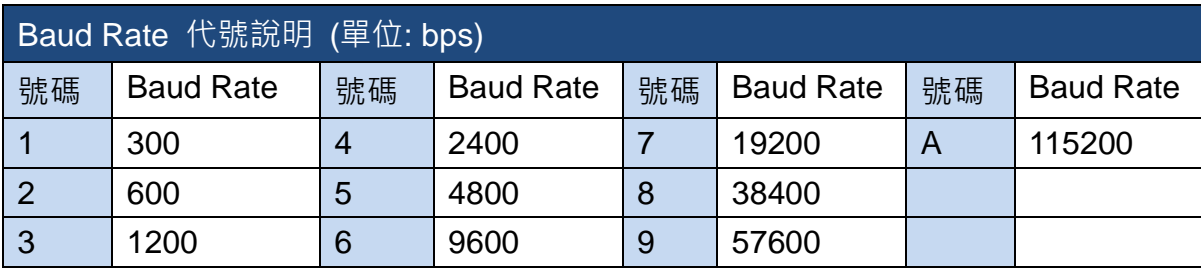

# <span id="page-28-0"></span>**3.2.** 搜尋模組

步驟 3. 下載 DCON Utility Pro,解壓縮後執行 DCON\_Utility\_Pro.exe

DCON Utility Pro 下載位置:

<https://www.icpdas.com/en/download/show.php?num=1046>

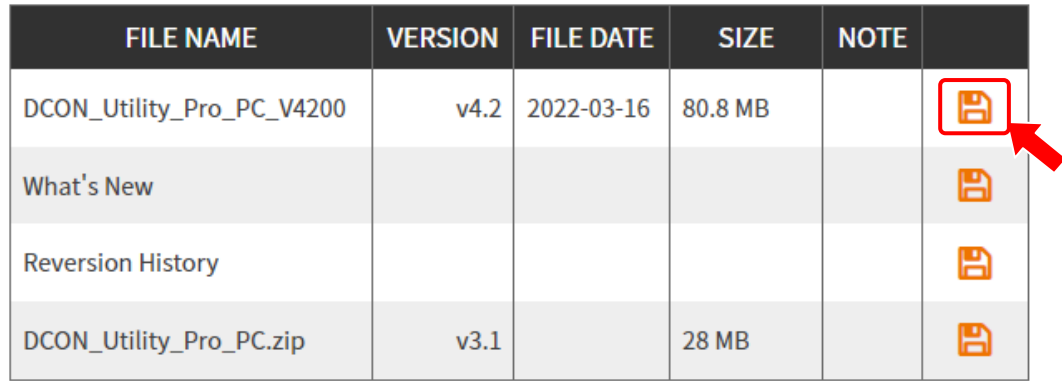

步驟 4. 點擊工具列的 Connection Options 按鈕,設定通訊參數。

I-752N 系列模組的 COM2 出廠位址為 1, Baud Rate 為 9600 bps, 資料格式為 N/8/1。

選擇通訊的 COM Port,要搜尋的 Baud Rate, Protocol, Checksum 與 Format。

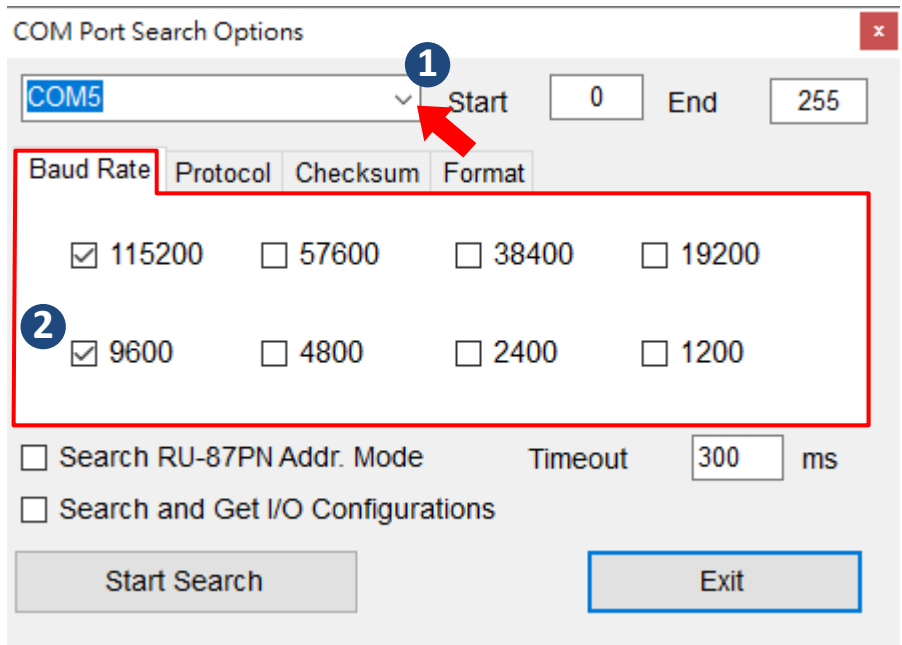

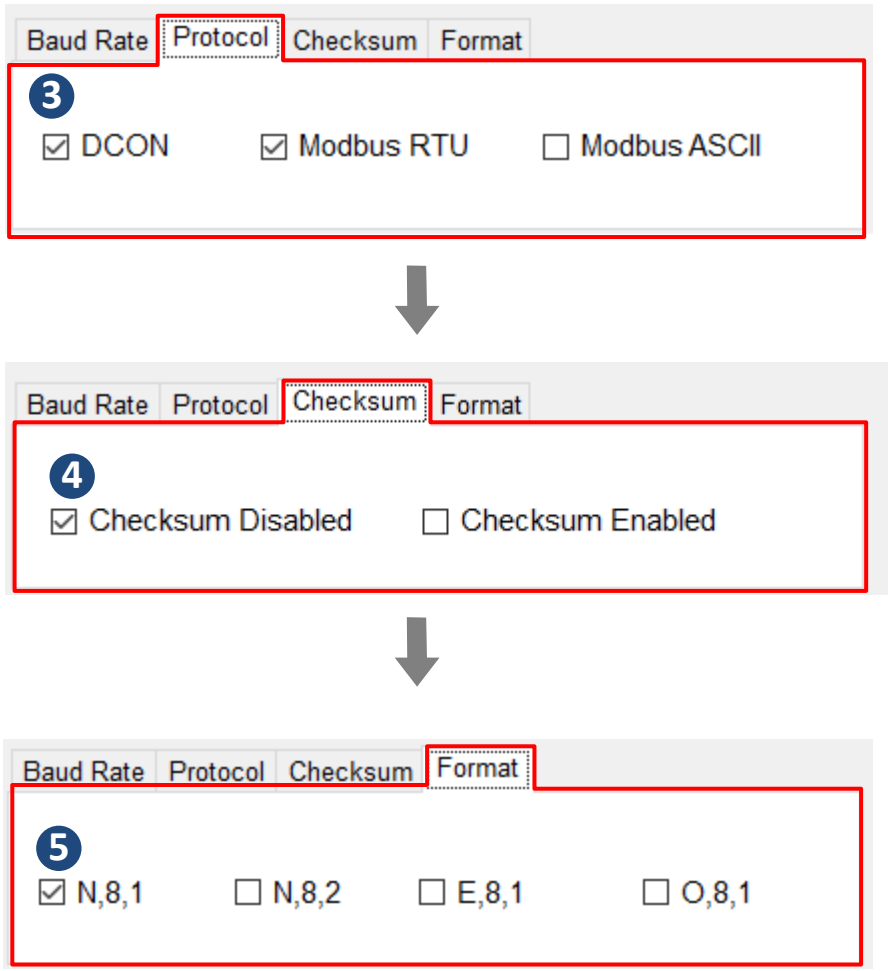

#### 步驟 5. 點擊 **Start Search** 按鈕開始搜尋連接在 COM Port 的模組。

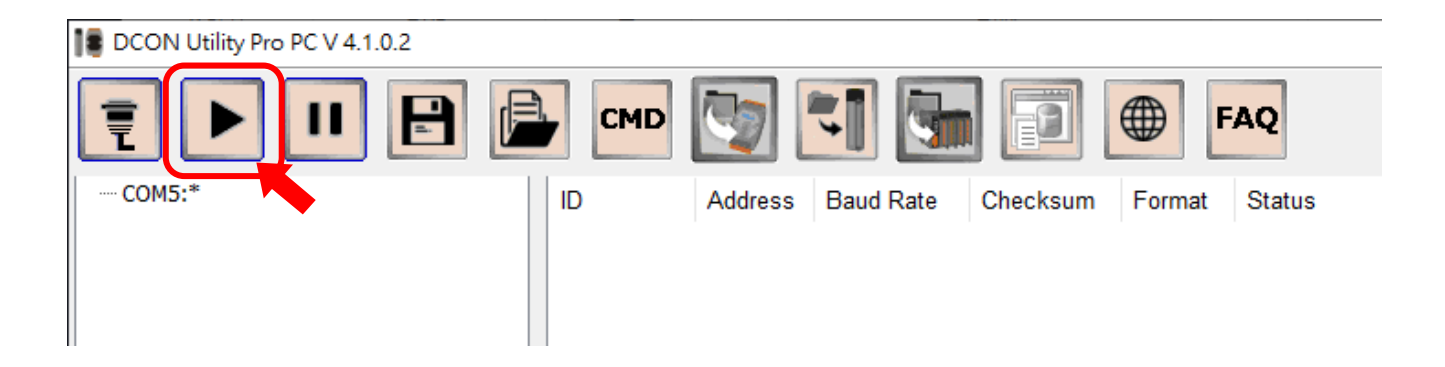

如果 DCON Utility Pro 已搜尋到模組,點擊 **Stop Search** 按鈕可停止搜尋。

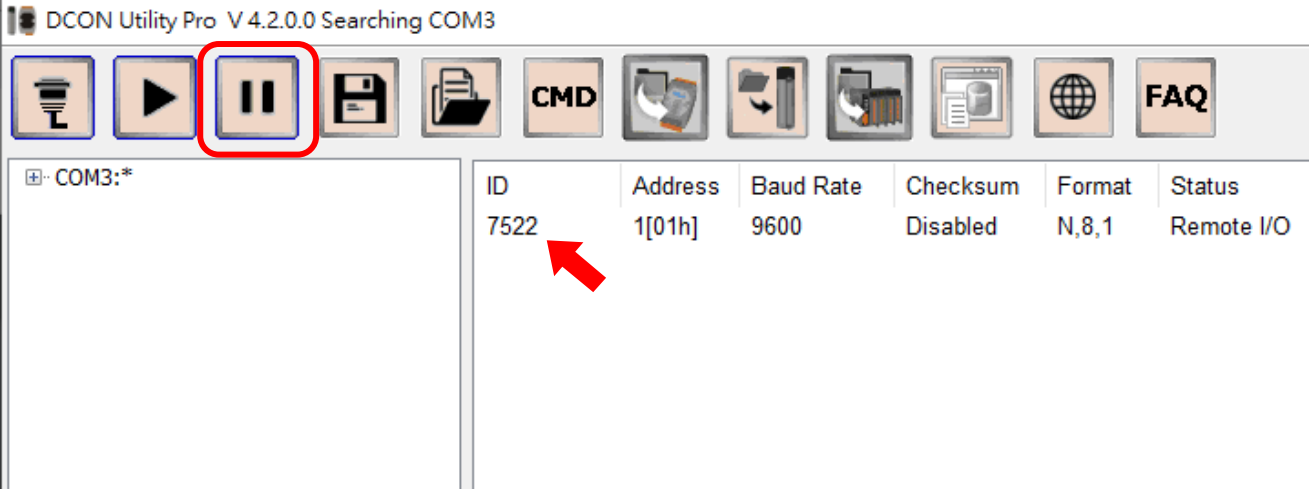

## <span id="page-30-0"></span>**3.3.** 組態設定

步驟 6. 點擊搜尋清單或簡表中的模組名稱,開啟模組專屬的設定與功能測試子視窗。

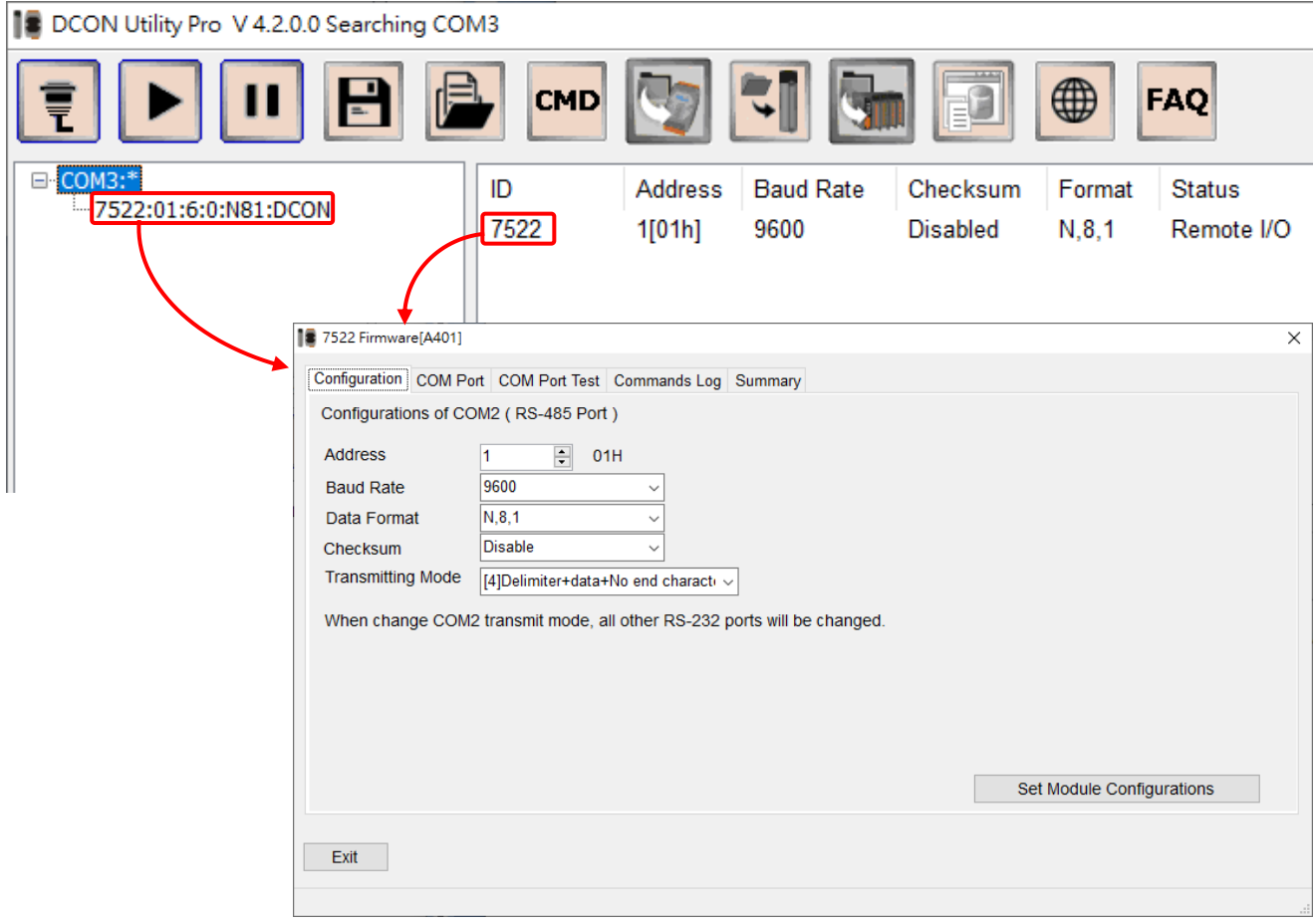

#### ◆ 在 Configuration 頁籤選擇 COM2 通訊參數與結束字元模式, 再點擊 Set Module Configuration 按鈕進行設定。

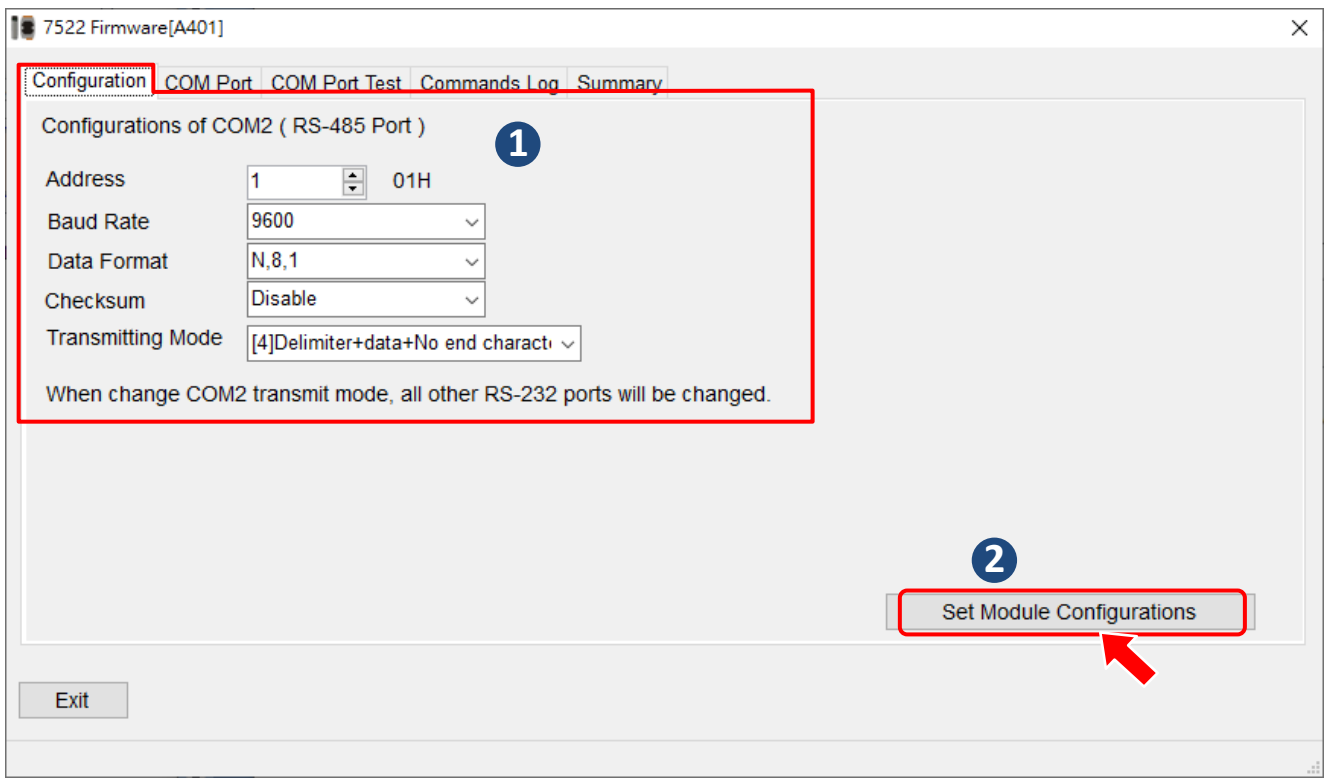

#### 在 COM Port 頁籤可以看到 COM1/3/4/5/6/7/8 的通訊參數。也能修改 COM1/3/4/5/6/7/8 的通訊參數與結束字元模式。選擇 COM Port 的參數,再點擊 Set 按鈕完成設定。

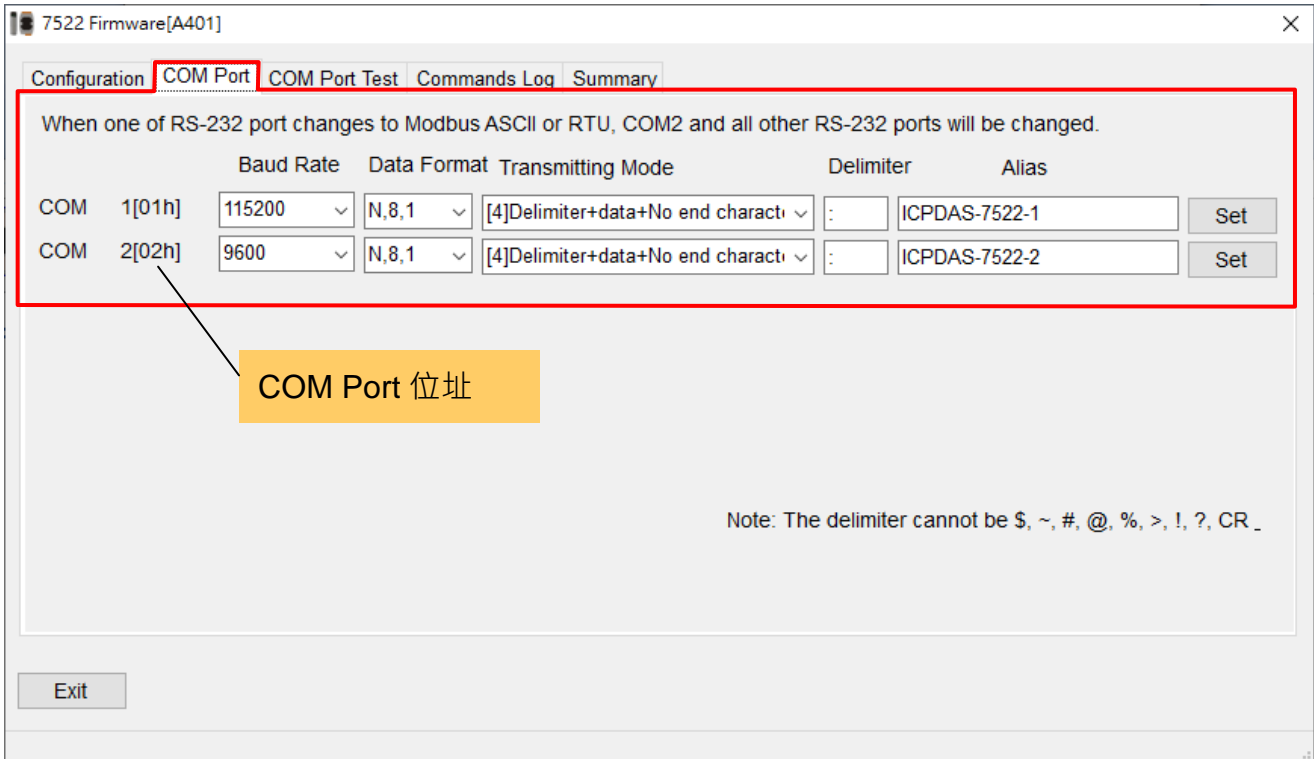

## <span id="page-32-0"></span>**3.4.** 通訊測試

如果有設備連接 I-752N 系列模組的 COM Port。點選 COM Port Test 頁籤, 在連接的 COM Port 的 ByPass Data 欄位中輸入設備的命令,再點擊 Send 按鈕即可將命令送給設備。若設備有回 應也會顯示在後方的 Receive 欄位中。

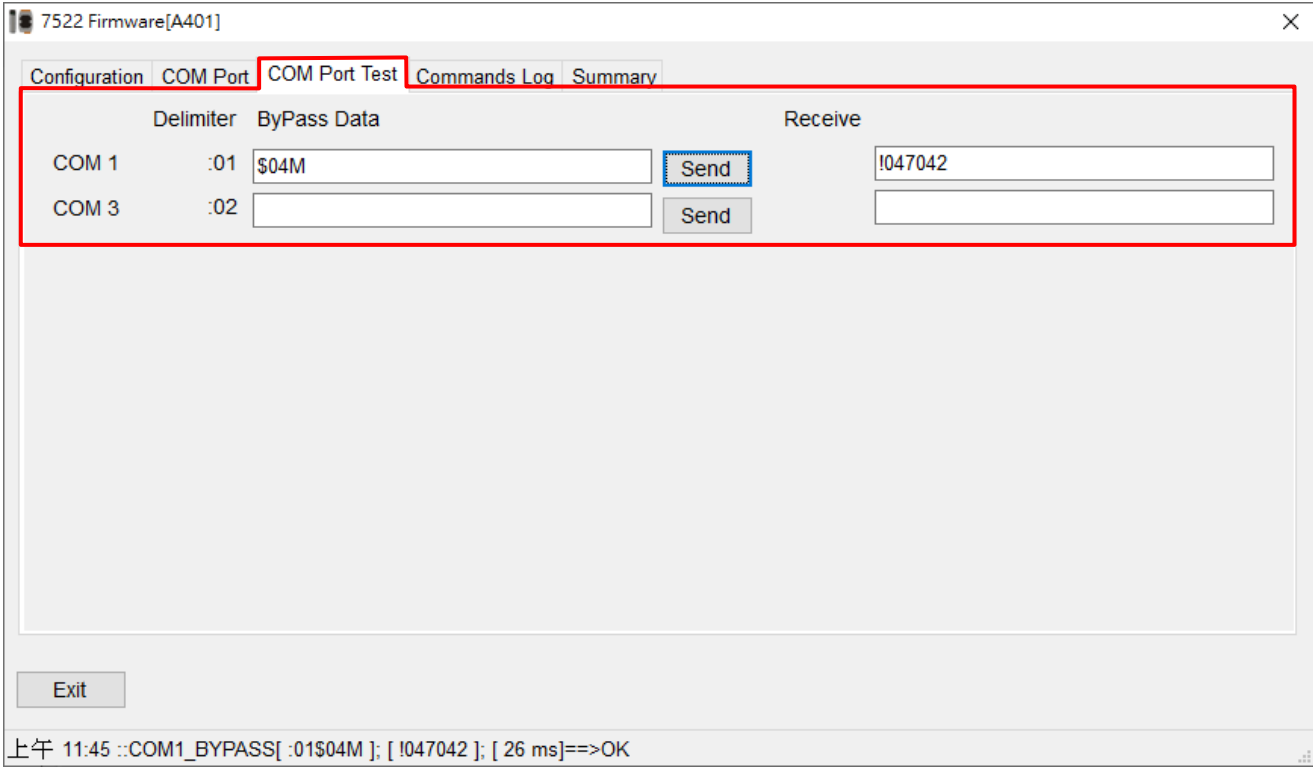

## <span id="page-32-1"></span>**3.5.** 命令列通訊

DCON Utility Pro 的命令列功能 (Command Line) 可用來透過 COM2 發送命令給 I-752N 系列 模組,同時讀取模組的回覆資料。

步驟 1. 點擊 **Command Line** 按鈕,開啟命令列工具視窗。

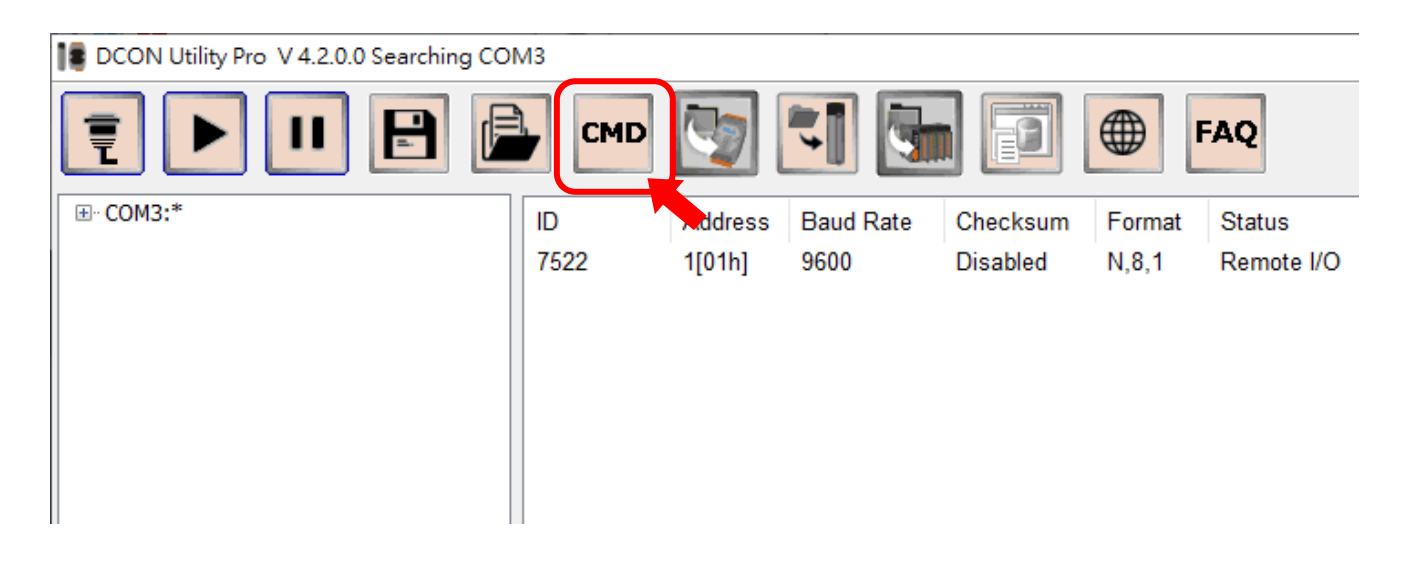

步驟 2. 選擇 I-752N 系列模組連接的 COM Port, Baud Rate, 位址。在 Command 欄位中輸 入命令,並點擊 Send 按鈕送出。如果有收到模組的回應,會顯示在 Response 欄位中,並將 詳細的收送字串與時間等資訊顯示在右下方的欄位中。

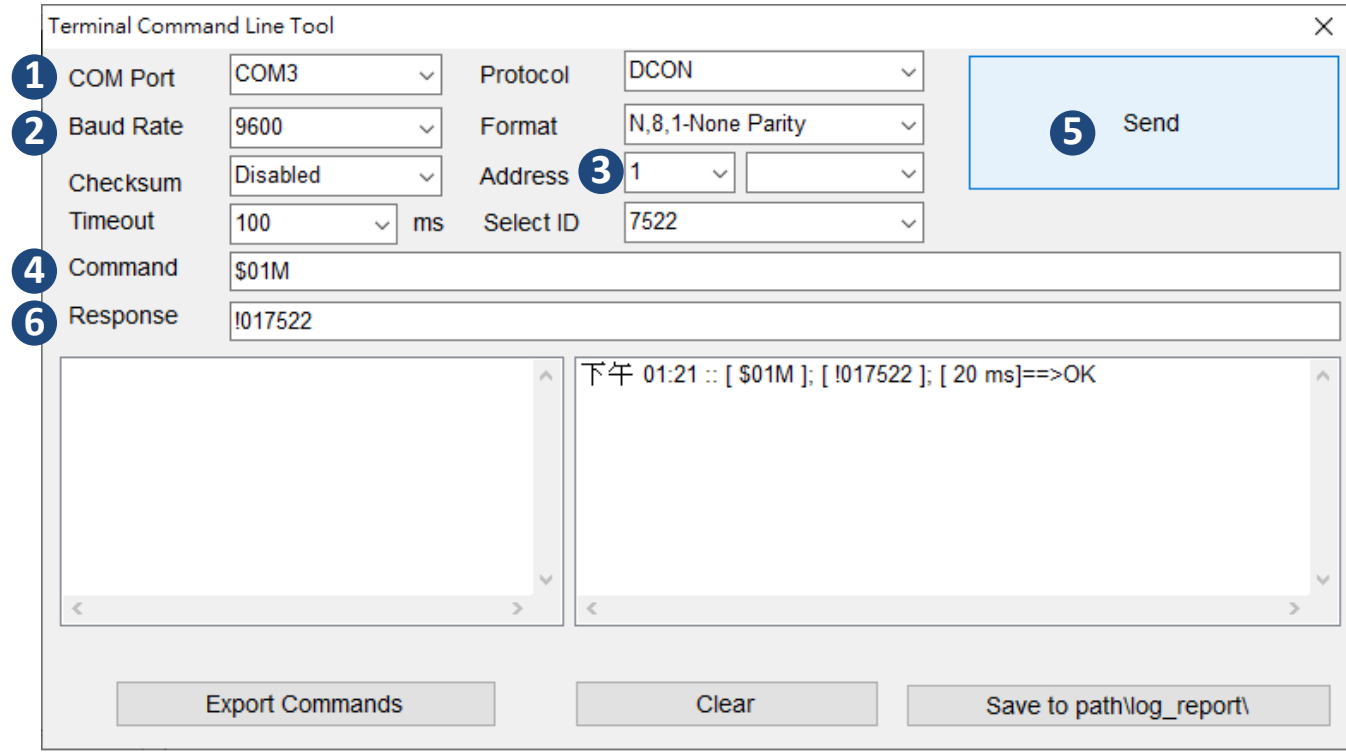

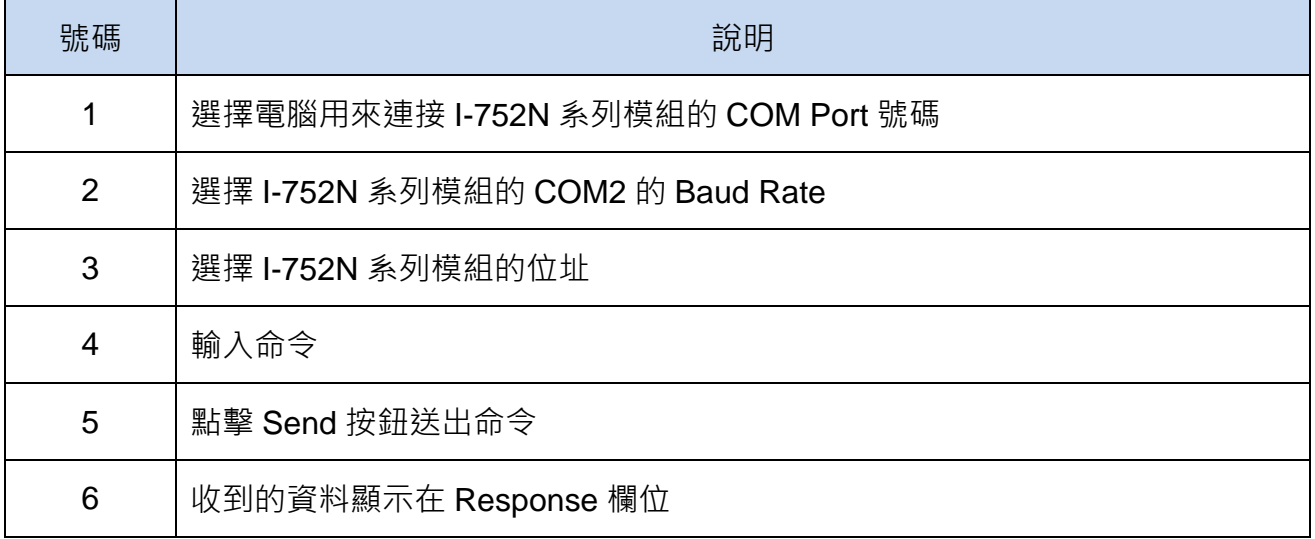

# <span id="page-34-0"></span>**4.** 功能介紹

#### <span id="page-34-1"></span>**4.1. I-752N** 定址方式

I-752N 系列模組以將 RS-232 串列設備定址並連接到 RS-485 網路的方式,讓一台電腦主機能 同時與多個 RS-232 設備通訊。I-752N 系列模組的定址方式以模組位址(AA)為基礎:

COM2 + COM1 是第一個 I-7521, 使用位址 AA,

COM2 + COM3 是第二個 I-7521,使用位址 AA+1,

COM2 + COM4 是第三個 I-7521,使用位址 AA+2,依此類推。

換句話說,

I-7521 只佔用一個位址 AA;

I-7522 相當於 2 個 I-7521, 佔用兩個位址 - AA, AA+1;

I-7523 相當於 3 個 I-7521, 佔用 3 個位址 - AA, AA+1, AA+2;

I-7524 相當於 4 個 I-7521, 佔用 4 個位址 - AA, AA+1, AA+2, AA+3;

I-7527 相當於 7 個 I-7521 · 佔用 7 個位址 - AA · AA+1 · AA+2 · AA+3 · AA+4 · AA+5 · AA+6 ·

I-752N 系列模組的位址為 AA 時, COM Port 的位址定義如下表:

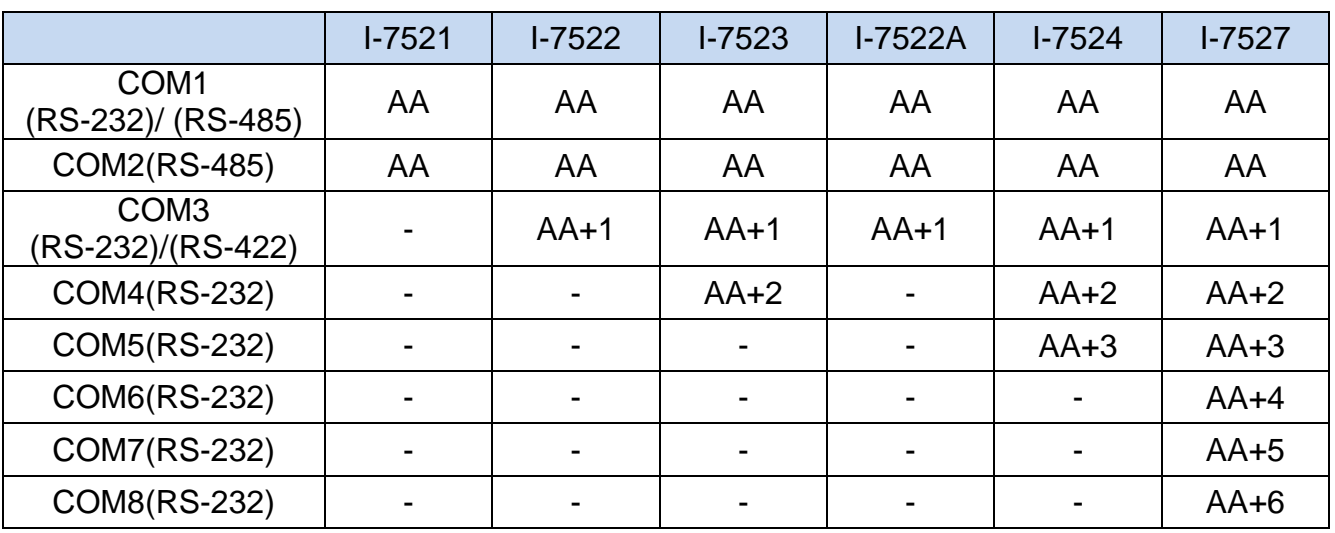

當電腦送資料給連接在 I-752N 系列模組的設備時,會以指定 COM Port 位址的方式將命令送給 設備。如果在同一個 RS-485 網路中, 使用多個 I-752N 系列模組,需注意除了每個模組位址不 能重複之外,每一個 RS-232 Port 的位址也都不能重複。

|                                       | I-7527 位址 | $I - 7527#1$ | $I - 7527#2$ | $I - 7527#3$ |
|---------------------------------------|-----------|--------------|--------------|--------------|
| COM <sub>1</sub><br>(RS-232)/(RS-485) | AA        | 01           | 08           | 15           |
| COM2(RS-485)                          | AA        | 01           | 08           | 15           |
| COM3(RS-232)                          | $AA+1$    | 02           | 09           | 16           |
| COM4(RS-232)                          | $AA+2$    | 03           | 10           | 17           |
| COM5(RS-232)                          | $AA+3$    | 04           | 11           | 18           |
| COM6(RS-232)                          | $AA+4$    | 05           | 12           | 19           |
| COM7(RS-232)                          | $AA+5$    | 06           | 13           | 20           |
| COM8(RS-232)                          | $AA + 6$  | 07           | 14           | 21           |

範例:每個模組位址不重複,每個 RS-232 Port 的位址也都不重複
### **4.2.** 命令結束字元**(CrLfmode)**

1-752N 系列模組提供了 5 種不同的結束字元選項 · 每個 COM Port 可依據設備的需求 · 選用不 同的結束字元。韌體 **V3.x** 預設為 **0 (Cr)**,**V4.x** 預設為 **4 (**無**)**。

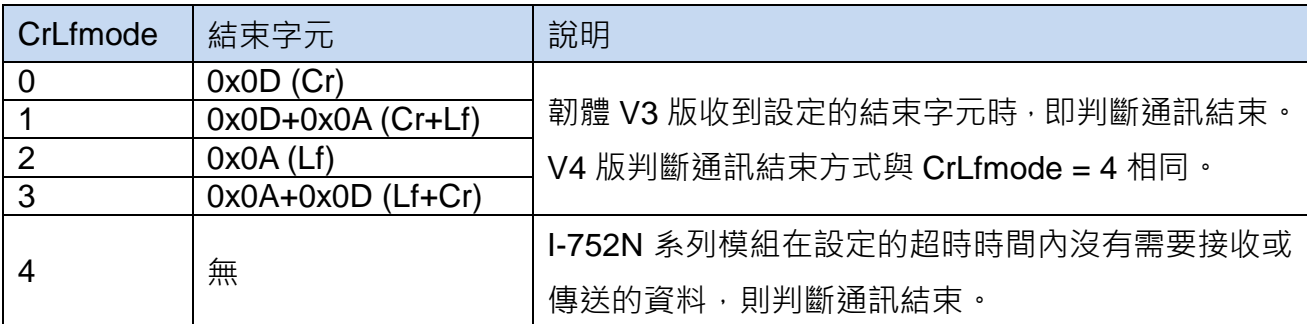

CrLfmode 設定為 4 時,I-752N 系列模組在超過預定的超時時間內沒有資料,就會認定通訊已 經結束。假設超時時間為 10ms, 而要傳送的命令字串是":01T"。當使用者在輸入 ":" 之後, 間隔 5ms 輸入"0",隔一秒輸入"1",再隔 3ms 輸入"T"。 I-752N 系列模組會將 ":0" 當成一個 命令,"1T" 當成另外一個命令。因為超時間隔太小所以應該使用通訊軟體,一次將所有的資料 寫到 COM Port。

CrLfmode 的設定應配合設備的使用的結束字元,避免通訊發生錯誤。以下以範例說明 I-752N 系列模組 CrLfmode 的運作方式。

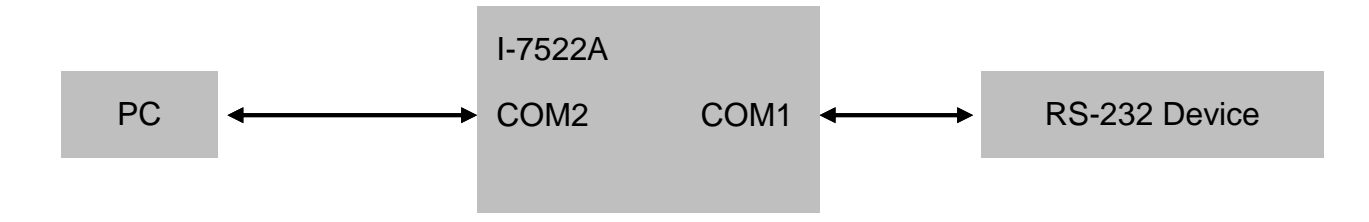

命令: 從 PC 送出 ":01ABCD<Cr>"。 回應: 設備收到 "ABCD<Cr>" 時,回應 "EFGH<Cr>"

■ 超時設定

I-752N 系列模組韌體版本 3.0 之後, 支援 \$AAJN[timeout] 超時時間設定命令, 如果設備回應 的字串很長,或是回應的時間比較久,可以延長超時時間。如果超時時間設定過短,從設備傳 回來的回應會先存放在 COM Port 的緩衝區中。使用\$AAU 命令讀回佇列緩衝區的資料, 其中 AA 是 RS-232 COM Port 的位址。

當 I-752N 系列模組從 RS-485 收到命令:AAxxxxx 之後,會把 xxxxx 命令從位址 AA 的 RS-232 送到設備,然後等待設備的回應訊息。在一段時間內收到的回應訊息會傳送 到 RS-485 給電腦主機。任何不是在這個等待回應的時間收到的訊息,都會被存放在收 到訊息的 RS-232 Port 的緩衝區中。使用\$AAU 命令可將緩衝區的資料讀回。

#### ■ 使用情境 **1**

 $\mathcal{C}$ 

設定 I-7522A 的 COM2 CrLfmode=0 (Cr 結束字元), COM1 CrLfmode=4(無結束字元)。

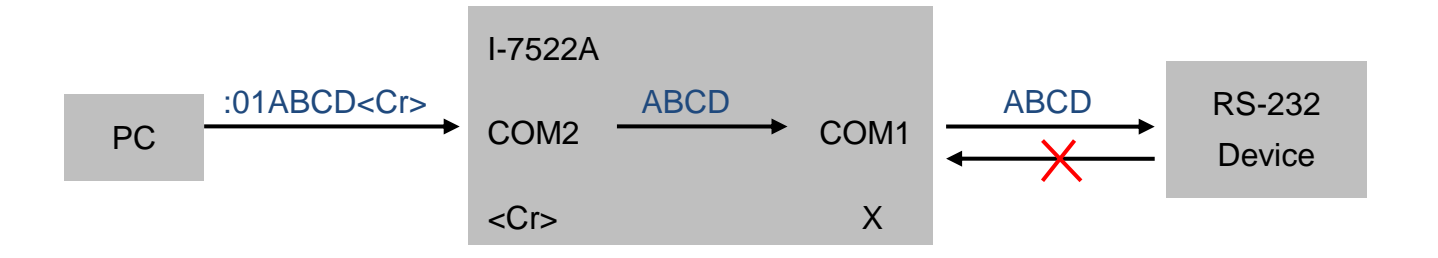

因為 COM2 CrLfmode 設定為 0 (Cr 結束字元),當 COM2 收到 PC 送來的 ":01ABCD<Cr>"時, 將結束字元刪除,再將"ABCD"傳送到 COM1 · COM1 CrLfmode 設定為 4 (無結束字元), 因 此將"ABCD"直接傳送給設備。設備收到的命令沒有<Cr>結束字元,就不會回應。

#### ■ 使用情境 **2**

設定 I-7522A 的 COM2 CrLfmode=0 (Cr 結束字元), COM1 CrLfmode=0(Cr 結束字元)。

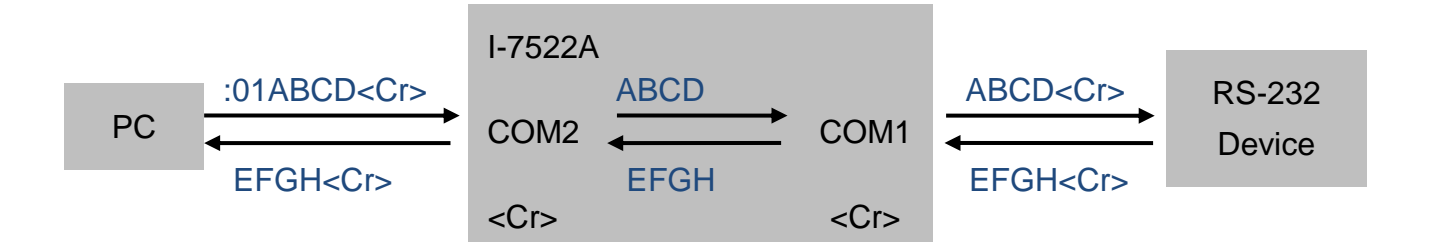

因為 COM2 CrLfmode 設定為 0 (Cr 結束字元),當 COM2 收到 PC 送來的":01ABCD<Cr>"時, 將結束字元刪除,再將"ABCD"傳送到 COM1。COM1 CrLfmode 設定為 0 (Cr 結束字元),因 此將加上結束字元的字串"ABCD<Cr>"傳送給設備。設備收到的命令包含<Cr>結束字元,所 以回應 "EFGH<Cr>"。

使用情境 3:

設定 I-7522A 的 COM2 CrLfmode=4 (無結束字元), COM1 CrLfmode=4(無結束字元)。

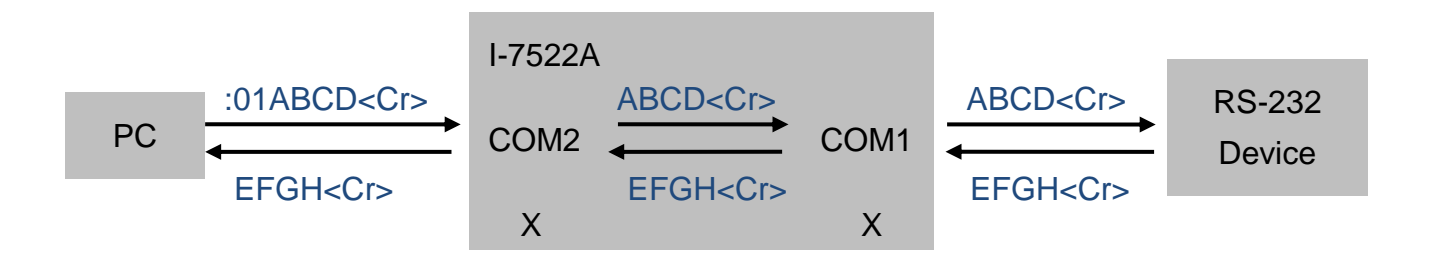

因為 COM2 CrLfmode 設定為 4 (無結束字元),當 COM2 收到 PC 送來的 ":01ABCD<Cr>"時, 就會直接將"ABCD<Cr>"傳送到 COM1 · COM1 CrLfmode 設定為 4 (無結束字元) · 因此也直 接將收到的字串"ABCD<Cr>"傳送給設備。設備收到的命令包含<Cr>結束字元,所以回應 "EFGH<Cr>"。

使用情境 4:

設定 I-7522A 的 COM2 CrLfmode=0 (Cr 結束字元), COM1 CrLfmode=2 (Lf 結束字元)。

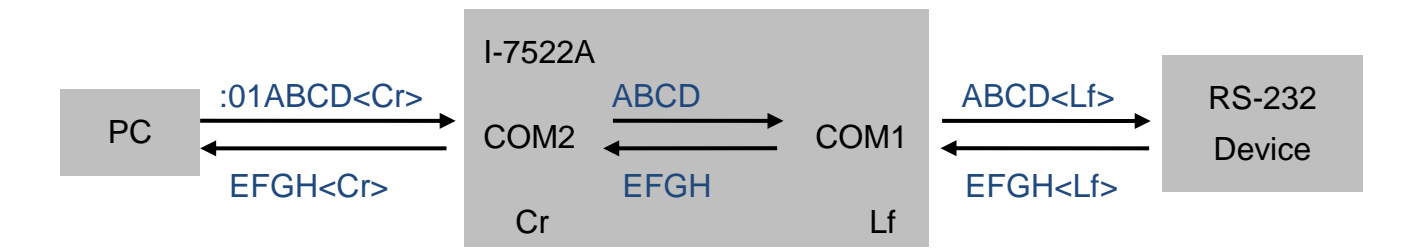

因為 COM2 CrLfmode 設定為 0 (Cr 結束字元),當 COM2 收到 PC 送來的 ":01ABCD<Cr>"時, 將結束字元移除,再將"ABCD"傳送到 COM1 · COM1 CrLfmode 設定為 2 (Lf 結束字元), 因 此將加上結束字元的字串"ABCD<Lf>"傳送給設備。設備收到的命令包含<Lf>結束字元,所以 回應"EFGH<Lf>"。依據同樣的流程,"EFGH<Lf>"中的結束字元<Lf>會被移除,僅有"EFGH" 字串傳送到 COM2,在資料從 COM2 傳回控制主機時,會加上 COM2 設定的結束字元<Cr>。

### **4.3. Modbus ASCII/Modbus RTU** 支援**(CrLfmode)**

I-752N 系列模組韌體版本 V4 之後,支援 Modbus ASCII/Modbus RTU 通訊協定。同樣使用 \$AATN[CrLfmode]命令設定(章節 7.4.9.)。使用 **mode 5** 或 **mode 6** 時,所有的 **COM Port** 都 要設定成 **mode 5** 或 **mode 6**。舉例來說,如果設定 COM2 被設定為 mode 5,其他 RS-232 Port 的 CrLfmode 也會同時被設定為 mode 5。使用者可以手動將 RS-232 Port 設定成 mode 6, 但 不能使用 mode 5 或 6 之外的模式。

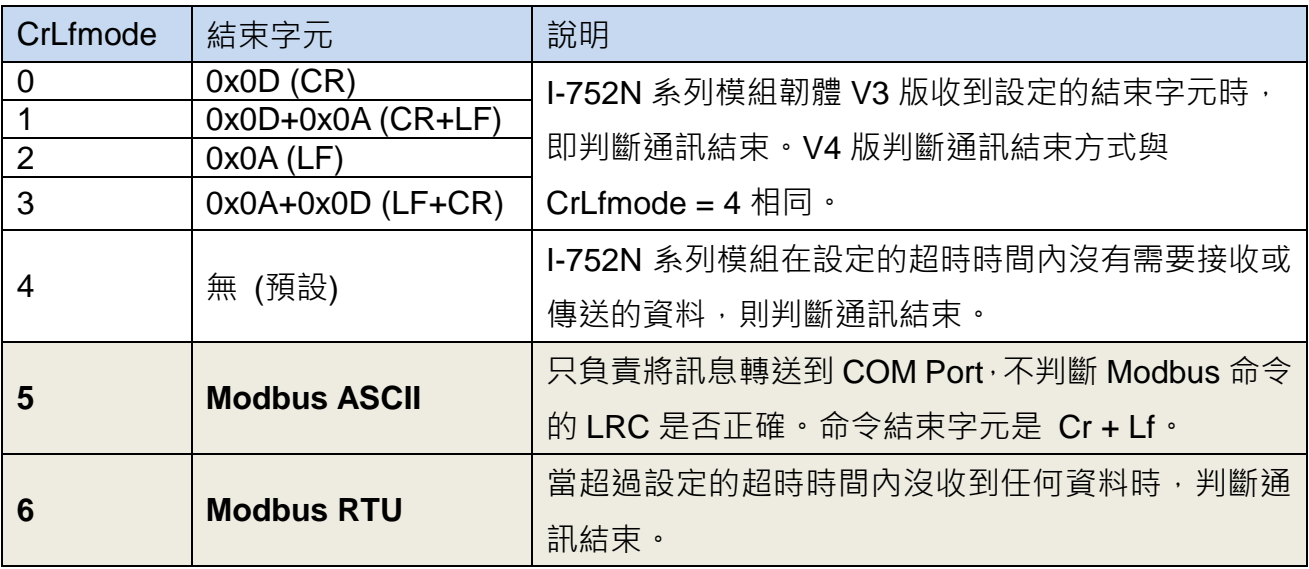

#### $\mathcal{C}$

RS-485 port 設成 mode 5 或 6 時, 一樣可以回應模組的設定/查詢命令。

### **4.4. RS-232** 設備通訊

當 I-752N 系列模組與電腦連線通訊正常,與 RS-232/RS-485/RS-422 設備接線也完成之後, 即可開始進行設備通訊。

I-752N 系列模組預設使用一問一答的方式與設備通訊。參考章節 **7.4.10.**

[delimiter]AA[bypass], 以 [":AA" 命令 + 要送給設備的字串] 的格式將命令傳送給設備, 並等待設備回應資料。回應的資料會傳到 COM2,再傳給電腦主機。任何不是在這個等待時間 收到的訊息,都會被存放在各 RS-232 Port 的緩衝區。使用" **\$AAU**" 命令(章節 7.4.30.) 讀回 緩衝區的資料。

### **4.5.** 直接轉送 **RS-232** 的資料到 **COM2**

因為 RS-485 是半雙工通訊協定, 所以 I-752N 系列模組主要以一問一答的方式進行通訊。

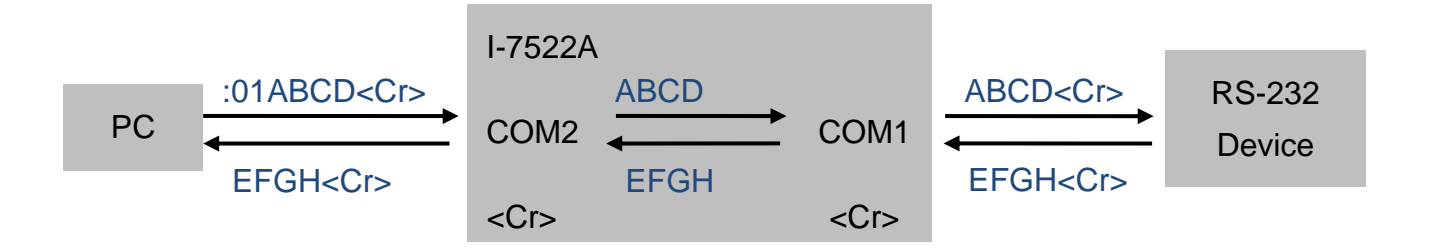

任何不是在一問一答, 等待設備回覆資料的期間內收到的訊息, 都會被存到收到訊息的 RS-232 Port 的緩衝區中。等待主機使用\$AAU 命令將緩衝區的資料讀回。

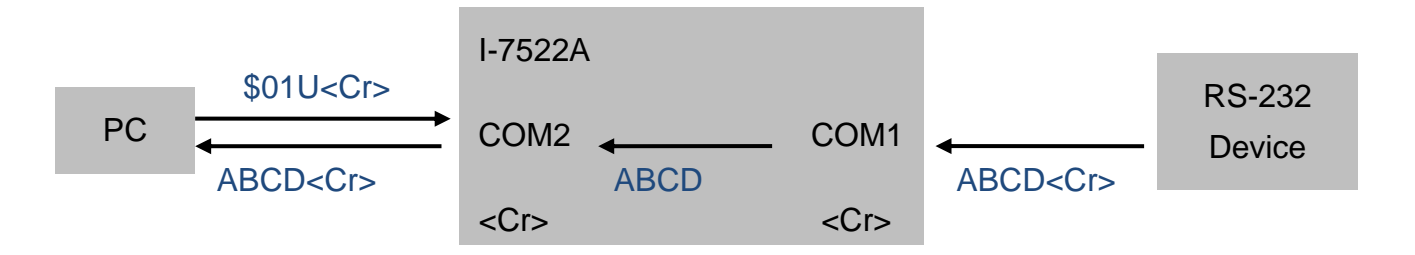

\$AAHV 命令(章節 7.4.23)用於啟用或停用直接將 RS-232 Port 收到的資料轉送(Bypass)到 COM2 的功能。像是條碼掃描器,讀卡機等會主動送出資料的設備,可以設定 I-752N 系列模 組將 RS-232 Port 收到的資料直接傳送給 COM2, 主機不需送出命令即可讀到這些資料。

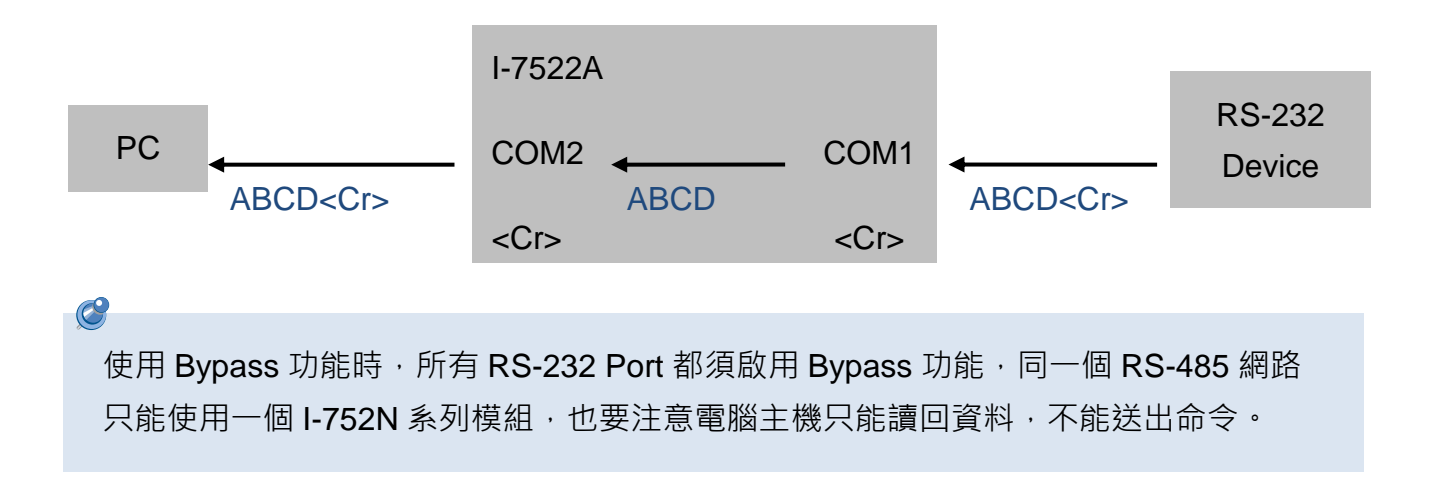

### **4.6. DI** 與 **DO**

I-752N 系列模組提供有 DI/DO 功能,可用來控制報警燈號 (DO) 或取得確認按鈕(DI)狀態等系 統需求。I-752N 系列模組支援的 DI/DO 通道數如下表所列。

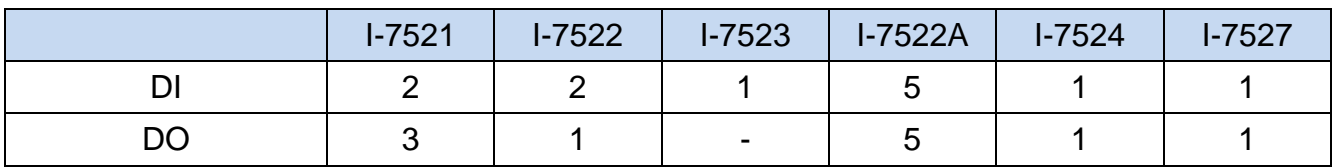

使用 I-752N 系列模組的 DI/DO 命令送出或讀回 DI/DO 狀態的時候, 通道號碼與對應的位元數 略有不同。當命令中提到 Bit0 ~ Bit5 時,實際對應的通道以表中資料為準。

#### DI 通道與資料位元對照表

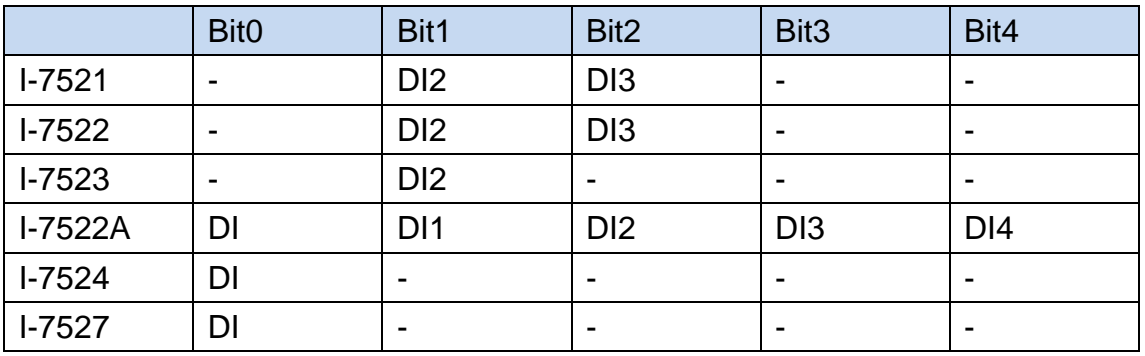

DO 通道與資料位元對照表

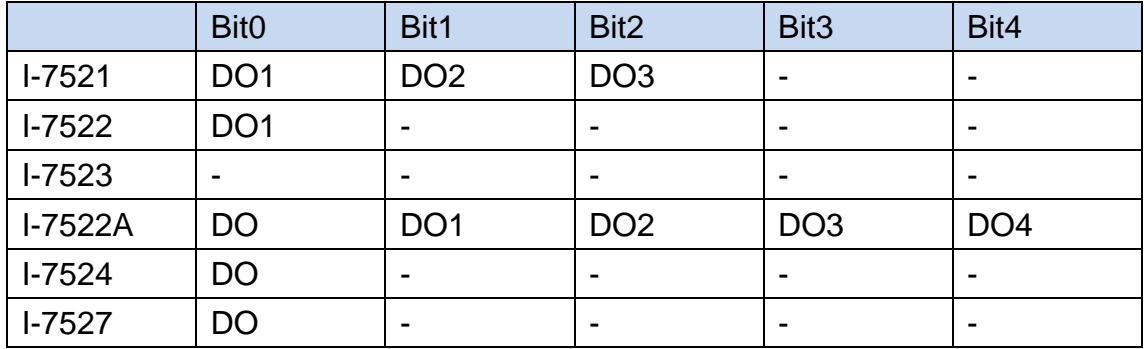

- ◆ DO 通道的開機狀態(Power-on Value),可用 "~AA5P"命令設定 (章節 7.4.50), "~AA4P" 命令讀回 (章節 7.4.49)。
- ◆ \$AAZNV 命令 (章節 7.4.35)可用來讀回或設定單一通道的 DO 狀態。
- ◆ 如果模組因為 Module Watchdog 重新啟動, DO 通道將輸出開機值 (Power-on Value), 需要再送出命令讓 DO 通道輸出先前運作中的狀態。
- ◆ 如果模組發生 Host Watchdog 超時警報, DO 通道將輸出安全值 (Safe Value), 此時 DO 命令不能改變通道狀態,必須先使用"~AA1"命令 (章節 7.4.46)清除警報狀態,再送 出 DO 命令才能改變通道狀態。
- ◆ 也可以用 "#AABBHH" 命令 (章節 7.4.42)送出多通道 DO 值, "#AABCDD" 命令 (章節 7.4.43)送出單通道 DO 值。
- ◆ ©AA[data]命令 (章節7.4.41)可用於讀取多通道 DO 與 DI 狀態,或設定多通道 DO 狀態。
- ◆ \$AAYN 命令 (章節 7.4.35)可讀回單通道的 DI 狀態。
- ◆ 如果在同一個 RS-485 網路上使用多個 I-752N 系列模組, "#\*\*" 命令 (章節 7.4.37) 可同 步採集所有模組的 DI 通道,之後再用 "\$AA4" 命令 (章節 7.4.38) 讀出每個模組同步取樣 的 DI 值。

### **4.7. Dual Watchdog**

雙看門狗由 Module Watchdog 與 Host Watchdog 組成。

Module Watchdog 用來監視模組的運作狀態,將模組上電開機就會自動啟動。在惡劣或吵雜的 環境中,模組可能因為外部雜訊干擾或其他不明原因發生錯誤導致功能異常。此時 Module Watchdog 會自動重啟模組,讓模組在正常的狀態下繼續工作。模組因 Module Watchdog 發生 重啟時,數位輸出通道在安全考量下,會維持在 Power-on Value 的設定狀態。輸出通道可接 受主機的命令控制。

Host Watchdog 為軟體功能,使用者須在程式中以命令啟動,用來監視模組與主機間通訊情況。 主機需在設定的時間內,發送 Host OK 訊息給模組。模組收到 Host OK 訊息後,將 Host Watchdog 計時器重置為 0, 重新開始下一個循環的計數。若在設定的時間內沒有收到主機發 送的 Host OK 訊息, 則模組判斷主機或通訊發生異常。接著模組進入 Host Watchdog Timeout 狀態,將輸出通道狀態設為 Safe Value 值,且不執行主機對輸出通道的控制命令。直到主機使 用~AA1 命令清除 Host Watchdog Timeout 狀態, 證實主機處於正常狀態, 模組才能再次接受 主機對輸出通道的控制命令。

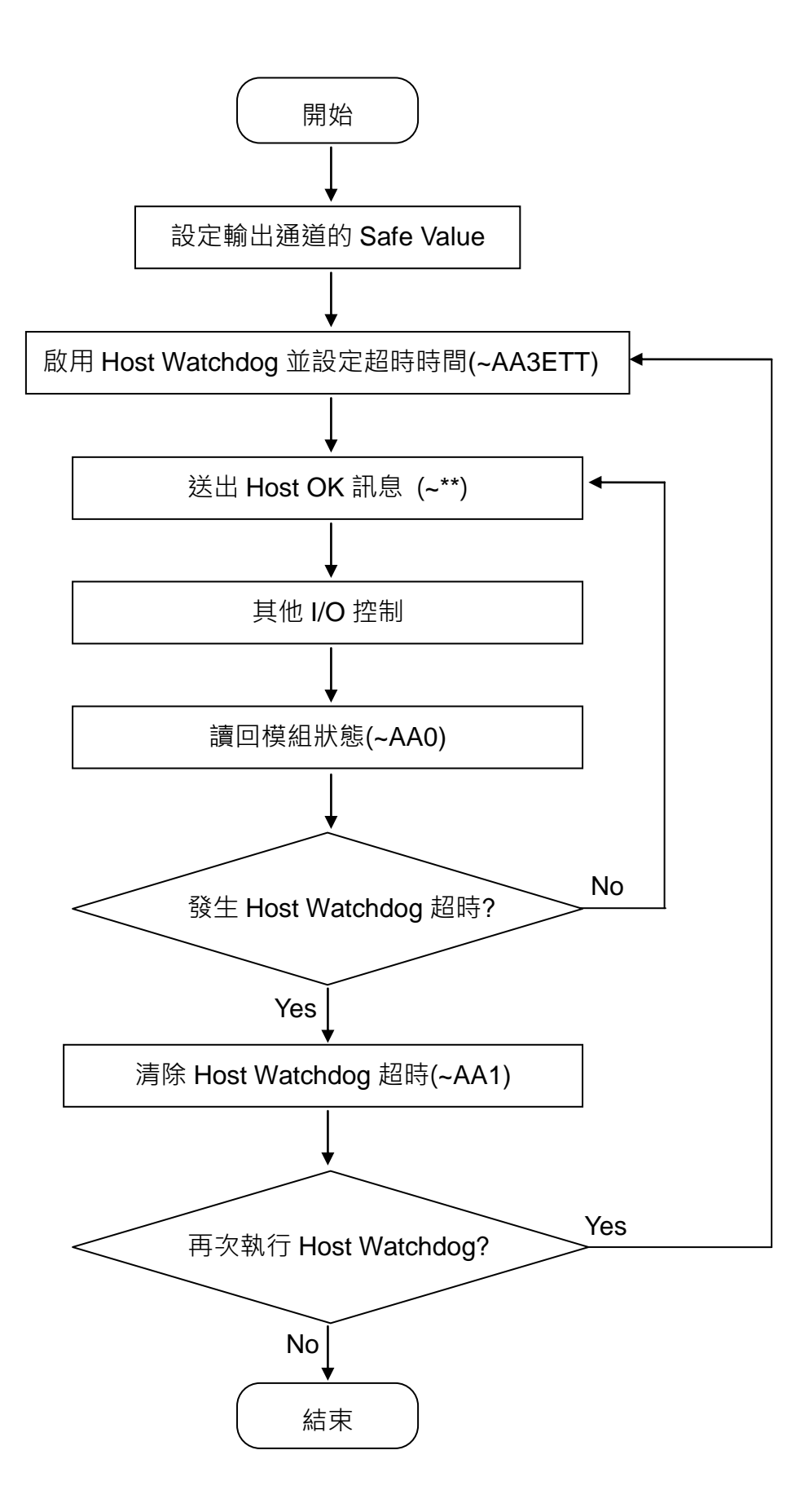

# **5. INIT** 模式與韌體更新

### **5.1. INIT** 模式

I-752N 系列模組執行韌體時稱為運作模式。更新韌體或作業系統時,需將 I-752N 系列模組 INIT\* 腳位接地後上電開機,讓模組進入 INIT 模式。INIT 模式的 I-752N 系列模組不會自動執行韌體。 完成更新韌體或作業系統之後,移除 INIT\*腳位接地的連接線,再將 I-752N 系列模組上電開機, 就可以正常運作。

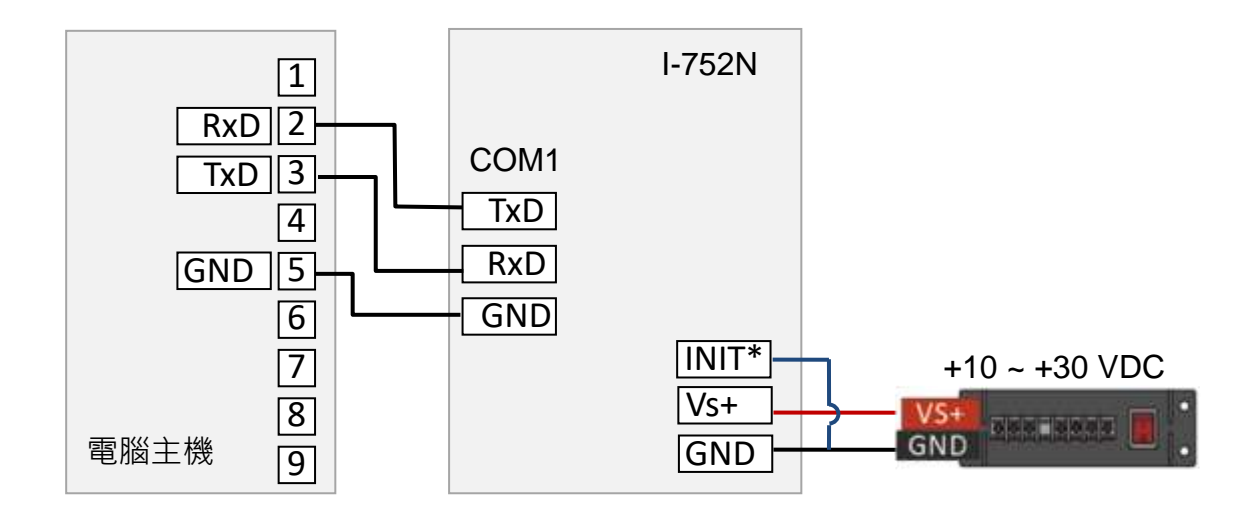

初始模式的 I-752N 系列模組,接線應如上圖一樣,使用 COM1 與電腦通訊。

INIT 模式的系統指示燈為紅燈閃爍, 約每秒閃爍一次。D 版系列模組可看到七段顯示器從 1 開 始顯示遞增數字。

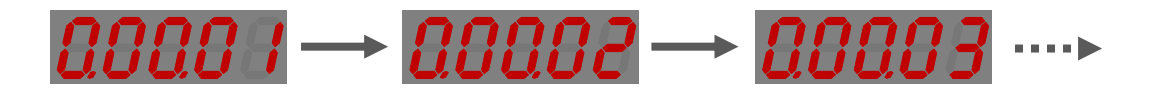

### **5.2. 7188xw** 基本操作

7188xw.exe 可用於更新 I-752N 系列模組韌體與作業系統,傳送資料到連接 I-752N 系列模組 的串列通訊設備, 以及接收遠端設備回覆給 I-752N 系列模組的資料。

7188xw.exe 是 MiniOS7 Utility 提供的工具程式,因此需先下載並安裝 MiniOS7 Utility

MiniOS7 Utility 下載位置:

<https://www.icpdas.com/en/download/show.php?num=1053>

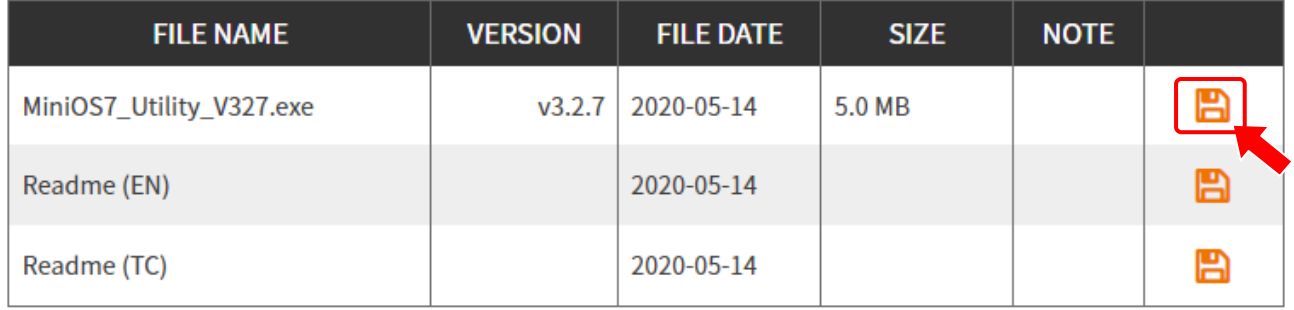

開始進行基本操作之前,先連接 I-752N 系列模組的 COM2 與電腦,將 I-752N 系列模組開啟為 運作模式。

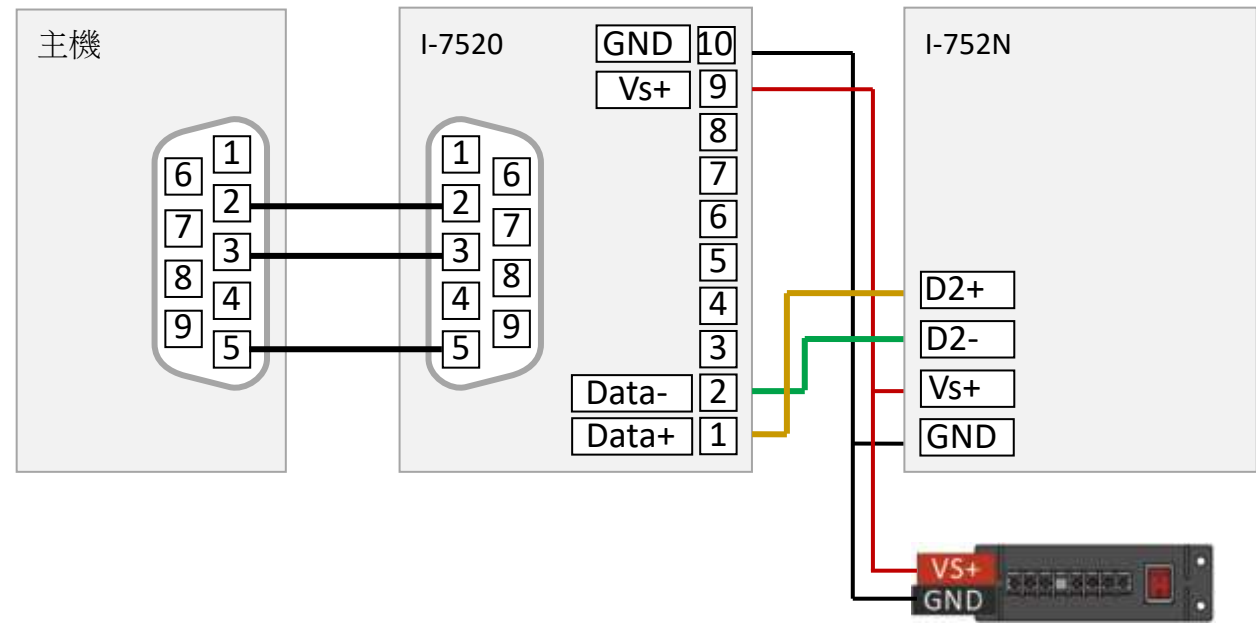

 $+10 - +30$  VDC

### 步驟 1. 執行 MiniOS7 Utility, 從工具列的 Tools 下拉選單選擇 7188XW

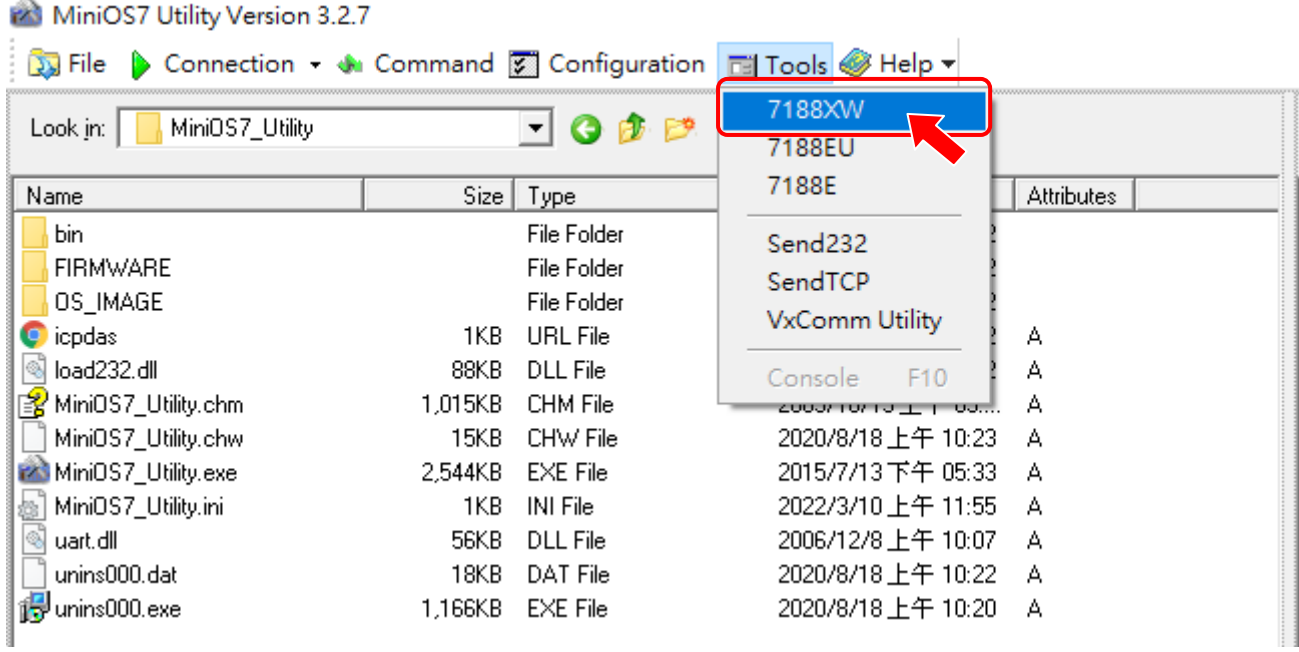

步驟 2. 輸入通訊參數, 例如/c 用於指定要使用的 COM Port 號碼, /b 用於指定要使用的 Baud rate · /c3 /b9600 表示使用電腦的 COM3, Baud rate 為 9600 bps ·

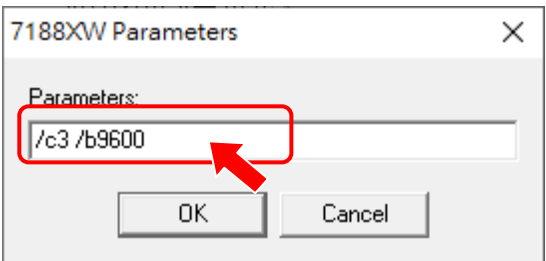

7188xw.exe 執行時使用的 COM Port, Baud Rate,資料格式等資訊會即時顯示在標題列,

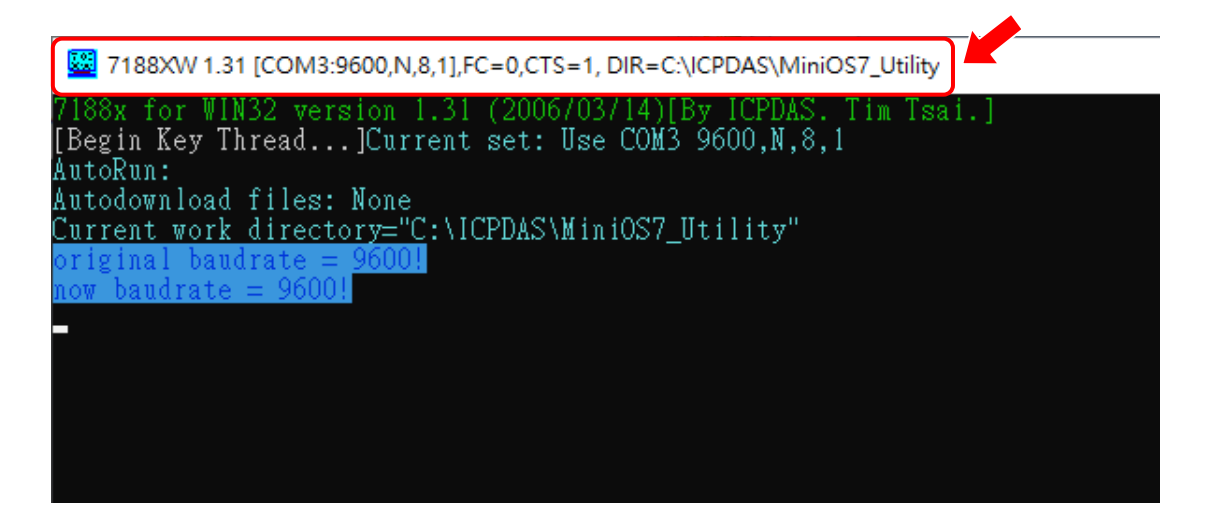

當開啟 7188xw.exe 使用的通訊參數與實際連線的 I-752N 系列模組不同, 可依下列說明變更。

#### **變更 COM Port**

同時按下 ALT 與 COM Port 號碼。例如要變更為 COM1, 就同時按下 ALT 與 1。

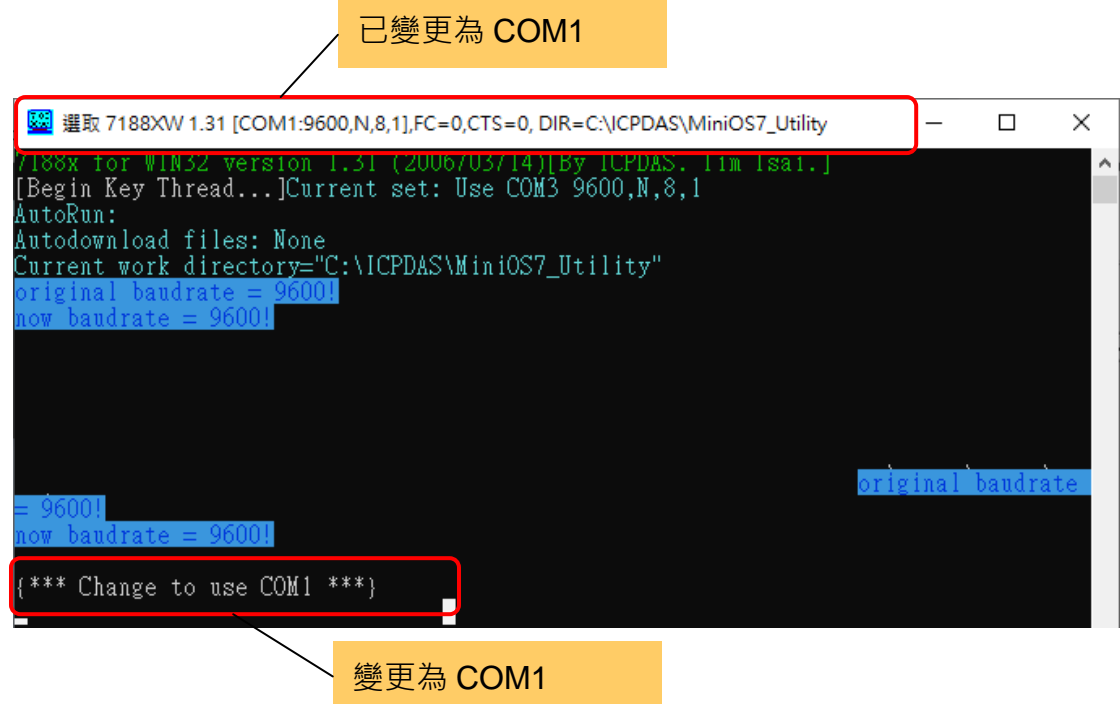

#### $\circled{c}$

如果使用的 COM Port 號碼大於 9 · 可同時按 ALT 與 C · 然後在 7188xw\_CMD>提示符號之 後輸入 cxx · xx 為要使用的 COM port 號碼, 例如 COM1 就輸入 c1 · COM15 就輸入 c15 ·

### ■ 變更 **Baud Rate**

步驟 1. 同時按下 ALT 與 C, 出現 7188xwCmd: 步驟 2. 在 7188xwCmd: 字串之後輸入 b 與 Baud Rate。 例如要修改 Baud Rate 為 115200, 就輸入 **b115200**, 再按 Enter 輸入。

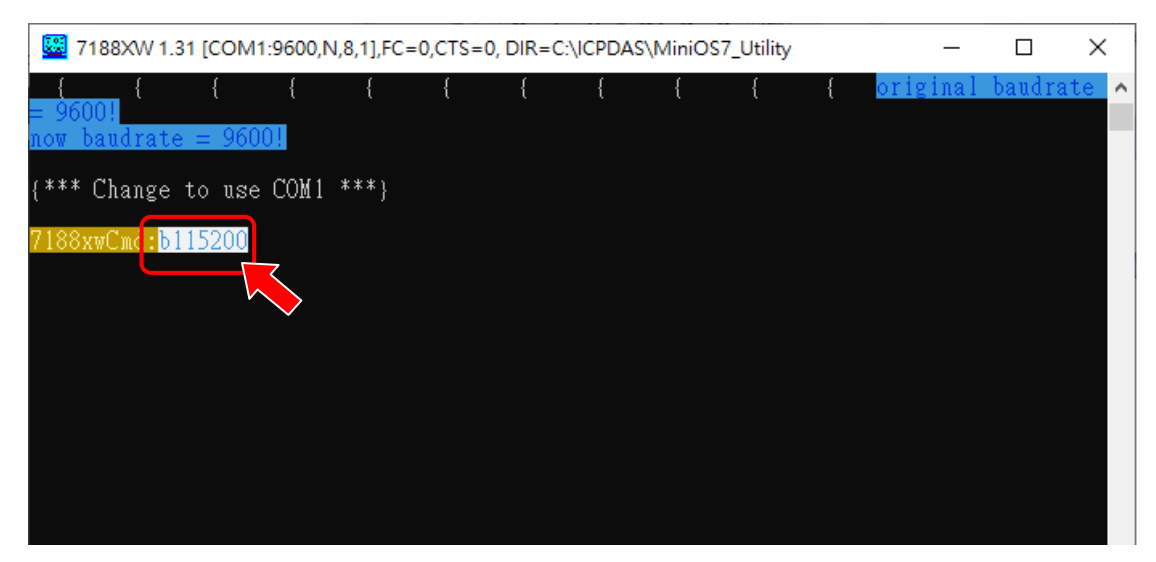

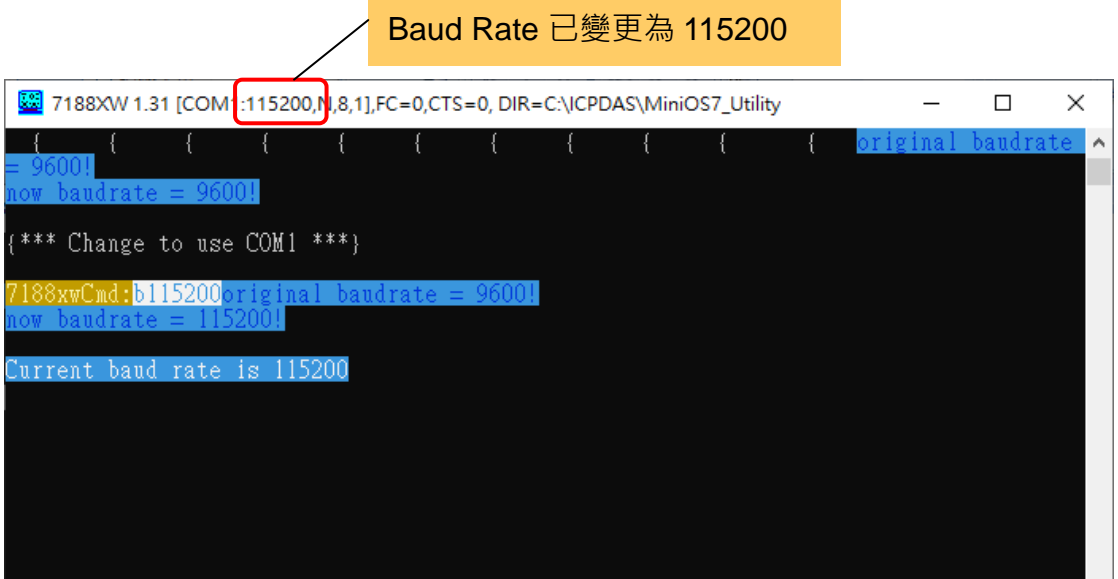

#### ■ 與 **I-752N** 系列模組通訊

步驟 1. 同時按下 ALT 與 L, 開啟 Line Mode 。 (I-752N 系列模組使用運作模式)

7188xw.exe 視窗顯示**{change to Line Mode}**

步驟 2. 輸入 I-752N 系列模組的命令,例如\$01M 詢問模組名稱,\$01F 詢問韌體版本。

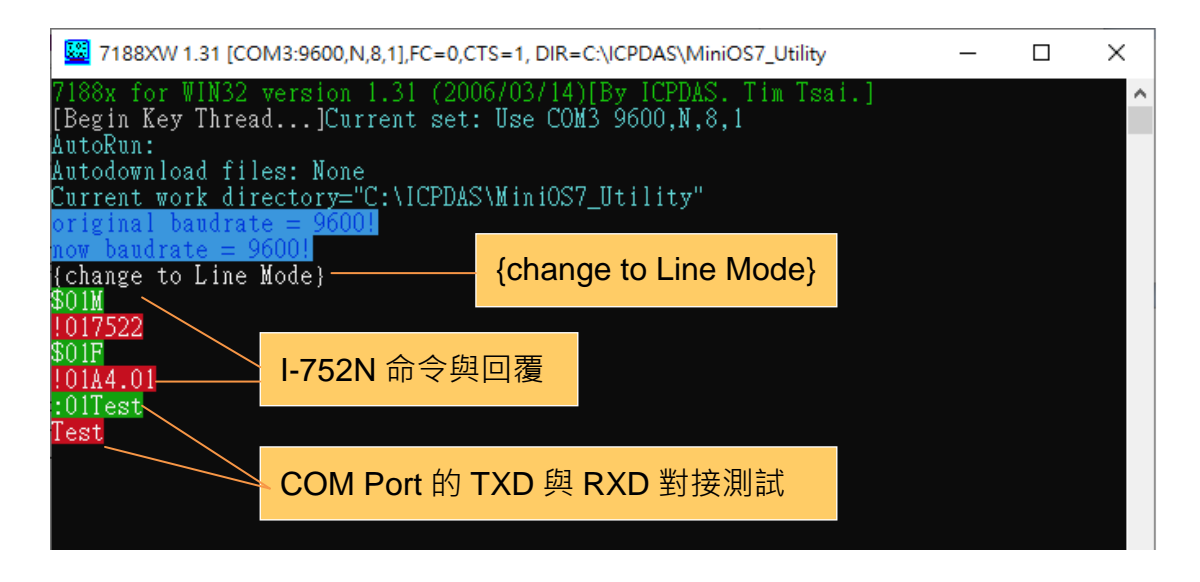

步驟 3. 若 COM 1/3/4/5/6/7/8 COM Port 的 TXD 與 RXD 對接,則送給該 COM Port 的字串會 由同一個 COM Port 收到。例如輸入":01Test"表示將 Test 字串轉傳到 COM1 送出,因 COM1 的 TXD 與 RXD 對接, 所以 COM1 就會收到 Test 字串。

步驟 4. 再同時按下 ALT 與 L, 可結束 Line Mode。

7188xw.exe 視窗顯示 **{Back to Normal Mode}**

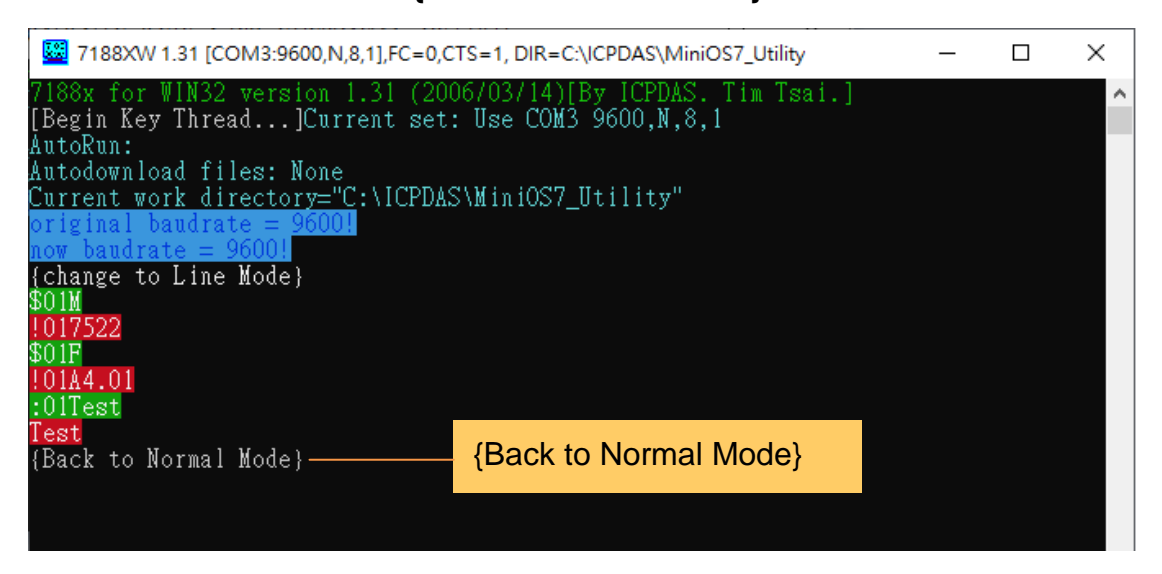

### **5.3.** 韌體更新

步驟 1. 下載 I-752N 系列模組最新版的韌體。

### 韌體下載網址

<https://www.icpdas.com/en/download/show.php?num=2623>

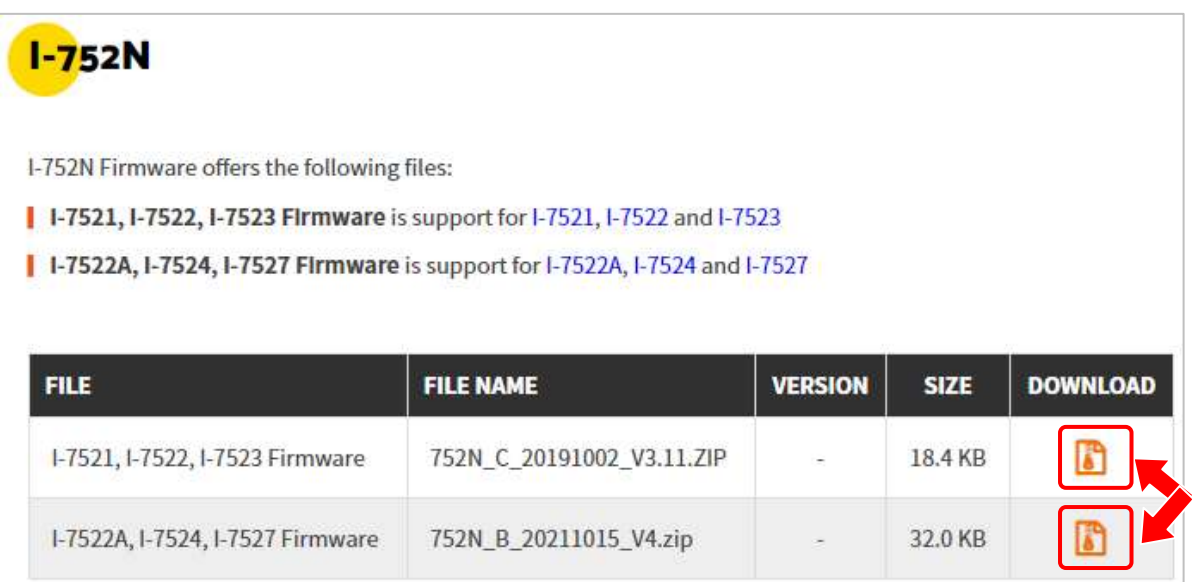

將檔案解壓縮之後複製到 MiniOS7\_Utility 的安裝路徑下。

### (預設為 C:\ICPDAS\MiniOS7\_Utility\)

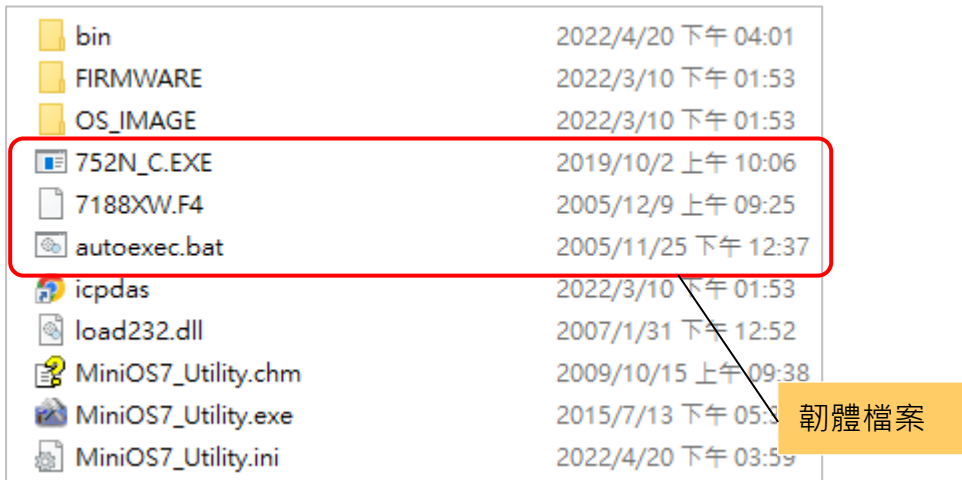

步驟 2. 連接 I-752N 系列模組的 COM1 與電腦, 將 I-752N 系列模組的 INIT\*與 GND 腳位短接 之後,開啟 I-752N 系列模組的電源。

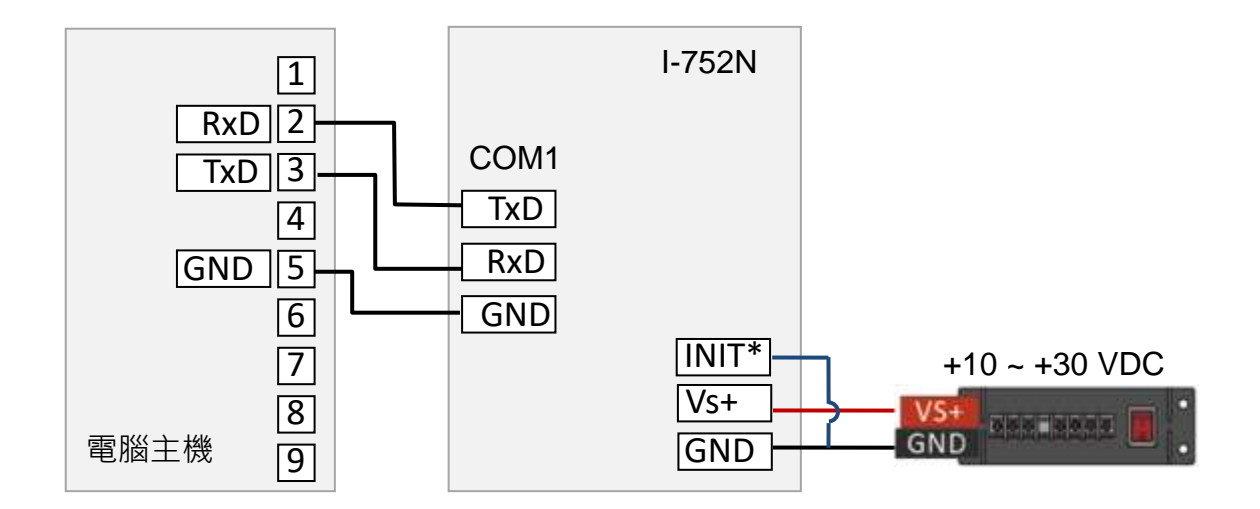

步驟 3. 設定 7188XW.exe 使用 **115200 bps**,**N,8,1** 通訊格式與 I-752N 系列模組連接的 COM Port 號碼。按下 Enter 鍵,7188XW.exe 視窗應顯示 7188xc> 或 7188xb> 提示字元。 (I-7521/I-7522 /I-7523 的提示字元為 7188xc> , I-7522A/I-7524/I-7527 的提示字元為 7188xb>)

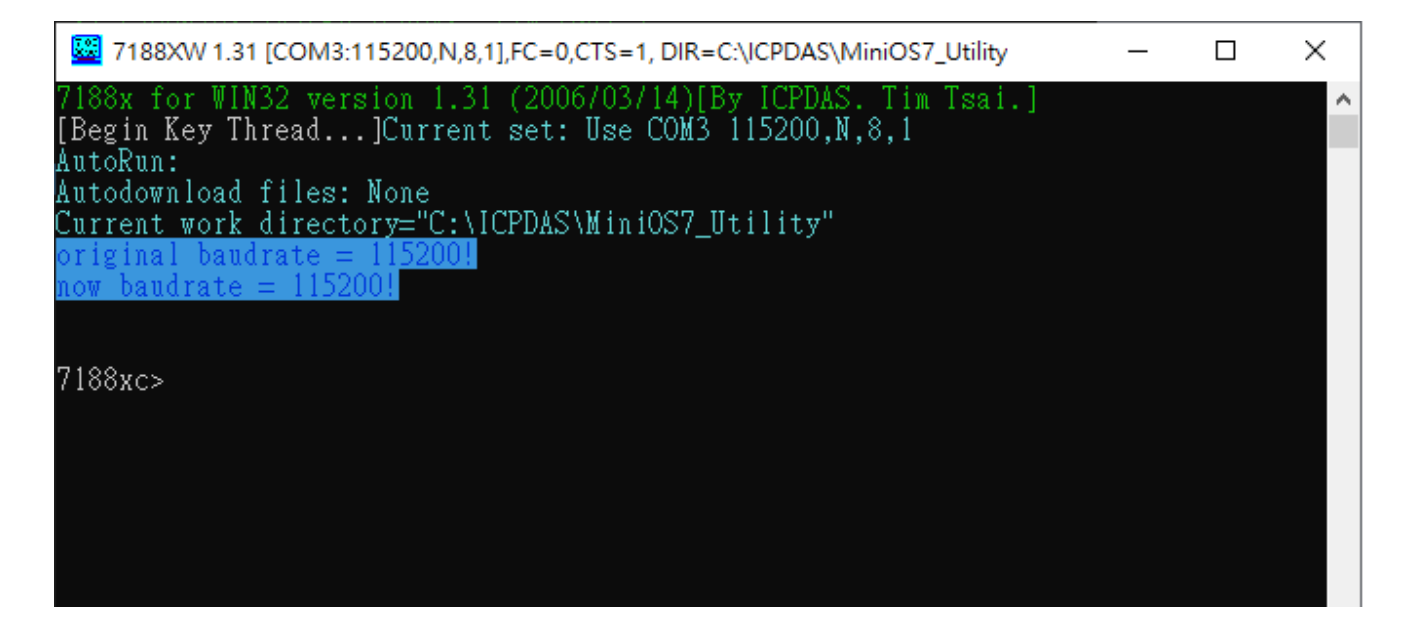

在提示字元之後輸入 dir,可讀出模組中的檔案。

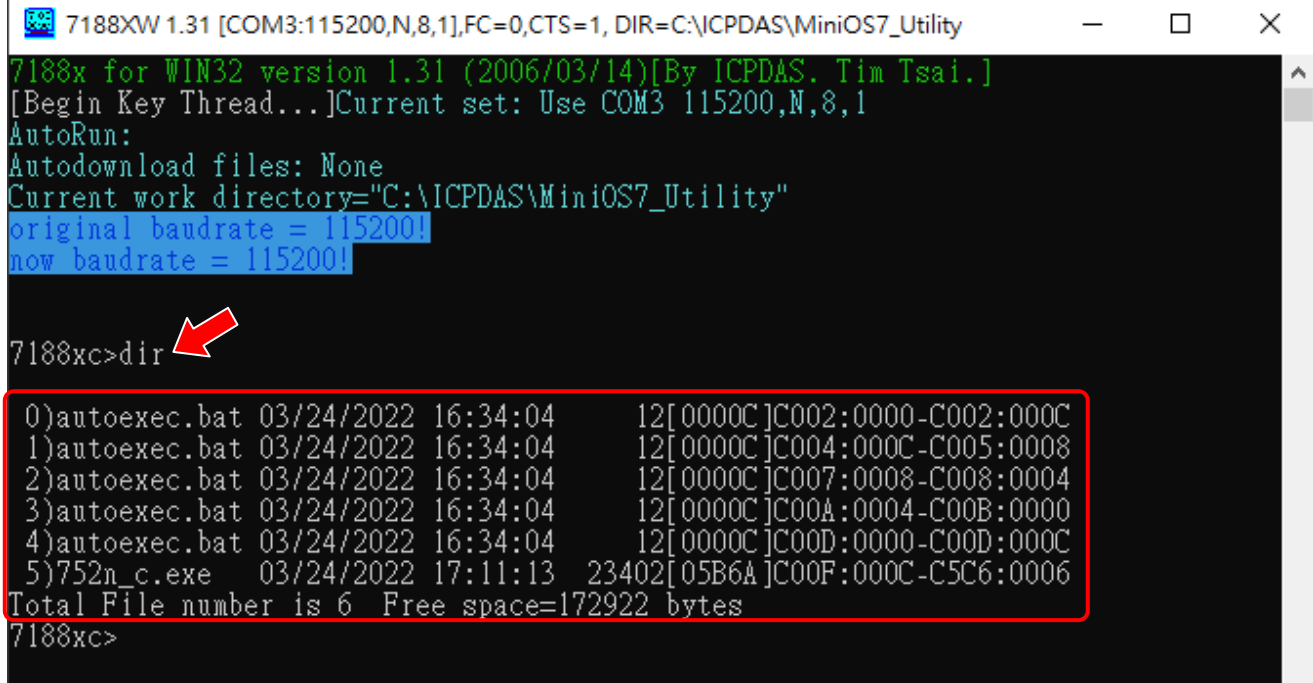

步驟 4. 按下 F4 鍵,啟動更新韌體的程序。7188XW.exe 會列出執行狀態,等到提示字元再次 出現, 即表示更新完成。

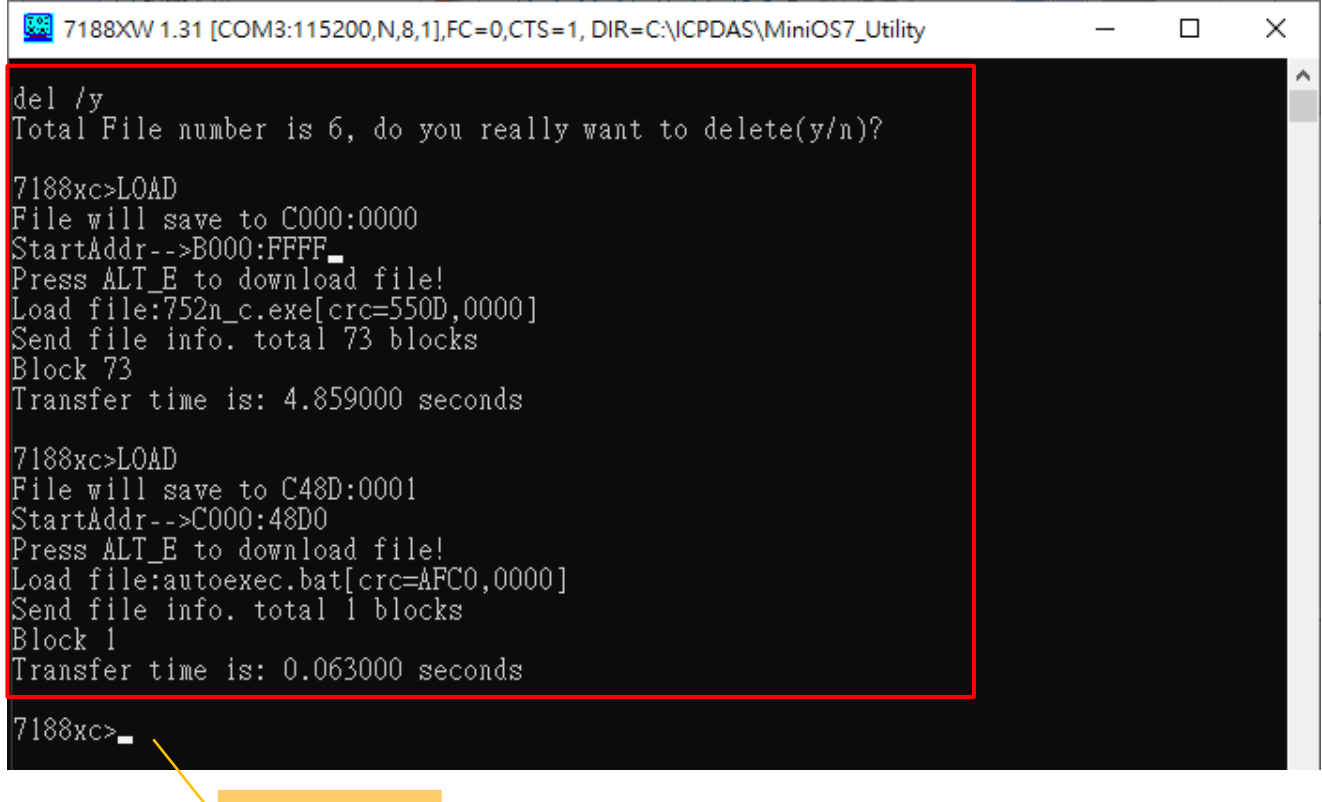

更新完成

步驟 6. 在提示字元之後輸入 dir,再按下 Enter,檢視 I-752N 系列模組中的檔案日期已更新。

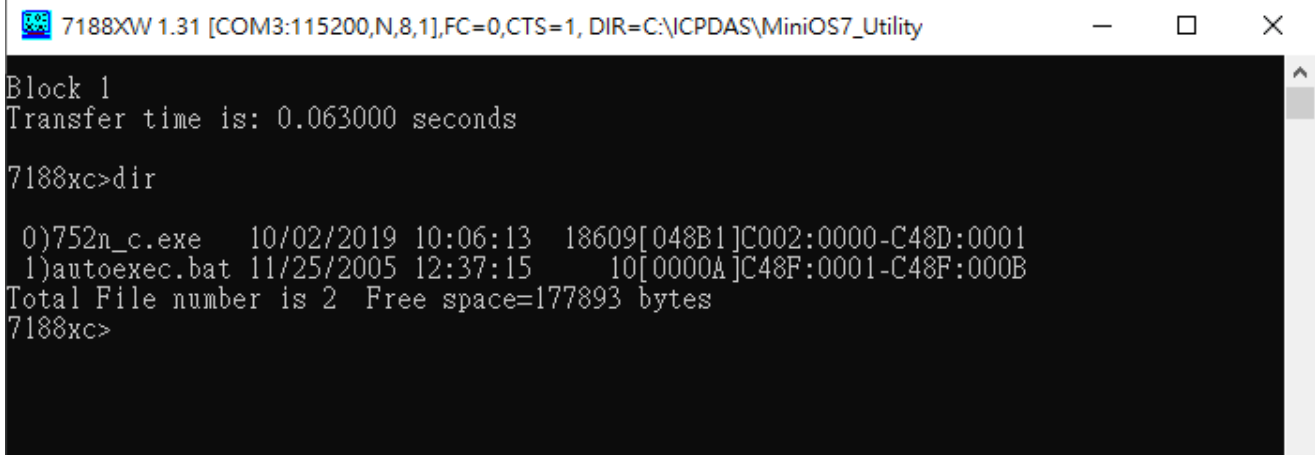

步驟 7. 移除 INIT\*腳位與 GND 間的接線, 重新啟動 I-752N 系列模組的電源, 即可正常使用。

### **5.4.** 取得組態設定

#### 取得通訊參數已遺失的模組組態設定流程圖

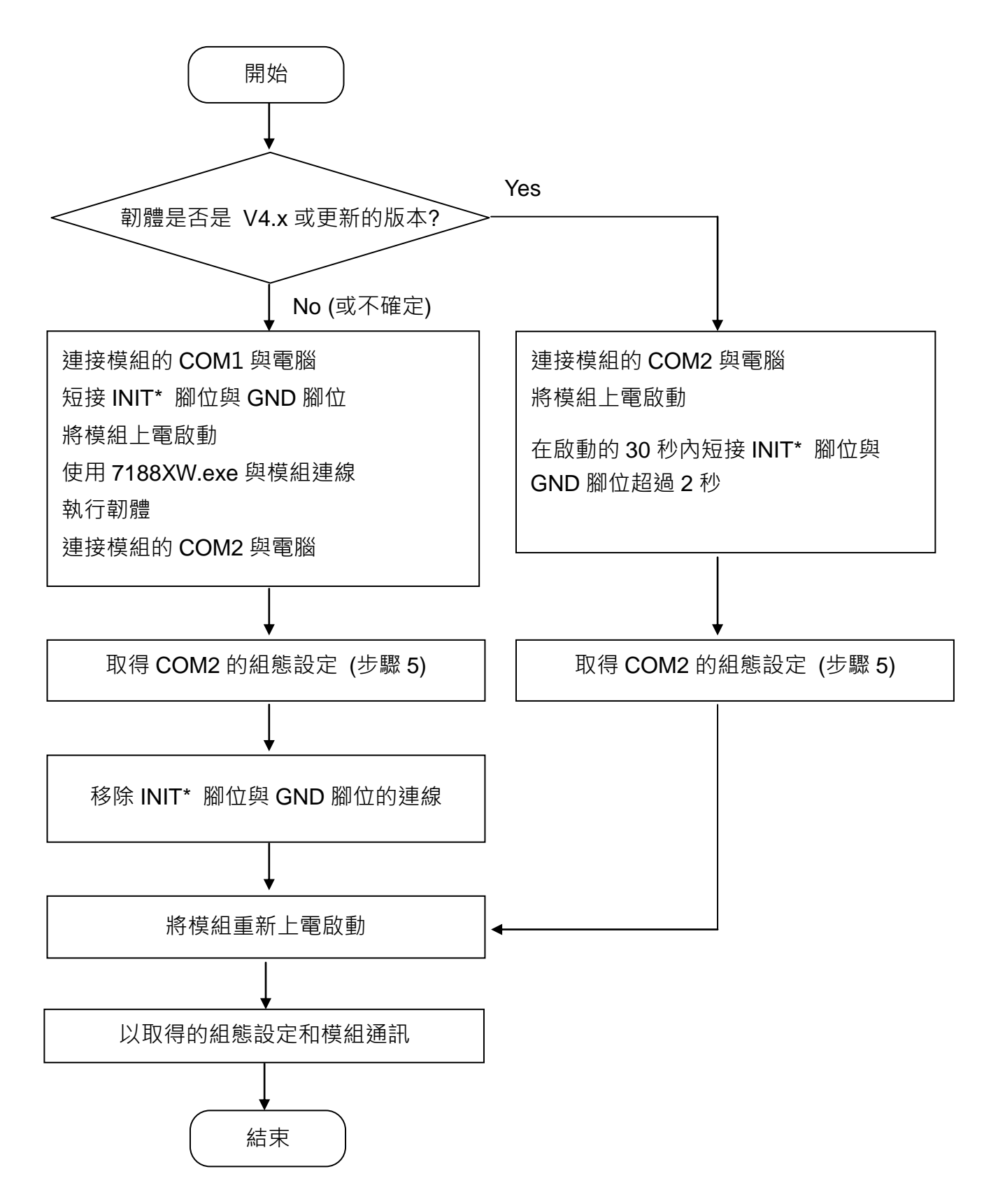

在無法確定 I-752N 系列模組通訊設定時,可先參考章節 **3.2.**搜尋模組,使用 DCON Utility Pro 搜尋模組後取得模組設定。D 版的模組可以透過七段顯示器的位址資料得知模組的位址設定。 如果 DCON Utility Pro 無法掃描到模組,也沒有七段顯示器取得位址資訊,可讓 I-752N 系列 模組在 INIT 模式執行韌體,再透過 DCON Utility Pro 取得模組的組態設定。DCON Utility Pro 設定為 Baud rate 9600 掃描模組時,可找到位址為 00 的 I-752N 系列模組。

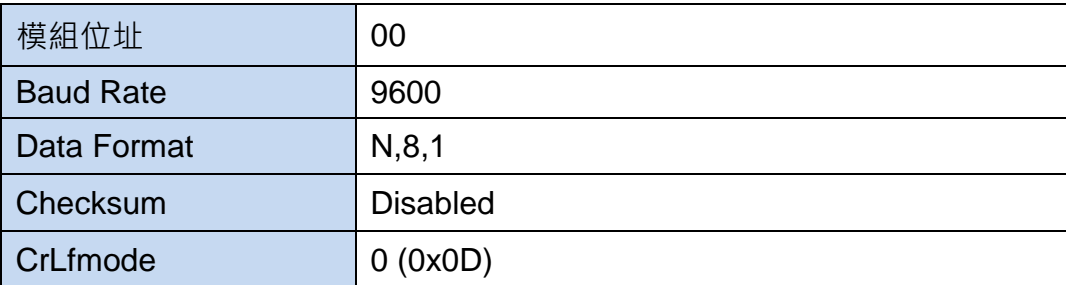

在 INIT 模式執行韌體的 I-752N 系列模組, 位址為 00, 通訊參數如下表

韌體版本 **V4** 之後的模組,在開機後的 30 秒內,將 INIT\* 腳位接地超過 2 秒,就可讓模組進入 INIT 模式並執行韌體。使用 DCON Utility Pro 查詢或設定模組完成之後, 重新啟動模組即可回 到運作模式。

韌體版本 V4 之後,運作模式下的 I-752N 系列模組,系統指示燈約每秒約閃爍 1 次。在 INIT 模式下執行韌體時,系統指示燈每秒約閃爍 2 次, D 版模組的十段顯示器位址會從 00 開始顯 示,可用來判斷模組是在哪一種模式。

韌體版本 **V3** 之前的模組,則需依照下述步驟進入 INIT 模式,再下命令執行韌體。

步驟 1. 連接 I-752N 系列模組的 COM1 與電腦,將 I-752N 系列模組的 INIT\*與 GND 腳位短接 之後,開啟 I-752N 系列模組的電源。

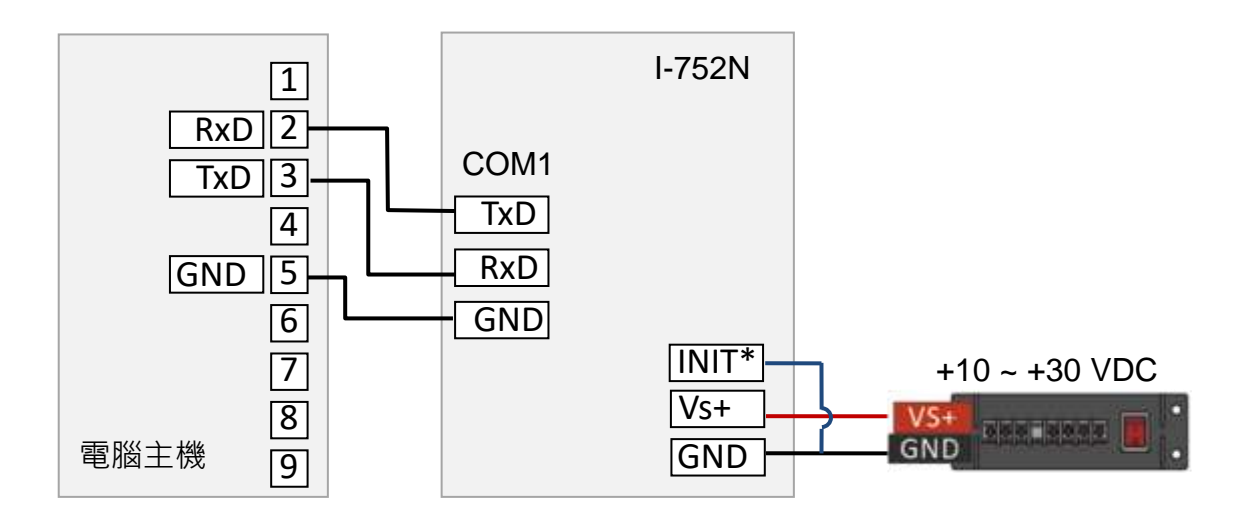

步驟 2. 設定 7188XW.exe 使用 **115200 bps**,**N,8,1** 通訊格式與 I-752N 系列模組連接的 COM Port 號碼。按下 Enter 鍵,7188XW.exe 視窗應顯示 7188xc> 或 7188xb> 提示字元。 (I-7521/I-7522 /I-7523 的提示字元為 7188xc>,I-7522A/I-7524/I-7527 的提示字元為 7188xb>)

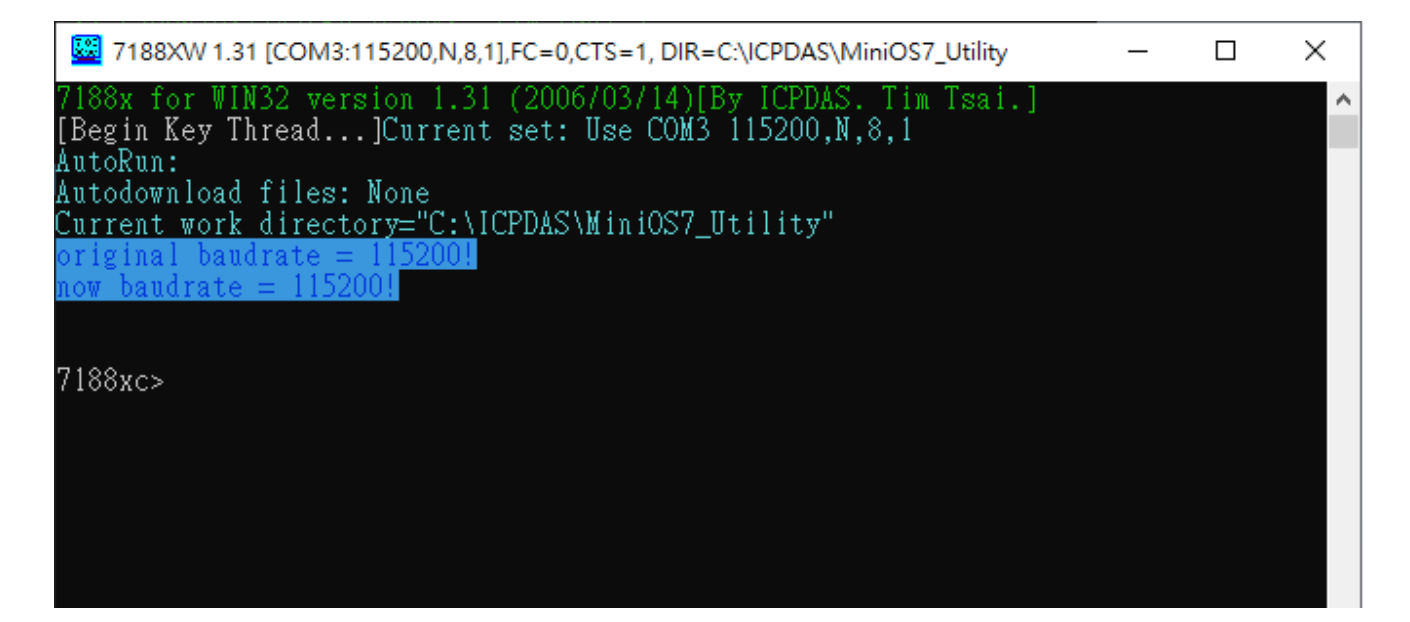

在提示字元之後輸入 dir,可讀出模組中的檔案。

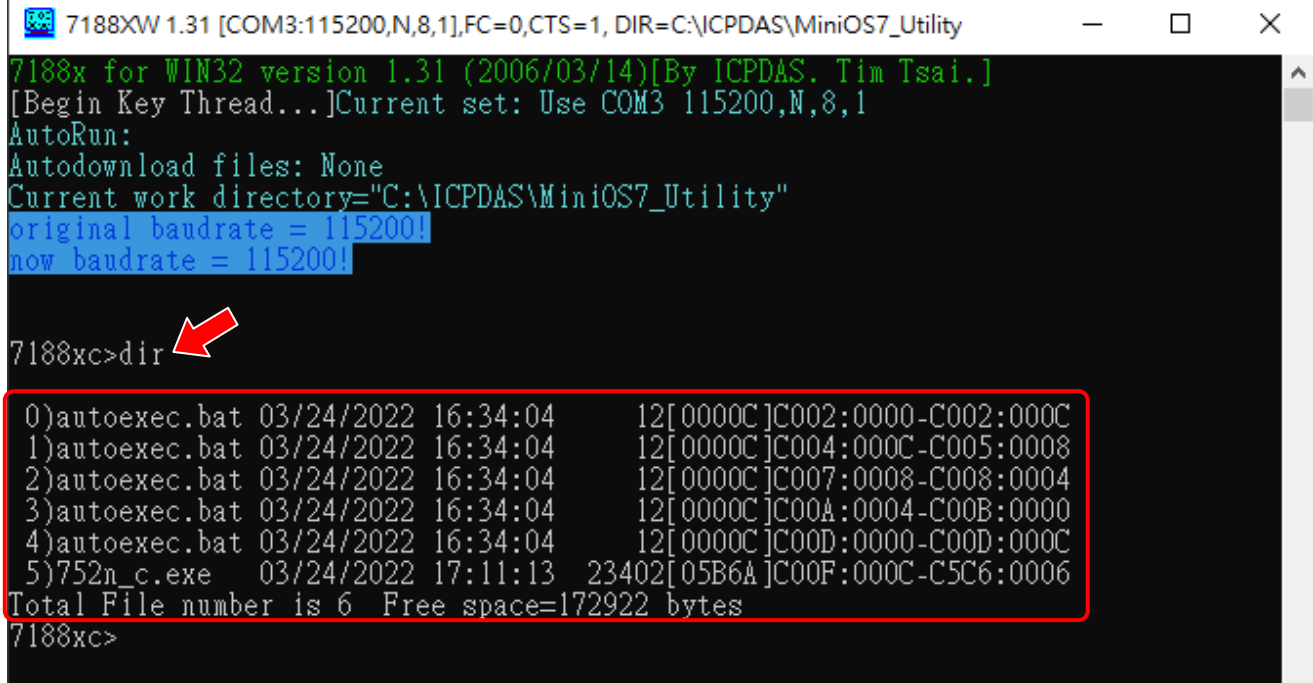

步驟 3. 在提示字元之後輸入 run,並按下 Enter 鍵, 即可執行韌體。

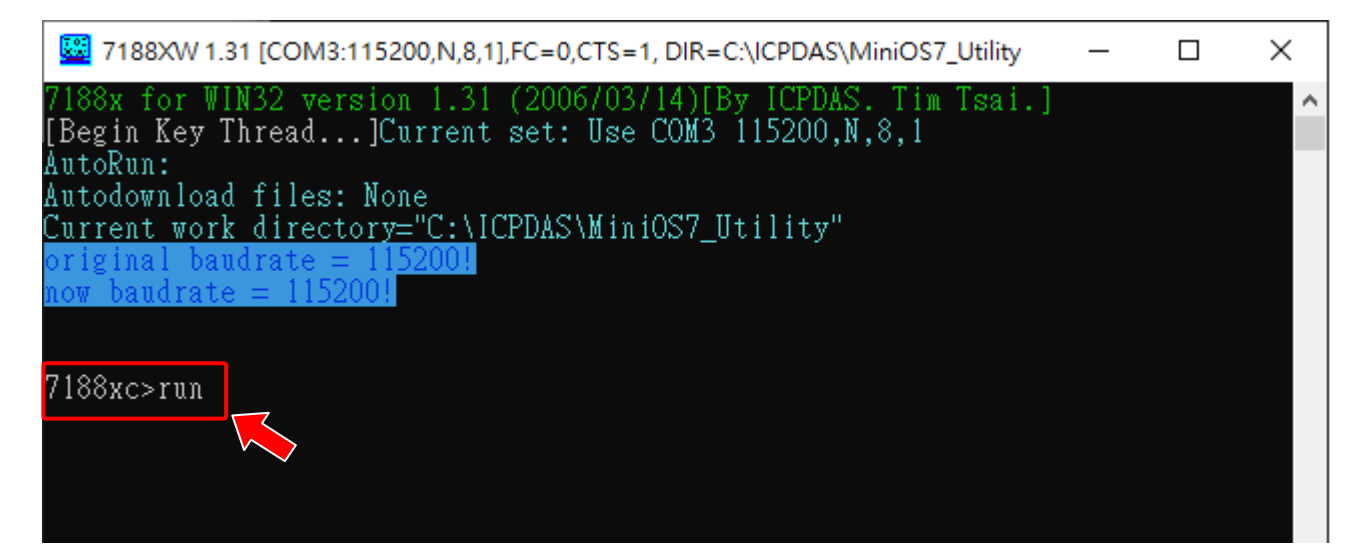

步驟 4. 改變接線,連接 I-752N 系列模組的 COM2 與電腦,此時 INIT\*腳位仍然是接地的狀態。

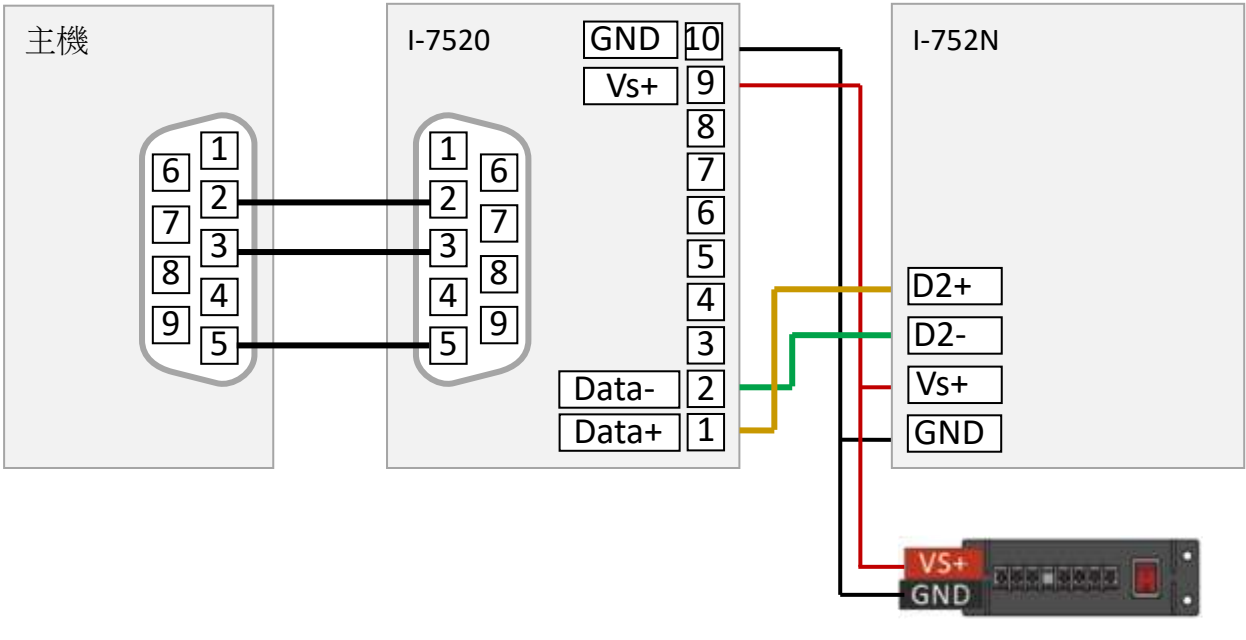

+10 ~ +30 VDC

步驟 5. 使用 DCON Utility Pro 設定為 Baud rate 9600 掃描模組, 可找到位址為 00 的 I-752N 系列模組。以 DCON Utility Pro 的操作介面完成查詢或設定,並記下 COM2 的通訊設定。

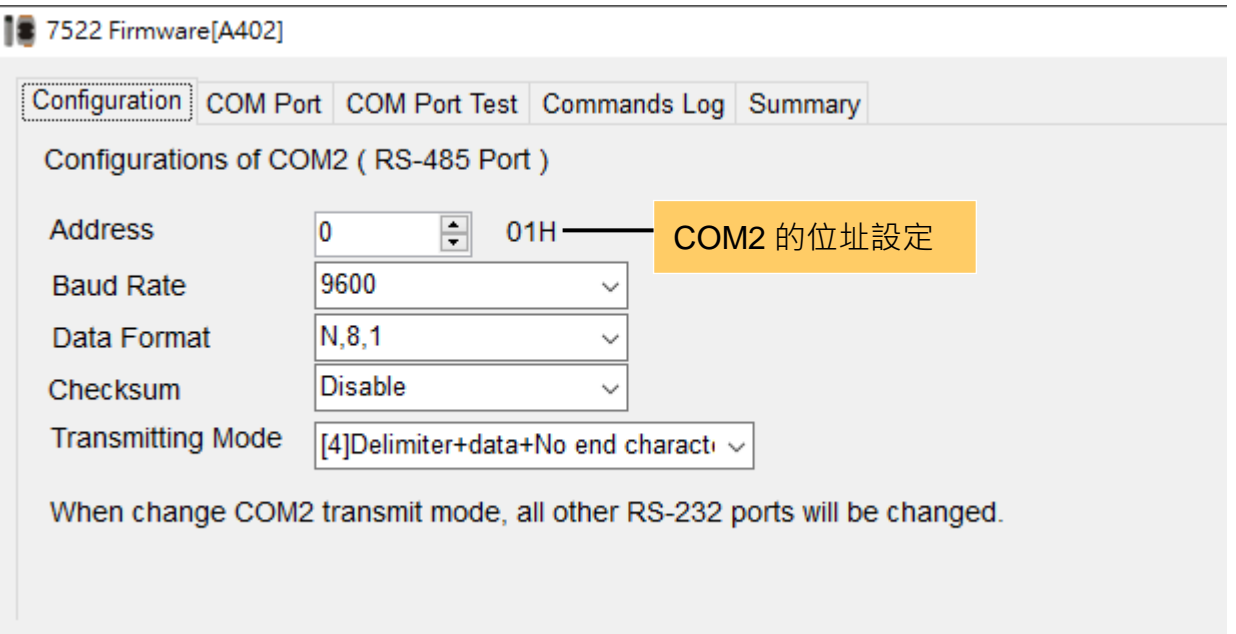

步驟 6. 關閉 I-752N 系列模組的電源,並移除 INT\*與 GND 腳位的接線。

步驟 7. 開啟 I-752N 系列模組的電源,此時開啟 I-752N 系列模組為運作模式。然後使用記錄 下來的 COM2 設定與 I-752N 系列模組進行通訊。

# **6.** 應用案例

# **6.1.** 使用 **I-7522** 連接一台 **Agilent 34401A**

Agilent 34401A 與電腦連接時,需如下圖接線,或是使用 Null Modem 轉接。

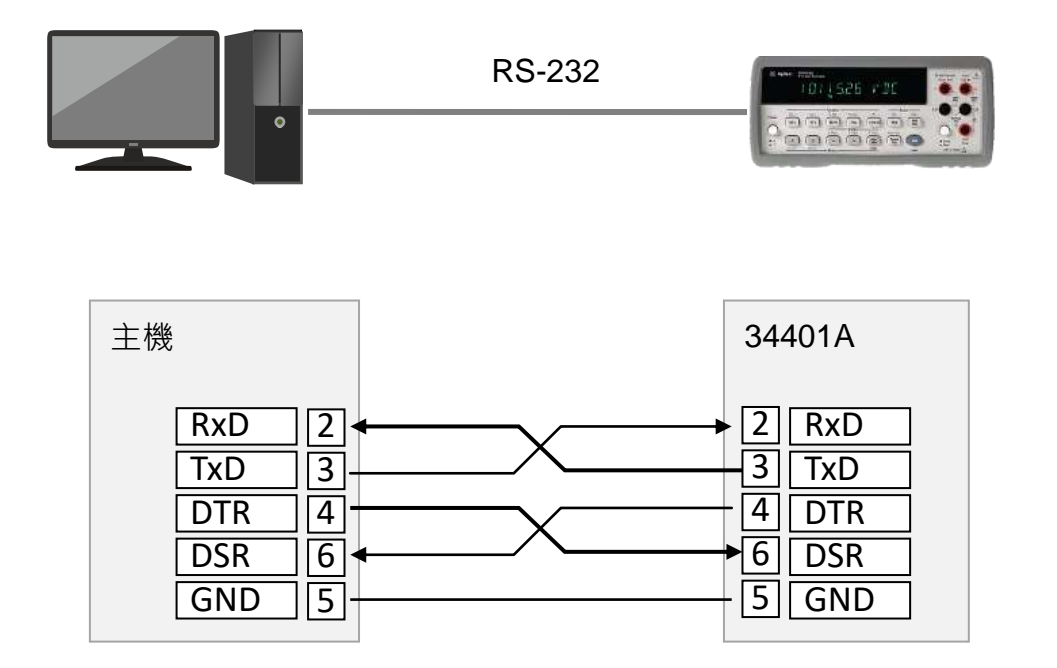

RS-232 是一對一的通訊方式。當需要連結多個 RS-232 設備時,就需要使用擴充版或訊號轉 換器。但不論擴充版或訊號轉換器, 能增加的 COM Port 數也很有限。1-752N 系列模組將 RS-232 通訊轉到 RS-485 網路,能夠連接更多的 RS-232 設備。

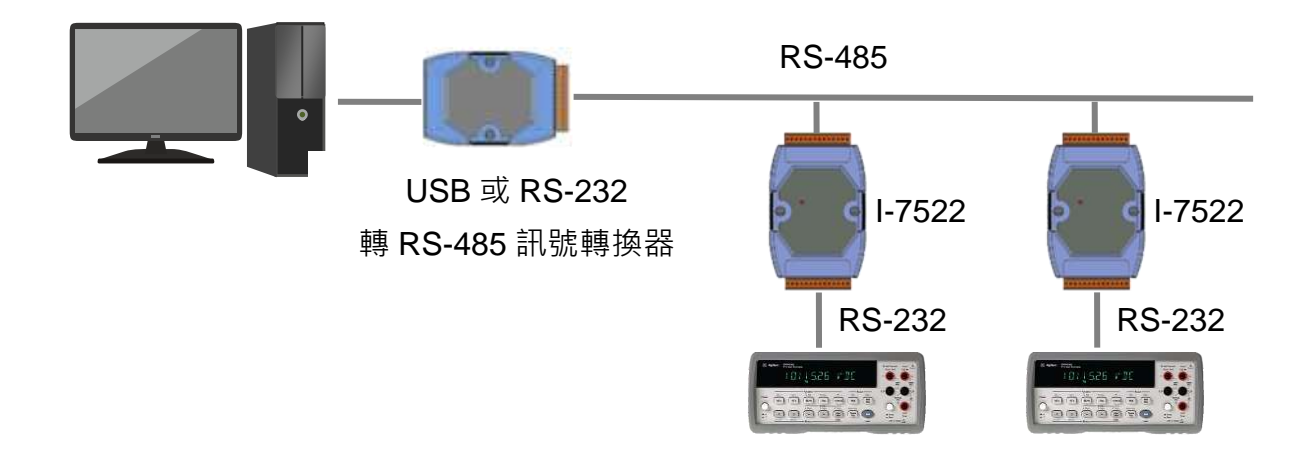

連接 I-752N 系列模組與 34401A 時,需注意設定 34401A 通訊介面為 RS-232,並確認 Baud Rate 與 Parity 設定。以下以 Baud Rate 9600 bps,None 8 Bits,連接 I-7522 為例。

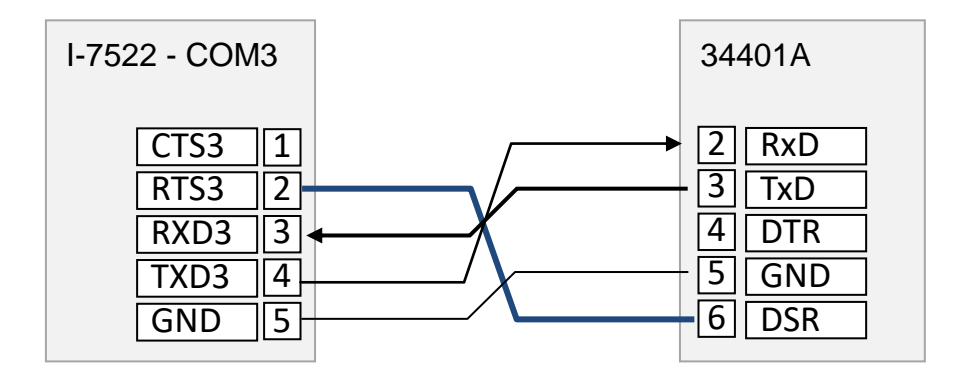

將 I-7522 的 COM2 與 COM3 的 Baud Rate 為 9600 bps · 通訊格式設為 N81 · COM2 的結束 字元可以設為 2 - 0x0A (Lf) 或 4 - 無結束字元, COM3 的結束字元則需設為 2 - 0x0A (Lf) ·

- 1. 開啟 7188xw.exe。
- 2. 使用\$01T0, \$02T1 命令確認 COM2 與 COM3 的結束字元(皆為 2)。
- 3. 使用 ":02\*idn?" 命令將 "\*idn?" 字串送給連接 COM3 的 34401A。34401A 回覆名稱為 HEWLETT-PACKARD,34401A,0,11-5-3
- 4. 使用 ":02syst:rem" 將 34401A 設定遠端控制模式。
- 5. 使用 ":02read?" 命令讀回 34401A 的測量值。

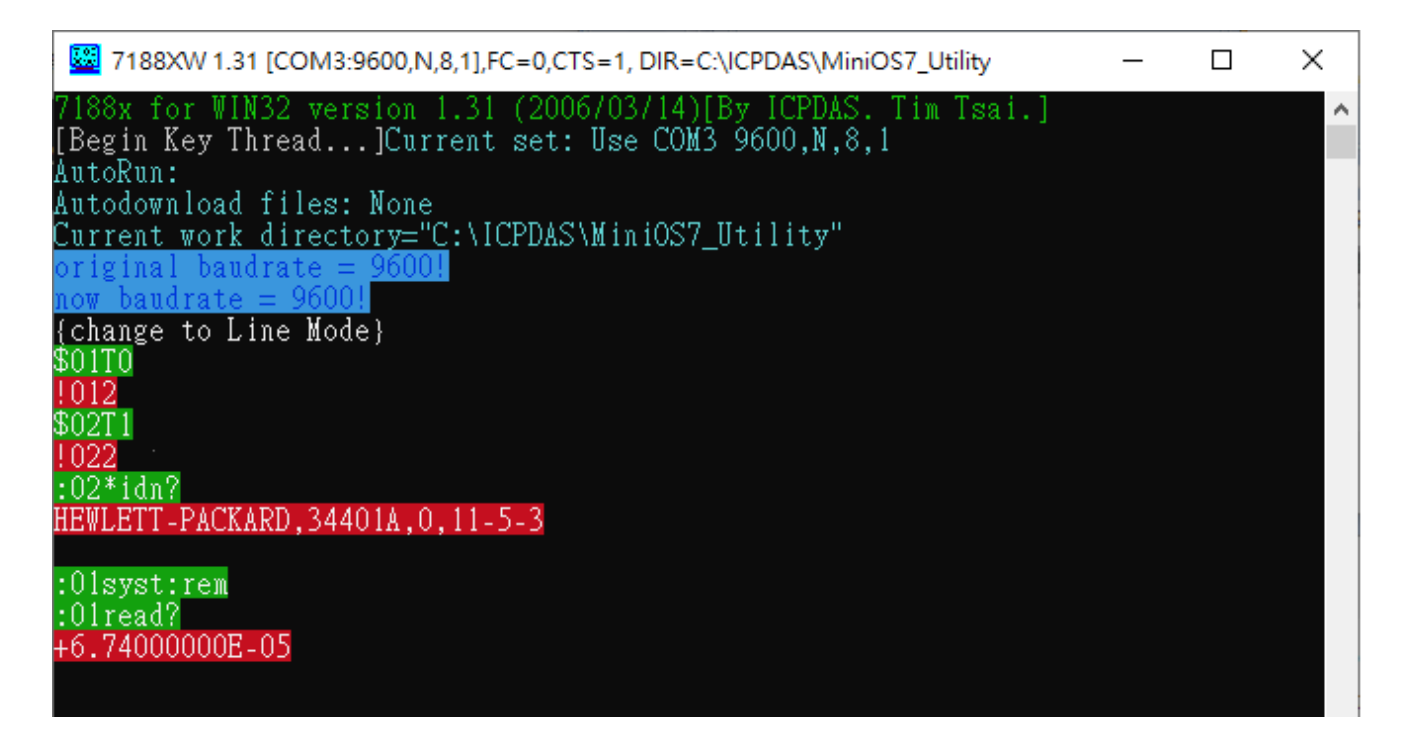

# **6.2.** 使用 **I-7523** 連接二台 **Agilent 34401A**

使用 I-7523 的 COM3 與 COM4,各連接一台 34401A,連線與設定跟章節 6.1 基本上是相同的。 但因為 COM4 沒有 RTS 腳位, 因此將連接 COM4 的 34401A 的 DSR, 連接到 COM3 的 RTS ·

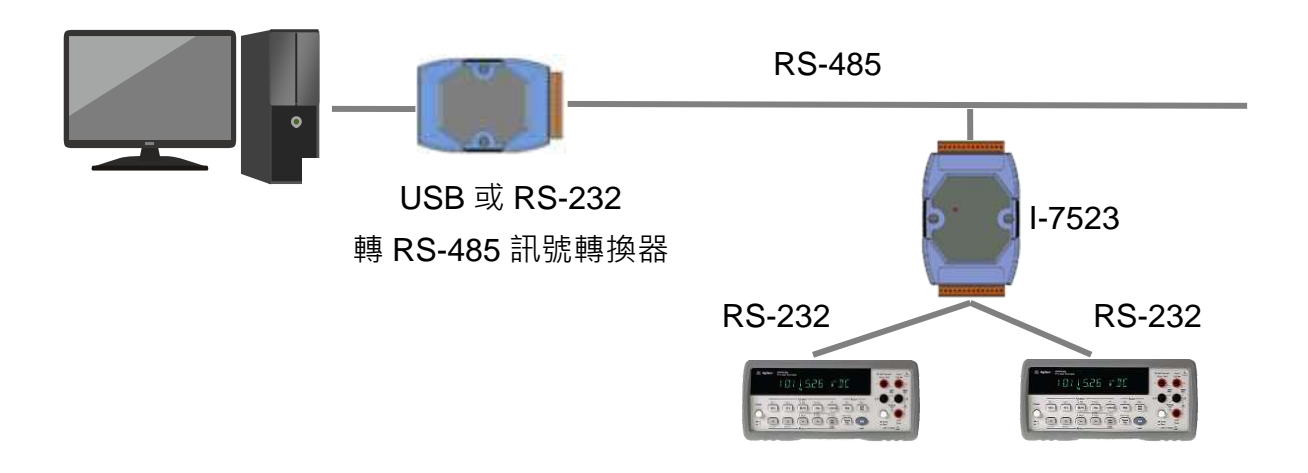

#### 34401A 設定

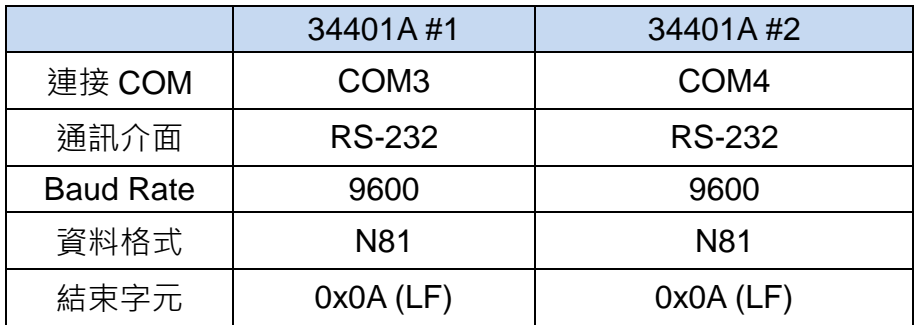

#### ◆ 1-7523 設定

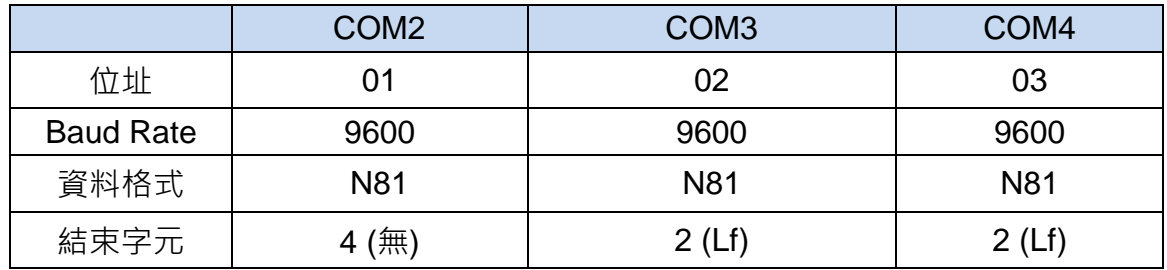

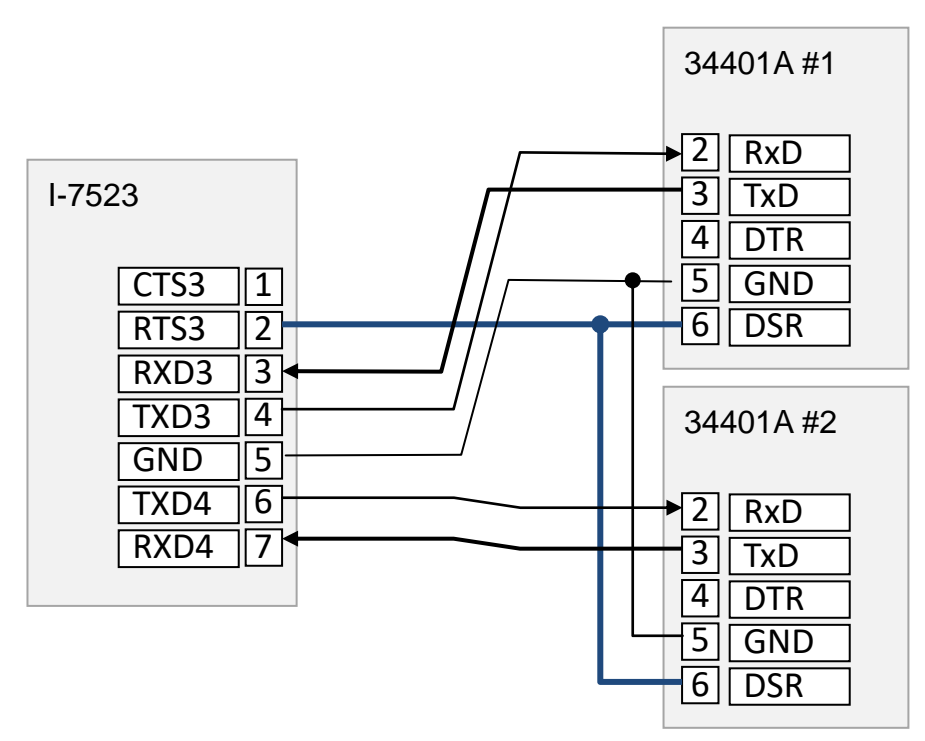

- 測試
- 1. 開啟 7188xw.exe。
- 2. 使用":02syst:rem", ":03syst:rem"將 34401A#1, 34401A#2 設定遠端控制模式。
- 3. 使用":02read?", ":03read?" 命令讀回 34401A 的測量值。

## **6.3.** 使用 **2** 個 **I-7523** 連接 **4** 台 **Agilent 34401A**

使用 2 個 I-7523(或以上) 連接多台 34401A, 連線與設定跟章節 6.2 基本上是相同的。但需注 意設定 I-7523 的位址時,每個 RS-232 Port 的位址不能重複。

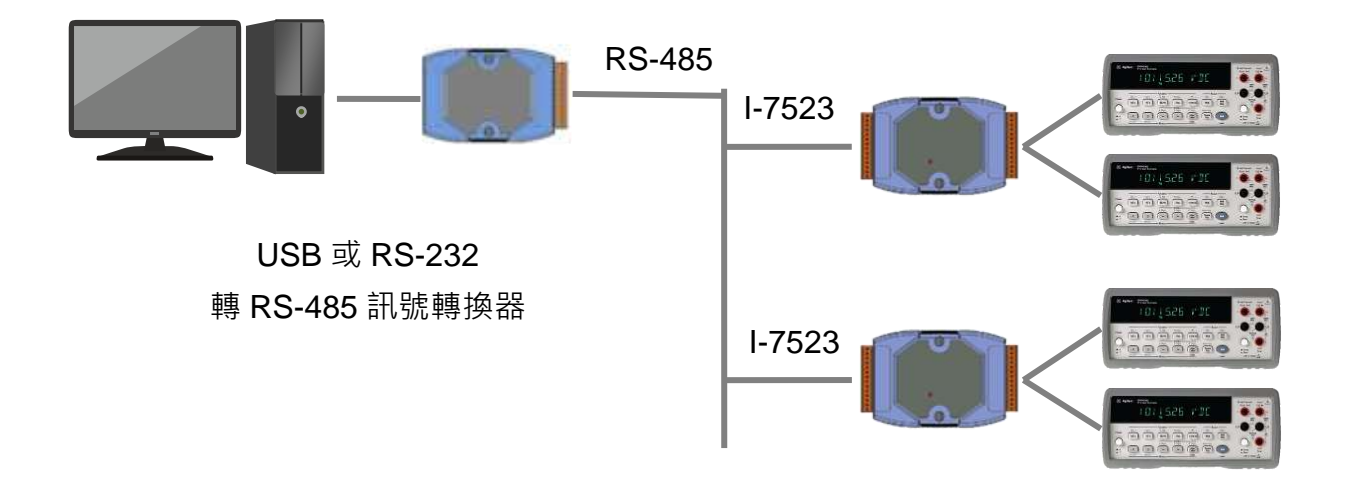

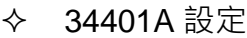

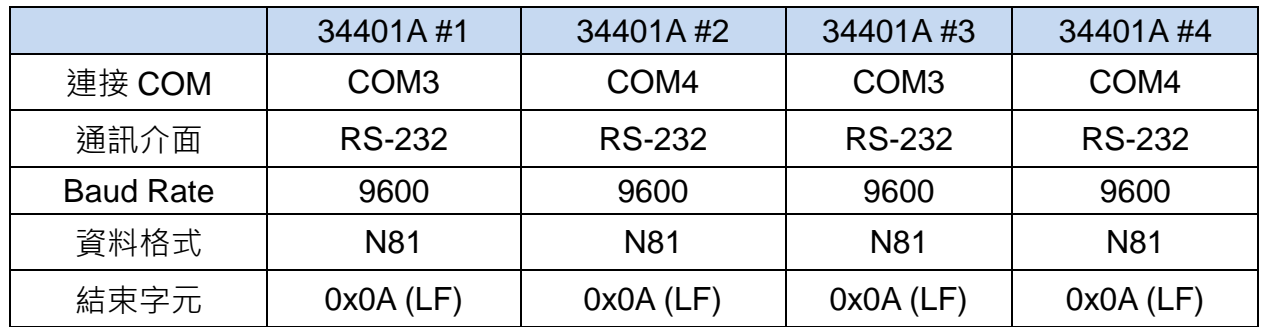

**→ I-7523 設定** 

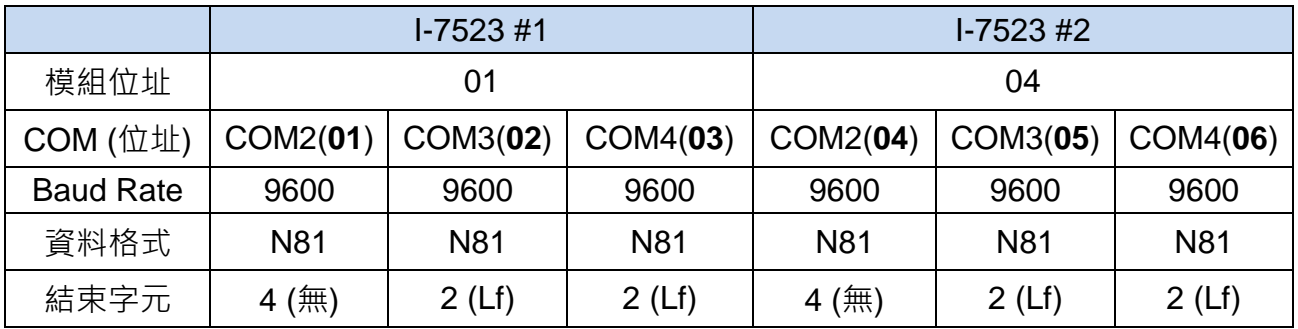

接線

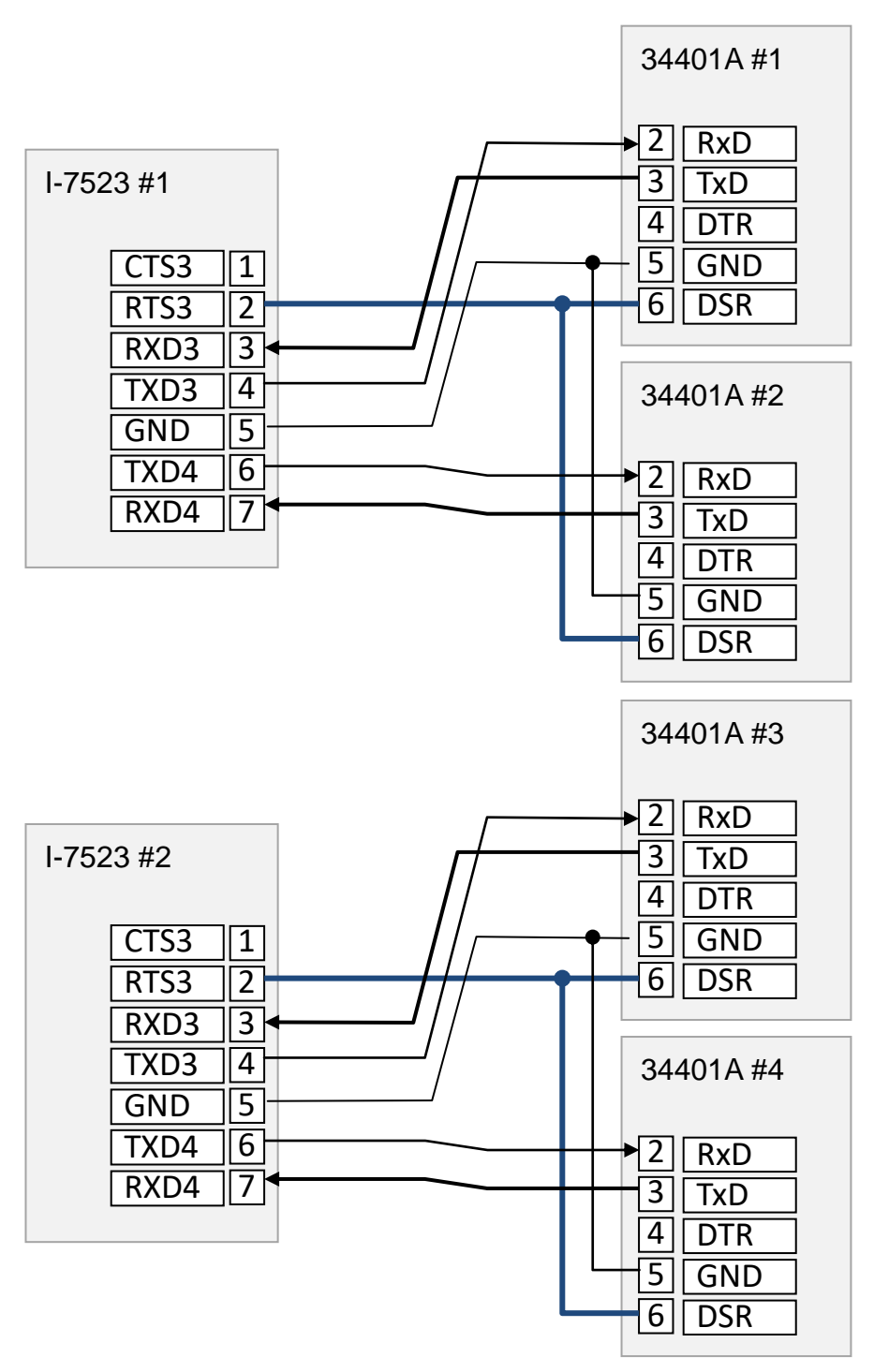

- 測試
- 1. 開啟 7188xw.exe。
- 2. 使用":02syst:rem", ":03syst:rem", ":05syst:rem", ":06syst:rem" 將 34401A#1, 34401A#2, 34401A#3, 34401A#4 設定遠端控制模式。
- 3. 使用":02read?"<sup>,</sup> ":03read?", ":05read?", ":06read?" 命令讀回 34401A 的測量值。

### **6.4.** 使用多個 **I-7521** 連接多台條碼掃描器

條碼掃描器可主動傳回訊息,不須透過一問一答的方式取得資料。因此可使用 \$AAU/\$AAUR/\$AAUA等命令(章節7.4.24 ~ 7.4.26)讀回存放在各COM Port緩衝區中的資料。 若搭配\$AAEV 命令(章節 7.4.22)設定啟用位址前綴字功能,可以知道每一則訊息是從哪一個位 址的設備傳回。

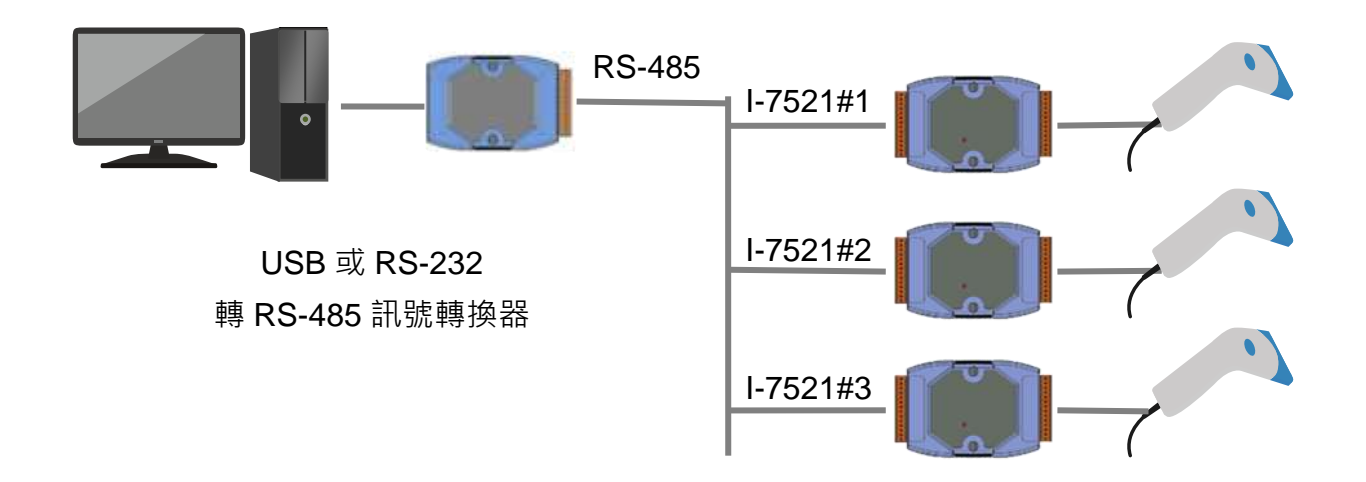

#### 條碼掃描器設定

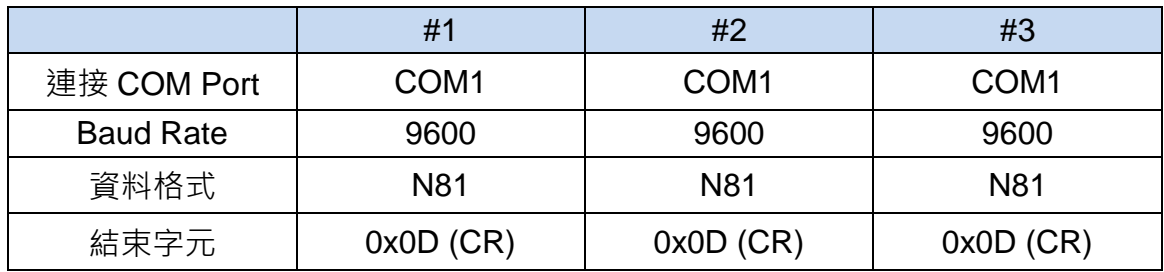

#### ◆ 1-7521 設定

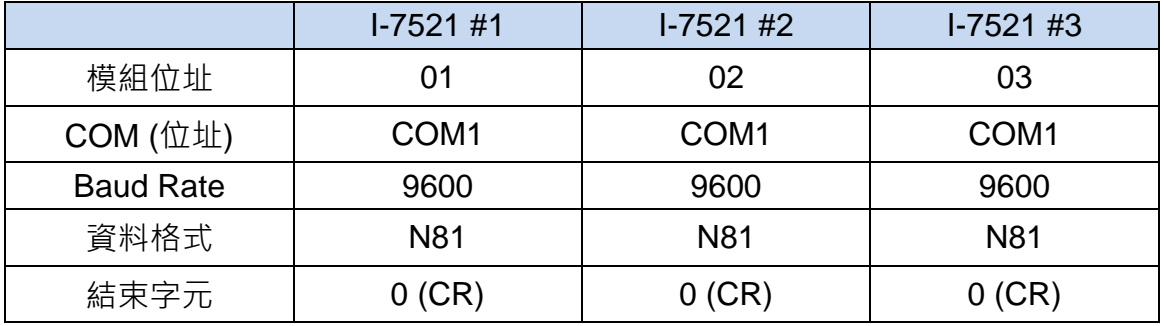

### **6.5.** 將設備資料直接轉送到控制主機

連接條碼掃描器等會主動傳回訊息的設備時,可以設定 I-752N 系列模組將 RS-232 Port 收到 的資料直接傳送到 COM2 給控制主機。\$AAHV 命令(章節 7.4.23)用來啟用將設備資料直接轉 送 COM2 的功能,搭配\$AAEV 命令(章節 7.4.22)設定啟用位址前綴字功能,可以知道每一則 訊息是從哪一個位址的設備傳回。

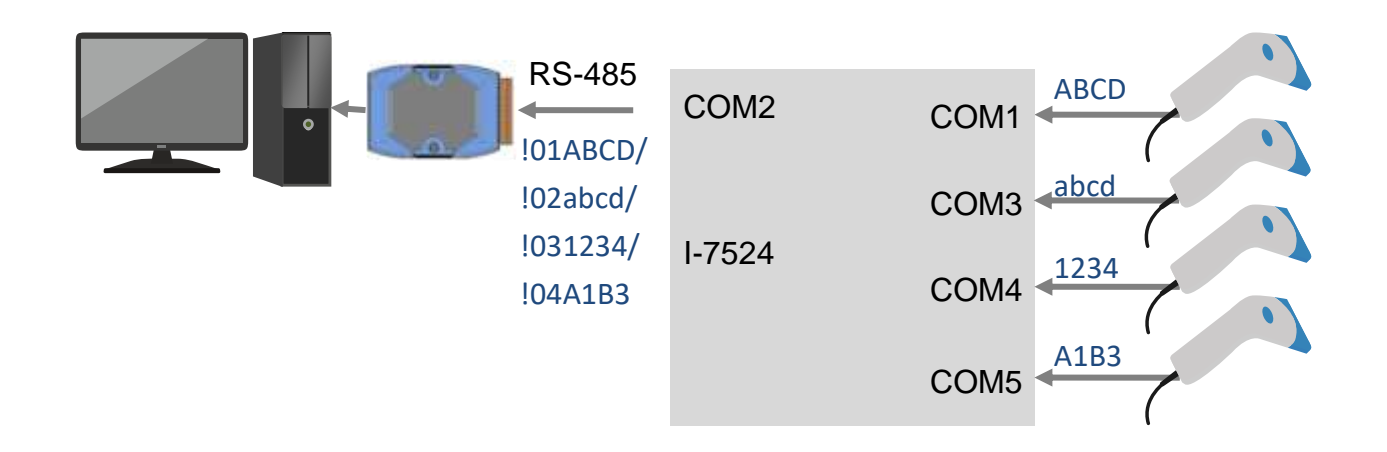

#### 條碼掃描器設定

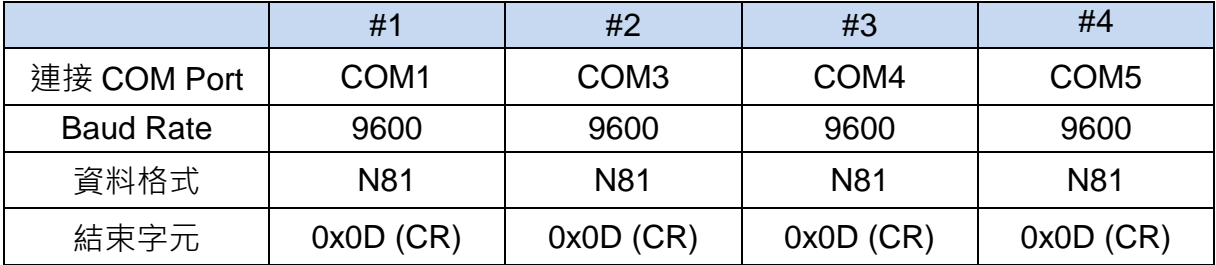

#### ← I-7524 設定

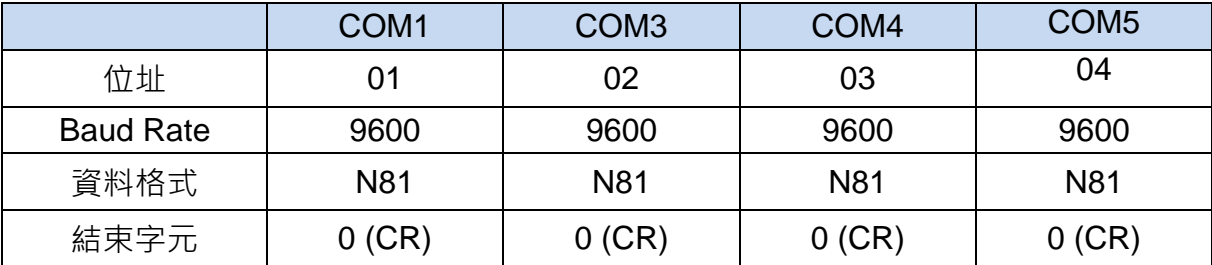

### **6.6.** 即時監控 **DI/DO**

經過小幅度的修改範例程式,可以讓 I-752N 系列模組即時監控 DI/DO 通道。例如將現場緊急 按鈕或其他設備的訊號接到 DI 通道,在程式中檢查 DI 訊號,如果 DI 訊號符合發生緊急事件 的條件,即可控制 DO, 切斷設備開關或開啟警報器。不須透過電腦主機,能更快速的回應警 急事件。(參考範例程式 7521odm1)

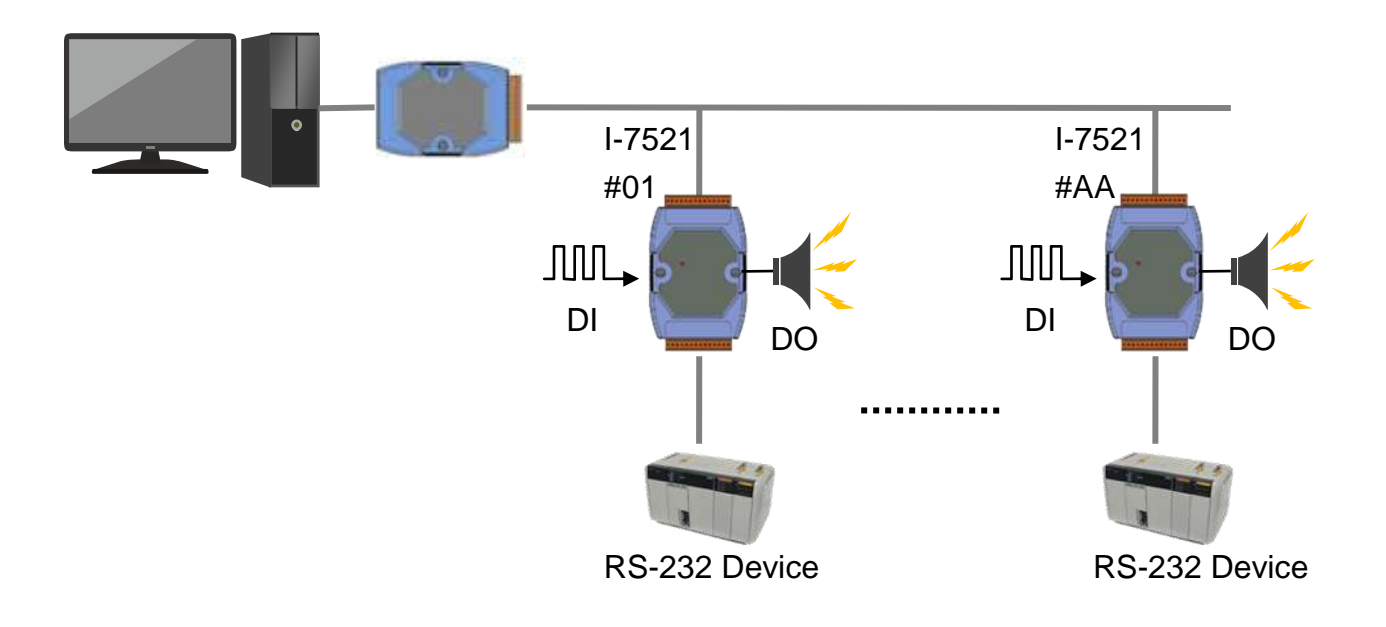

# **6.7.** 即時監控 **AI/AO**

X301 是單通道 AI 與單通道 AO 的 I/O 擴充版, 在 I-7521 安裝 X301, 可以即時監視 AI 訊號。 範例程式 7521odm2 示範了如何根據 AI 的訊號控制 AO 變化。不須透過電腦主機,可簡化系 統的 I/O 配置,並降低主控電腦的工作量。

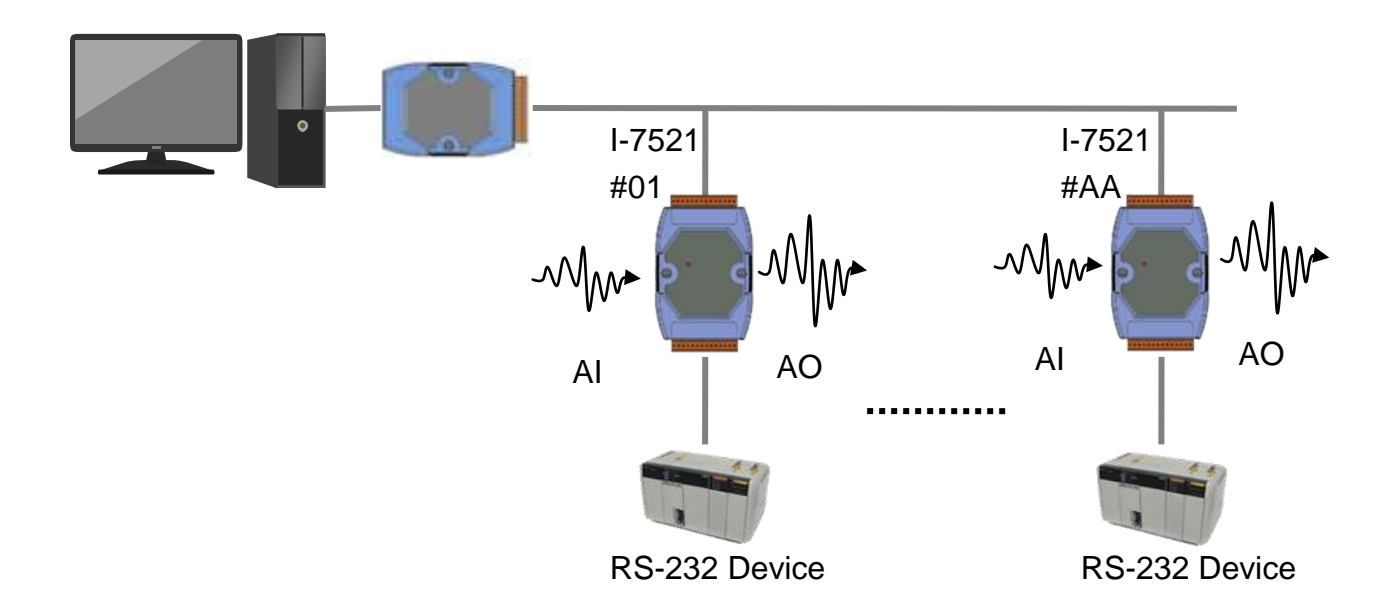

## **6.8. DI/**事件計數器

X100 是 8 通道 DI 的 I/O 擴充版, 在 I-7521 安裝 X100, 可以即時監視 8 通道的 DI/事件數量。 範例程式 7521odm3 介紹了如何讀回 8 通道 DI 事件計數, 計數器資料會一直保留到模組重開 機或電腦主機發出清除命令。

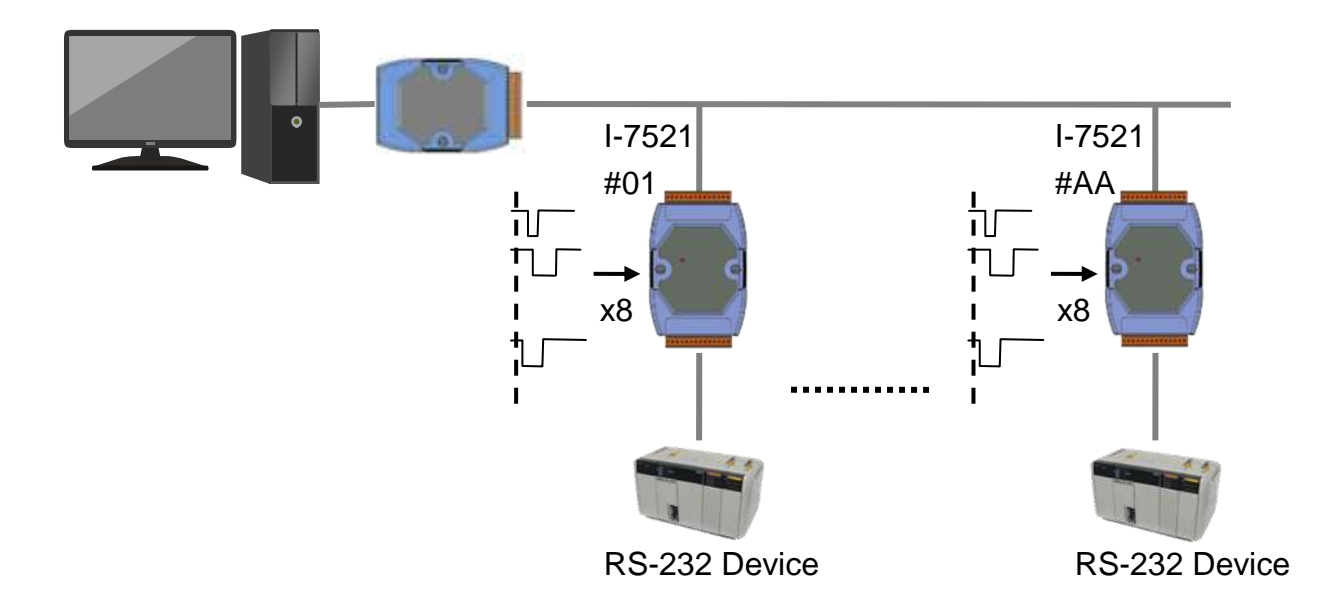

### **6.9.** 即時 **AI** 訊號監視與報警

範例程式 7522ODM5.c 示範了如何使用 1-7522 建立即時 AI 監控系統, 並提供緊急事件報警功 能。I-7522 具有 2 個 RS-232,使用 COM3 連接電表 34401A,電腦主機可透過 I-7520#1 的 RS-485 網路取得電表監視的 AI 訊號。

電腦主機使用另外一個 I-7520#2 連接 I-7522 的 COM1, 或有緊急事件發生, I-7522 會將緊急 事件的訊息透過 I-7520#2 的網路傳送給電腦主機。如果有多台 I-7522 同時送出緊急訊息導致 通訊異常, I-7522 會繼續送出相同訊息, 直到電腦主機收到為止。

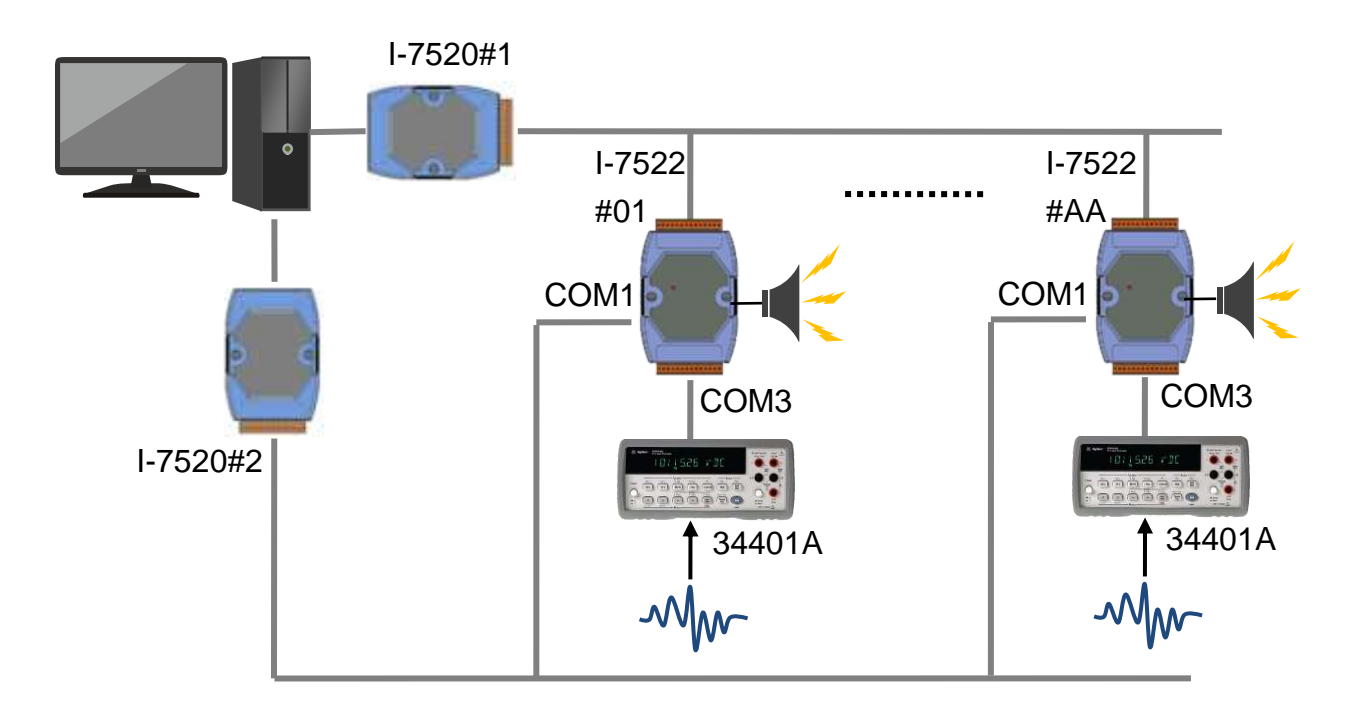
## **6.10.** 電子秤應用

I-752N 系列模組可以讓電腦主機或 PLC 用一個 COM Port 連接多台使用 RS-232 通訊介面的 電子秤。使用者可以選擇使用一個 I-752N 系列模組連接多台電子秤,也可以使用一個 I-7521 連接一個電子秤,並利用 I-7521 的 DI/DO 連接確認按鍵或報警輸出。以下以 A&D FG-30KAM 為例, 介紹如何設定 I-752N 模組, 讓電腦主機讀回電子秤的測量數值。

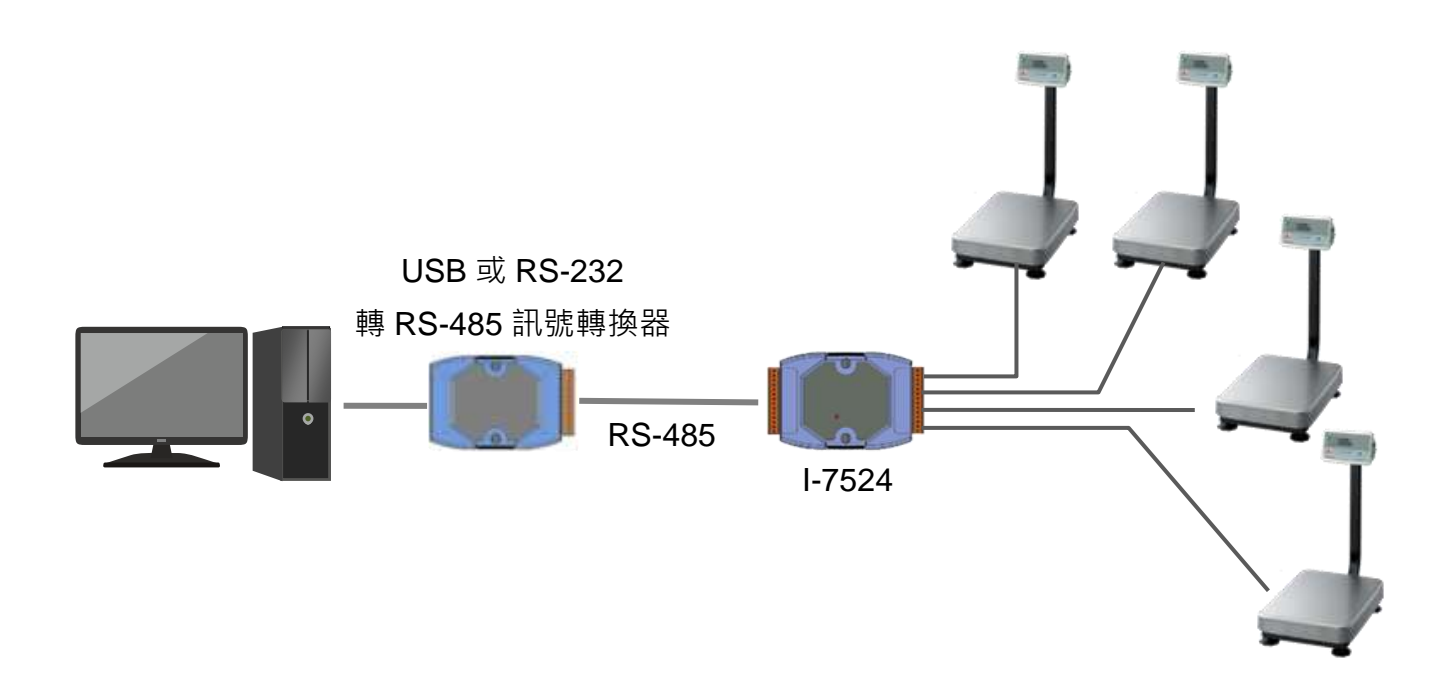

#### FG-30KAM 設定

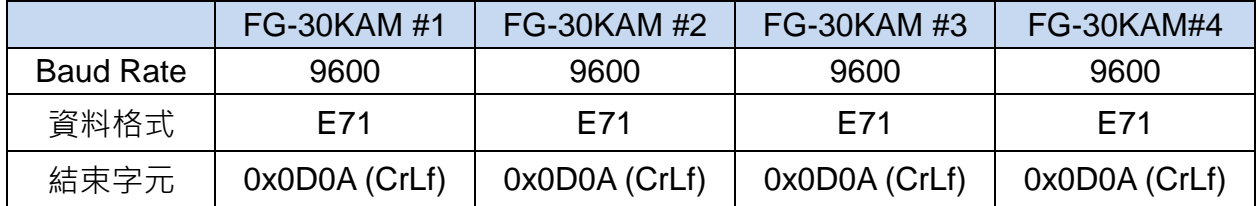

#### ← I-7524 設定

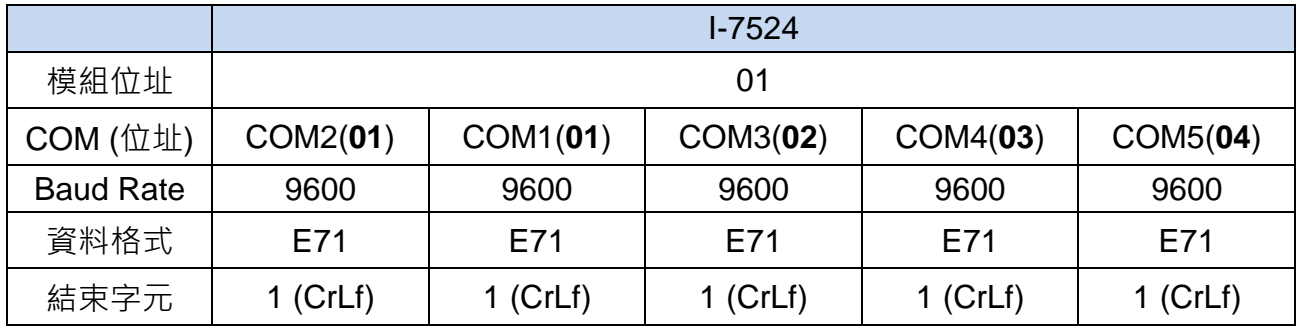

根據系統的需求,FG-30KAM 可以設定為主動送出測量數值,或是收到電腦主機的命令後再傳 回測量數值。使用前須先確定 FG-30KAM 使用哪一種模式。

#### 模式 **1.** 送命令給電子秤讀回一筆測量數據

由電腦主機送出 :AAQ(CrLf) (章節 7.4.19) 循序讀取 COM1/COM3/COM4/COM5 的 FG-30KAM 測量的數值。以其中 AA 是 COM Port 的位址, Q 是讀取 FG-30KAM 數據的命令。 (CrLf)是 FG-30KAM 的結束字元。

:AAQ(CrLf) 命令是將 "Q(CrLf)" 字串轉送到連接 AA 位址的 COM Port 的 FG-30KAM · 並等 待 FG-30KAM 回覆資料。

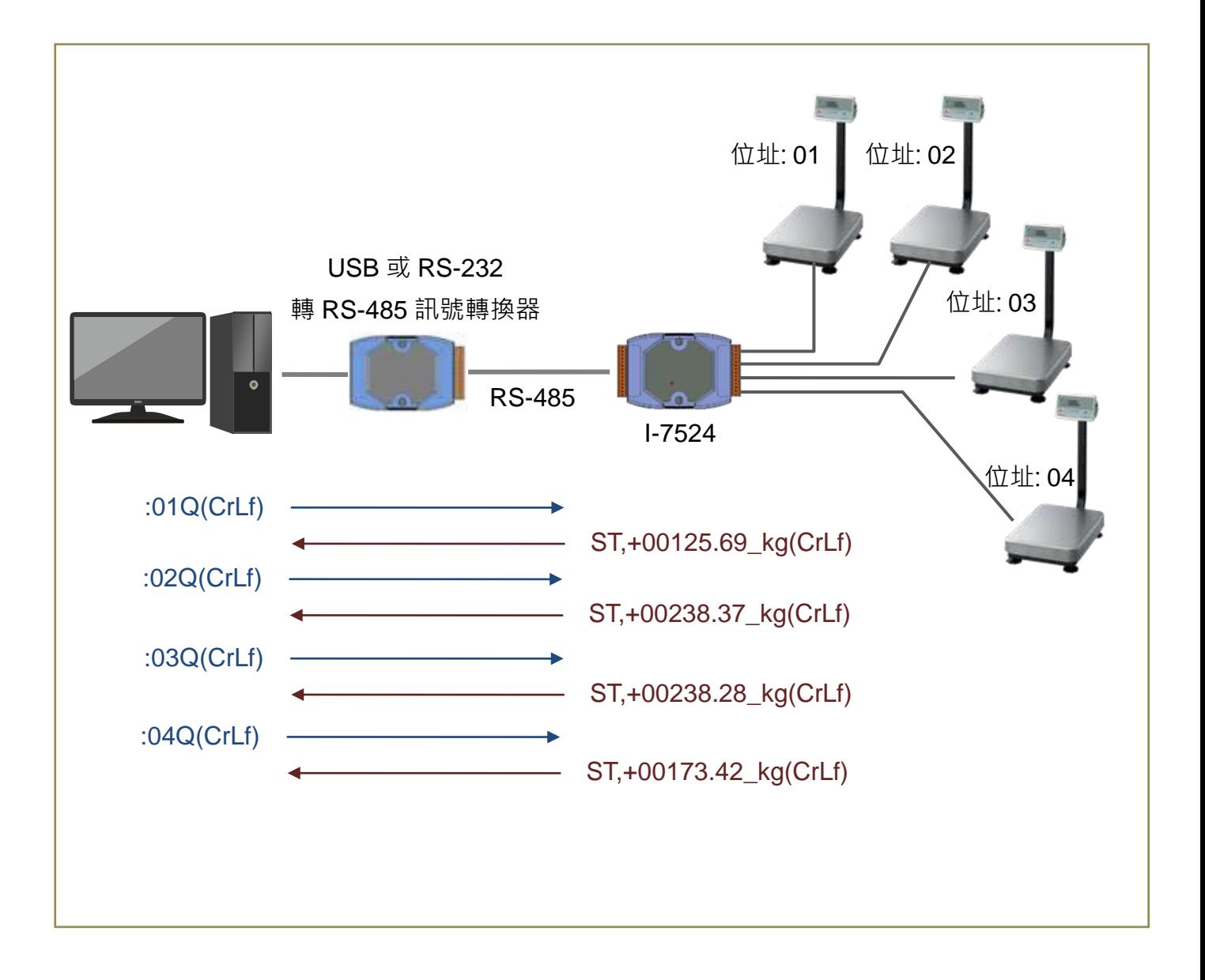

#### 模式 **2.** 送命令給 **I-752N** 讀回由 **FG-30KAM** 連續送出的測量數據

FG-30KAM 設定為主動送出測量模式,電腦主機使用 \$AAU (章節 7.4.24), \$AAUR (章節 7.4.25), 逐一讀回 FG-30KAM 送出到 RS-232 Port 的緩衝區資料。或是使用 \$AAUA (章節 7.4.26)從每一個 COM Port 的緩衝區讀回資料。

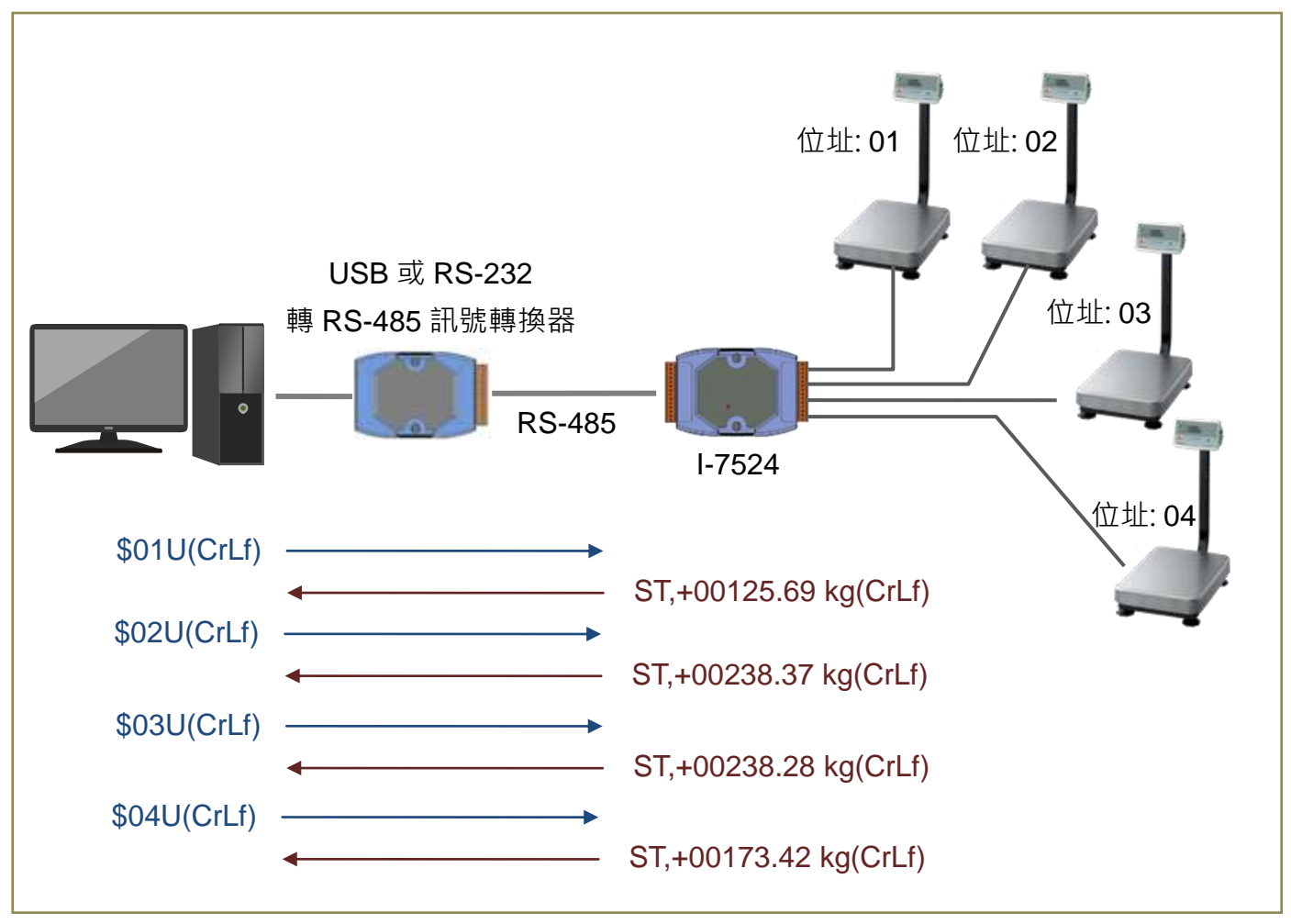

逐一讀回 RS-232 Port 的緩衝區資料

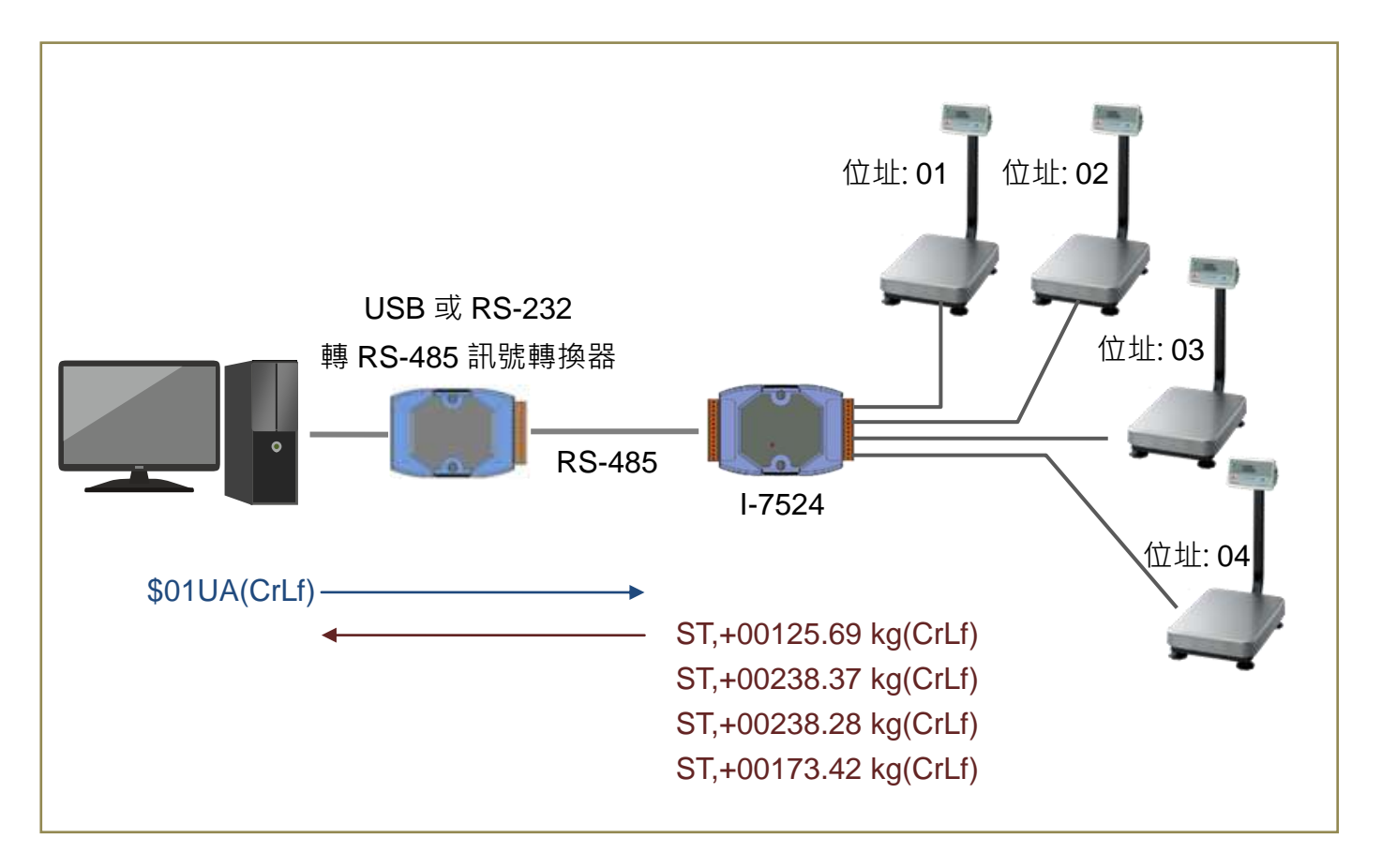

## 模式 **3.** 不送命令,直接讀回 **FG-30KAM** 連續送出的測量數據

FG-30KAM 設定為主動送出測量模式 (Stream mode), 電腦主機使用 \$AAHV (章節 7.4.23), 設定各 COM Port 將收到的資料直接轉傳給 COM2, 並啟用位址前綴字功能(章節 7.4.22. \$AAEV)。電腦主機不需送出命令,只需持續從 COM2 讀回 FG-30KAM 送出的資料。

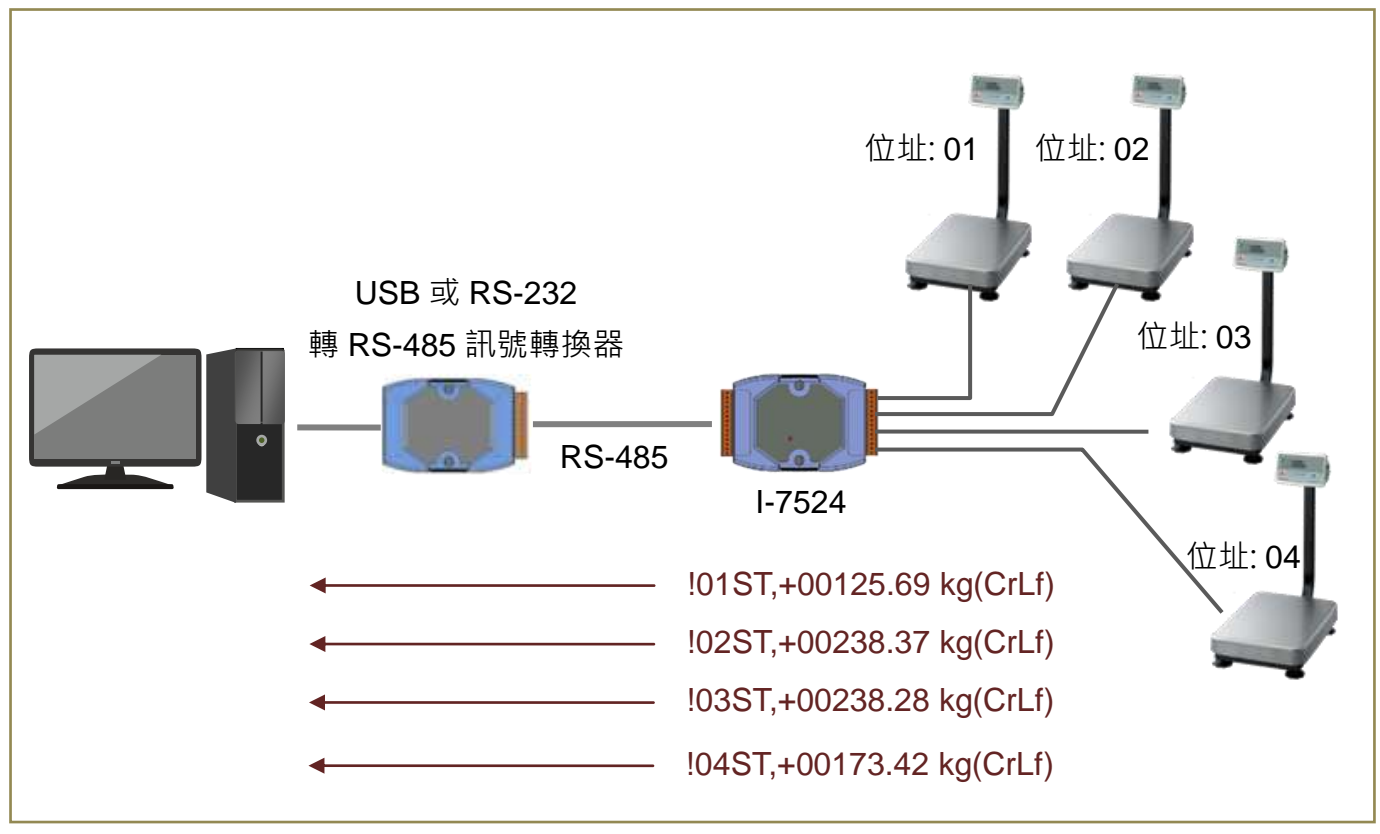

不須送出命令, 直接讀回 Bypass 到 COM2 的資料

 $\mathcal{C}$ 

使用 Bypass 功能時, 所有 RS-232 Port 都須啟用 Bypass 功能,同一個 RS-485 網路 只能使用一個 I-752N 系列模組,也要注意電腦主機只能讀回資料,不能送出命令。

#### 讀回即時資料

I-752N 系列模組的 RS-232 Port 的緩衝區使用模式預設為連續寫入, 直到緩衝區寫滿為止。如 果電腦主機讀回資料的速度比 FG-30KAM 更新資料來得慢(約每秒 10 次), 就會一直讀到舊的 資料。\$AAN[buffermode]命令 (章節 7.4.32) 可以設定緩衝區只保留最新的資料,讓電腦主機 每次讀回都是最新的資料。

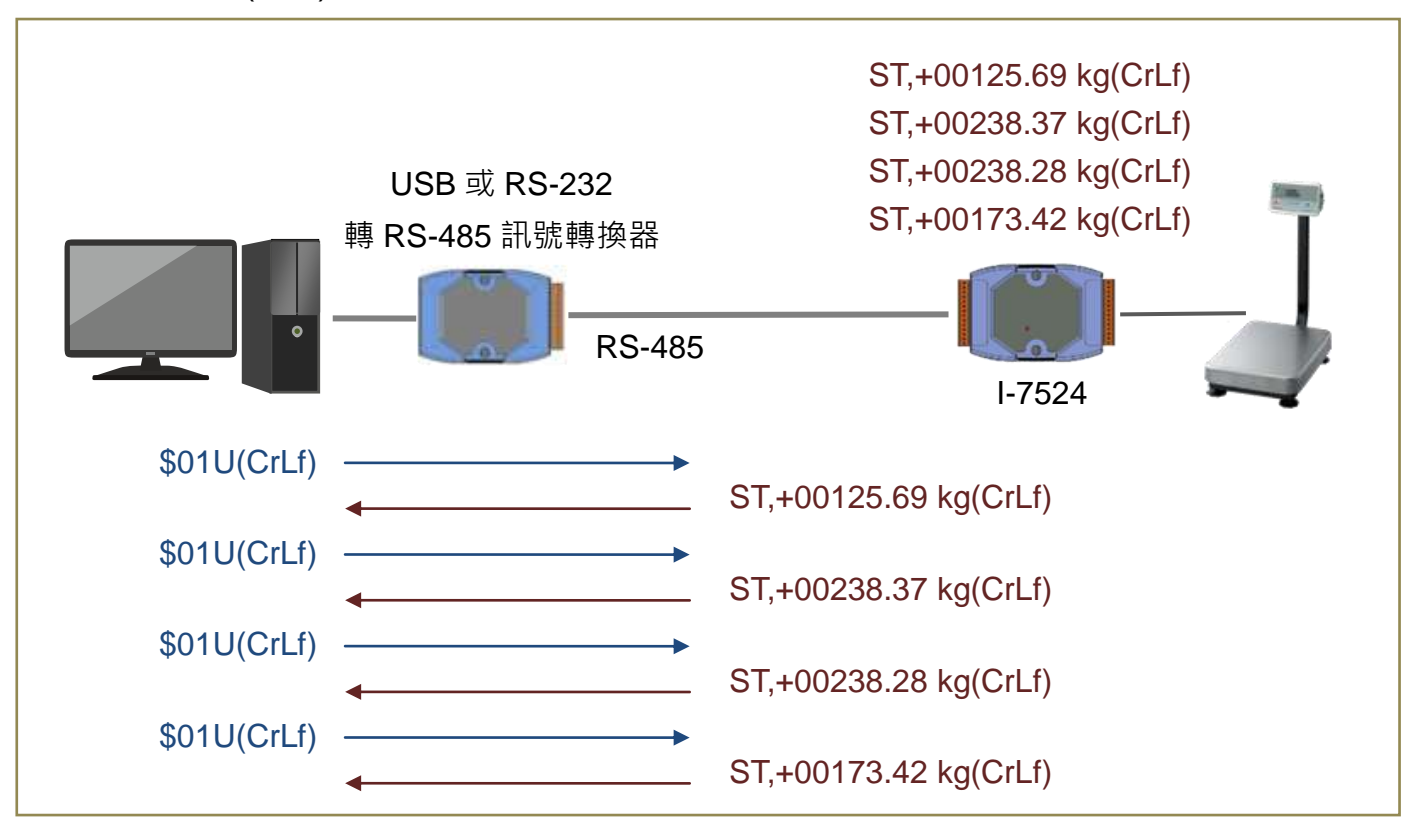

緩衝區連續寫入(預設)

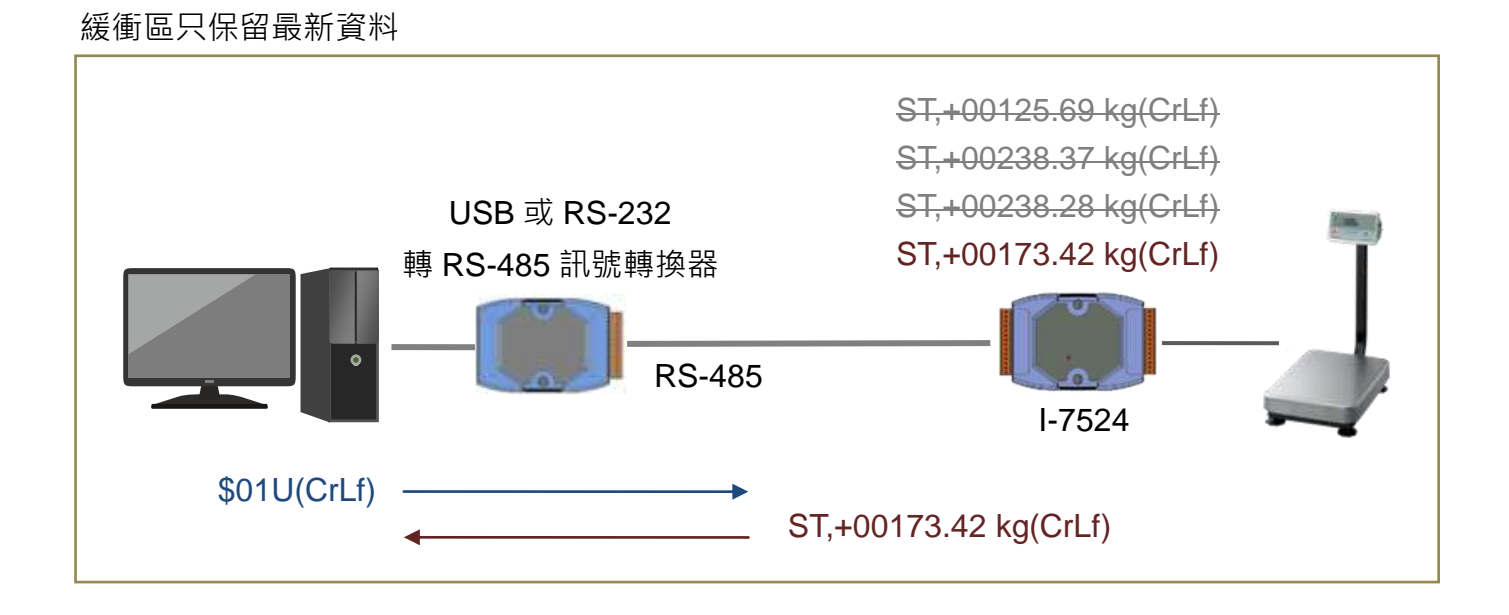

# **7.** 命令集

## **7.1.** 命令格式

I-752N 的命令通常包含前置符號、模組(或 COM Port)位址、命令代碼、設定值與結束字元。 以命令\$AAA[addr][chk](CrLf)為例:

- \$ 為前置符號。
- 前兩個 AA 為模組或 COM Port 位址,範圍為 16 進制的 00 ~ FF (即 10 進制的 0 ~ 255)。
- **第三個 A** 為命令代碼。
- 如果是設定位址,在命令代碼後接著新的設定值。
- 如果啟用了 Checksum,接著是 2 個字元的 Checksum。 如果是停用的,就不需增加 Checksum。
- 結束字元: (CrLf) 與 I-752N 系列模組 COM2 的 CrLfmode 設定相同。

## **7.2.** 模組與 **COM Port** 位址

每一個 I-752N 系列模組都有一個模組位址, COM1(RS-232)與 COM2(RS-485)的位址與模組 位址相同。COM3 與之後的 COM Port 位址則是以前一個 COM Port 位址加 1 遞增。

假設 I-752N 系列模組的位元址為 AA, 則 COM Port 位址定義如下表:

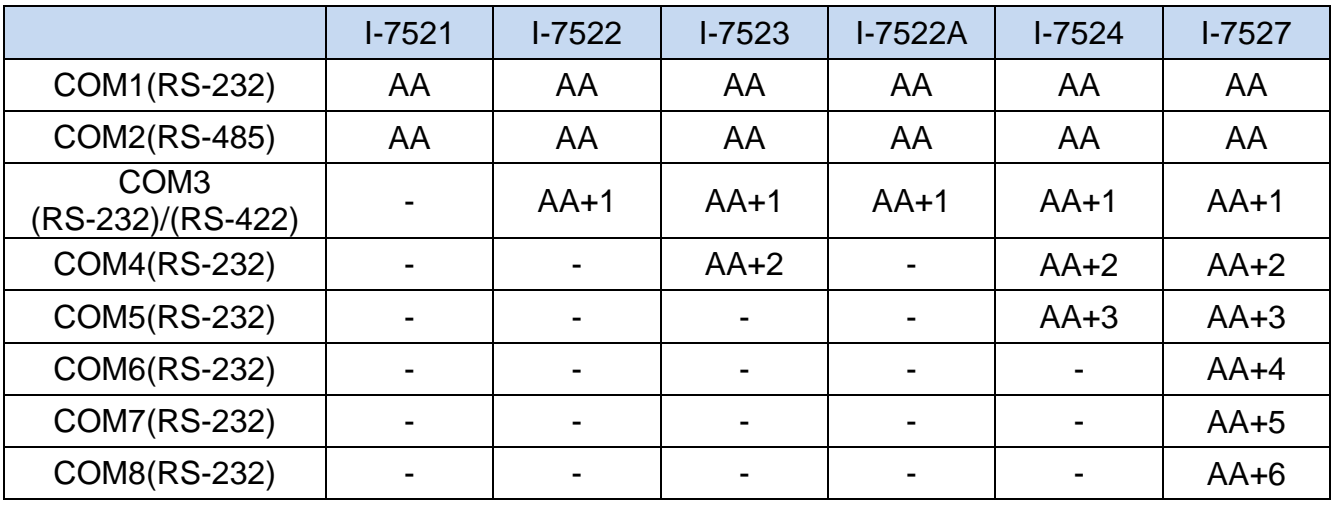

## **7.3.** 命令表

COM Port 通訊設定

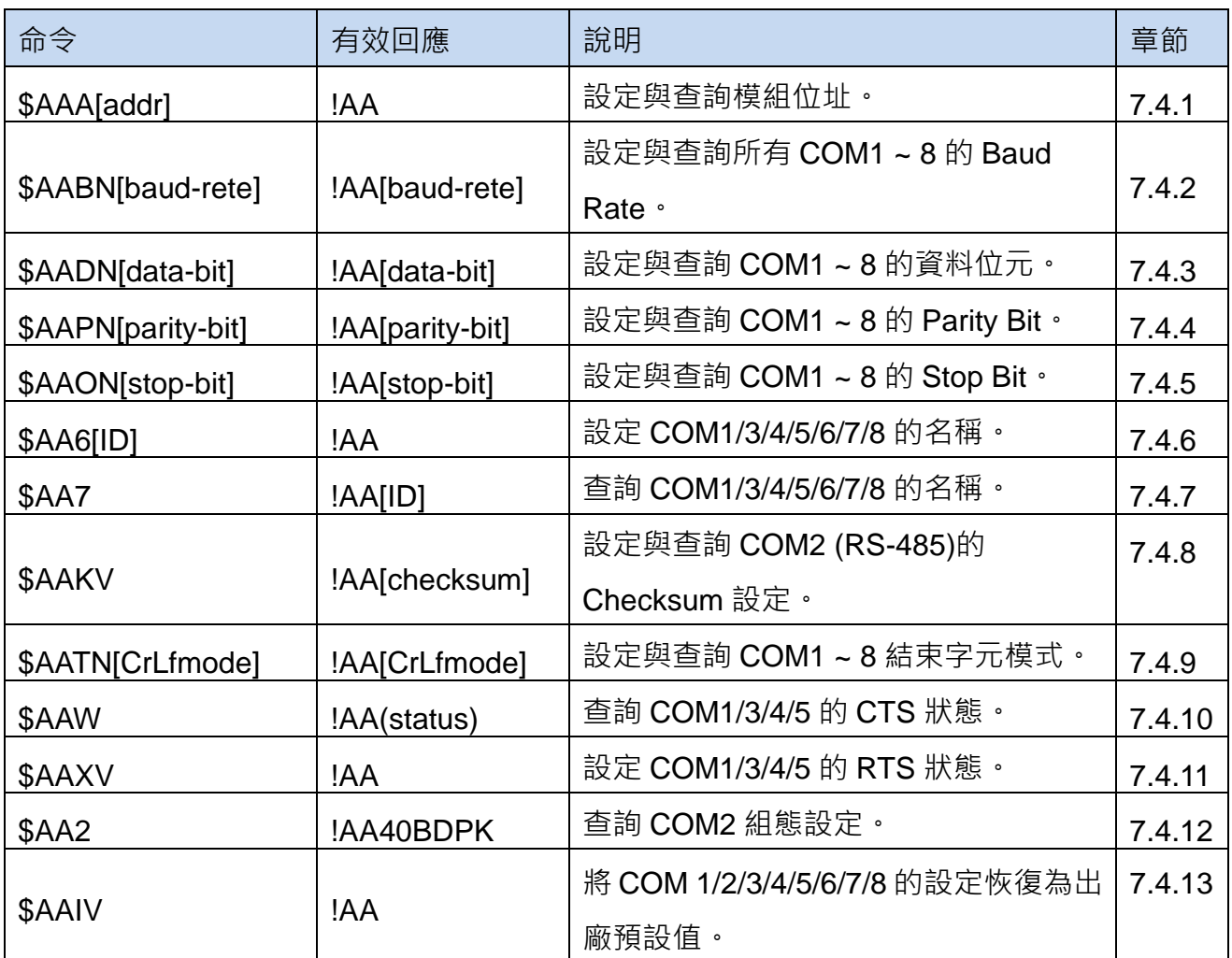

#### 模組資訊

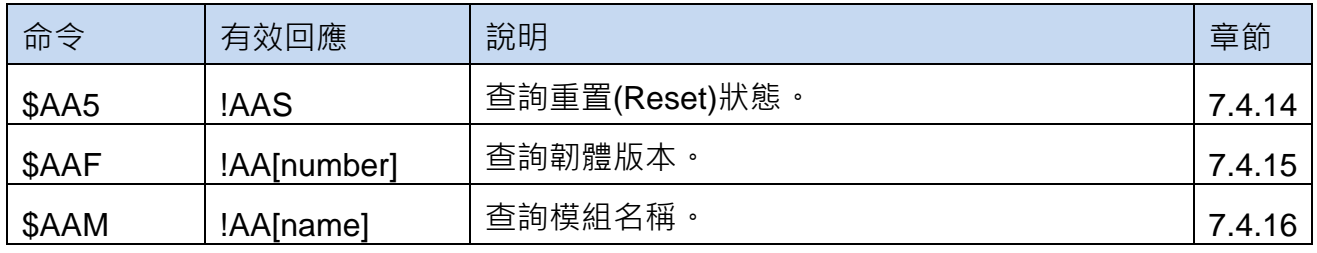

資料收送設定

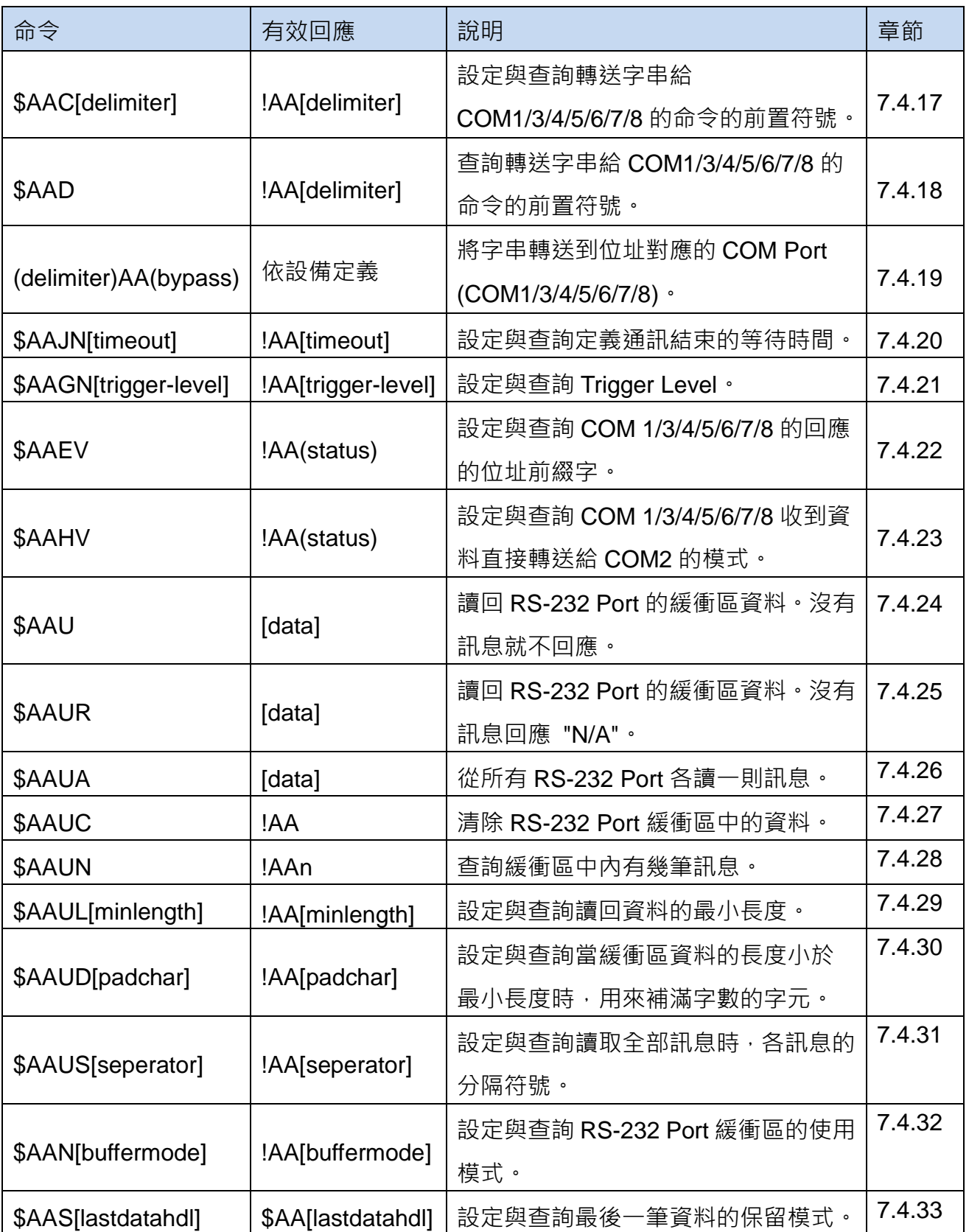

DI/DO 命令

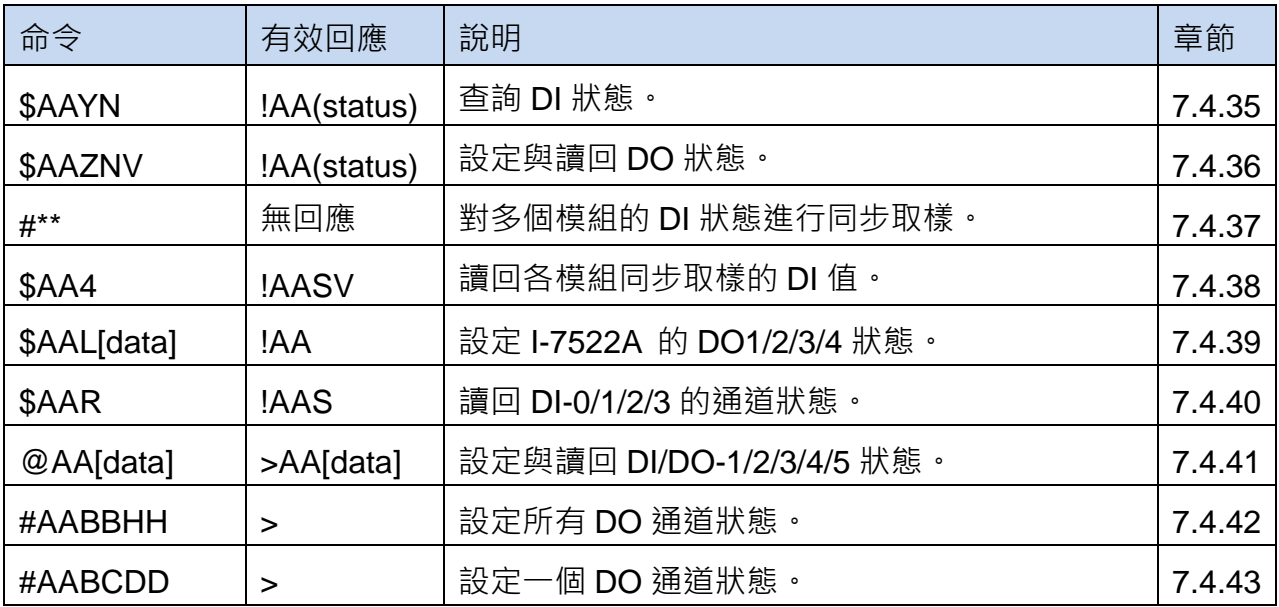

## Watchdog 命令

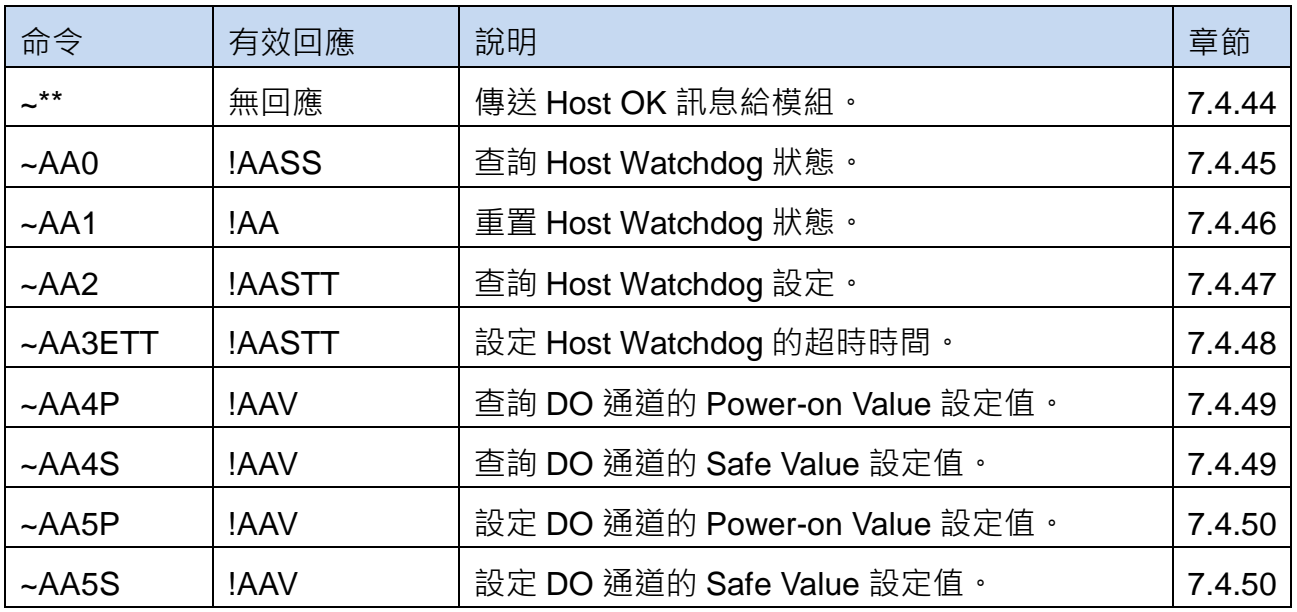

## **I-752N** 系列模組韌體版本 **V4** 新增命令

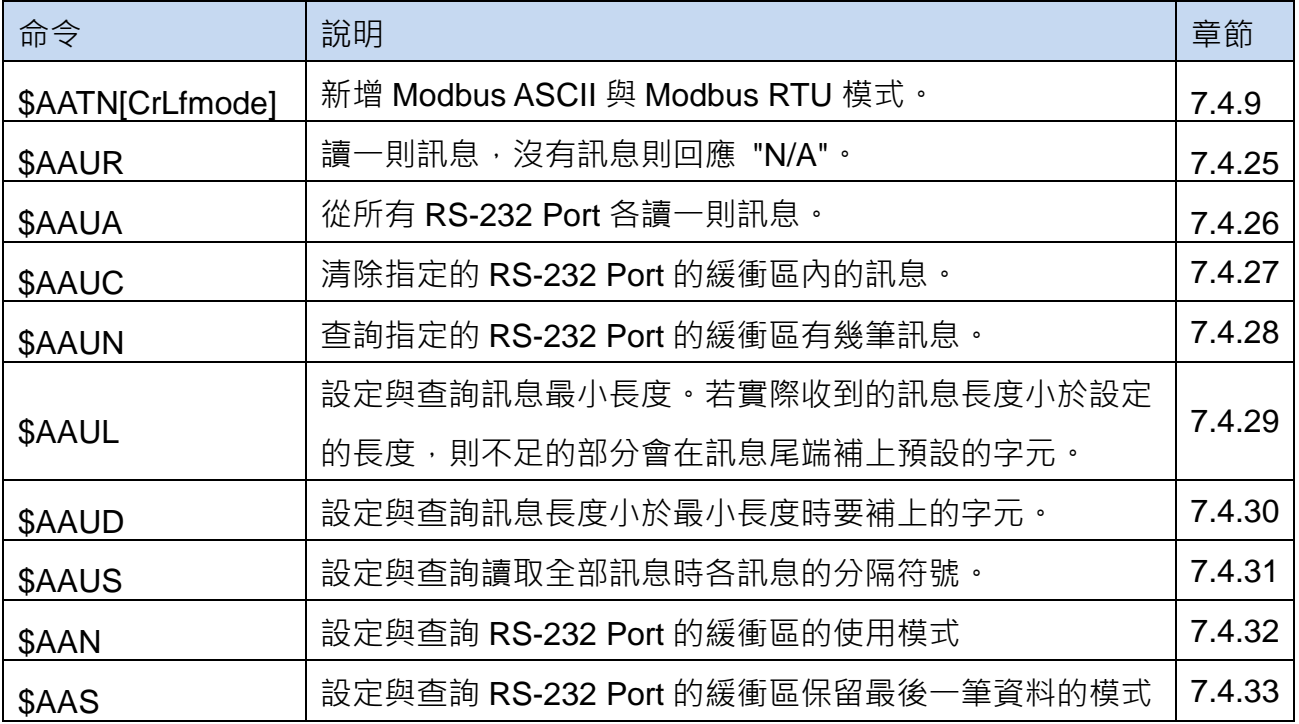

## **7.4.** 命令說明

## **7.4.1. \$AAA[addr]**

適用型號:I-7521/I-7522/I-7522A/I-7523/I-7524/I-7527

- 說明:設定與查詢模組位址。 \$AAA[chk](CrLf) - 查詢 EEPROM 儲存的模組位址 \$AAA[addr][chk](CrLf) - 設定模組位址
- 語法: \$AAA[addr][chk](CrLf)
	- \$ 前置符號
	- AA 2 字元模組位址, 有效值為 16 進制 00 ~ FF
	- A 命令代碼
	- [chk] 2 字元的 Checksum · 若 Checksum 是停用的就不需 [chk]
	- (CrLf) 結束字元
- 回覆: 命令有效:!AA[chk](CrLf) 命令無效:?AA[chk](CrLf) 無回應:位址錯誤,語法錯誤或通訊異常
	- ! 命令有效的前置符號
	- ? 命令無效的前置符號
	- AA 回覆的模組位址
	- [chk] 2 字元的 Checksum。若 Checksum 是停用的就不需 [chk]
	- (CrLf) 結束字元

#### 範例:

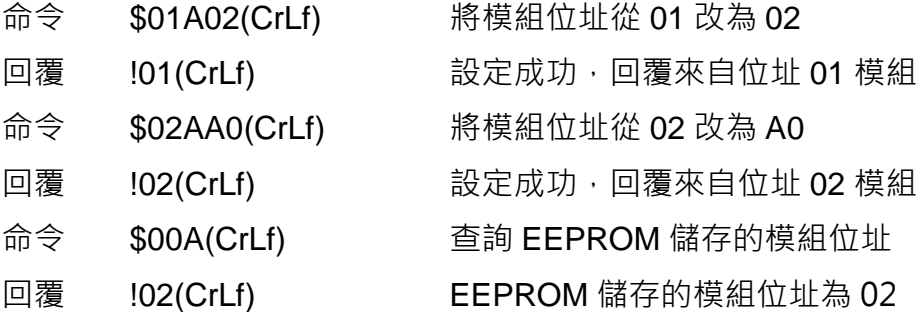

注意: 若模組為初始模式(Init 腳位元接地後開機), 位址為 00, 要讀出 EEPROM 儲存的模 組位址需送命令 \$00A(CrLf) 給位址 00 的模組。

## **7.4.2. \$ AABN[baud-rate]**

- 說明:設定與查詢 COM 1~8 的 Baud Rate。 \$AABN[chk](CrLf) - 查詢 EEPROM 儲存的 COM Port (1 ~ 8)的 Baud Rate \$AABN[baud-rate][chk](CrLf) - 設定 COM1 ~ 8 的 Baud Rate
- 語法: \$AABN[baud-rate][chk](CrLf) \$ 前置符號 AA 2 字元 COM Port 位址, 有效值為 16 進制 00 ~ FF B 命令代碼 N=0 設定與查詢 COM2 的 Baud Rate N=1 設定與查詢 COM1/3/4/5/6/7/8 的 Baud Rate [baud rate] 有效值為 300/600/1200/2400/4800/9600/19200/38400/ 57600/115200 [chk] 2 字元的 Checksum。若 Checksum 是停用的就不需 [chk] (CrLf) 結束字元 回覆: 命令有效:!AA[baud-rate][chk](CrLf) 命令無效:?AA[chk](CrLf) 無回應:位址錯誤,語法錯誤或通訊異常 ! 命令有效的前置符號 ? 命令無效的前置符號 AA 回覆的 COM Port 位址 [chk] 2 字元的 Checksum。若 Checksum 是停用的就不需 [chk] (CrLf) 結束字元 範例: 命令 \$01B0115200(CrLf) 設定模組位址 01 的 COM2 Baud Rate 為 115200 回覆 !01(CrLf) 設定成功,回覆來自位址 01 模組 命令 \$01B19600(CrLf) 設定模組位址 01 的 COM1 Baud Rate 為 9600 回覆 !01(CrLf) 設定成功,回覆來自位址 01 模組 命令 \$02B138400(CrLf) 設定模組位址 01 的 COM3 Baud Rate 為 38400 回覆 !02(CrLf) 設定成功,回覆來自位址 01 模組的 COM3
	- 命令 \$03B1 (CrLf) 查詢模組位址 01 的 COM4 Baud Rate 設定
	- 回覆 !0357600(CrLf) 位址 01 模組的 COM4 Baud Rate 為 57600

## **7.4.3. \$AADN[data-bit]**

適用型號:I-7521/I-7522/I-7522A/I-7523/I-7524/I-7527

- 說明:設定與查詢 COM 1 ~ 8 的資料位元。 \$AADN[chk](CrLf) - 查詢 EEPROM 儲存的資料位元 \$AADN[data-bit][chk](CrLf) - 設定 COM1 ~ 8 的資料位元
- 格式: \$AADN[data-bit][chk](CrLf)
	- \$ 前置符號
	- AA 2 字元 COM Port 位址, 有效值為 16 進制 00 ~ FF
	- D 命令代碼
	- N=0 設定與查詢 COM2 的資料位元
	- N=1 設定與查詢 COM1/3/4/5/6/7/8 的資料位元
	- [data bit] 有效值為 7 或 8
	- [chk] 2 字元的 Checksum。若 Checksum 是停用的就不需 [chk]
	- (CrLf) 結束字元
- 回覆: 命令有效:!AA[data-bit][chk](CrLf)
	- 命令無效:?AA[chk](CrLf)

無回應:位址錯誤,語法錯誤或通訊異常

- ! 命令有效的前置符號
- ? 命令無效的前置符號
- AA 回覆的 COM Port 位址
- [chk] 2 字元的 Checksum。若 Checksum 是停用的就不需 [chk]
- (CrLf) 結束字元

#### 範例:

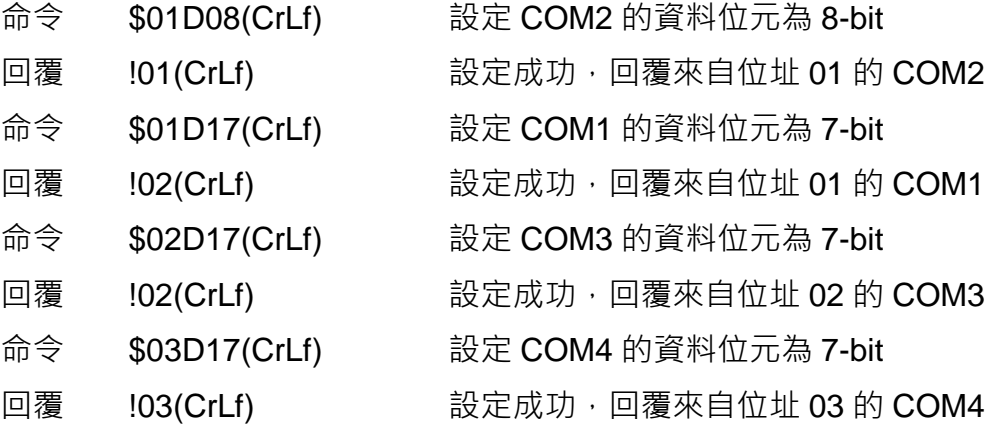

注意

## 各 COM Port 支援的資料位元表

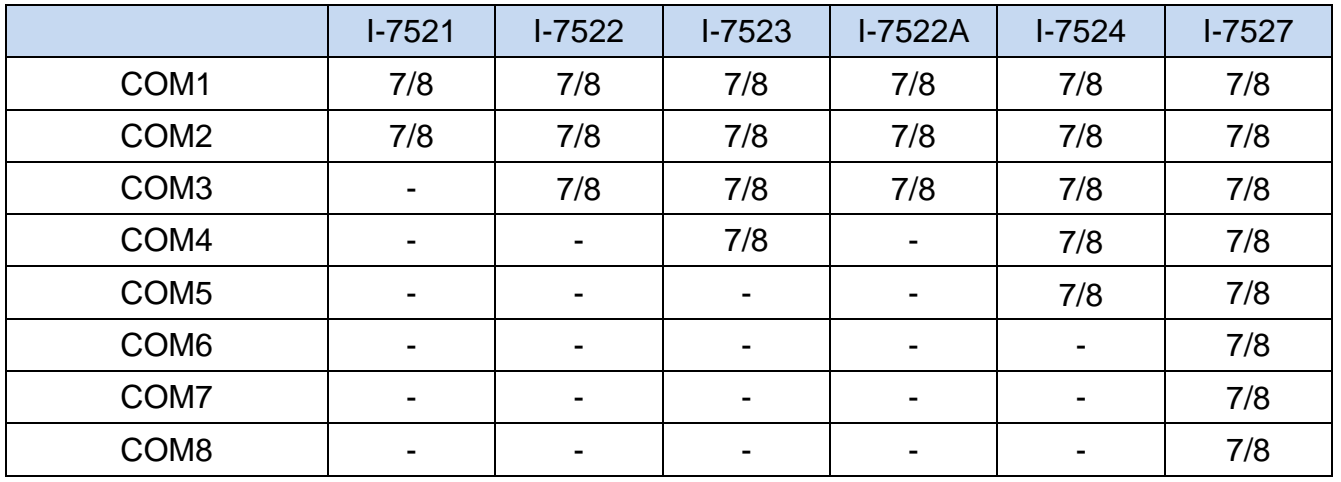

## **7.4.4. \$AAPN[parity-bit]**

適用型號:I-7521/I-7522/I-7522A/I-7523/I-7524/I-7527

- 說明:設定與查詢 COM1 ~ 8 的 Parity Bit \$AAPN[chk](CrLf) - 查詢 EEPROM 儲存的 Parity Bit \$AAPN[parity-bit][chk](CrLf) - 設定 COM1 ~ 8 的 Parity Bit
- 格式: \$AAPN[parity-bit][chk](CrLf)
	- \$ 前置符號

AA 2 字元 COM Port 位址, 有效值為 16 進制 00 ~ FF

P 命令代碼

N=0 設定與查詢 COM2 的 Parity Bit

N=1 設定與查詢 COM1/3/4/5/6/7/8 的 Parity Bit

[data-bit] 0=NONE, 1=EVEN, 2=ODD

[chk] 2 字元的 Checksum。若 Checksum 是停用的就不需 [chk]

- (CrLf) 結束字元
- 回覆: 命令有效:!AA[parity-bit][chk](CrLf) 命令無效:?AA[chk](CrLf)

無回應:位址錯誤,語法錯誤或通訊異常

- ! 命令有效的前置符號
- ? 命令無效的前置符號
- AA 回覆的 COM Port 位址
- [chk] 2 字元的 Checksum。若 Checksum 是停用的就不需 [chk]
- (CrLf) 結束字元
- 範例:

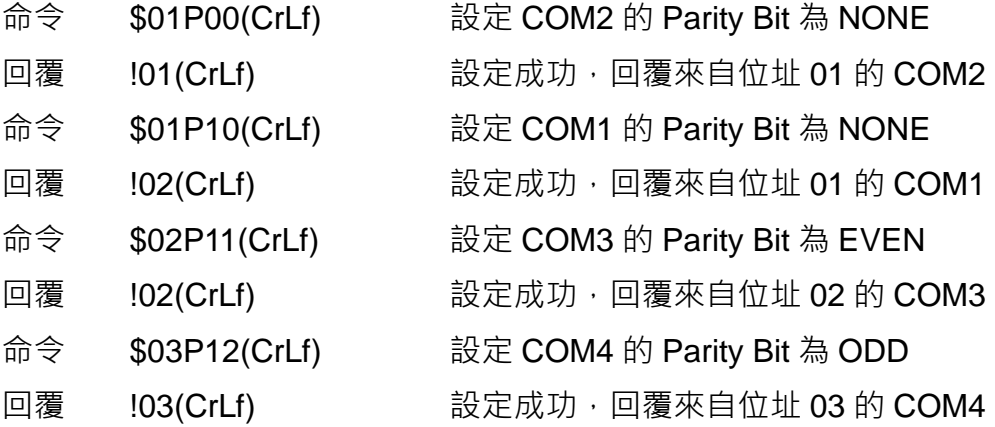

注意

## 各 COM Port 支援的 Parity Bit 支援表

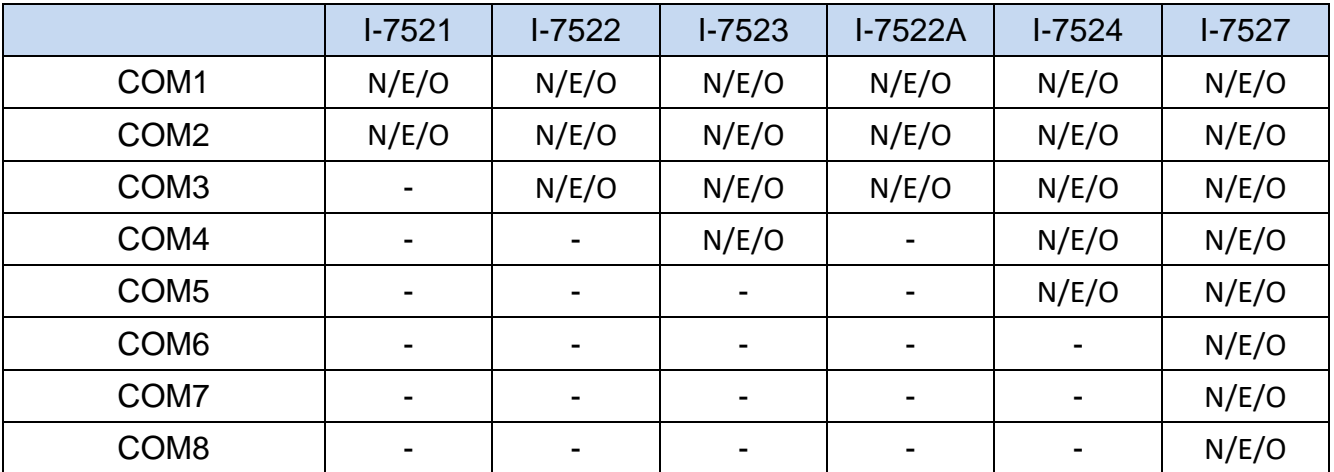

## **7.4.5. \$AAON[stop-bit]**

適用型號:I-7521/I-7522/I-7522A/I-7523/I-7524/I-7527

- 說明:設定與查詢 COM1/2/3/4/5/6/7/8 的 Stop Bit。 \$AAON[chk](CrLf) - 查詢 EEPROM 儲存的 Stop Bit \$AAON[stop-bit][chk](CrLf) - 設定 COM 3/4/5/6/7/8 的 Stop Bit
- 格式: \$AAPN[stop-bit][chk](CrLf)
	- \$ 前置符號
	- AA 2 字元 COM Port 位址, 有效值為 16 進制 00 ~ FF
	- O 命令代碼
	- N=0 查詢 COM2 的 Stop Bit
	- N=1 設定與查詢 COM1/3/4/5/6/7/8 的 Stop Bit
	- [stop-bit] 有效值為 1 或 2
	- [chk] 2 字元的 Checksum。若 Checksum 是停用的就不需 [chk]
	- (CrLf) 結束字元
- 回覆: 命令有效:!AA[stop-bit][chk](CrLf)

命令無效:?AA[chk](CrLf)

無回應:位址錯誤,語法錯誤或通訊異常

- ! 命令有效的前置符號
- ? 命令無效的前置符號
- AA 回覆的 COM Port 位址
- [chk] 2 字元的 Checksum。若 Checksum 是停用的就不需 [chk]
- (CrLf) 結束字元
- 範例:(以模組位址為 01 的 I-7523 為例)
	- 命令 \$02O12(CrLf) 設定 COM3 的 Stop Bit 為 2
	- 回覆 102(CrLf) 設定成功, 回覆來自位址 02 的 COM3
	- 命令 \$03O12(CrLf) 設定 COM4 的 Stop Bit 為 2
	- 回覆 !03(CrLf) 設定成功, 回覆來自位址 03 的 COM4

注意

各 COM Port 支援的 Stop Bit 支援表

|                  | $I - 7521$                                       | $I - 7522$ | $I - 7523$               | $I-7522A$ | $I - 7524$ | $I - 7527$ |
|------------------|--------------------------------------------------|------------|--------------------------|-----------|------------|------------|
| COM <sub>1</sub> | N81, E81, O81, N82, N71, E71, O71, N72, E72, O72 |            |                          |           |            |            |
| COM <sub>2</sub> | N81, E81, O81, N71, E71, O71                     |            |                          |           |            |            |
| COM <sub>3</sub> |                                                  | 1/2        | 1/2                      | 1/2       | 1/2        | 1/2        |
| COM <sub>4</sub> |                                                  |            | 1/2                      |           | 1/2        | 1/2        |
| COM <sub>5</sub> |                                                  |            | $\blacksquare$           |           | 1/2        | 1/2        |
| COM <sub>6</sub> |                                                  |            | $\overline{\phantom{0}}$ |           |            | 1/2        |
| COM <sub>7</sub> |                                                  |            |                          |           |            | 1/2        |
| COM <sub>8</sub> |                                                  |            |                          |           |            | 1/2        |

1. COM1 的資料位元 + Parity Bit + Stop Bit 最多為 10 bits, 因此 Data Bit 為 8 時, Stop Bit 為 2 時,只能支援 N82,而不能支援 E82 與 O82。

2. COM2 只支援 1 Stop Bit。

3. COM3~COM8 可以支援 1 或 2 Stop Bit ·

4. COM 1/3/4/5/6/7/8 都可以用來連接 HP 34401A。

## **7.4.6. \$AA6[ID]**

- 說明:設定 COM1/3/4/5/6/7/8 的名稱,最多50個字元。
- 格式: \$AA6[ID][chk](CrLf)
	- \$ 前置符號
	- AA 2 字元 COM Port 位址, 有效值為 16 進制 00 ~ FF
	- 6 命令代碼
	- [ID] COM Port 名稱,最多 50個字元
	- [chk] 2 字元的 Checksum · 若 Checksum 是停用的就不需 [chk]
	- (CrLf) 結束字元
- 回覆: 命令有效:!AA[chk](CrLf) 命令無效:?AA[chk](CrLf) 無回應:位址錯誤,語法錯誤或通訊異常
	- ! 命令有效的前置符號
	- ? 命令無效的前置符號
	- AA 回覆的 COM Port 位址
	- [chk] 2 字元的 Checksum。若 Checksum 是停用的就不需 [chk]
	- (CrLf) 結束字元
- 範例: (以模組位址為 01 的 I-7523 為例)

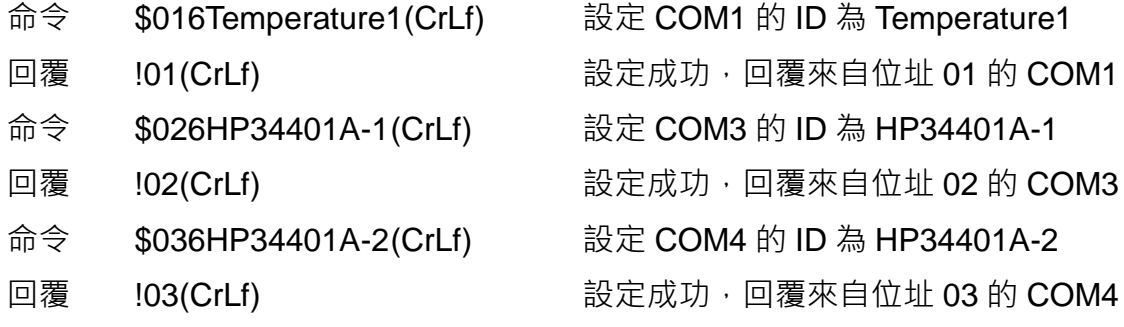

## **7.4.7. \$AA7**

- 說明: 杳詢 COM1/3/4/5/6/7/8 的名稱。
- 格式: \$AA7[chk](CrLf)
	- \$ 前置符號
	- AA 2 字元 COM Port 位址, 有效值為 16 進制 00 ~ FF
	- 7 命令代碼
	- [chk] 2 字元的 Checksum · 若 Checksum 是停用的就不需 [chk]
	- (CrLf) 結束字元
- 回覆: 命令有效:!AA[ID][chk](CrLf) 命令無效:?AA[chk](CrLf) 無回應:位址錯誤,語法錯誤或通訊異常
	- ! 命令有效的前置符號
	- ? 命令無效的前置符號
	- AA 回覆的 COM Port 位址
	- [ID] COM Port 名稱,最多 50 個字元
	- [chk] 2 字元的 Checksum。若 Checksum 是停用的就不需 [chk]
	- (CrLf) 結束字元
- 範例: (以模組位址為 01 的 I-7523 為例)

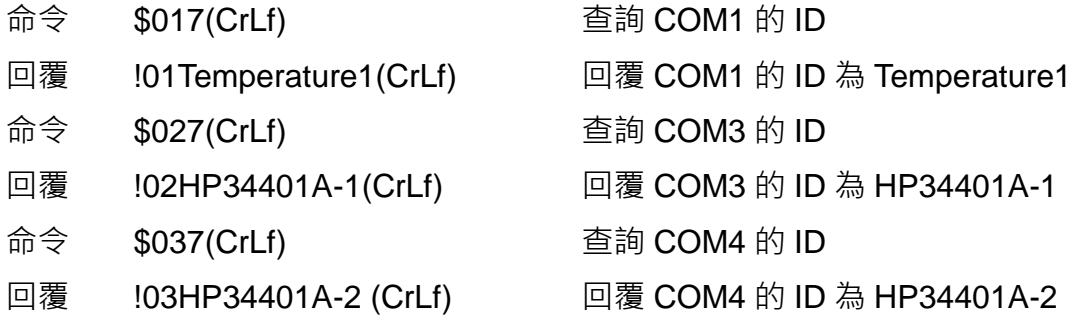

## **7.4.8. \$AAKV**

適用型號:I-7521/I-7522/I-7522A/I-7523/I-7524/I-7527

- 說明:設定與查詢 COM2 的 Checksum 設定。 \$AAK[chk](CrLf) - 查詢 EEPROM 儲存的 Checksum \$AAKV[chk](CrLf) - 設定 COM2 的 Checksum
- 格式: \$AAKV[chk](CrLf)
	- \$ 前置符號
	- AA 2 字元 COM Port 位址, 有效值為 16 進制 00 ~ FF
	- K 命令代碼
	- V=0 設定 COM2 的 Checksum 為停用(disabled)
	- V=1 設定 COM2 的 Checksum 為啟用(enabled)
	- [chk] 2 字元的 Checksum。若 Checksum 是停用的就不需 [chk]
	- (CrLf) 結束字元
- 回覆: 命令有效:!AA(V)[chk](CrLf) 命令無效:?AA[chk](CrLf) 無回應:位址錯誤,語法錯誤或通訊異常
	- ! 命令有效的前置符號
	- ? 命令無效的前置符號
	- AA 回覆的 COM Port 位址
	- [chk] 2 字元的 Checksum · 若 Checksum 是停用的就不需 [chk]
	- (CrLf) 結束字元

範例: (以模組位址為 01, 04 的 I-7523 為例)

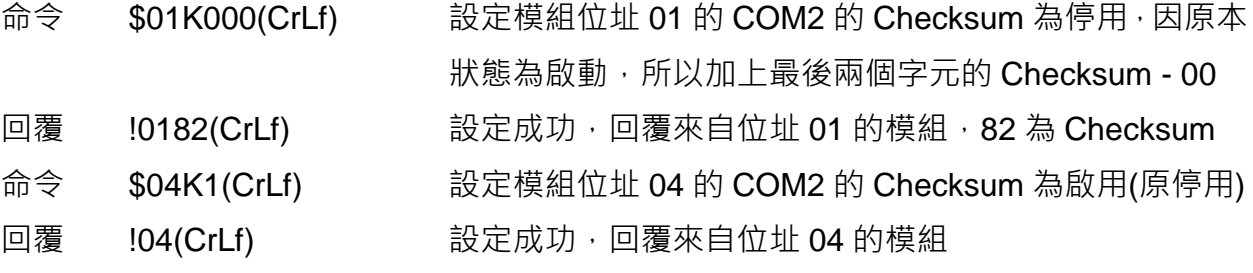

## **7.4.9. \$AATN[CrLfmode]**

- 說明:設定與查詢 COM1 ~ 8 結束字元模式。 \$AATN[chk](CrLf) - 查詢 EEPROM 儲存的 CrLfmode 設定 \$AATN[CrLfmode][chk](CrLf) - 設定 COM1 ~ 8 的結束字元模式
- 格式: \$AATN[CrLfmode][chk](CrLf)
	- \$ 前置符號
	- AA 2 字元 COM Port 位址, 有效值為 16 進制 00 ~ FF
	- T 命令代碼
	- N=0 設定與查詢 COM2 的 CrLfmode
	- N=1 設定與查詢 COM 1/3/4/5/6/7/8 的 CrLfmode
	- [CrLfmode] 0 = 結束字元為 0x0D (CR)
		- 1 = 結束字元為 0x0D+0x0A (CR+LF)
		- 2 = 結束字元為 0x0A (LF)
		- 3 = 結束字元為 0x0A+0x0D (LF+CR)
		- 4 = 無結束字元
		- 5 = 支援 Modbus ASCII 命令
		- 6 = 支援 Modbus RTU 命令
	- [chk] 2 字元的 Checksum。若 Checksum 是停用的就不需 [chk]
	- (CrLf) 結束字元
- 回覆: 命令有效:!AA[CrLfmode][chk](CrLf)
	- 命令無效:?AA[chk](CrLf)
	- 無回應:位址錯誤,語法錯誤或通訊異常
	- ! 命令有效的前置符號
	- ? 命令無效的前置符號
	- AA 回覆的 COM Port 位址
	- [chk] 2 字元的 Checksum。若 Checksum 是停用的就不需 [chk]
	- (CrLf) 結束字元

範例:(以模組位址為 01 的 I-7523 為例)

- 命令 \$01T0(CrLf) 查詢 COM2 的 CrLfmode 設定
- 回覆 !014(CrLf) 回覆 COM2 的 CrLfmode 設定為 4- 無結束字元
- 命令 \$01T1(CrLf) 查詢 COM1 的 CrLfmode 設定
- 回覆 !011(CrLf) 回覆 COM1 的 CrLfmode 設定為 1- (CR+LF)

注意

- (1) 使用 **mode 5** 或 **mode 6** 時,所有的 **port** 都要設定成 **mode 5** 或 **mode 6**。
- (2) RS-485 port 設成 mode 5/6 時會自動把所有的 RS-232 port 設成 mode 5/6。 (3) RS-232 port 的 mode 可以跟 RS-485 port 的 mode 不一樣,但需要個別設定。 例如使用 \$AAT05 將 RS-485 port 設定成 Modbus ASCII, 則會將模組上所有的 RS-232 設定成 Mode 5, 須再使用\$AAT16 將需要的 RS-232 設定成 Modbus RTU 模式。

同樣的, 如果使用\$AAT06 將 RS-485 port 設定成 Modbus RTU, 則所有模組上的 RS-232 都會設定成 Mode 6, 須再使用\$AAT15 將需要的 RS-232 設定成 Modbus ASCII 模式。

- (4) RS-485 port 設成 mode 5 或 6 時,一樣可以回應原本的設定查詢命令。
- (5) 當幾個結束字元不同的 RS-232 設備接到同一個 I-752N 系列模組時, RS-232 一定要 設定成設備使用的結束字元。RS-485 則選為其中一種模式即可。 例如: RS-232 設備 1, 結束字元: CR (設為 mode 0)
	- RS-232 設備 2, 結束字元: CR+LF (設為 mode 1) RS-232 設備 3, 結束字元: LF (設為 mode 2) RS-232 設備 4. 結束字元: LF+CR (設為 mode 3)

選擇將 RS-485 設成 CR(mode 0),

當 RS-485 收到命令時(命令是 mode 0)就先把 CR 去掉, 如果是要轉給 RS-232 設 備 1 時,就再加上 CR 送出;如果是要轉給 RS-232 設備 2 時,就再加上 CR+LF 送 出,依此類推。

(6) 如果有 RS-232 設定成 4(無結束字元), 回應給 RS-485 的訊息就不再加上結束字元, 最好 RS-485 也設成 mode 4。

#### **7.4.10. \$AAW**

- 說明:查詢 COM1/3/4/5 的 CTS 狀態。
- 格式: \$AAW[chk](CrLf)
	- \$ 前置符號
	- AA 2 字元 COM Port 位址, 有效值為 16 進制 00 ~ FF
	- W 命令代碼
	- [chk] 2 字元的 Checksum。若 Checksum 是停用的就不需 [chk]
	- (CrLf) 結束字元
- 回覆: 命令有效:!AAS[chk](CrLf) 命令無效:?AA[chk](CrLf) 無回應:位址錯誤,語法錯誤或通訊異常
	- ! 命令有效的前置符號
	- ? 命令無效的前置符號
	- AA 回覆的 COM Port 位址
	- S=0 CTS 狀態為 Low (inactive)
	- S=1 CTS 狀態為 High (active)
	- [chk] 2 字元的 Checksum。若 Checksum 是停用的就不需 [chk]
	- (CrLf) 結束字元
- 範例:(以模組位址為 01 的 I-7523 為例)
	- 命令 \$01W(CrLf) 查詢 COM 1 的 CTS 狀態
	- 回覆 !010(CrLf) 回覆 COM 1 的 CTS 狀態為 Low
	- 命令 \$02W(CrLf) 查詢 COM 3 的 CTS 狀態
	- 回覆 !021(CrLf) 回覆 COM 3 的 CTS 狀態為 High

## **7.4.11. \$AAXV**

- 說明:設定 COM 1/3/4/5 的 RTS 狀態。
- 格式: \$AAXV[chk](CrLf)
	- \$ 前置符號
	- AA 2 字元 COM Port 位址, 有效值為 16 進制 00 ~ FF
	- X 命令代碼
	- V=0 設定 RTS 狀態為 Low (inactive)
	- V=1 設定 RTS 狀態為 High (active)
	- [chk] 2 字元的 Checksum。若 Checksum 是停用的就不需 [chk]
	- (CrLf) 結束字元
- 回覆: 命令有效:!AA[stop-bit][chk](CrLf) 命令無效:?AA[chk](CrLf) 無回應:位址錯誤,語法錯誤或通訊異常
	- ! 命令有效的前置符號
	- ? 命令無效的前置符號
	- AA 回覆的 COM Port 位址
	- [chk] 2 字元的 Checksum。若 Checksum 是停用的就不需 [chk]
	- (CrLf) 結束字元
- 範例:(以模組位址為 01 的 I-7523 為例)
	- 命令 \$01X0CrLf) 設定 COM 1 的 RTS 狀態為 Low (inactive)
	- 回覆 101(CrLf) 設定成功, 回覆來自位址 01 的 COM1
	- 命令 \$02X1(CrLf) 設定 COM 3 的 RTS 狀態為 High (active)
	- 回覆 102(CrLf) 設定成功, 回覆來自位址 02 的 COM3

## **7.4.12. \$AA2**

適用型號:I-7521/I-7522/I-7522A/I-7523/I-7524/I-7527

- 說明:查詢 EEPROM 儲存的 COM2 組態設定。
- 格式: \$AA2[chk](CrLf)
	- \$ 前置符號
	- AA 2 字元模組位址, 有效值為 16 進制 00 ~ FF
	- 2 命令代碼
	- [chk] 2 字元的 Checksum。若 Checksum 是停用的就不需 [chk]
	- (CrLf) 結束字元
- 回覆: 命令有效:!AA40BDPK[chk](CrLf) 命令無效:?AA[chk](CrLf) 無回應:位址錯誤,語法錯誤或涌訊異常
	- ! 命令有效的前置符號
	- ? 命令無效的前置符號
	- AA 回覆的模組位址
	- 40 模組類別
	- B Baud rate 設定: 1= 300, 2= 600, 3= 1200, 4= 2400, 5= 4800,
		- 6= 9600, 7= 19200, 8= 38400, 9= 57600, A= 115200
	- D 資料位元設定: 7 或 8
	- P parity bit 設定: 0=NONE, 1=EVEN, 2=ODD
	- K checksum 設定:0= checksum disabled, 1= checksum enabled
	- [chk] 2 字元的 Checksum。若 Checksum 是停用的就不需 [chk]
	- (CrLf) 結束字元

範例:(以模組初始模式 - INIT\*腳位元接地開機 為例)

- 命令 \$002(CrLf) 查詢初始模組位址為 00 的模組的 COM2 設定
- 回覆 !00406800(CrLf) 回覆模組的 COM2 設定為 Baud Rate= 9600 bps,
	- 資料位元= 8 bits, parity bit= NONE, checksum= disabled
- 命令 \$002(CrLf) 查詢初始模組位址為 00 的模組的 COM2 設定
- 回覆 !0040A801(CrLf) 回覆模組的 COM2 設定為 Baud Rate= 115200 bps,
	- 資料位元= 8 bits, parity bit= NONE, checksum= enabled

## **7.4.13. \$AAIV**

- 說明:將所有 COM Port 的設定恢復為出廠預設值。命令的位址可以是模組的任何一個 COM Port。
- 格式: \$AAIV[chk](CrLf)
	- \$ 前置符號
	- AA 2 字元模組位址, 有效值為 16 進制 00 ~ FF
	- I 命令代碼
	- V=1 將 COM Port 的設定恢復為出廠預設值
	- [chk] 2 字元的 Checksum。若 Checksum 是停用的就不需 [chk]
	- (CrLf) 結束字元
- 回覆: 命令有效:!AA[chk](CrLf) 命令無效:?[chk](CrLf) 無回應:位址錯誤,語法錯誤或通訊異常
	- ! 命令有效的前置符號
	- ? 命令無效的前置符號
	- AA 回覆的 COM Port 位址
	- [chk] 2 字元的 Checksum。若 Checksum 是停用的就不需 [chk]
	- (CrLf) 結束字元
- 範例:(以模組位址為 01 的 I-7522 為例)
	- 命令 \$02I1(CrLf) 設定恢復所有 COM Port 的設定為出廠預設值
	- 回覆 102(CrLf ) 我定成功,回覆來自位址 02 的 COM3
	- 命令 \$01I1(CrLf) 設定恢復所有 COM Port 的設定為出廠預設值
	- 回覆 !01(CrLf) 設定成功, 回覆來自位址 01 的 COM1

注意

#### COM Port 的出廠預設值

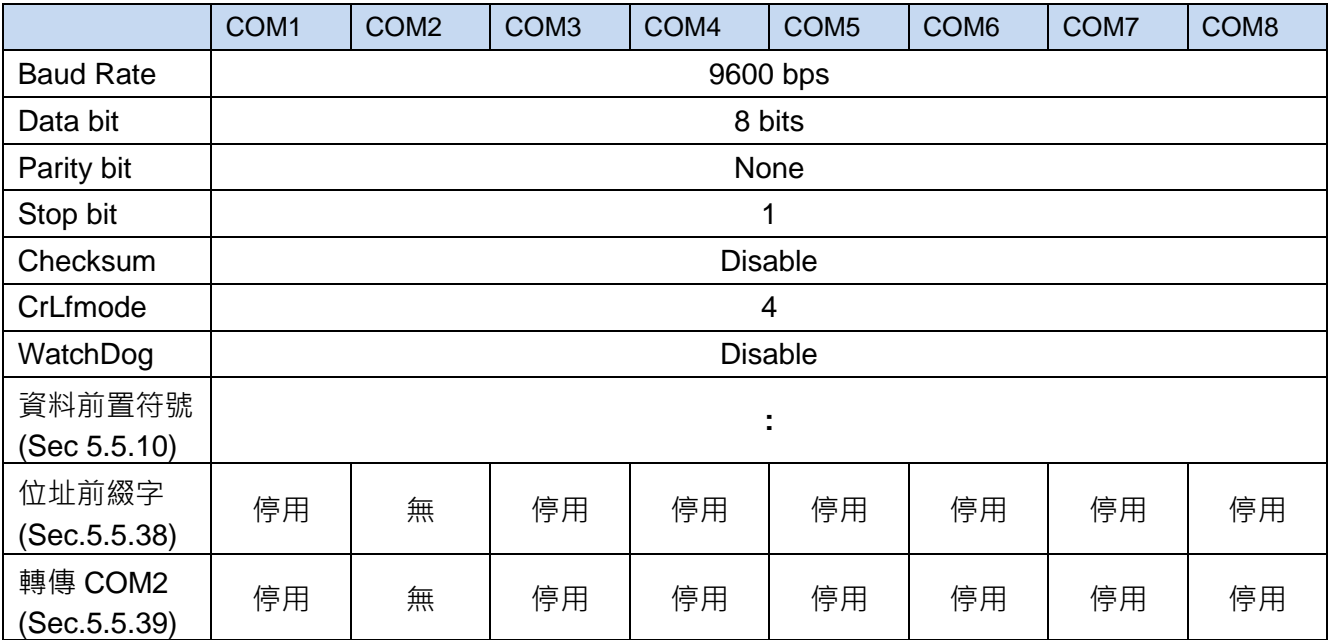

#### **7.4.14. \$AA5**

適用型號:I-7521/I-7522/I-7522A/I-7523/I-7524/I-7527

- 說明:當模組發生異常時, Module Watchdog 會自動重新啟動模組。此時輸出通道(DO) 會回到開機狀態,可能不同於之前執行中的 DO 狀態。\$AA5 命令可用來判斷模組是否被 重新啟動過。如果模組被重新啟動過,主機需再送出正確的 DO 命令,繼續原本模組執行 中的 DO 狀態。
- 格式: \$AA5[chk](CrLf)
	- \$ 前置符號
	- AA 2 字元模組位址, 有效值為 16 進制 00 ~ FF
	- 5 命令代碼
	- [chk] 2 字元的 Checksum。若 Checksum 是停用的就不需 [chk]
	- (CrLf) 結束字元
- 回覆: 命令有效:!AAS[chk](CrLf) 命令無效:?AA[chk](CrLf) 無回應:位址錯誤,語法錯誤或通訊異常
	- ! 命令有效的前置符號
	- ? 命令無效的前置符號
	- AA 回覆的模組位址
	- S=0 從上次讀取模組重啟狀態到目前,模組未曾重啟
	- S=1 從上次讀取模組重啟狀態到目前, 模組曾經重新啟動
	- [chk] 2 字元的 Checksum。若 Checksum 是停用的就不需 [chk]
	- (CrLf) 結束字元

範例:(以模組位址為 01 的 I-7521 為例)

- 命令 \$015(CrLf) 查詢位址 01 的模組重啟狀態
- 回覆 !011(CrLf) 模組重新啟動後的第一次讀取狀態
- 命令 \$015(CrLf) 查詢位址 01 的模組重啟狀態
- 回覆 !010(CrLf) 從上次讀取模組重啟狀態到目前,模組未曾重啟
- 命令 \$015(CrLf) 查詢位址 01 的模組重啟狀態
- 回覆 !011(CrLf) 從上次讀取模組重啟狀態到目前,模組曾發生重啟

#### **7.4.15. \$AAF**

- 說明:查詢韌體版本。
- 格式: \$AAF[chk](CrLf)
	- \$ 前置符號
	- AA 2 字元模組位址, 有效值為 16 進制 00 ~ FF
	- F 命令代碼
	- [chk] 2 字元的 Checksum。若 Checksum 是停用的就不需 [chk]
	- (CrLf) 結束字元
- 回覆: 命令有效:!AA[number][chk](CrLf) 命令無效:?AA[chk](CrLf) 無回應:位址錯誤,語法錯誤或通訊異常
	- ! 命令有效的前置符號
	- ? 命令無效的前置符號
	- AA 回覆的模組位址
	- number 模組韌體版本(4 或 5 個字元)
	- [chk] 2 字元的 Checksum。若 Checksum 是停用的就不需 [chk]
	- (CrLf) 結束字元
- 範例: (以模組位址為 01, 02 的 I-7521 為例)
	- 命令 \$01F(CrLf) 查詢位址 01 的模組韌體版本
	- 回覆 !01A2.0(CrLf) 回覆位址 01 的模組韌體版本為 A2.0
	- 命令 \$02F(CrLf) 查詢位址 02 的模組韌體版本
	- 回覆 !02A3.0(CrLf) 回覆位址 02 的模組韌體版本為 A3.0

#### **7.4.16. \$AAM**

- 說明:查詢模組名稱。
- 格式: \$AAM[chk](CrLf)
	- \$ 前置符號
	- AA 2 字元模組位址, 有效值為 16 進制 00 ~ FF
	- M 命令代碼
	- [chk] 2 字元的 Checksum。若 Checksum 是停用的就不需 [chk]
	- (CrLf) 結束字元
- 回覆: 命令有效:!AA[name][chk](CrLf) 命令無效:?AA[chk](CrLf) 無回應:位址錯誤,語法錯誤或通訊異常
	- ! 命令有效的前置符號
	- ? 命令無效的前置符號
	- AA 回覆的模組位址
	- name 模組名稱(長度 4 或 5 個字元)
	- [chk] 2 字元的 Checksum。若 Checksum 是停用的就不需 [chk]
	- (CrLf) 結束字元
- 範例:(以模組位址為 01 的 I-7521 與 02 的 I-7523 為例)
	- 命令 \$01M(CrLf) 查詢位址 01 的模組名稱
	- 回覆 !017521(CrLf) 回覆位址 01 的模組名稱為 7521
	- 命令 \$02M(CrLf) 查詢位址 02 的模組名稱
	- 回覆 !027523(CrLf) 回覆位址 02 的模組名稱為 7523

## **7.4.17. \$AAC[delimiter]**

適用型號:I-7521/I-7522/I-7522A/I-7523/I-7524/I-7527

 說明:設定與查詢轉送字串給 COM1/3/4/5/6/7/8 的命令的前置符號。每個 COM Port 的轉 送字串命令可以設定不同的前置符號,預設的符號為**"**:**"**,不能使用的符號包含\$, ~, #, @, %,  $>$ ,  $\frac{1}{2}$ ,  $\frac{2}{3}$ ,  $\frac{1}{2}$ ,  $\frac{1}{2}$   $\frac{1}{2}$ 

\$AAC[chk](CrLf) - 查詢 EEPROM 儲存的轉送字串給 COM1/3/4/5/6/7/8 命令的前置符號 \$AAC[delimiter][chk](CrLf) - 設定轉送字串命令的前置符號

- 格式: \$AAC[delimiter][chk](CrLf)
	- \$ 前置符號
	- AA 2 字元 COM Port 位址, 有效值為 16 進制 00 ~ FF
	- C 命令代碼

[delimiter] 預設的前置符號為": ", 不能使用的符號包含\$, ~, #, @, %, >, !, ?, Cr & Lf

[chk] 2 字元的 Checksum。若 Checksum 是停用的就不需 [chk]

- (CrLf) 結束字元
- 回覆: 命令有效:!AA[[delimiter][chk](CrLf) 命令無效:?AA[chk](CrLf) 無回應:位址錯誤,語法錯誤或通訊異常
	- ! 命令有效的前置符號
	- ? 命令無效的前置符號
	- AA 回覆的 COM Port 位址
	- [chk] 2 字元的 Checksum。若 Checksum 是停用的就不需 [chk]
	- (CrLf) 結束字元
- 範例:(以模組位址為 01 的 I-7523 為例)
	- 命令 \$01C(CrLf) 查詢轉送字串給 COM1 的命令的前置符號
	- 回覆 !01:(CrLf) 回覆 COM1 的轉送命令的前置符號為":"
	- 命令 \$02C(CrLf) 查詢轉送字串給 COM3 的命令的前置符號
	- 回覆 !02:(CrLf) 回覆 COM3 的轉送命令的前置符號為":"
	- 命令 \$03C\*(CrLf) 設定轉送字串給 COM4 的命令的前置符號為" \* "
	- 回覆 !03(CrLf) 設定成功,回覆來自位址 03 的 COM4

## **7.4.18. \$AAD**

- 說明:查詢轉送字串給 COM1/3/4/5/6/7/8 的命令的前置符號。
- 格式: \$AAD[chk](CrLf)
	- \$ 前置符號
	- AA 2 字元 COM Port 位址, 有效值為 16 進制 00 ~ FF
	- D 命令代碼
	- [chk] 2 字元的 Checksum。若 Checksum 是停用的就不需 [chk]
	- (CrLf) 結束字元
- 回覆: 命令有效:!AA[delimiter][chk](CrLf) 命令無效:?AA[chk](CrLf) 無回應:位址錯誤,語法錯誤或通訊異常
	- ! 命令有效的前置符號
	- ? 命令無效的前置符號
	- AA 回覆的 COM Port 位址
	- (delimiter) 前置符號, 預設為": ":
	- [chk] 2 字元的 Checksum。若 Checksum 是停用的就不需 [chk]
	- (CrLf) 結束字元
- 範例:(以模組位址為 01 的 I-7523 為例)

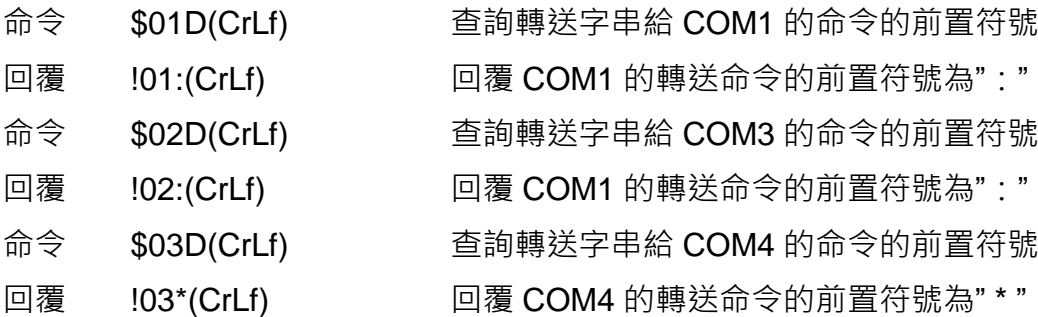

## **7.4.19. [delimiter]AA[bypass]**

- 說明:將字串轉送到 COM1/3/4/5/6/7/8。
- 格式: (delimiter)AA(bypass)[chk](CrLf) (delimiter) 前置符號 AA 2 字元 COM Port 位址, 有效值為 16 進制 00 ~ FF (bypass) 要轉送給 COM Port 的字串 [chk] 2 字元的 Checksum · 若 Checksum 是停用的就不需 [chk] (CrLf) 結束字元
- 回覆: 連結的設備回應的資料
- 範例: (以模組位址為 01 的 I-7523 為例, COM1/3/4 前置符號分別為冒號(:)、分號(:) 與星號( \*)
	- 命令 :01abcde(CrLf) 將字串 abcde 轉送給 COM1
	- 回覆 設備回應的資料 COM1 收到的設備回應的資料
	- 命令 ;02123456789(CrLf) 將字串 123456789 轉送給 COM3
	- 回覆 設備回應的資料 COM3 收到的設備回應的資料
	- 命令 \*03test(CrLf) 將字串 test 轉送給 COM4
	- 回覆 設備回應的資料 COM4 收到的設備回應的資料

## **7.4.20. \$AAJN[timeout]**

- 說明:設定與查詢 COM Port 通訊的超時時間。 \$AAJN[chk](CrLf) - 查詢超時時間設定 \$AAJN[timeout][chk](CrLf) - 設定 COM Port 通訊的超時時間
- 格式: \$AAJN[timeout][chk](CrLf)
	- \$ 前置符號
	- AA 2 字元 COM Port 位址, 有效值為 16 進制 00 ~ FF
	- **J** 命令代碼
	- N=0 設定與查詢 COM2 的 timeout0
	- N=1 設定與查詢 COM 1/3/4/5/6/7/8 timeout1, 預設為 1000ms
	- N=2 設定與查詢 COM 1/3/4/5/6/7/8 timeout2
	- [timeout] 超時時間, 有效值為 0 到 4294967259, 單位為 ms
	- [chk] 2 字元的 Checksum。若 Checksum 是停用的就不需 [chk]
	- (CrLf) 結束字元
- 回覆: 命令有效:!AA[timeout value][chk](CrLf) 命令無效:?AA[chk](CrLf) 無回應:位址錯誤,語法錯誤或涌訊異常
	- ! 命令有效的前置符號
	- ? 命令無效的前置符號
	- AA 回覆的 COM Port 位址
	- [chk] 2 字元的 Checksum。若 Checksum 是停用的就不需 [chk]
	- (CrLf) 結束字元
- 範例:(以模組位址為 01 的 I-7522 為例)
	- 命令 \$01J01000 (CrLf) 設定 RS-485(COM2)的 timeout0 為 1000ms
	- 回覆 !01(CrLf) 設定成功,回覆來自位址 01 的 COM2
	- 命令 \$01J11500 (CrLf) 設定 RS-232(COM1)的 timeout1 為 1500ms
	- 回覆 101(CrLf) 設定成功, 回覆來自位址 01 的 COM1
	- 命令 \$01J1 (CrLf) 查詢 RS-232(COM1)的 timeout1 設定值
	- 回覆 !011500(CrLf) 回覆位址 01 的 COM1 timeout1 的設定值為 1500ms
- 注意
- (1) RS-485 Port 的 timeout0 設定

只有在 CrLfmode 設定為 4 時有效。當 CrLfmode 設定為 4 - 無結束字元模式時,I-752N 系列模組會從最後一個字元等待 timeout0 的設定值的時間。若超過 timeout0 的設定值的時 間都沒有收到新的資料,即判斷通訊結束。

(2) 超過 timeout1 設備無回應

收到轉送資料給其他 COM Port 的命令時,I-752N 系列模組會將收到的資料傳送給指定的 RS-232 Port,並等待 RS-232 Port 回傳資料。如果超過 timeout1 的設定時間都沒有收到資 料的話, 1-752N 系列模組就會結束通訊。

timeout1 從 I-752N 系列模組開始轉傳資料給指定的 RS-232 Port 開始計數, 因此設定 timeout1 時須將 I-752N 系列模組轉傳資料給 RS-232 Port 的所花的時間考慮進去。

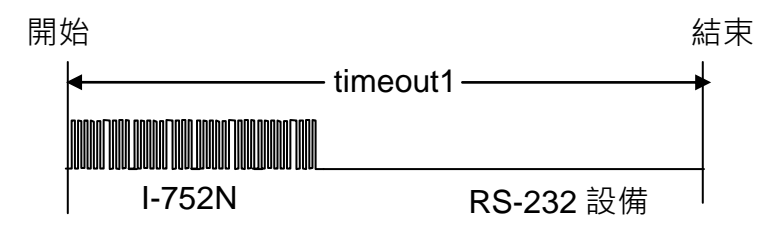

如果 RS-232 Port 在等待回覆的時間之外收到任何資料, 資料會被放在緩衝區中, 使用 "\$AAU" 命令可讀出緩衝區中的資料。

(3) 超過 timeout2 設備無資料

如果在 timeout1 設定時間內收到 RS-232 Port 回覆的資料, 且 CrLfmode 設定為 0~3, I-752N 系列模組收到設定的結束字元後,會將資料送到 RS-485 Port,傳回給控制主機。

若在 timeout1 設定時間結束前都沒有收到結束字元, 且經過 timeout2 設定的時間, 沒有再 收到新的資料, I-752N 系列模組就會結束通訊, 並將收到的資料傳到 RS-485 Port。

如果 CrLfmode 設定為 4, I-752N 系列模組只要等待超過 timeout2 設定時間, 沒有再收到 任何資料, 就會結束通訊, 並將收到的資料傳到 RS-485 Port (傳回主機)。

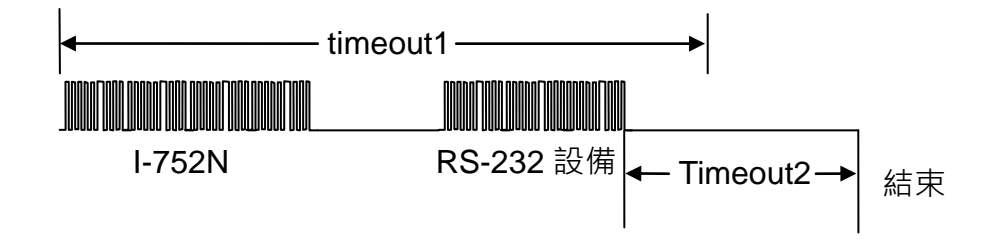

timeout1 必須大於 timeout2,以免 RS-232 設備的資料還沒開始傳, I-752N 系列模組就會 結束通訊。

RS-232 Port 每收到一個設備傳送的字元, timeout2 就開始重新計數。因此使用者必須考 慮如何設定 COM Port 的緩衝區觸發條件。如果 **RS232** 可以正確收送資料,就不須變更設 定。如果常常收到不完整的訊息,可考慮增加 trigger level 的長度。如果有時會出現資料遺 失的情況,則可縮小 trigger level 的長度。

# **7.4.21. \$AAGN[trigger-level]**

適用型號:I-7521/I-7522/I-7522A/I-7523/I-7524/I-7527

 說明:設定與查詢緩衝區觸發條件。如果 **RS232** 可以正確收送資料,就不須變更設定。 如果常常收到不完整的訊息,可考慮增加 trigger level 的長度。如果有時會出現資 料遺失的情況,則可縮小 trigger level 的長度。

\$AAGN[chk](CrLf) - 查詢觸發條件設定 \$AAGN[trigger-level][chk](CrLf) - 設定緩衝區觸發條件

- 格式: \$AAGN[trigger-level][chk](CrLf)
	- \$ 前置符號
	- AA 2 字元 COM Port 位址, 有效值為 16 進制 00 ~ FF
	- G 命令代碼
	- N=0 查詢 COM2 的緩衝區觸發條件
	- N=1 設定或查詢 COM1/3/4/5/6/7/8 的緩衝區觸發條件

Itrigger levell 有效值為 1/4/8/14 字元。(僅適用於設定 COM3/4/5/6/7/8,預設為 8)

- [chk] 2 字元的 Checksum。若 Checksum 是停用的就不需 [chk]
- (CrLf) 結束字元
- 回覆: 命令有效:!AA[trigger-level][chk](CrLf) 命令無效:?AA[chk](CrLf) 無回應:位址錯誤,語法錯誤或通訊異常
	- ! 命令有效的前置符號
	- ? 命令無效的前置符號
	- AA 回覆的 COM Port 位址
	- [chk] 2 字元的 Checksum。若 Checksum 是停用的就不需 [chk]
	- (CrLf) 結束字元
- 範例:(以模組位址為 01 的 I-7523 為例)

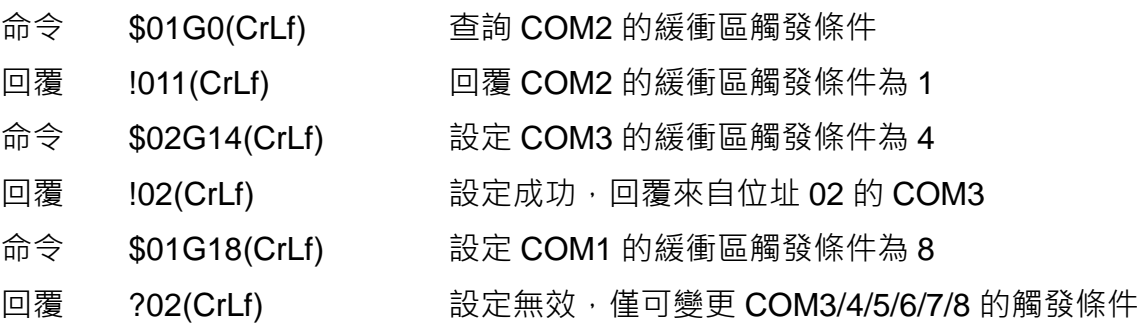

# 注意

COM1 與 COM2 的觸發條件固定為 1, 不能修改。

#### **7.4.22. \$AAEV**

- 說明:設定與查詢 COM 1/3/4/5/6/7/8 的回應的位址前綴字。 I-752N 系列模組預設不會在 COM Port 回應的資料加上位址,但提供設定可以在回傳 COM Port 的資料給控制主機時,資料前加上 COM Port 的位址。一來可以確認資料是從哪一個 COM Port 回傳,二來能保持撰寫 DCON 通訊程式碼的一致性。
- 格式: \$AAEV[chk](CrLf)
	- \$ 前置符號
	- AA 2 字元 COM Port 位址, 有效值為 16 進制 00 ~ FF
	- E 命令代碼
	- V=0 停用位址前綴字
	- V=1 啟用位址前綴字
	- [chk] 2 字元的 Checksum · 若 Checksum 是停用的就不需 [chk]
	- (CrLf) 結束字元
- 回覆: 命令有效:!AA[V][chk](CrLf)
	- 命令無效:?[chk](CrLf)
	- 無回應:位址錯誤,語法錯誤或通訊異常
	- ! 命令有效的前置符號
	- ? 命令無效的前置符號
	- AA 回覆的 COM Port 位址
	- [chk] 2 字元的 Checksum。若 Checksum 是停用的就不需 [chk]
	- (CrLf) 結束字元
- 範例:(以模組位址為 01 的 I-7521 為例)
	- 命令 \$01E(CrLf) 查詢 COM1 的位址前綴字設定
	- 回覆 !010(CrLf) 回覆 COM1 的位址前綴字功能停用
	- 命令 \$01E1(CrLf) 啟用 COM1 的位址前綴字功能
	- 回覆 !01(CrLf) 設定成功, 回覆來自位址 01 的 COM1

● 注意

如果啟用 COM Port 的位址前綴字功能, 以 [delimiter]AA[bypass data] 以及 \$AAU 命令 讀回的 COM Port 資料都會加上 !AA 位址前綴字。

範例 1. 以 [delimiter]AA[bypass data] 送出:01TEST(Cr) 給 COM1 並讀回資料。

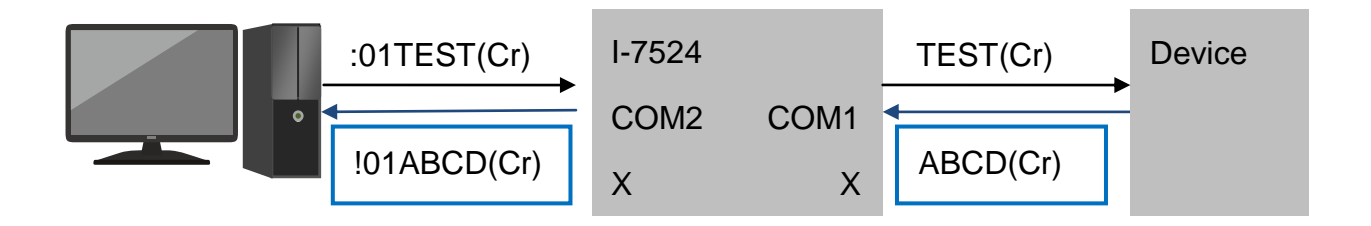

範例 2. 以 \$AAU 讀回 COM1 資料。

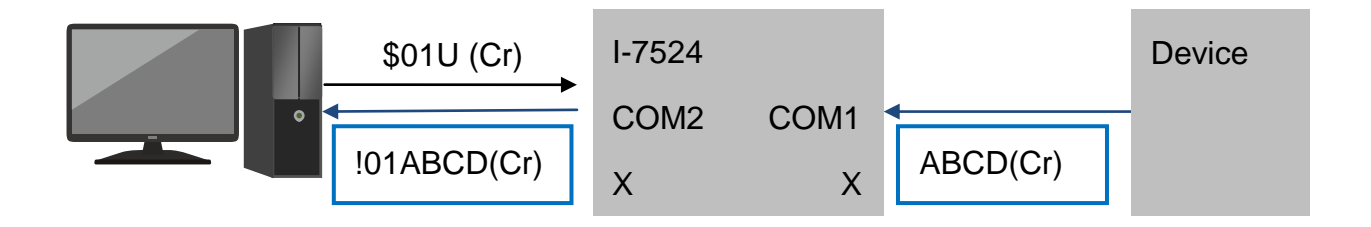

#### **7.4.23. \$AAHV**

適用型號:I-7521/I-7522/I-7522A/I-7523/I-7524/I-7527

- 說明:設定與查詢 COM 1/3/4/5/6/7/8 將收到的資料直接轉傳 COM2 的模式。 I-752N 系列模組預設由電腦主機送出命令,取得串列設備的資料。對於電子秤,條碼掃描 器這一類會自動送出資料的設備,使用者也可以設定 I-752N 系列模組將 COM 1/3/4/5/6/7/8 收到的資料直接轉傳 COM2。 使用直接轉傳資料給 COM2 的模式時,所有的 RS-232 Port 都要設定成同一個模式, 一個 RS-485 網路上只能使用一個模組,主機也不能主動送出資料。因為 RS-485 (COM2)是半 雙工的通訊模式,如果電腦主機與 1-752N 系列模組同時送出資料,就會造成資料錯誤。
- 格式: \$AAHV[chk](CrLf)
	- \$ 前置符號
	- AA 2 字元 COM Port 位址, 有效值為 16 進制 00 ~ FF
	- H 命令代碼
	- V=0 停用直接將資料轉傳到 COM2 的功能
	- V=1 啟用直接將資料轉傳到 COM2 的功能
	- [chk] 2 字元的 Checksum。若 Checksum 是停用的就不需 [chk]
	- (CrLf) 結束字元
- 回覆: 命令有效:!AA[V][chk](CrLf)
	- 命令無效:?[chk](CrLf)

無回應:位址錯誤,語法錯誤或通訊異常

- ! 命令有效的前置符號
- ? 命令無效的前置符號
- AA 回覆的 COM Port 位址
- [chk] 2 字元的 Checksum。若 Checksum 是停用的就不需 [chk]
- (CrLf) 結束字元
- 範例:(以模組位址為 01 的 I-7522 為例)

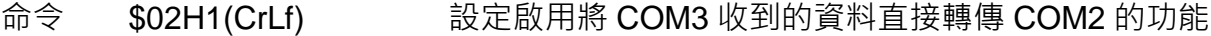

- 回覆 102(CrLf ) 設定成功, 回覆來自位址 02 的 COM3
- 命令 \$02H(CrLf) 查詢將 COM3 收到的資料直接轉傳 COM2 的功能設定
- 回覆 !021(CrLf) COM3 收到的資料直接轉傳 COM2 的功能設定為啟用
- 注意
- 1. 使用直接轉傳資料給 COM2 的模式時, 所有的 RS-232 Port 都要設定成同一個模式。
- 2. 一個 RS-485 網路上只能使用一個模組。
- 3. 可搭配 \$AAEV 命令(章節 7.4.22)啟用位址前綴字, 將 COM Port 位址加在收到的資料前傳 回主機,這樣就可以知道每一筆資料來自哪一個設備。

範例 1. 以 COM4 的轉傳功能已經啟用的 I-7523 為例。主機不須送出命令即可收到資料, 但需 持續監視 COM2 是否有資料回傳。

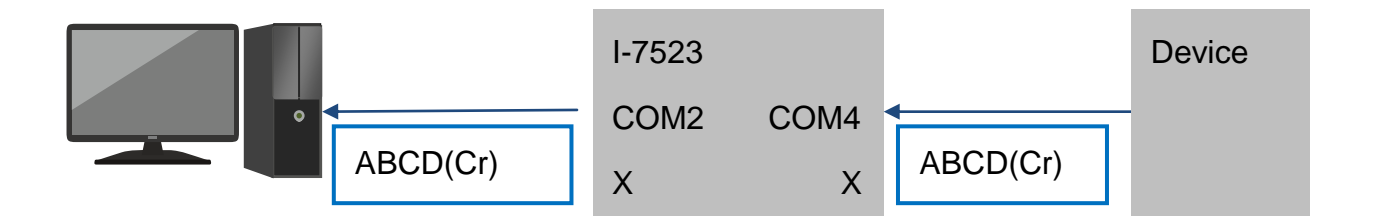

範例 2. 使用 SAAEV 命令 啟用位址前綴字功能, 就可以知道資料來自哪一個設備。以 COM1 與 COM3 的位址前綴字功能以及轉傳資料功能皆為啟用的 I-7524 為例。

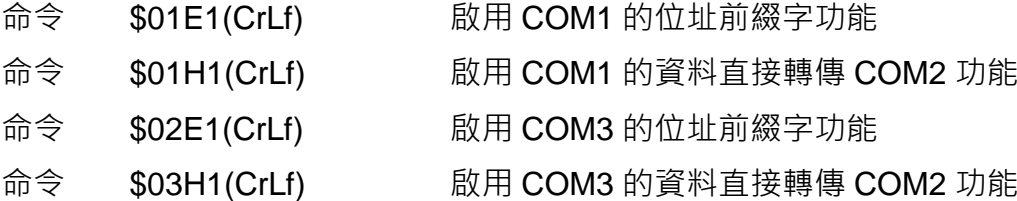

即可在收到的資料加上 COM Port 的位址。

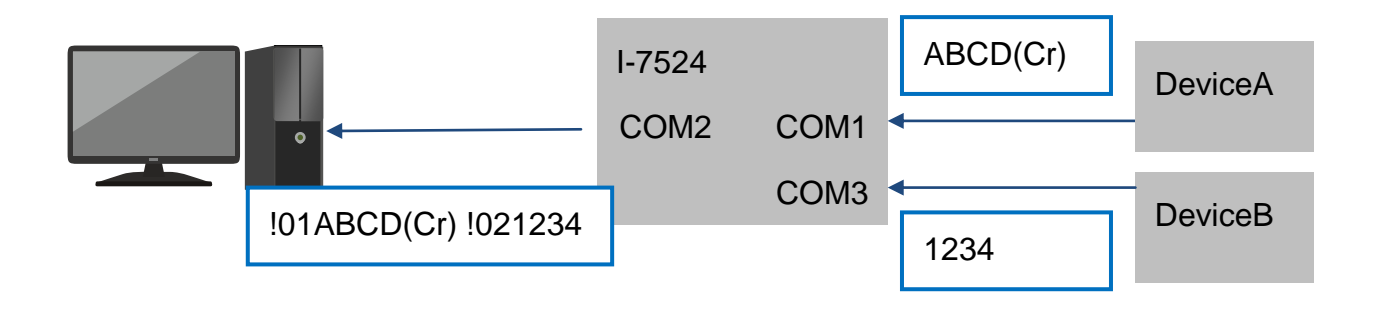

#### **7.4.24. \$AAU**

適用型號:I-7521/I-7522/I-7522A/I-7523/I-7524/I-7527

 說明:讀回 COM 1/3/4/5/6/7/8 的緩衝區的資料。 當 I-752N 系列模組收到命令 ":AAxxxxxxx", 會把 "xxxxxxx" 字串轉送到位址 AA 對應的 RS-232 Port,送出給設備,並等待設備的回應。設備回應的資料會即時诱過 RS-485 Port 傳送到控制主機。 任何不是在這個等待回應時間收到的訊息,就會存到 RS-232 Port 的緩衝區裡。\$AAU 以

及以\$AAU 開頭的一系列命令,都是用來讀取緩衝區的資料或控制緩衝區的模式。

- 格式: \$AAU[chk](CrLf)
	- \$ 前置符號
	- AA 2 字元 COM Port 位址, 有效值為 16 進制 00 ~ FF
	- U 命令代碼
	- [chk] 2 字元的 Checksum。若 Checksum 是停用的就不需 [chk]
	- (CrLf) 結束字元
- 回覆: 命令有效:[data][chk](CrLf) 命令無效:?AA[chk](CrLf) 無回應:位址錯誤,語法錯誤或通訊異常
	- ? 命令無效的前置符號
	- AA 回覆的 COM Port 位址
	- [chk] 2 字元的 Checksum。若 Checksum 是停用的就不需 [chk]
	- (CrLf) 結束字元

- 命令 \$01U(CrLf) 讀回 COM1 的緩衝區中的資料
- 回覆 data1(CrLf) 回覆 COM1 的緩衝區中的資料 data1
- 命令 \$02U(CrLf) 讀回 COM3 的緩衝區中的資料
- 回覆 無回覆 COM3 的緩衝區中的無資料

注意

- (1) 若 COM Port 的結束字元設定為無 (CrLfmode= 4), 則所有收到的字元都會被讀回來。如果 設定有結束字元(CrLfmode= 0/1/2/3),則收到的資料不會包含結束字元。
- (2) 如果 RS-232 設備的結束字元為 0x0D, CrLfmode 只能設定為 0 或 4, 設定成其他模式可 能無法讀回緩衝區中完整的資料。
- (3) 若 CrLfmode 設定為 0/1/2/3, 可能要使用\$AAU 命令數次, 才能清空緩衝區內的資料。
- (4) \$AAU 讀回資料有兩種模式,
- 模式 1: 一次讀回所有資料

假設

- (1) 連接 COM 1 的條碼掃描器作業時, 連續掃描了三筆資料: "789(CR)", "qwe(CR)", GHJ(CR)", "(CR)" 是結束字元 0x0D。
- (2) COM 1 與 COM 2 的 CrLfmode 設定為 4。
- (3) 控制主機使用 "\$01E1" 命令,啟用 COM 1 回覆的資料前加上位址前綴字 (!01)回傳給 主機。

當主機送出"\$01U" 命令讀回 COM 1 緩衝區的資料時,會一次讀回所有資料,收到的資料 為 "!01789(CR)qwe(CR)GHJ(CR)"。

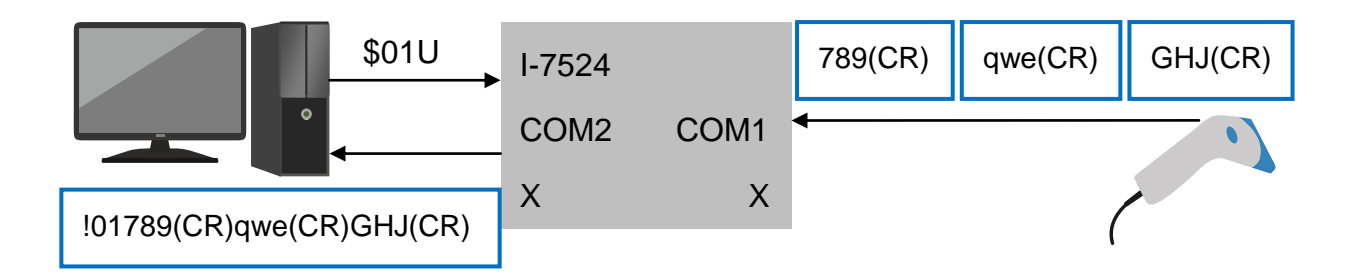

假設

- (1) 連接 COM 1 的條碼掃描器作業時,連續掃描了三筆資料:"789(CR)", "qwe(CR)", GHJ(CR)", "(CR)"是結束字元 0x0D。
- (2) COM 1 的 CrLfmode 設定為 0,結束字元為"(CR)"。
- (3) COM 2 的 CrLfmode 設定為 4,無結束字元。
- (4) 控制主機使用 "\$01E1" 命令,啟用 COM 1 回覆的資料前加上位址前綴字 (!01)回傳給 主機。
- 如下圖所示,主機送出三次"\$01U" 命令,逐筆讀回 COM 1 緩衝區的資料。

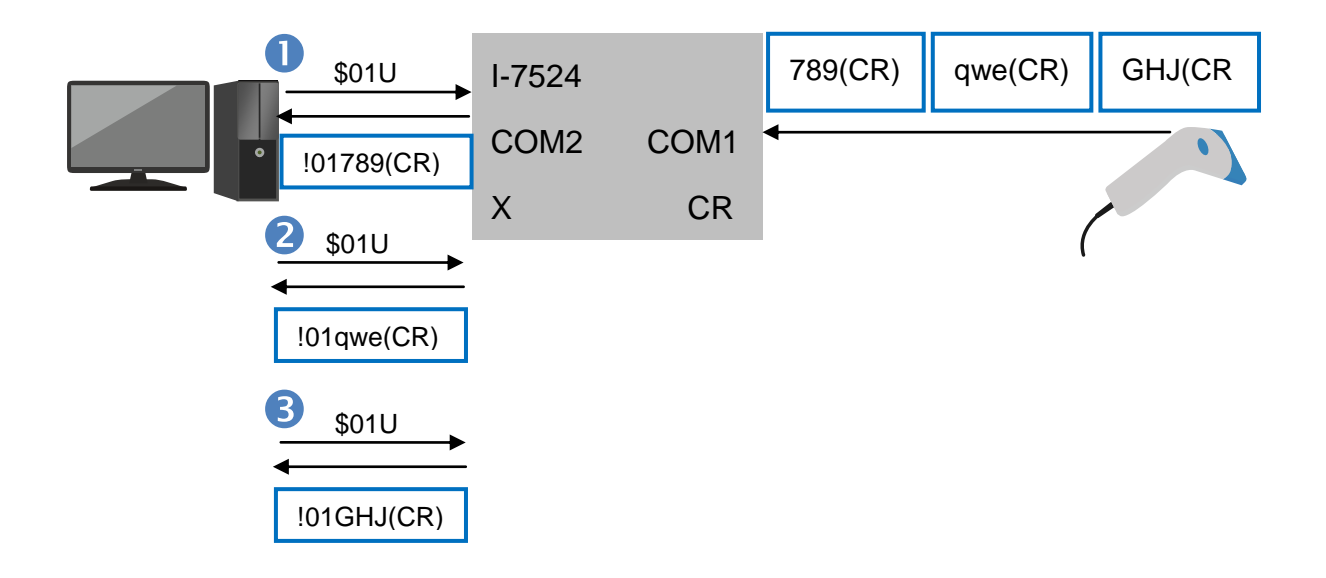

◆ 韌體版本 V4 之後增加 \$AAUR 與 \$AAUA 命令。 \$AAUR 功能與\$AAU 相同,但緩衝區中 沒有資料的話,會得到 "N/A" 的回應。 \$AAUA 則是從每一個 RS-232 的緩衝區各讀一則 訊息。

# **7.4.25. \$AAUR**

適用型號:I-7521/I-7522/I-7522A/I-7523/I-7524/I-7527

 說明:讀回 COM 1/3/4/5/6/7/8 的緩衝區的資料。 功能與章節 7.4.24. \$AAU 大致相同。不同的地方在於當 RS-232 Port 的緩衝區中沒有資料 時, SAAU 不會收到回應, SAAUR 則會收到 "N/A"。

註:**7.4.29. \$AAUL[minlength],** 讀回資料最小長度設定為 **0** 時適用。

- 格式: \$AAUR[chk](CrLf)
	- \$ 前置符號
	- AA 2 字元 COM Port 位址, 有效值為 16 進制 00 ~ FF
	- UR 命令代碼
	- [chk] 2 字元的 Checksum。若 Checksum 是停用的就不需 [chk]
	- (CrLf) 結束字元
- 回覆: 命令有效:[data][chk](CrLf) 命令無效:?AA[chk](CrLf) 無回應:位址錯誤,語法錯誤或通訊異常
	- ? 命令無效的前置符號
	- AA 回覆的 COM Port 位址
	- [chk] 2 字元的 Checksum。若 Checksum 是停用的就不需 [chk]
	- (CrLf) 結束字元
- 範例:(以模組位址為 01 的 I-7523 為例)
	- 命令 \$01UR(CrLf) 讀回 COM1 的緩衝區中的資料
	- 回覆 data1(CrLf) 回覆 COM1 的緩衝區中的資料 data1
	- 命令 \$02UR(CrLf) 讀回 COM3 的緩衝區中的資料
	- 回覆 N/A 回覆 COM3 的緩衝區中無資料

#### **7.4.26. \$AAUA**

- 說明:從所有 RS-232 Port 各讀一則訊息。訊息以 COM1, COM3.....到最後一個 COM Port 的順序排列。一則訊息定義為連續收到的一串資料,若收到的資料間隔超過傳送 4 bytes 的 時間,就會被視為另一則訊息。命今的位址可以是模組的任何一個 COM Port。
- 格式: \$AAUA[chk](CrLf)
	- \$ 前置符號
	- AA 2 字元 COM Port 位址, 有效值為 16 進制 00 ~ FF
	- UA 命令代碼
	- [chk] 2 字元的 Checksum。若 Checksum 是停用的就不需 [chk]
	- (CrLf) 結束字元
- 回覆: 命令有效:[data][chk](CrLf) 命令無效:?AA[chk](CrLf) 無回應:位址錯誤,語法錯誤或通訊異常
	- ? 命令無效的前置符號
	- AA 回覆的 COM Port 位址
	- [chk] 2 字元的 Checksum。若 Checksum 是停用的就不需 [chk]
	- (CrLf) 結束字元
- 範例:(以模組位址為 01 的 I-7523 為例)
	- 命令 \$01UA(CrLf) 從所有 COM Port 的緩衝區讀回一筆資料
	- 回覆 data1(CrLf) 回覆讀回的資料 data1
	- 命令 \$02UA(CrLf) 從所有 COM Port 的緩衝區讀回一筆資料
	- 回覆 data2(CrLf) 回覆讀回的資料 data2
- 注意
- 1. 訊息以 COM1, COM3…..到最後一個 COM Port 的順序排列。
- 2. 如果某一個 COM Port 的緩衝區中沒有資料,在讀回來的資料中看不出來缺少了某個 COM Port 的資料。
- 3. 命令 \$AAUS[seperator] (章節 7.4.31) 可用來設定資料的分隔符號。例如設定逗號 ","為 資料的分隔符號,如果中間缺少某個 COM Port 的資料,就會看到兩個連續的逗號。藉此判 別每筆資料來自哪一個 COM Port。
- 4. 也可以使用 \$AAUL 與 \$AAUD 命令(章節 7.4.29~7.4.30)固定每個 COM Port 的資料長度, 與資料長度不足時要補上的字元。如此一來, COM Port 的資料就會是從固定的位置開始的 固定長度的字串,讓程式更容易判斷資料是來自那一個 COM Port。
- 5. \$AAEV 命令(章節 7.4.22) 設定的位址前綴詞, 不會顯示在\$AAUA 讀回來的資料中, 因此 無法使用位址前綴詞判斷資料與 COM Port 的關係。

# **7.4.27. \$AAUC**

- 說明:清除 RS-232 Port 緩衝區的資料。
- 格式: \$AAUC[chk](CrLf)
	- \$ 前置符號
	- AA 2 字元 COM Port 位址, 有效值為 16 進制 00 ~ FF
	- UC 命令代碼
	- [chk] 2 字元的 Checksum。若 Checksum 是停用的就不需 [chk]
	- (CrLf) 結束字元
- 回覆: 命令有效:!AA[chk](CrLf) 命令無效:?AA[chk](CrLf) 無回應:位址錯誤,語法錯誤或通訊異常
	- ! 命令有效的前置符號
	- ? 命令無效的前置符號
	- AA 回覆的 COM Port 位址
	- [chk] 2 字元的 Checksum。若 Checksum 是停用的就不需 [chk]
	- (CrLf) 結束字元
- 範例:(以模組位址為 01 的 I-7523 為例)
	- 命令 \$01UC(CrLf) 清除 COM1 的緩衝區中的資料
	- 回覆 !01(CrLf) 回覆 COM1 緩衝區中的資料已清除
	- 命令 \$02UC(CrLf) 清除 COM3 的緩衝區中的資料
	- 回覆 !02(CrLf) 回覆 COM3 緩衝區中的資料已清除

#### **7.4.28. \$AAUN**

- 說明: 查詢 RS-232 Port 緩衝區內有幾筆資料。一筆資料定義為連續收到的一串資料, 若 收到的資料間隔超過傳送 4 bytes 的時間, 就會被視為另一筆資料。
- 格式: \$AAUN[chk](CrLf)
	- \$ 前置符號
	- AA 2 字元 COM Port 位址, 有效值為 16 進制 00 ~ FF
	- UN 命令代碼
	- [chk] 2 字元的 Checksum。若 Checksum 是停用的就不需 [chk]
	- (CrLf) 結束字元
- 回覆: 命令有效:!AAN[chk](CrLf) 命令無效:?AA[chk](CrLf) 無回應:位址錯誤,語法錯誤或通訊異常
	- ! 命令有效的前置符號
	- ? 命令無效的前置符號
	- AA 回覆的 COM Port 位址
	- N 緩衝區的資料筆數
	- [chk] 2 字元的 Checksum。若 Checksum 是停用的就不需 [chk]
	- (CrLf) 結束字元
- 範例:(以模組位址為 01 的 I-7523 為例)
	- 命令 \$01UN(CrLf) 查詢 COM1 的緩衝區內有幾筆資料
	- 回覆 !012(CrLf) 回覆 COM1 緩衝區內有 2 筆資料
	- 命令 \$02UN(CrLf) 查詢 COM3 的緩衝區內有幾筆資料
	- 回覆 !020(CrLf) 回覆 COM3 緩衝區內有 0 筆資料

# **7.4.29. \$AAUL[minlength]**

適用型號:I-7521/I-7522/I-7522A/I-7523/I-7524/I-7527

 說明:設定與查詢讀回資料的最小長度。當實際收到的訊息長度小於設定的訊息最小長度 時, 在讀取訊息時會在訊息尾端以預設的字元(章節 7.4.30. \$AAUD)補足長度。

\$AAUL[chk](CrLf) - 查詢資料的最小長度設定值 \$AAUL[minlength][chk](CrLf) - 設定資料的最小長度

- 格式: \$AAUL[minlength] [chk](CrLf)
	- \$ 前置符號
	- AA 2 字元 COM Port 位址, 有效值為 16 進制 00 ~ FF
	- UL 命令代碼
	- [minlength] 訊息的最小長度。以十進制, ddd 三個字元表示, 最大值是 255。 0 表示關閉此功能。(預設值是 0)
	- [chk] 2 字元的 Checksum。若 Checksum 是停用的就不需 [chk]
	- (CrLf) 結束字元
- 回覆: 命令有效:!AA[minlength][chk](CrLf) 命令無效:?AA[chk](CrLf) 無回應:位址錯誤,語法錯誤或通訊異常
	- ! 命令有效的前置符號
	- ? 命令無效的前置符號
	- AA 回覆的 COM Port 位址
	- [chk] 2 字元的 Checksum。若 Checksum 是停用的就不需 [chk]
	- (CrLf) 結束字元

- 命令 \$01UL(CrLf) 查詢 COM1 讀回資料的最小長度
- 回覆 !01020(CrLf) 回覆 COM1 讀回資料的最小長度設定為 20 個字元
- 命令 \$02UL030(CrLf) 設定 COM3 讀回資料的最小長度為 30 個字元
- 回覆 !02(CrLf) 設定成功,回覆來自位址 02 的 COM3

# **7.4.30. \$AAUD[padchar]**

適用型號:I-7521/I-7522/I-7522A/I-7523/I-7524/I-7527

說明:設定與查詢當收到的訊息長度小於預設的最小長度時(章節 7.4.29. \$AAUL),用來補 足長度的字元。(預設值是 0x20, 空白/space)

\$AAUD[chk](CrLf) - 查詢當收到的訊息長度小於最小長度時, 要用來補足長度的字元 \$AAUD[padchar][chk](CrLf) - 設定要用來補足最小長度的字元

- 格式: \$AAUD[padchar] [chk](CrLf)
	- \$ 前置符號
	- AA 2 字元 COM Port 位址, 有效值為 16 進制 00 ~ FF
	- UD 命令代碼
	- [padchar] 當訊息長度小於最小長度時要補上的字元。以 16 進制, 2 個字元的 ASCII Code 表示。 (預設值是 0x20, 空白/space)
	- [chk] 2 字元的 Checksum。若 Checksum 是停用的就不需 [chk]
	- (CrLf) 結束字元
- 回覆: 命令有效:!AA[padchar][chk](CrLf) 命令無效:?AA[chk](CrLf) 無回應:位址錯誤,語法錯誤或通訊異常
	- ! 命令有效的前置符號
	- ? 命令無效的前置符號
	- AA 回覆的 COM Port 位址
	- [chk] 2 字元的 Checksum。若 Checksum 是停用的就不需 [chk]
	- (CrLf) 結束字元

- 命令 \$01UD(CrLf) 查詢 COM1 用來補足最小長度的字元
- 回覆 !012A(CrLf) 回覆 COM1 用來補足最小長度的字元為 "\*"
- 命令 \$02UD2A(CrLf) 設定 COM3 用來補足最小長度的字元為 "\*"
- 回覆 !02(CrLf) 設定成功,回覆來自位址 02 的 COM3

# **7.4.31. \$AAUS[seperator]**

適用型號:I-7521/I-7522/I-7522A/I-7523/I-7524/I-7527

說明:設定與查詢從每一個 COM Port 讀取一筆訊息時(章節 7.4.26. \$AAUA), 各訊息間 的分隔符號。AA 可以是任何一個 COM Port 的位址,對任何一個 COM Port 使用 SAAUSNIseperatorl 命令, 即設定了所有 COM Port 的分隔符號。

\$AAUS[chk](CrLf) – 查詢讀取全部訊息時各訊息的分隔符號 \$AAUSN[seperator][chk](CrLf) - 設定讀取全部訊息時各訊息的分隔符號

- 格式: \$AAUSN[seperator] [chk](CrLf)
	- \$ 前置符號
	- AA 2 字元 COM Port 位址, 有效值為 16 進制 00 ~ FF
	- US 命令代碼
	- $N = 0$  = mode $0 \cdot \overline{N}$ 加分隔符號。(預設為 0)
		- 1 = mode1,使用 RS-485 端的 crlfmode 設定的字元(章節 7.4.9. AATN)
		- 2 = mode2, 使用 1 個字元(Byte)的分隔符號
		- 3 = mode3, 使用 2 個字元(Byte)的分隔符號
	- [seperator] 以 16 進制的 ASCII Code 表示。

當 N=2 時,設定值是 2 個字元, N=3 時,設定值是 4 個字元。

[chk] 2 字元的 Checksum。若 Checksum 是停用的就不需 [chk]

- (CrLf) 結束字元
- 回覆: 命令有效:!AAN[seperator][chk](CrLf) 命令無效:?AA[chk](CrLf) 無回應:位址錯誤,語法錯誤或通訊異常
	- ! 命令有效的前置符號
	- ? 命令無效的前置符號
	- AA 回覆的 COM Port 位址
	- [chk] 2 字元的 Checksum。若 Checksum 是停用的就不需 [chk]
	- (CrLf) 結束字元

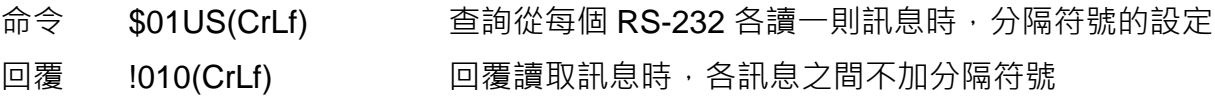

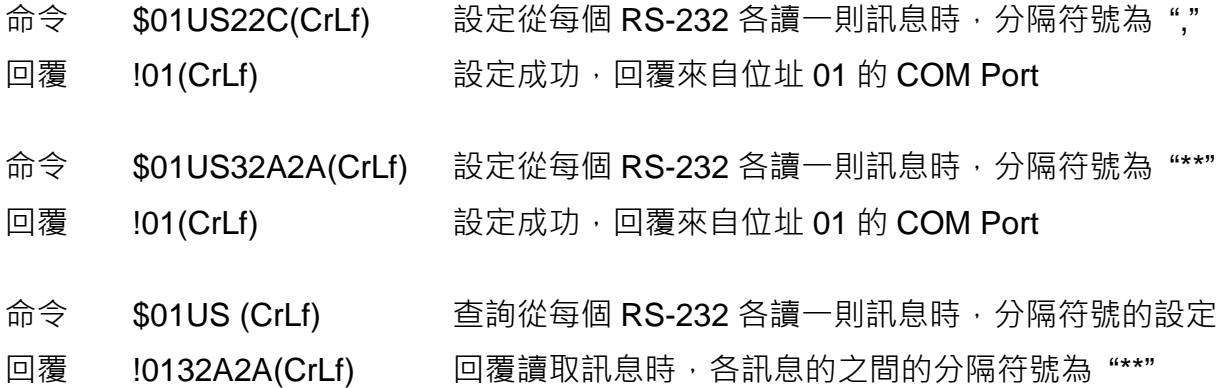

# **7.4.32. \$AAN[buffermode]**

適用型號:I-7521/I-7522/I-7522A/I-7523/I-7524/I-7527

說明:設定與查詢 RS-232 Port 緩衝區的使用模式。

\$AAN[chk](CrLf) - 查詢 RS-232 Port 緩衝區的使用模式 \$AAN[buffermode][chk](CrLf) - 設定 RS-232 Port 緩衝區的使用模式

- 格式: \$AAN[buffermode] [chk](CrLf)
	- \$ 前置符號
	- AA 2 字元 COM Port 位址, 有效值為 16 進制 00 ~ FF
	- N 命令代碼
	- [buffermode] 0 = 連續寫入緩衝區,寫滿之後,就不再寫入新的資料(預設) 1 = 只保留最新的一筆資料
	- [chk] 2 字元的 Checksum。若 Checksum 是停用的就不需 [chk]
	- (CrLf) 結束字元
- 回覆: 命令有效:!AA[buffermode][chk](CrLf) 命令無效:?AA[chk](CrLf) 無回應:位址錯誤,語法錯誤或通訊異常
	- ! 命令有效的前置符號
	- ? 命令無效的前置符號
	- AA 回覆的 COM Port 位址
	- [chk] 2 字元的 Checksum。若 Checksum 是停用的就不需 [chk]
	- (CrLf) 結束字元

- 命令 \$01N(CrLf) 查詢 COM1 緩衝區的使用模式
- 回覆 !010(CrLf) 回覆 COM1 緩衝區的使用模式為 0 寫到滿為止
- 命令 \$01N1(CrLf) 設定 COM1 緩衝區的使用模式為 1 只保留最新的資料
- 回覆 !01(CrLf) 設定成功, 回覆來自位址 01 的 COM1

# **7.4.33. \$AAS[lastdatahdl]**

適用型號:I-7521/I-7522/I-7522A/I-7523/I-7524/I-7527

說明:設定與查詢 RS-232 Port 的緩衝區保留最後一筆資料的模式。

\$AAS[chk](CrLf) - 查詢 RS-232 Port 的緩衝區保留最後一筆資料的模式 \$AAS[lastdatahdl][chk](CrLf) - 設定 RS-232 Port 的緩衝區保留最後一筆資料的模式

- 格式: \$AAN[lastdatahdl] [chk](CrLf)
	- \$ 前置符號
	- AA 2 字元 COM Port 位址, 有效值為 16 進制 00 ~ FF
	- S 命令代碼

[buffermode] 0 = 讀走最後一筆資料後,緩衝區就沒有資料(預設)

1= 保留最後一筆資料。如果沒有新的資料進來, 就會一直讀回最後 一筆資料 (重新開機資料會被清空)

[chk] 2 字元的 Checksum。若 Checksum 是停用的就不需 [chk]

- (CrLf) 結束字元
- 回覆: 命令有效:!AA[lastdatahdl][chk](CrLf) 命令無效:?AA[chk](CrLf) 無回應:位址錯誤,語法錯誤或通訊異常
	- ! 命令有效的前置符號
	- ? 命令無效的前置符號

AA 回覆的 COM Port 位址

[chk] 2 字元的 Checksum。若 Checksum 是停用的就不需 [chk]

(CrLf) 結束字元

- 命令 \$01S(CrLf) 查詢 COM1 的緩衝區處理最後一筆資料的模式
- 回覆 !010(CrLf) 回覆 COM1 的緩衝區最後一筆資料被讀走後, 不保留資料
- 命令 \$01S1(CrLf) 設定 COM1 的緩衝區最後一筆資料被讀走後,要保留資料
- 回覆 !01(CrLf) 設定成功, 回覆來自位址 01 的 COM1

# **7.4.34. DI/DO** 資料位元對應

從章節 7.4.35 到 7.4.43 的 DI/DO 命令, 在 I-752N 系列不同模組的通道號碼與對應的位元位置 略有不同。當命令中提到 Bit0 ~ Bit5 時,實際對應的通道以表中資料為準。

DI 通道與資料位元對照表

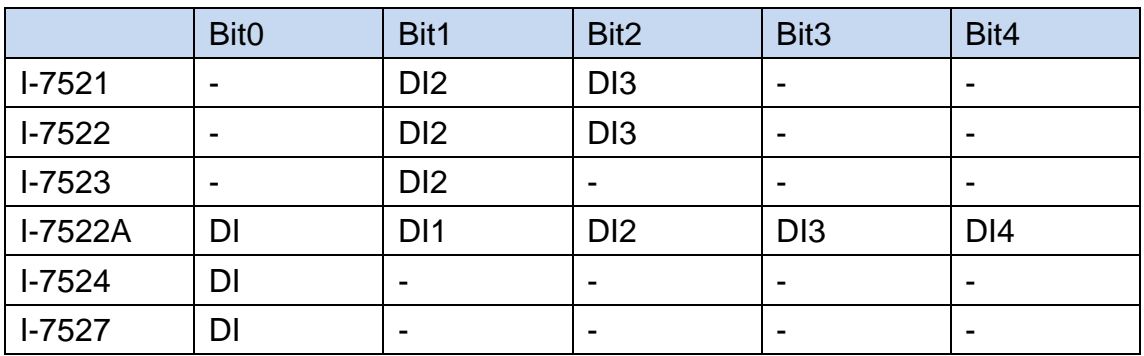

DO 通道與資料位元對照表

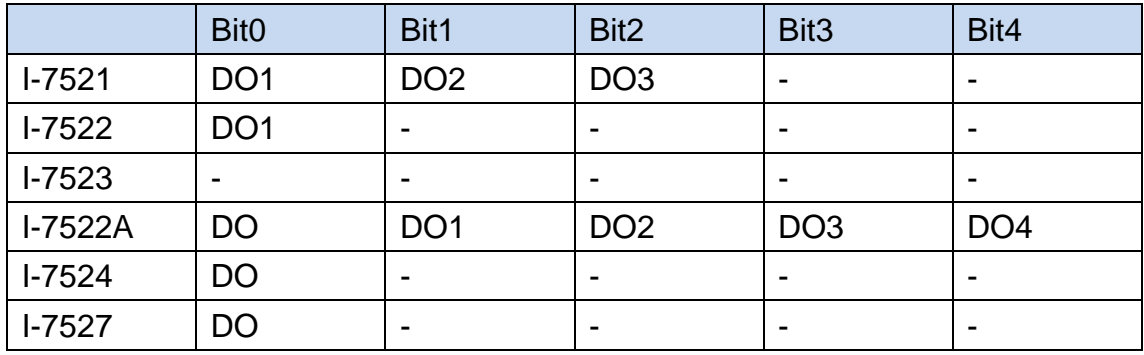

#### **7.4.35. \$AAYN**

適用型號:I-7521/I-7522/I-7522A/I-7523/I-7524/I-7527

- 說明:讀回一個 DI 通道的狀態。
- 格式: \$AAYN[chk](CrLf)
	- \$ 前置符號
	- AA 2 字元模組位址, 有效值為 16 進制 00 ~ FF
	- Y 命令代碼
	- N  $1=$  讀回 Bit0,  $2=$  讀回 Bit1,  $3=$  讀回 Bit2, 4= 讀回 Bit3, 5= 讀回 Bit4
	- [chk] 2 字元的 Checksum。若 Checksum 是停用的就不需 [chk]
	- (CrLf) 結束字元
- 回覆: 命令有效:!AAS[chk](CrLf) 命令無效:?AA[chk](CrLf) 無回應:位址錯誤,語法錯誤或通訊異常
	- ! 命令有效的前置符號
	- ? 命令無效的前置符號
	- AA 回覆的模組位址
	- S=0 DI 狀態為 Low
	- S=1 DI 狀態為 High (若 DI 沒有接線, 也會讀到 High)
	- [chk] 2 字元的 Checksum。若 Checksum 是停用的就不需 [chk]
	- (CrLf) 結束字元

- 命令 \$01Y2(CrLf) 讀回 DI2 (Bit1)的狀態
- 回覆 !011(CrLf) 回覆 DI2 的狀態為 High
- 命令 \$01Y3(CrLf) 讀回 DI3 (Bit2)的狀態
- 回覆 !010(CrLf) 回覆 DI3 的狀態為 Low

# **7.4.36. \$AAZNV**

- 說明:設定與讀回 DO 通道的狀態。 \$AAZN[chk](CrLf) - 讀回 DO1/2/3/4/5 的狀態 \$AAZNV[chk](CrLf) - 設定 DO1/2/3/4/5 的狀態
- 格式: \$AAZNV[chk](CrLf)
	- \$ 前置符號
	- AA 2 字元模組位址, 有效值為 16 進制 00 ~ FF
	- Z 命令代碼
	- N  $1=$  DO1 (Bit0)  $\cdot$  2= DO2 (Bit1)  $\cdot$  3= DO3 (Bit2)  $\cdot$  $4 = DO4$  (Bit3)  $\cdot$  5= DO5 (Bit4)
	- V=0 設定 DO 狀態為 OFF
	- V=1 設定 DO 狀態為 ON
	- [chk] 2 字元的 Checksum。若 Checksum 是停用的就不需 [chk]
	- (CrLf) 結束字元
- 回覆: 命令有效:!AAS[chk](CrLf) 命令無效:?AA[chk](CrLf) 無回應:位址錯誤,語法錯誤或涌訊異常
	- ! 命令有效的前置符號
	- ? 命令無效的前置符號
	- AA 回覆的模組位址
	- S=0 讀回的 DO 狀態為 OFF
	- S=1 讀回的 DO 狀態為 ON
	- [chk] 2 字元的 Checksum。若 Checksum 是停用的就不需 [chk]
	- (CrLf) 結束字元
- 範例:(以模組位址為 01 的 I-7521 為例)

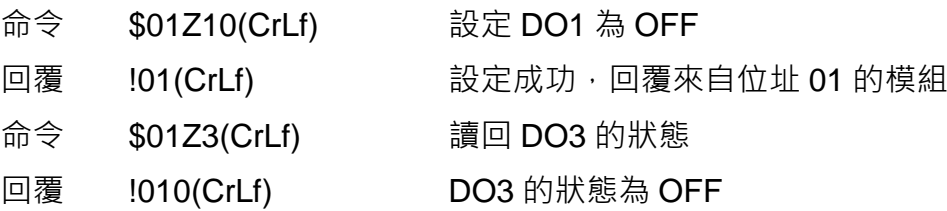

注意

(7) 若 Host Watchdog Timeout 的狀態未清除, 則設定 DO 的命令不會執行, 回覆為"!"。

#### **7.4.37. #\*\***

- 說明:同步擷取多個 I-752N 系列模組的 DI 狀態。 因為主機一個命令只能讀回一個模組的 DI 狀態,讀回兩個以上的模組的 DI 狀態就會產生 時間差。因此提供 #\*\* 命令, 當主機送出 #\*\* 命令時, 可以讓同一個 RS-485 網路上所有 I-752N 系列模組同時取得 DI 狀態。主機再以\$AA4 命令讀回每一個 I-752N 系列模組同步 擷取的 DI 狀態。
- 格式: #\*\*[chk](CrLf)
	- # 前置符號
	- \*\* 命令代碼
	- [chk] 2 字元的 Checksum。若 Checksum 是停用的就不需 [chk]
	- (CrLf) 結束字元
- 回覆: 無回應
- 範例:(以模組位址為 01、02、03 的 I-7521 為例)

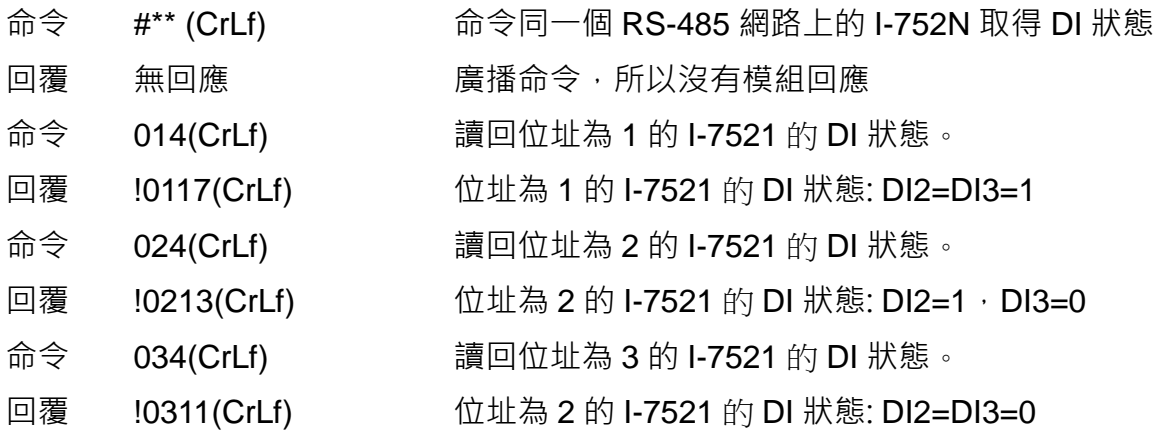

#### **7.4.38. \$AA4**

適用型號:I-7521/I-7522/I-7522A/I-7523/I-7524/I-7527

- 說明:讀回同步取樣的 DI 狀態。
- 格式: \$AA4[chk](CrLf)
	- \$ 前置符號
	- AA 2 字元模組位址, 有效值為 16 進制 00 ~ FF
	- 4 命令代碼
	- [chk] 2 字元的 Checksum。若 Checksum 是停用的就不需 [chk]
	- (CrLf) 結束字元
- 回覆: 命令有效:!AASV[chk](CrLf) 命令無效:?AA[chk](CrLf) 無回應:位址錯誤,語法錯誤或通訊異常
	- ! 命令有效的前置符號
	- ? 命令無效的前置符號
	- AA 回覆的模組位址
	- S=1 送出 #\*\* 後第一次讀取資料
	- S=0 不是送出 #\*\* 後的第一次讀取,可以用來判別 DI 狀態是不是最新的
	- V Bit $0 = D11 \cdot Bit1 = D12 \cdot Bit2 = D13 \cdot Bit3 = D14 \cdot Bit4 = D15$
	- [chk] 2 字元的 Checksum。若 Checksum 是停用的就不需 [chk]
	- (CrLf) 結束字元

範例:(以模組位址為 01、02、03 的 I-7521 為例)

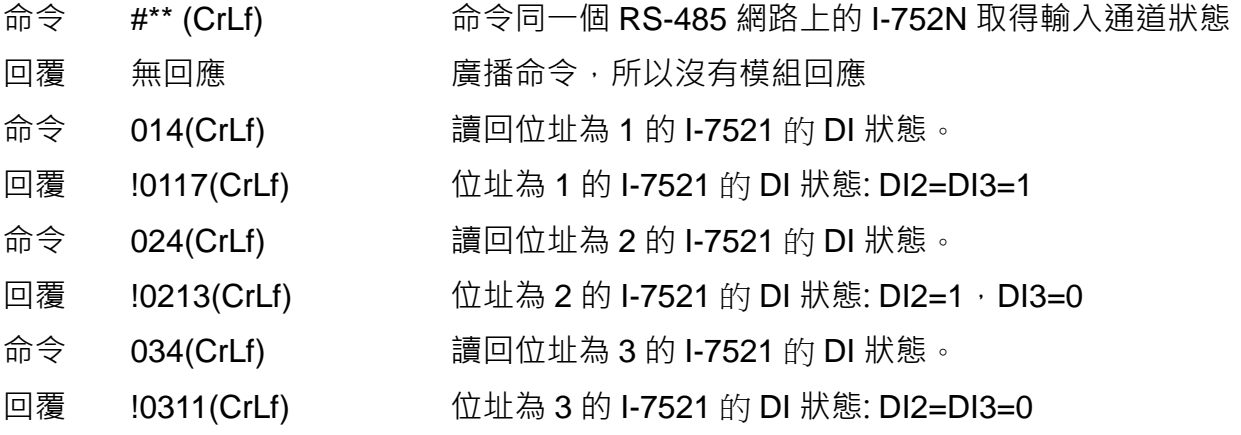

#### **7.4.39. \$AAL[data]**

適用型號:I-7522A

- 說明:設定 I-7522A 的 DO1/2/3/4 狀態。
- 格式: \$AALbbbb[chk](CrLf) \$AALcb[chk](CrLf) \$AALh[chk](CrLf)
	- \$ 前置符號

AA 2 字元模組位址, 有效值為 16 進制 00 ~ FF

L 命令代碼

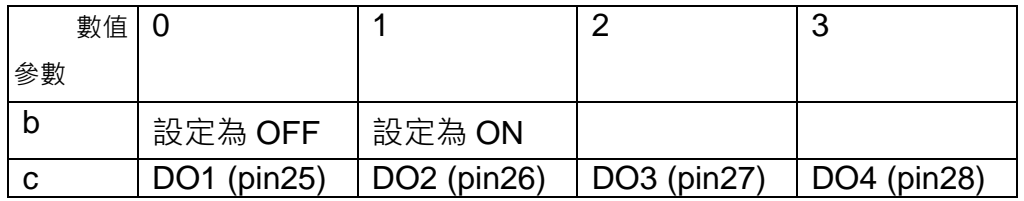

h 以 16 進制數字設定 DO1 ~ DO4 狀態, 有效數值為 0 ~ 9 · a~f · A~F bit0= DO1, bit1= DO2, bit2= DO3, bit3 = DO4  $\cdot$  1= ON, 0= OFF  $\cdot$ 

[chk] 2 字元的 Checksum。若 Checksum 是停用的就不需 [chk]

(CrLf) 結束字元

- 回覆: 命令有效:!AA[chk](CrLf) 命令無效:?AA[chk](CrLf) 無回應:位址錯誤,語法錯誤或通訊異常
	- ! 命令有效的前置符號
	- ? 命令無效的前置符號
	- AA 回覆的模組位址
	- [chk] 2 字元的 Checksum。若 Checksum 是停用的就不需 [chk]
	- (CrLf) 結束字元
- 範例:(以模組位址為 01 的 I-7522A 為例)

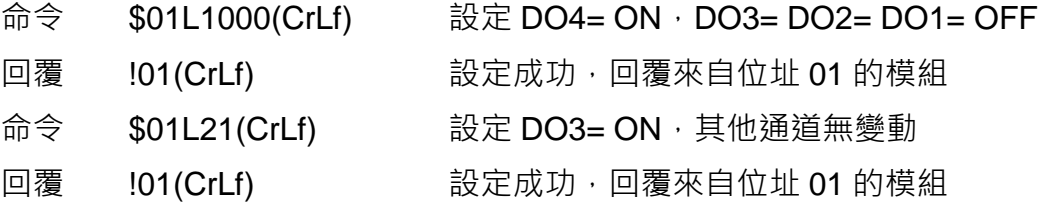

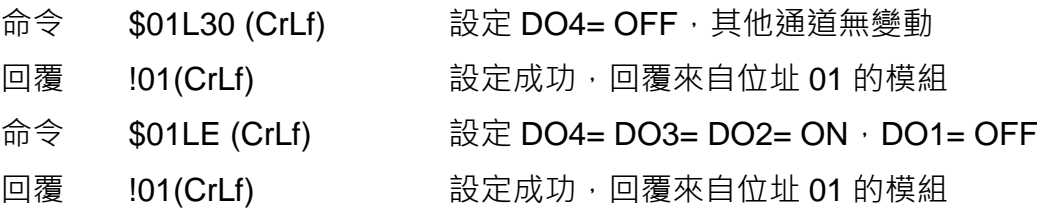

注意

(1) 若 Host Watchdog Timeout 的狀態未清除, 則設定 DO 的命令不會執行, 回覆為"!"。

(2) DO 接線圖

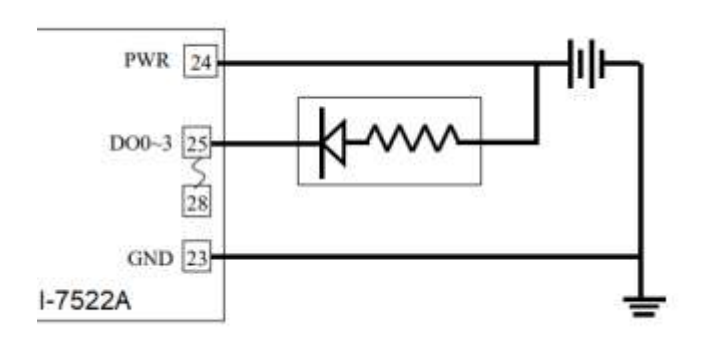

#### **7.4.40. \$AAR**

適用型號:I-7522A

- 說明:讀回 I-7522A 的 DI1/2/3/4 (pin19/20/21/22) 狀態。
- 格式: \$AAR[chk](CrLf)
	- \$ 前置符號
	- AA 2 字元模組位址, 有效值為 16 進制 00 ~ FF
	- R 命令代碼
	- [chk] 2 字元的 Checksum。若 Checksum 是停用的就不需 [chk]
	- (CrLf) 結束字元
- 回覆: 命令有效:!AAS[chk](CrLf) 命令無效:?AA[chk](CrLf) 無回應:位址錯誤,語法錯誤或通訊異常
	- ! 命令有效的前置符號
	- ? 命令無效的前置符號
	- AA 回覆的模組位址
	- S 以一個字元的 16 進制數字表示 DI 1 ~ DI 4 狀態, 有效數值為 0 ~F bit0= DI1, bit1= DI2, bit2= DI3, bit3 = DI4  $\cdot$  1= High, 0= Low  $\cdot$ 若 DI 沒有接訊號讀回的值為 High

[chk] 2 字元的 Checksum。若 Checksum 是停用的就不需 [chk]

- (CrLf) 結束字元
- 範例: 以模組位址為 01 的 I-7522A 為例, DI 接線如下

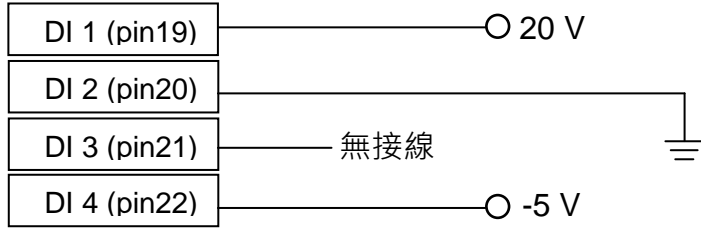

命令 \$01R(CrLf) 讀回位址 01 的模組的 DI 狀態

回覆 1015(CrLf) 回覆 DI 狀態為 5 (0101),  $D11 = D13 = High(1) \cdot D12 = D14 = Low(0)$ 

# **7.4.41. @AA[data]**

- 說明:設定與讀回 DO 與 DI 狀態。 @AA[chk](CrLf) -讀回 DO 與 DI 狀態 @AAh[chk](CrLf) - 設定 7521/7522/7523 的 DO 狀態 @AAhh[chk](CrLf) - 設定 7522A/7524/7527 的 DO 狀態
- 格式: @AA[chk](CrLf) @AAh[chk](CrLf) @AAhh[chk](CrLf)
	- @ 前置符號
	- AA 2 字元模組位址, 有效值為 16 進制 00 ~ FF
	- h 以 16 進制數字設定 DO1 ~ DO4 狀態,有效數值為 0 ~ 9,a~f,A~F bit0= DO1, bit1= DO2, bit2= DO3, bit3 = DO4, 1= ON, 0= OFF  $\cdot$
	- hh 以 16 進制數字設定 DO1 ~ DO5 狀態, 有效數值為 00~FF bit0= DO1, bit1= DO2, ... bit4 = DO5  $\cdot$  1= ON, 0= OFF  $\cdot$
	- [chk] 2 字元的 Checksum。若 Checksum 是停用的就不需 [chk]
	- (CrLf) 結束字元
- 回覆:
	- **@AA** 命令有效:>AAbbcc[chk](CrLf) 命令無效:?[chk](CrLf) 無回應:位址錯誤,語法錯誤或通訊異常
	- > 命令有效的前置符號
	- ? 命令無效的前置符號
	- AA 回覆的模組位址
	- bb 2 個字元的 16 進制數字表示 DO 狀態, 有效數值為 00~FF bit0= DO1, bit1= DO2, ... bit4 = DO5  $\cdot$  1= ON, 0= OFF
	- cc 2 個字元的 16 進制數字表示 DI 狀態, 有效數值為 00~FF bit0= DI1, bit1= DI2,  $\ldots$ , bit4 = DI5  $\cdot$  1=High, 0= Low 若 DI 沒有接訊號讀回的值為 High
	- [chk] 2 字元的 Checksum。若 Checksum 是停用的就不需 [chk]
	- (CrLf) 結束字元

**@Aah/hh** 命令有效:>[chk](CrLf) 命令無效:?[chk](CrLf) 無回應:位址錯誤,語法錯誤或通訊異常 > 命令有效的前置符號

? 命令無效的前置符號

[chk] 2 字元的 Checksum。若 Checksum 是停用的就不需 [chk]

(CrLf) 結束字元

範例:

以模組位址為 01 的 I-7522A 為例

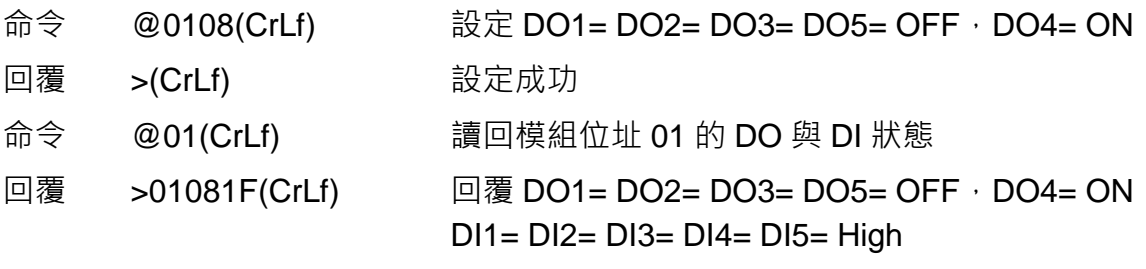

以模組位址為 01 的 I-7521 為例

- 命令 \$017 (CrLf) 設定 DO1= DO2= DO3= ON 回覆 >(CrLf) 設定成功
- 注意

若 Host Watchdog Timeout 的狀態未清除,則設定 DO 的命令不會執行,回覆為"!"。

#### **7.4.42. #AABBHH**

適用型號:I-7521/I-7522/I-7522A/I-7523/I-7524/I-7527

- 說明:設定所有 DO 通道的狀態。
- 格式: #AABBHH[chk](CrLf)
	- # 前置符號
	- AA 2 字元模組位址, 有效值為 16 進制 00 ~ FF
	- BB 00/0A
	- HH 以 16 進制數字設定 DO1 ~ DO5 狀態, 有效數值為 00~FF bit0= DO1, bit1= DO2, ... bit4 = DO5  $\cdot$  1= ON, 0= OFF  $\cdot$
	- [chk] 2 字元的 Checksum。若 Checksum 是停用的就不需 [chk]
	- (CrLf) 結束字元
- 回覆: 命令有效:>[chk](CrLf) 命令無效:?[chk](CrLf) 無回應:位址錯誤,語法錯誤或通訊異常
	- > 命令有效的前置符號
	- ? 命令無效的前置符號
	- [chk] 2 字元的 Checksum。若 Checksum 是停用的就不需 [chk]
	- (CrLf) 結束字元
- 範例:(以模組位址為 01 的 I-7521 為例)

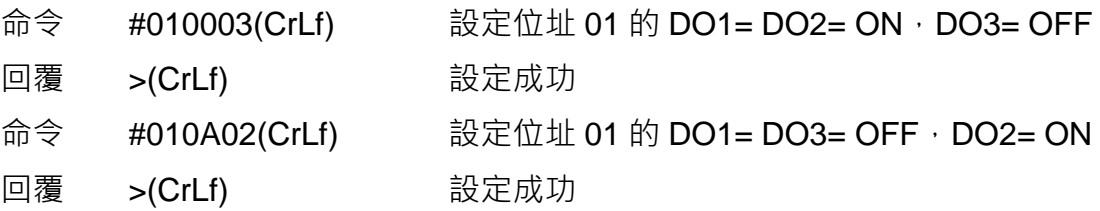

注意

若 Host Watchdog Timeout 的狀態未清除,則設定 DO 的命令不會執行,回覆為"!"。

#### **7.4.43. #AABCDD**

適用型號:I-7521/I-7522/I-7522A/I-7523/I-7524/I-7527

- 說明:設定一個 DO 通道的狀態。
- 格式: #AABCDD [chk](CrLf) # 前置符號 AA 2 字元模組位址, 有效值為 16 進制 00 ~ FF B 1/A C  $0=$  DO1, 1= DO2, 2= DO3, 3= DO4, 4= DO5 DD  $00=$  OFF  $\cdot$  01 = ON [chk] 2 字元的 Checksum。若 Checksum 是停用的就不需 [chk] (CrLf) 結束字元 回覆: 命令有效:>[chk](CrLf) 命令無效:?[chk](CrLf) 無回應:位址錯誤,語法錯誤或通訊異常 > 命令有效的前置符號 ? 命令無效的前置符號 [chk] 2 字元的 Checksum。若 Checksum 是停用的就不需 [chk] (CrLf) 結束字元
- 範例:(以模組位址為 01 的 I-7521 為例)

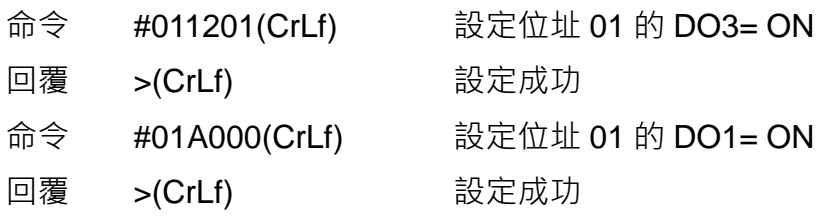

注意

若 Host Watchdog Timeout 的狀態未清除,則設定 DO 的命令不會執行,回覆為"!"。

# $7.4.44.$   $\sim$ \*\*

- 說明:對同一個 RS-485 網路中啟用 Host Watchdog 的模組廣播 Host OK 訊息。收到訊 息的模組會重置 Host Watchdog 計時器。
- 格式: ~\*\*[chk](CrLf)
	- ~ 前置符號
	- \*\* 命令代碼
	- [chk] 2 字元的 Checksum。若 Checksum 是停用的就不需 [chk]
	- (CrLf) 結束字元
- 回覆: 無回應
- 範例:(對 RS-485 網路中啟用 Host Watchdog 的模組廣播)
	- 命令 ~\*\*(CrLf) 送出 Host OK 訊息給 RS-485 網路上的 I-752N 系列模組
	- 回覆 無回應
#### **7.4.45. ~AA0**

適用型號:I-7521/I-7522/I-7522A/I-7523/I-7524/I-7527

- 說明: 查詢模組 Host Watchdog 狀態。如果回覆狀態為 0x04, 表示 Host Watchdog 超時 事件已發生,此時所有的 DO/AO 輸出命令都不會被執行。
- 格式: ~AA0[chk](CrLf)
	- ~ 前置符號
	- AA 2 字元模組位址, 有效值為 16 進制 00 ~ FF
	- 0 命令代碼
	- [chk] 2 字元的 Checksum。若 Checksum 是停用的就不需 [chk]
	- (CrLf) 結束字元
- 回覆: 命令有效:!AASS[chk](CrLf) 命令無效:?AA[chk](CrLf) 無回應:位址錯誤,語法錯誤或通訊異常
	- ! 命令有效的前置符號
	- ? 命令無效的前置符號
	- AA 回覆的模組位址
	- SS 2 字元的狀態值, 以 16 進制表示 Bit 0/ Bit 1: 保留 Bit\_2: 0= OK, 1= Host watchdog 超時發生 Bit\_7: 1=Host watchdog 已啟動
	- [chk] 2 字元的 Checksum。若 Checksum 是停用的就不需 [chk]
	- (CrLf) 結束字元

#### 範例:

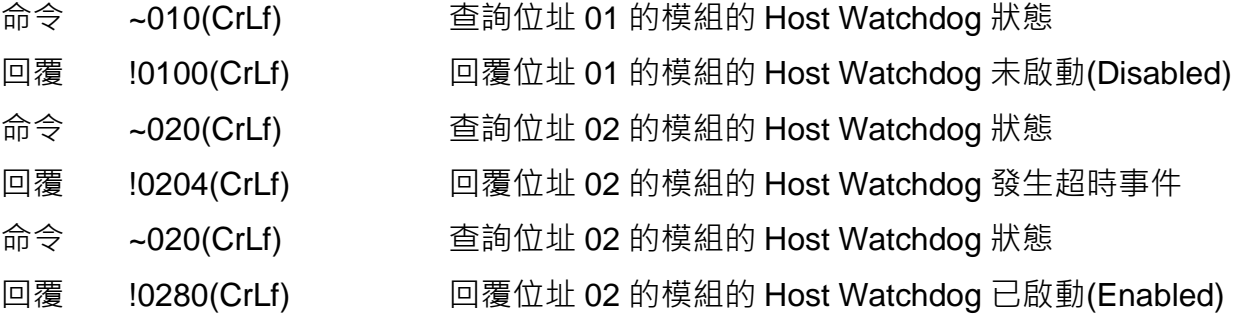

#### **7.4.46. ~AA1**

適用型號:I-7521/I-7522/I-7522A/I-7523/I-7524/I-7527

- 說明:清除 Host Watchdog 的超時事件發生的標記。如果使用~AA0 查詢 Host Watchdog 狀態為 0x04,表示 Host Watchdog 超時事件已發生。此時所有的 DO/AO 輸出命令都不會 被執行,除非使用~AA1 清除超時事件發生的標記。
- 格式: ~AA1[chk](CrLf)
	- ~ 前置符號
	- AA 2 字元模組位址, 有效值為 16 進制 00 ~ FF
	- 1 命令代碼
	- [chk] 2 字元的 Checksum。若 Checksum 是停用的就不需 [chk]
	- (CrLf) 結束字元
- 回覆: 命令有效:!AA[chk](CrLf) 命令無效:?AA[chk](CrLf) 無回應:位址錯誤,語法錯誤或通訊異常
	- ! 命令有效的前置符號
	- ? 命令無效的前置符號
	- AA 回覆的模組位址
	- [chk] 2 字元的 Checksum · 若 Checksum 是停用的就不需 [chk]
	- (CrLf) 結束字元

範例:(以模組位址為 01 的 I-7521 為例)

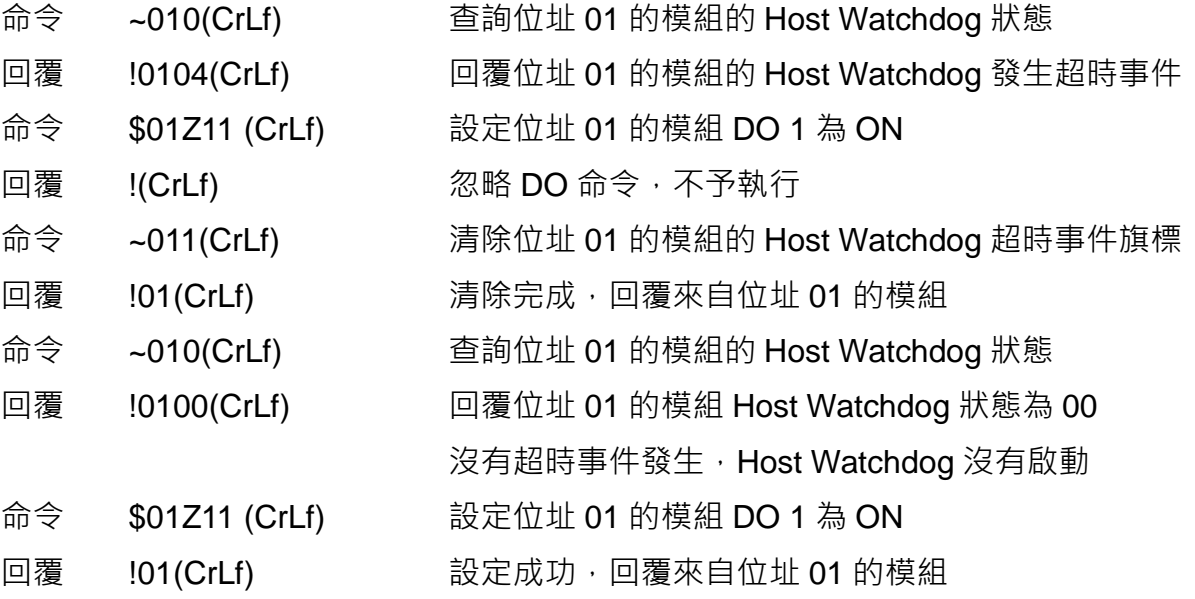

## **7.4.47. ~AA2**

適用型號:I-7521/I-7522/I-7522A/I-7523/I-7524/I-7527

- 說明: 查詢 Host Watchdog 設定, 包含 Host Watchdog 是否啟動與超時時間設定。
- 格式: ~AA2[chk](CrLf)
	- ~ 前置符號
	- AA 2 字元模組位址, 有效值為 16 進制 00 ~ FF
	- 2 命令代碼
	- [chk] 2 字元的 Checksum。若 Checksum 是停用的就不需 [chk]
	- (CrLf) 結束字元
- 回覆: 命令有效:!AASTT[chk](CrLf) 命令無效:?AA[chk](CrLf) 無回應:位址錯誤,語法錯誤或通訊異常
	- ! 命令有效的前置符號
	- ? 命令無效的前置符號
	- AA 回覆的模組位址
	- S=0 Host Watchdog 未啟動
	- S=1 Host Watchdog 已啟動
	- $TT$  超時設定。2個字元的 16 進制數值,有效範圍為 00 ~ FF,單位是 0.1 秒
	- [chk] 2 字元的 Checksum。若 Checksum 是停用的就不需 [chk]
	- (CrLf) 結束字元

範例: (以模組位址為 01, 02 的 I-7521 為例)

- 命令 ~012(CrLf) 查詢模組位址 01 的 Host Watchdog 設定
- 回覆 101000(CrLf) 回覆位址 01 的模組 Host Watchdog 未啟動,超時設定為 0 秒
- 命令 ~022(CrLf) 查詢模組位址 02 的 Host Watchdog 設定
- 回覆 !02164(CrLf) 回覆位址 02 的模組 Host Watchdog 已啟動,超時設定為 64, 也就是 10 進制的 100。100 \* 0.1= 10 秒。

## **7.4.48. ~AA3ETT**

適用型號:I-7521/I-7522/I-7522A/I-7523/I-7524/I-7527

- 說明:設定 Host Watchdog, 包含啟動/停止 Host Watchdog 與超時時間設定。
- 格式: ~AA3ETT[chk](CrLf)
	- ~ 前置符號
	- AA 2 字元模組位址, 有效值為 16 進制 00 ~ FF
	- 3 命令代碼
	- E=0 停止 Host Watchdog 功能
	- **E=1** 啟用 Host Watchdog 功能
	- TT 超時設定。2個字元的 16 進制數值, 有效範圍為 00 ~ FF, 單位是 0,1 秒
	- [chk] 2 字元的 Checksum。若 Checksum 是停用的就不需 [chk]
	- (CrLf) 結束字元
- 回覆: 命令有效:!AASTT[chk](CrLf) 命令無效:?AA[chk](CrLf) 無回應:位址錯誤,語法錯誤或通訊異常
	- ! 命令有效的前置符號
	- ? 命令無效的前置符號
	- AA 回覆的模組位址
	- S=0 Host Watchdog 功能已停用
	- **S=1 Host Watchdog 功能已啟用**
	- $TT$  超時設定。2個字元的 16 進制數值,有效範圍為 00 ~ FF,單位是 0.1 秒
	- [chk] 2 字元的 Checksum。若 Checksum 是停用的就不需 [chk]
	- (CrLf) 結束字元

範例: (以模組位址為 01, 02 的 I-7523 為例)

- 命令 ~013000(CrLf) 停用位址 01 模組的 Host Watchdog, 超時設定為 0 秒
- 回覆 !01000(CrLf) 設定成功, 位址 01 模組的 Host Watchdog 已停用
- 命令 ~023164(CrLf) 啟用位址 02 模組的 Host Watchdog, 超時設定為 10 秒
- 回覆 102164(CrLf) 。 設定成功, 位址 02 模組的 Host Watchdog 已啟用 超時設定為 10 秒

## **7.4.49. ~AA4P** / **~AA4S**

適用型號:I-7521/I-7522/I-7522A/I-7523/I-7524/I-7527

- 說明: 查詢 DO 通道的 Power-on Value 與 Safe Value 設定 · Power-on Value 與 Safe Value 是為了讓輸出通道的狀態在模組或主機功能異常時,維持在預設的狀態。避免輸出錯誤的 數值導致後方設備的誤動作。
	- (1) 當模組上電開機或因 Module Watchdog 重新啟動, 所有輸出通道會將輸出值維持在 Power-on Value 狀態,此時主機可控制這些輸出通道的狀態。
	- (2) 當模組發生 Host Watchdog Timeout 時, 所有輸出通道會將輸出值維持在 Safe Value 狀態。此時主機不能控制這些輸出通道,直到以~AA1 命令清除 Timeout 旗標為止。

~AA4P[chk](CrLf) - 查詢 DO 1/2/3/4/5 的 Power-on Value 設定

~AA4S[chk](CrLf) - 查詢 DO 1/2/3/4/5 的 Safe Value 設定

格式: ~AA4P[chk](CrLf)/ ~AA4S[chk](CrLf)

~ 前置符號

- AA 2 字元模組位址, 有效值為 16 進制 00 ~ FF
- 4 命令代碼
- P 查詢 DO 通道的 Power-on Value 設定
- S 查詢 DO 通道的 Safe Value 設定
- [chk] 2 字元的 Checksum。若 Checksum 是停用的就不需 [chk]
- (CrLf) 結束字元
- 回覆: 命令有效:!AAV[chk](CrLf)

命令無效:?AA[chk](CrLf)

無回應:位址錯誤,語法錯誤或涌訊異常

- ! 命令有效的前置符號
- ? 命令無效的前置符號
- AA 回覆的模組位址
- V Bit $0 = DO1 \cdot Bit1 = DO2 \cdot Bit2 = DO3 \cdot Bit3 = DO4 \cdot Bit4 = DO5$  $1= ON \cdot 0= OFF$
- [chk] 2 字元的 Checksum。若 Checksum 是停用的就不需 [chk]
- (CrLf) 結束字元

範例:(以模組位址為 01 的 I-7521 為例)

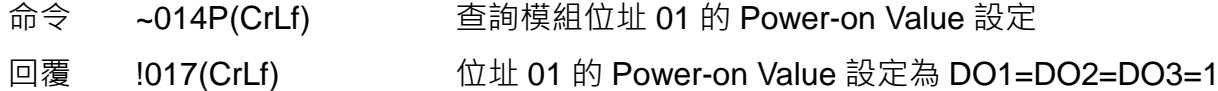

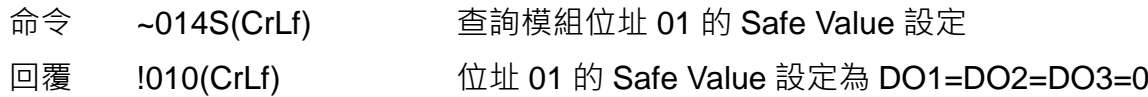

# **7.4.50. ~AA5P** / **~AA5S**

適用型號:I-7521/I-7522/I-7522A/I-7523/I-7524/I-7527

- 說明:設定 DO 通道的 Power-on Value 與 Safe Value 設定。Power-on Value 與 Safe Value 是為了讓輸出通道的狀態在模組或主機功能異常時,維持在預設的狀態。避免輸出錯誤的 數值導致後方設備的誤動作。
	- (1) 當模組上電開機或因 Module Watchdog 重新啟動, 所有輸出通道會將輸出值維持在 Power-on Value 狀態,此時主機可控制這些輸出通道的狀態。
	- (2) 當模組發生 Host Watchdog Timeout 時, 所有輸出通道會將輸出值維持在 Safe Value 狀態。此時主機不能控制這些輸出通道,直到以~AA1 命令清除 Timeout 旗標為止。
	- (3) 設定 DO 通道輸出狀態為 Power-on Value 或 Safe Value,再執行 ~AA4P 或~AA4S 完 成設定。

~AA5P[chk](CrLf) - 設定 DO 1/2/3/4/5 的 Power-on Value 設定 ~AA5S[chk](CrLf) - 設定 DO 1/2/3/4/5 的 Safe Value 設定

格式: ~AA5P[chk](CrLf)/ ~AA5S[chk](CrLf)

~ 前置符號

- AA 2 字元模組位址, 有效值為 16 進制 00 ~ FF
- 5 命令代碼
- P 設定 DO 通道的 Power-on Value 設定
- S 設定 DO 通道的 Safe Value 設定
- [chk] 2 字元的 Checksum。若 Checksum 是停用的就不需 [chk]
- (CrLf) 結束字元
- 回覆: 命令有效:!AAV[chk](CrLf)

命令無效:?AA[chk](CrLf)

無回應:位址錯誤,語法錯誤或通訊異常

- ! 命令有效的前置符號
- ? 命令無效的前置符號
- AA 回覆的模組位址
- V Bit $0 = DO1 \cdot Bit1 = DO2 \cdot Bit2 = DO3 \cdot Bit3 = DO4 \cdot Bit4 = DO5$  $1= ON \cdot 0= OFF$
- [chk] 2 字元的 Checksum。若 Checksum 是停用的就不需 [chk]

(CrLf) 結束字元

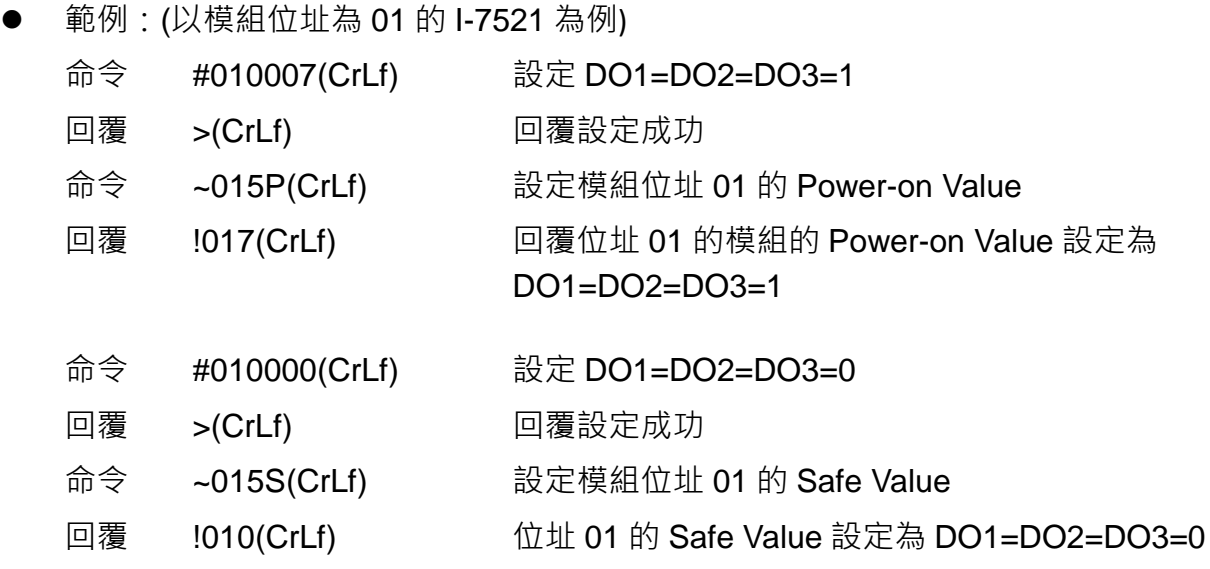

注意: 若 Host Watchdog Timeout 的狀態未清除,則設定 DO 狀態的命令不會執行,回覆 為 ">"。

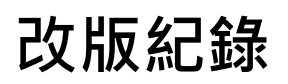

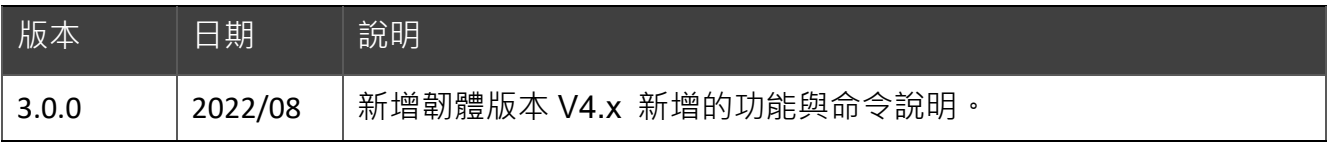